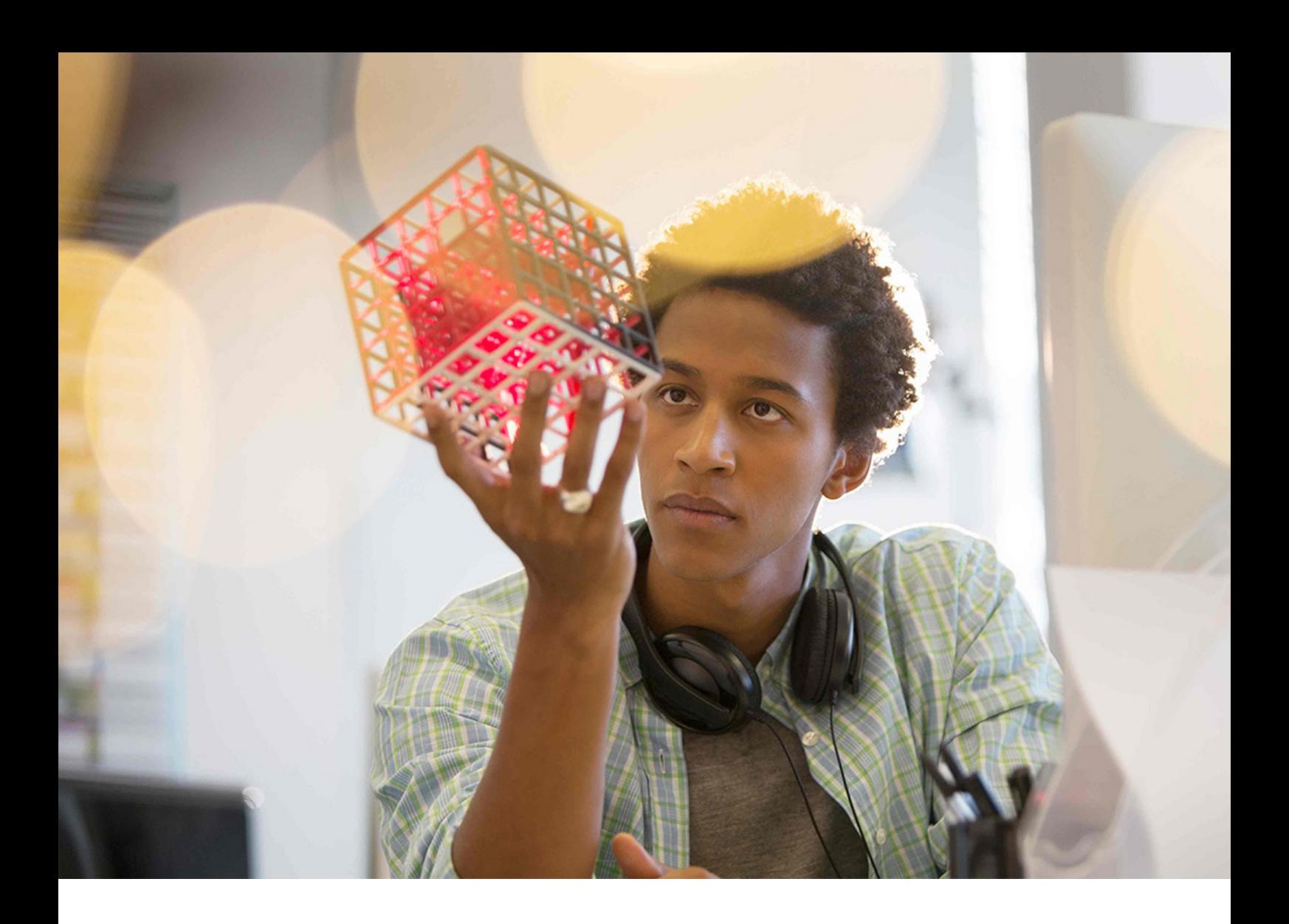

### PUBLIC 2020-08-28

# **SAP Predictive Analytics Developer Guide**

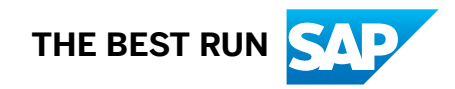

# **Content**

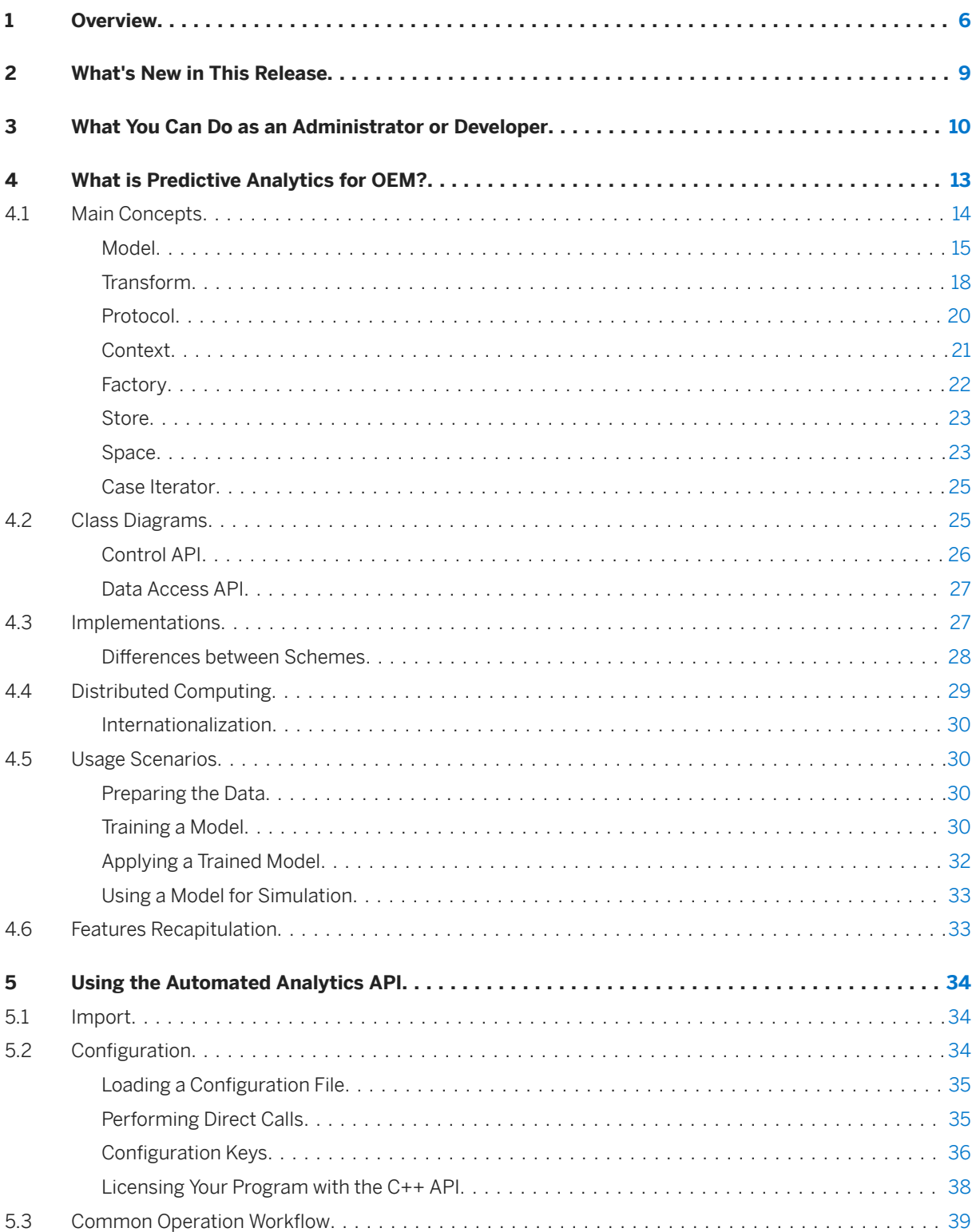

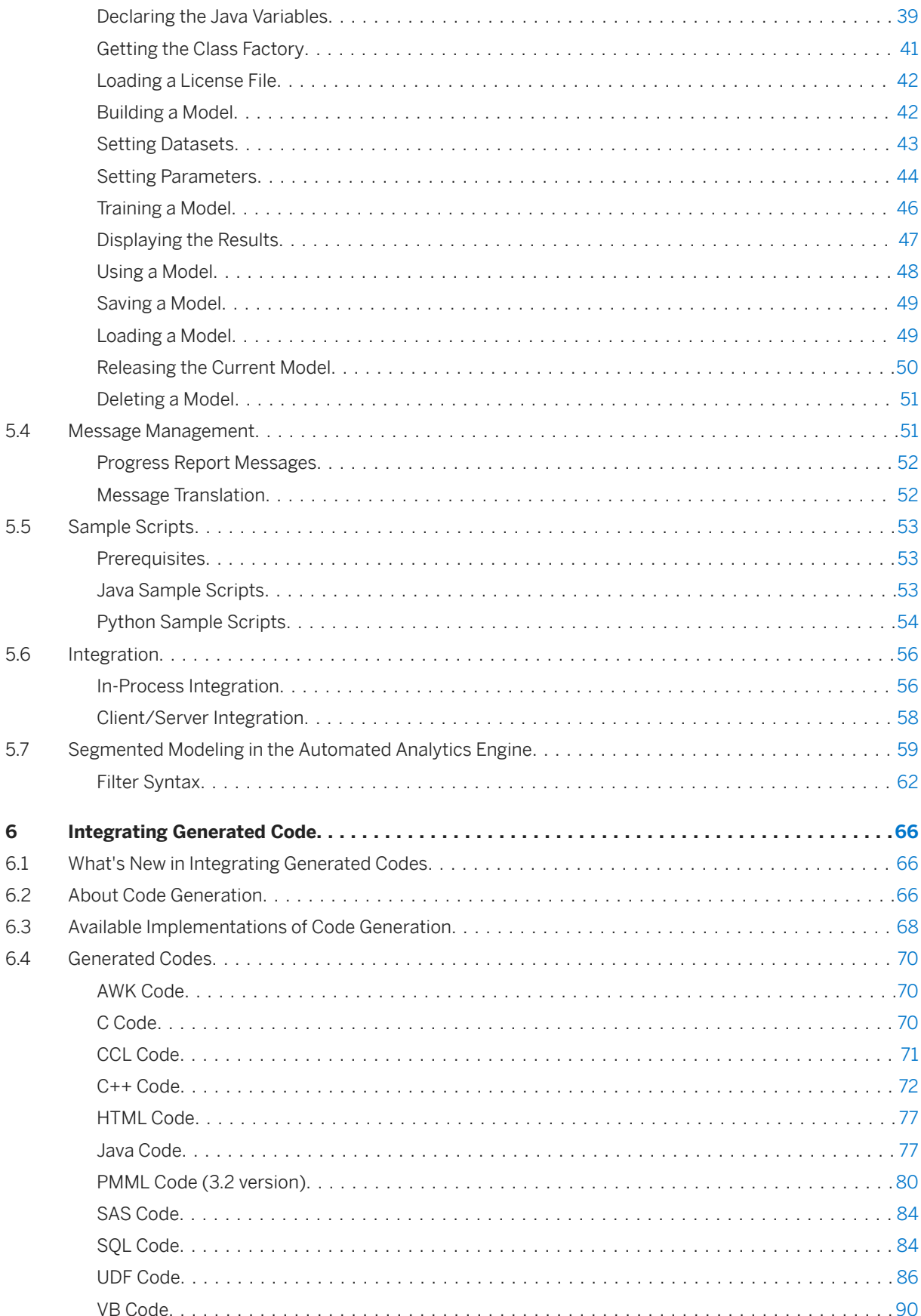

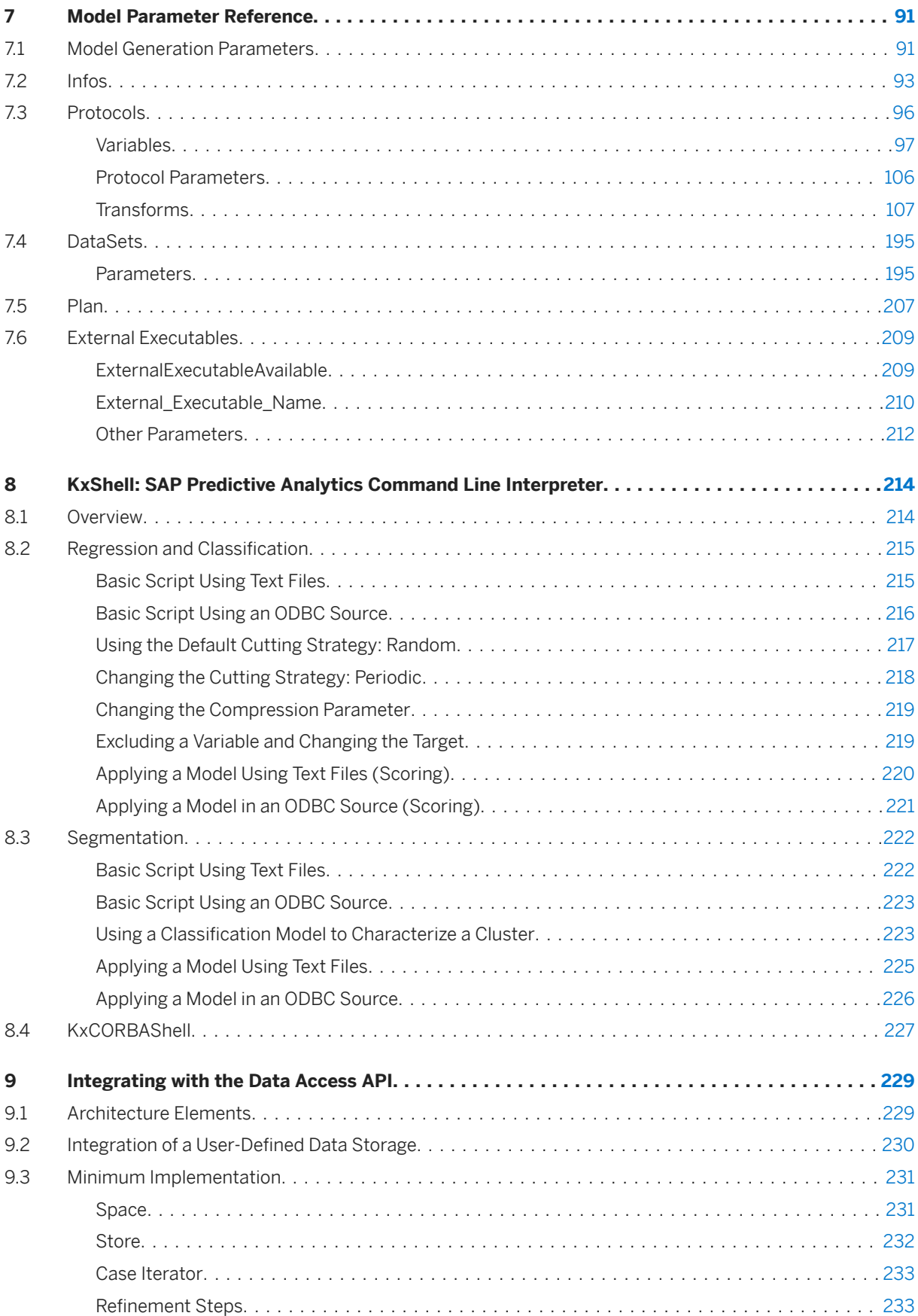

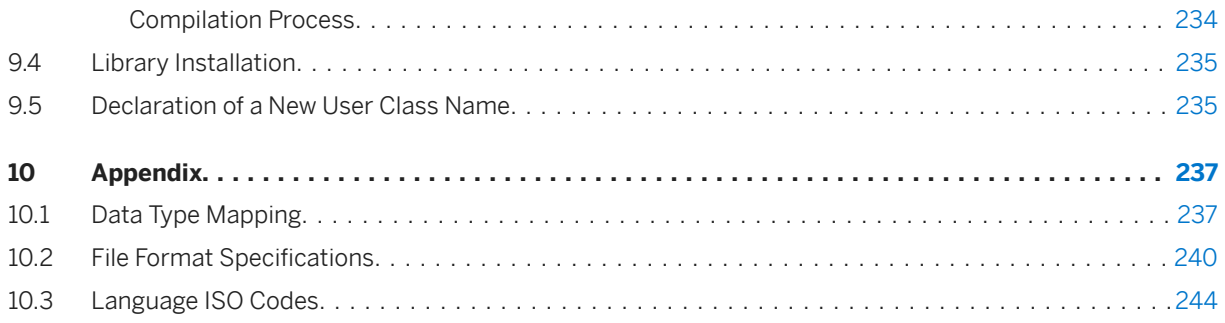

# <span id="page-5-0"></span>**1 Overview**

The *SAP Predictive Analytics Developer Guide* describes how to integrate Predictive Analytics functions into your environments and products.

You can find the following information:

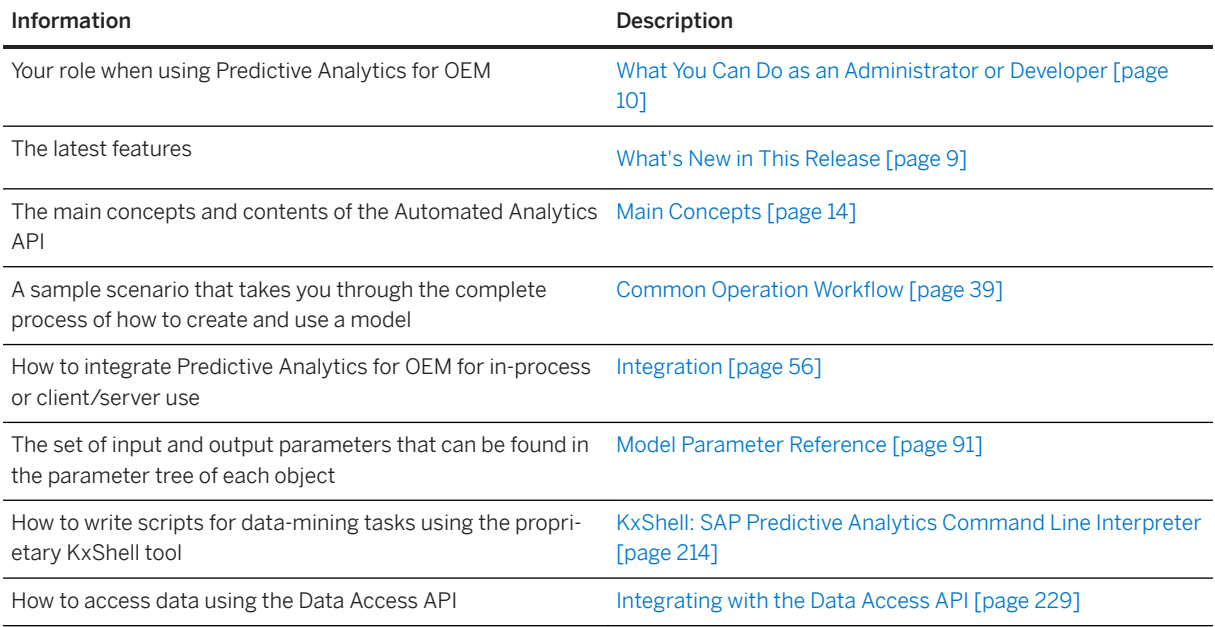

### **Audience**

This guide is intended for integrators familiar with the use of Software Development Kits and Application Programming Interfaces.

#### **Documentation Changes**

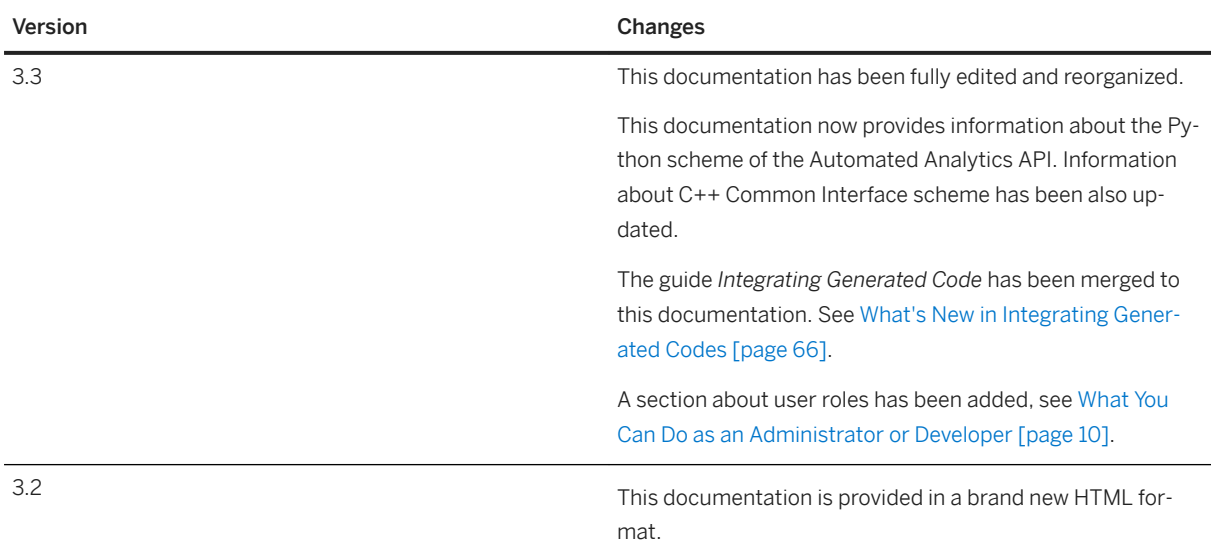

### **API References**

SAP Predictive Analytics API is available in different integration schemes (Java, C++, CORBA,…). While the objects and calls manipulated in the API have the same name from one scheme to another, there are only minor changes from one scheme to another. Find the following [Automated Analytics API reference](https://help.sap.com/http.svc/download?deliverable_id=20361195) on the SAP Help Portal.

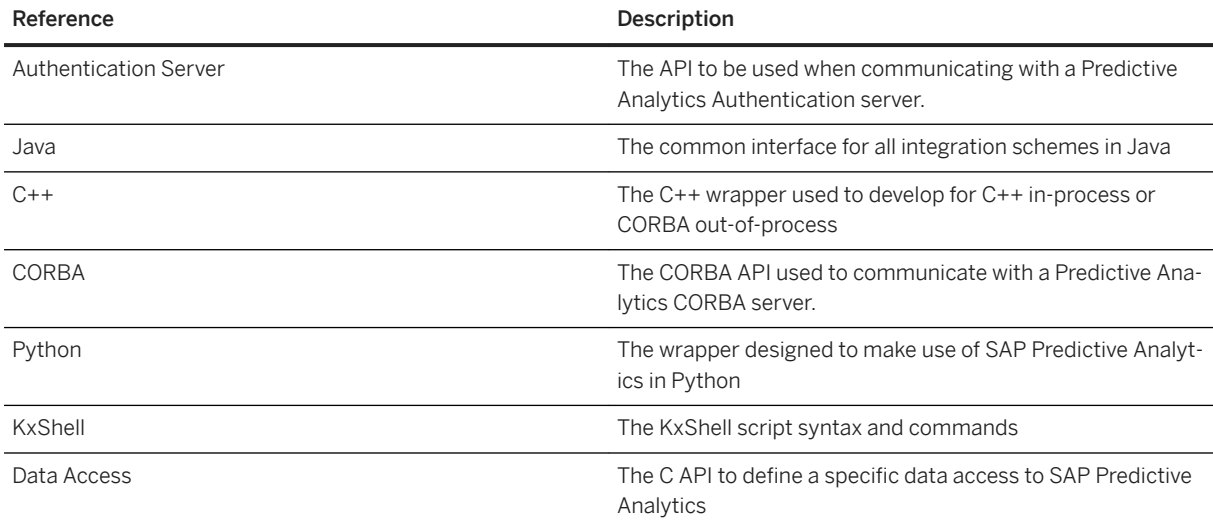

### **Data Access API Sample Files**

The library to be implemented by the integrator is specified through the KxDataAccess.h header file, which describes all the API calls to implement when creating a new UserStore. Sample files of a UserStore code are also available. Find [these files](https://help.sap.com/http.svc/download?deliverable_id=20361196) on the SAP Help Portal.

### **Learn More**

Go one step beyond in the exploration of the Python API by reviewing the following tutorials on the SAP community:

- [Train and save an Automated Analytics model](http://help.sap.com/disclaimer?site=https%3A%2F%2Fblogs.sap.com%2F2018%2F02%2F20%2Ftrain-a-model-from-a-jupyter-notebook-using-the-python-api-of-sap-predictive-analytics%2F)
- [Load and debrief the model](http://help.sap.com/disclaimer?site=https%3A%2F%2Fblogs.sap.com%2F2018%2F02%2F20%2Fdebrief-a-model-from-a-jupyter-notebook-using-the-python-api-of-sap-predictive-analytics%2F)<sup>2</sup>
- [Export the scoring equation](http://help.sap.com/disclaimer?site=https%3A%2F%2Fblogs.sap.com%2F2018%2F02%2F21%2Fexport-the-scoring-equation-of-a-model-using-the-sap-predictive-analytics-python-api%2F)
- [Make predictions](http://help.sap.com/disclaimer?site=https%3A%2F%2Fblogs.sap.com%2F2018%2F02%2F22%2Fmake-predictions-using-the-python-api-of-sap-predictive-analytics-from-a-jupyter-notebook%2F)

# <span id="page-8-0"></span>**2 What's New in This Release**

This guide presents the latest release of Predictive Analytics for OEM, which corresponds to the version 3.3 of the Automated Analytics API.

What's New:

- Support of a Python scheme for the Automated Analytics API. See [Implementations \[page 27\].](#page-26-0)
- Python sample scripts are available in the installation directory. See [Sample Scripts \[page 53\].](#page-52-0)

# <span id="page-9-0"></span>**3 What You Can Do as an Administrator or Developer**

Ò.

### **The Administrator Role**

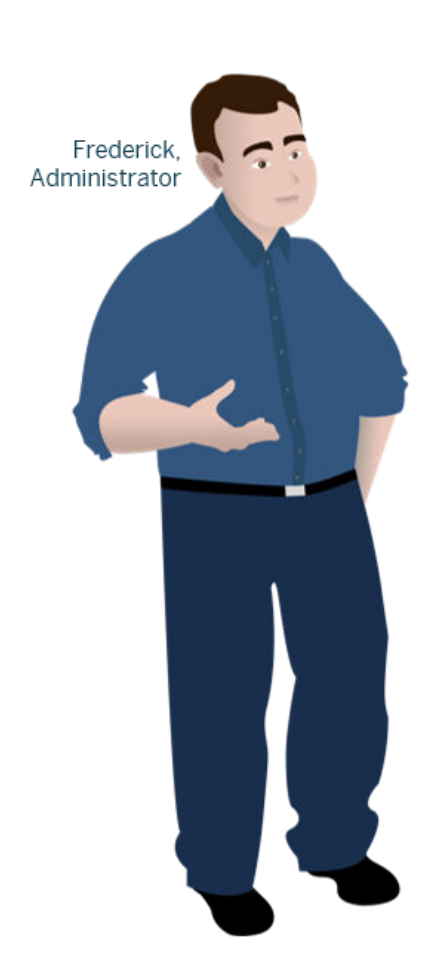

# You're an administrator?

Click the action you want to perform.

**Configure the Automated Analytics API** 

● [Configuration \[page 34\]](#page-33-0)

#### **The Developer Role**

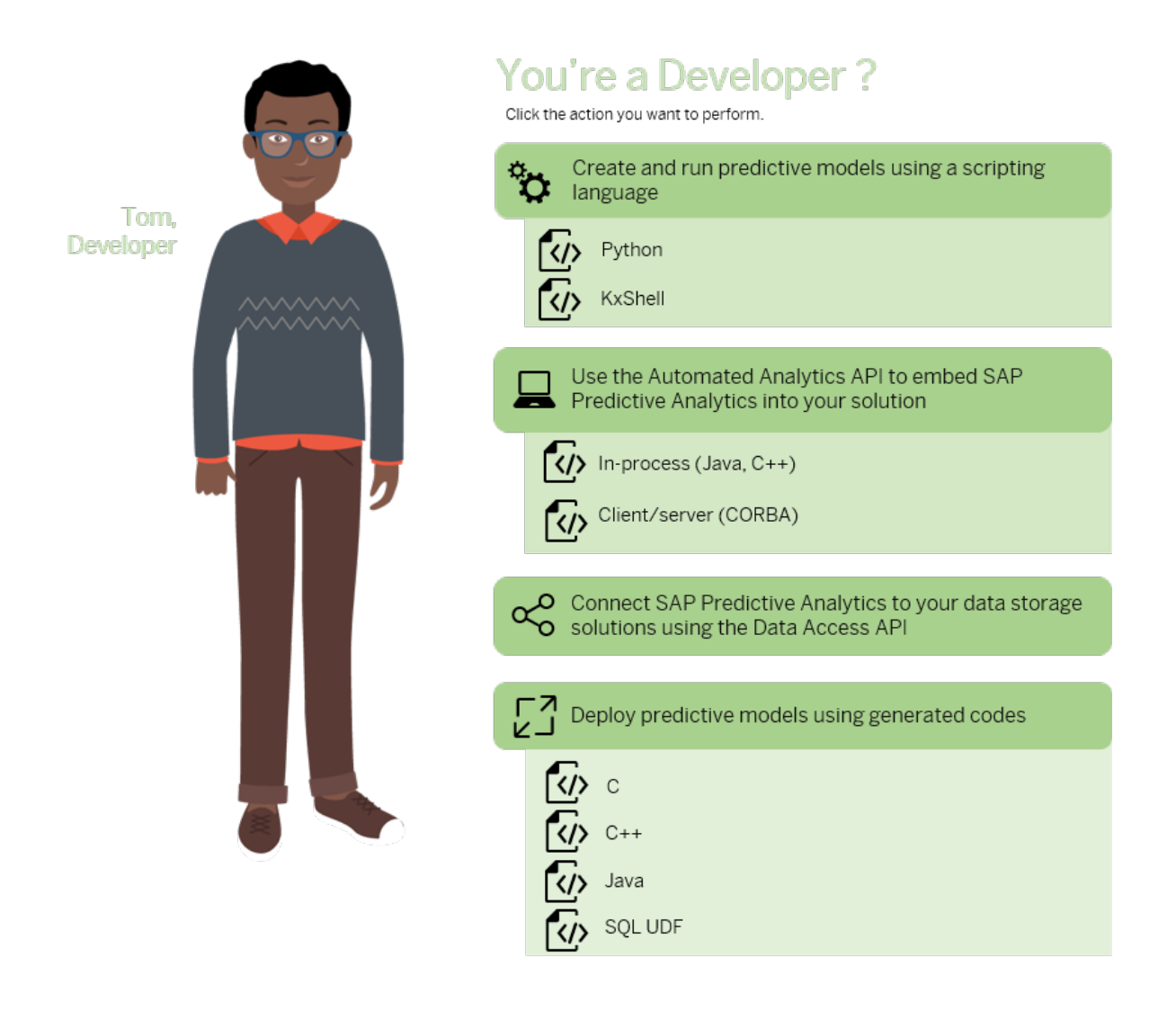

- [Using the Automated Analytics API \[page 34\]](#page-33-0)
- [KxShell: SAP Predictive Analytics Command Line Interpreter \[page 214\]](#page-213-0)
- [Integrating with the Data Access API \[page 229\]](#page-228-0)
- [Python Sample Scripts \[page 54\]](#page-53-0)
- [About Code Generation \[page 66\]](#page-65-0)
- [In-Process Integration \[page 56\]](#page-55-0)
- [Client/Server Integration \[page 58\]](#page-57-0)
- [C Code \[page 70\]](#page-69-0)
- [C++ Code Generator Framework Presentation \[page 72\]](#page-71-0)
- [Java Code \[page 77\]](#page-76-0)

● [SQL UDF \[page 86\]](#page-85-0)

# <span id="page-12-0"></span>**4 What is Predictive Analytics for OEM?**

Learn about the whole architecture of Predictive Analytics for OEM.

Predictive Analytics for OEM provides advanced data analysis functions that can be embedded into third-party products and environments.

#### **What is Predictive Analytics for OEM?**

#### A component library to be integrated in final applications or software

This is not a standalone statistical environment. Its components can be integrated into full-blown environments such as SAS or SPSS.

#### An engineering product

It integrates some state of the art algorithms, with their associated engineering heuristics and scientific methodology describing the usage constraints. Selected algorithms must be able to give some a-priori estimations such as the estimated memory usage, and the estimated time to completion, and a way to assess the validity of their results.

#### A tool for non-statisticians

In particular, it must be able to check that it is used in a proper environment and to warn the users in understandable form for any violation of usage constraint. It allows non-statisticians to quickly apply the provided algorithms on proprietary data.

#### **Who can use Predictive Analytics for OEM?**

- Any application that could embed Automated Analytics
- Any application that could be packaged with SAP Predictive Analytics

#### **Capabilities**

Training, running, deploying and maintaining predictive models are its main capabilities. It relies on the Automated Analytics API that allows you to develop and perform the following types of predictive analysis:

- Clustering analysis
- Classification and regression analysis
- Time series analysis
- Social network analysis

### <span id="page-13-0"></span>**What is not Predictive Analytics for OEM?**

#### A scientific laboratory

Instead of giving all the possible tuning parameters to the end-user, the product can use some proven heuristics associated to the mathematical foundations to allow a fast design of operational solutions, and to reduce the number of tuning parameters.

#### A complete data analysis environment

SAP Predictive Analytics for OEM does not offer extended data pre-processing and data visualization facilities. There are a lot of tools on the market, and the most complex or domain specific pre-processing should be done within the data sources.

#### A vector for scientific spread

Most of the internal technology remains the sole property of SAP and is subject to patent.

## **4.1 Main Concepts**

The concepts listed in this topic are the main concepts that you manipulate when working with the APIs. They are divided in two categories:

- The Control API, allowing the end user to create models:
	- Model
	- Transform
	- Protocol
- The Data Access API
	- Store
	- Space
	- Case Iterator (not in the following diagram, see [Architecture Elements \[page 229\]](#page-228-0))

A list of datasets and a list of protocols define a model. Models and datasets can be saved and restored from stores.

You will also find descriptions of useful interfaces that are Context and Factory.

This image is interactive. Hover over areas for a short description.

<span id="page-14-0"></span>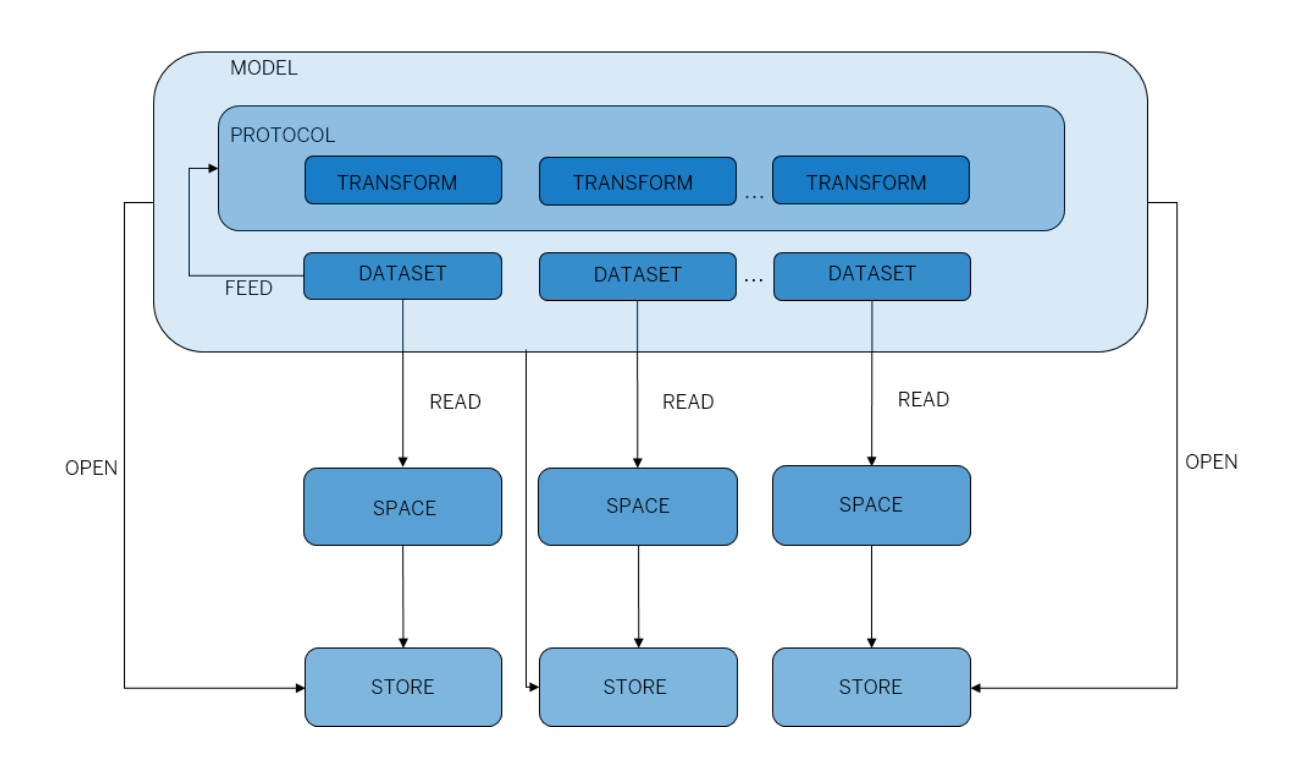

- [Transform \[page 18\]](#page-17-0)
- [Space \[page 23\]](#page-22-0)
- [Space \[page 23\]](#page-22-0)
- [Store \[page 23\]](#page-22-0)
- [Protocol \[page 20\]](#page-19-0)
- Model [page 15]

### **Related Information**

[Context \[page 21\]](#page-20-0) [Factory \[page 22\]](#page-21-0) [Case Iterator \[page 25\]](#page-24-0) [Integrating with the Data Access API \[page 229\]](#page-228-0)

## **4.1.1 Model**

Models are responsible for managing state transitions of the data analysis tasks and for connecting the components used in this data analysis, such as the data sources and the transforms. Models are the only entity that can be saved and restored between working sessions.

The module defines specialized components for the following analysis tasks, described in the next sections:

- Regression
- Classification

### **State Diagram**

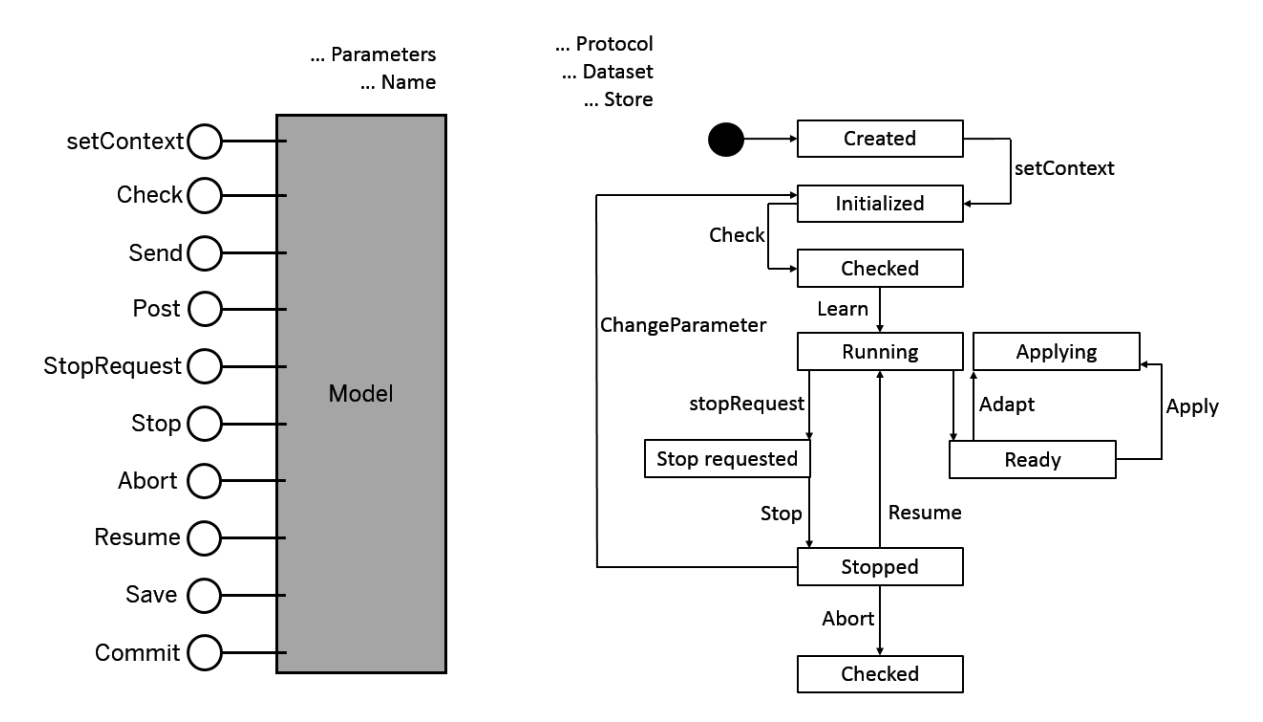

- 1. Initialize and set the context and some characteristics such as names, parameters, protocols, datasets, and stores. Parameter changes are validated through the validateParameter method. Every model can show a parameter view of its own datasets and protocols under the sections 'Datasets' and 'Protocols' of the parameter tree.
- 2. Check consistency between the components such as the datasets and the transforms. To do so you need to proceed as follows:
	- 1. Check that all datasets can be opened and that the transforms are initialized.
	- 2. Check or enforce that all datasets have the same variable descriptions.
	- 3. Ask the transforms to do the following:
		- To check the required datasets are present.
		- To check the compatibility of the variable types and eventually install some extra transforms.
		- To set the normalization type and reject policy.
		- To set the unknown reject policy.

#### i Note

SAP Predictive Analytics is able, at this point, to estimate the memory load and computing time. It also activates the portion of the state diagram which shows that the 'running' state can be interrupted, allowing a user interface to:

○ Stop the process to change some characteristics or to compute some intermediate results.

- Resume/Abort the execution. The learn/adapt/apply phase can lead to several internal phases as decided by the transform.
- 3. Adapt/Learn/Apply the service to/of the dataset. The send method runs the process directly and the post method creates an internal thread to return immediately to the frontend.
- 4. Extract/Interpret the adaptation/learning/application results through the examination of the result parameters.

#### **Related Information**

Regression [page 17] Classification [page 17]

### **4.1.1.1 Regression**

This predictive model builds a mapping to associate a value to some input variables (presented as a Case). The Training data set must provide examples. An example is made of a case containing the input variables associated with one target (dependent) value. Cases can be made of variables of different types: continuous, nominal or ordinal.

The target variable must be coded as a number, which implies it is a continuous type. When the target variable is discrete (which means that the task is actually a classification forced into a regression), the model will code this target. This code is generally effected by associating '1' (for example) to each case having a specific discrete value and '-1' to the others.

There are two main types of transforms used in regression: some are purely numeric algorithms, which means that they only accept numbers as inputs. For these algorithms, nominal variables must be coded with numbers. The other type is symbolic and only accepts symbols as inputs. For these algorithms, continuous variables must be coded into ranges.

Depending on the transform, the model will apply some intermediate transforms in order to adapt the variables coding to the final algorithm or some intermediate transforms add extra variable based on the input variables in order to add more information on the model. For example, a date variable will be reencoding into multiple variable that describe the day of year, or the day of week.

Regression model results are made of some statistics on the difference between the target values and the generated values on the training set.

### **4.1.1.2 Classification**

This predictive model builds a mapping to associate a class to some input variables. The training data set must provide examples. An example is made of a case containing the input variables associated with one target (dependent) value. Cases can be made of variables of different types: continuous, nominal or ordinal.

The target variable must be a discrete symbol representing the class. When the desired variable is continuous (which means that the task is actually a regression), the model will code the target. This code is generally

<span id="page-17-0"></span>obtained by associating one symbol to the target values above the median and another symbol for the target values lower than the median.

Again, there are two main types of transforms used in classification: some are purely numeric algorithms, which means that they only accept numbers as inputs. For these algorithms, nominal variables must be coded with numbers. The other type is symbolic and only accepts symbols as inputs. For these algorithms, continuous variables must be coded into ranges.

Depending on the transform, the model will apply some intermediate transforms in order to adapt the variables coding to the final algorithm.

Classification model results are computed using misclassification costs, and lift curves on the training set. In the present release, classification can only be made between two classes.

# **4.1.1.3 Segmentation (Clustering)**

Segmentation models groups case contained in a training data set. This clustering generally relies on a notion of distance between cases. Most of the times, the system tries to represent the data set through specific cases (that could be synthetic) that are called prototypes. It is used to understand some underlying coherent behaviors in the events.

# **4.1.1.4 Forecasting**

Forecasting models are special cases of regression. Specialization is done through some specific preprocessing of time varying values. Such values are called signals and the extraction of the periodicity of these signals allows to restrain the search space used by the transforms, and gives better results that the pure regression techniques.

## **4.1.1.5 Data Representation**

The purpose of data representation is almost every time linked to data compression or how to find a way (axes) to represent the cases with the minimum loss of information allowing performing a certain task. Most of the times, this data compression can only be done if the user knows how data will be used after compression: for example, an attribute that could be regarded as noise for one task could be very important for another one.

# **4.1.2 Transform**

Transforms are interfaces generating two types of information:

● Synthetic information that helps you understand a set of events. For example, some basic statistics such as the mean and standard deviation of variables. This information is stored into the transform itself as a result.

● Infomation saved as new items or numbers for each event or case into databases or files. For example, a score associated with a credit risk for a particular customer.

Transforms hold the actual statistical or machine learning algorithms and must go through a learning phase to be ready for use. This learning phase is done at the model level and used for the estimation of parameters and the computation of some results or descriptive information.

#### i Note

Although frontend users cannot initiate learning or adaptation phases, for specific uses it is possible to test a transform and store the results in a temporary space. This particular mechanism saves intermediate results. However, users do not need to know anything about the implementation details of the transform algorithms.

Transforms must be customized using parameters. However, all components are designed to keep the number of user-defined parameters as small as possible. The frontend is only allowed to edit the names and the parameters. The models actually control the transforms.

Internal parameters that are computed during 'Learn' or adapted during 'Adapt' can be accessed by the frontend through the parameters under the Results directory. Results are read-only.

When the frontend wants to stop the running computation, it asks for the Model:: stopRequest method. This sends the appropriate event. It is up to the computation thread to process the stop request at some breakable points.

#### **State Diagram**

The following state diagram shows the possible transition paths from the 'Created' to the 'Ready' state.

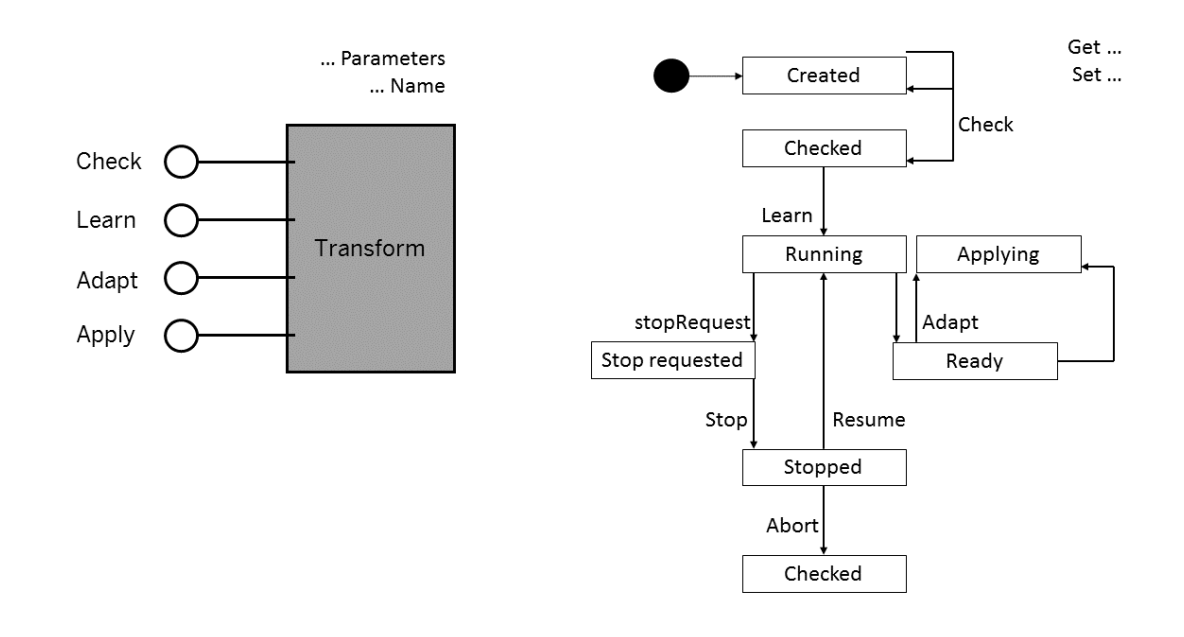

# <span id="page-19-0"></span>**4.1.2.1 Classification and Regression**

The classification/regression engine builds models implementing a mapping between a set of descriptive variables (inputs of the model) and a target variable (output of the model). It belongs to the family of the socalled regression algorithms. This is a proprietary algorithm that is our own derivation of a principle described by V. Vapnik called "*Structural Risk Minimization*". The first quality of the models built with SAP Predictive Analytics classification/regression engine is their robustness, which makes them very useful for very noisy data sets. The second quality of these models is that they are based on polynomial functions, which are well known mathematical objects. Furthermore, it is very easy to interpret the order 1 polynomial coefficients into variable contributions. This allows end-users to make fruitful variable selection based on the robust information extracted from the data.

The learning phase is very fast: only tens of seconds for a problem on 50,000 cases described with 15 attributes.

# **4.1.2.2 Data Encoding**

The data encoding engine is one of the corner stone of the application's features preprocessing utilities. Its purpose is to find robust encoding of discrete variables into ordinal numbers that can be injected into numerical algorithms such as Neural Networks, and the classification/regression engine.

The data encoding feature fits with the following constraints:

- Robust representations of discrete variables values,
- Reduced number of data access

The target variable must be easily transformed into a number (number targets are thus accepted). When applied in a regression model, there is no target transformation. When applied in a classification model, the class less frequent is coded as a 1, and the other class as a 0 (or –1 depending on the succeeding transform).

The data encoding engine encode all discrete variables possible values with a number related to their rank in terms of target mean. Its only originality is to eliminate poorly represented values.

# **4.1.3 Protocol**

Protocols are responsible for holding together a chain of interfaces containing the algorithms, named transforms, from the raw data to their encoding. The protocol passes through the final transforms in charge of information extraction and generation.

You can choose the variable role through protocols. The four roles are:

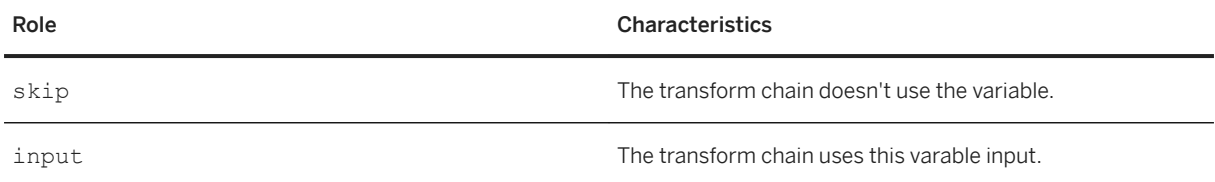

<span id="page-20-0"></span>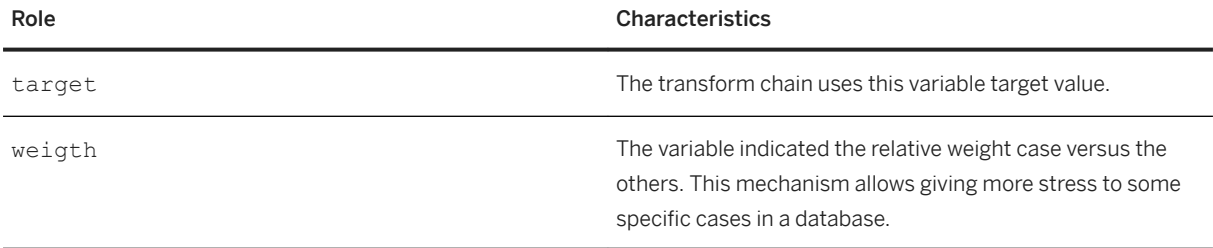

#### **Strange Values**

Information extraction can manage the problem of processing strange values, which are either missing or out of range. This problem is solved through a set of policies that are implemented by the protocols during the check phase.

Each protocol is characterized by a policy that can take one of the three following values:

● Transform deals

The protocol asks its transforms to discuss together in order to process strange values. This is the default mode.

● skip

The protocol forces all transforms to use a skip action, meaning that the cases with strange values will be discarded both during training or application.

● Warning

This level is associated with warnings that are generated for every strange value. If this level is higher than the context level, the user will not see any warnings.

#### i Note

You can change these three parameters between training and application phases.

The protocol says if it accepts strange values that could be generated by the last transform. To do so, it uses two Boolean parameters, which are defaulted as false. The default behavior is thus to process empty values or out of range values generated by the last transform.

### **4.1.4 Context**

The Context interface provides a way for the user to integrate models within in-house environments or applications. It is basically a handle to four callback procedures that are called when events to be displayed to the user occur.

'userMessage' is the method called by any component that want to inform the front end of some event. Messages are build from a keyword and some arguments. A topic manager links this keyword with a message template, thus allowing very easy internationalization or customization of the messages. Messages are associated with a level. Only messages, with a level lower than the context level, are displayed to the user (level 0 means an error).

<span id="page-21-0"></span>When a component decides it needs confirmation from the user, it calls the userConfirm method. This displays a prompt to the user and asks for confirmation. It returns a Boolean value to the caller component.

Sometimes, especially, when restoring a model from a store, a component will require a value to the user frontend (logins and passwords for example). It does so by using the userAskOne method.

Finally, when a running component hits a request for stop, it asks for the stopCallback method that asks the user for the next operation which can be abort or resume.

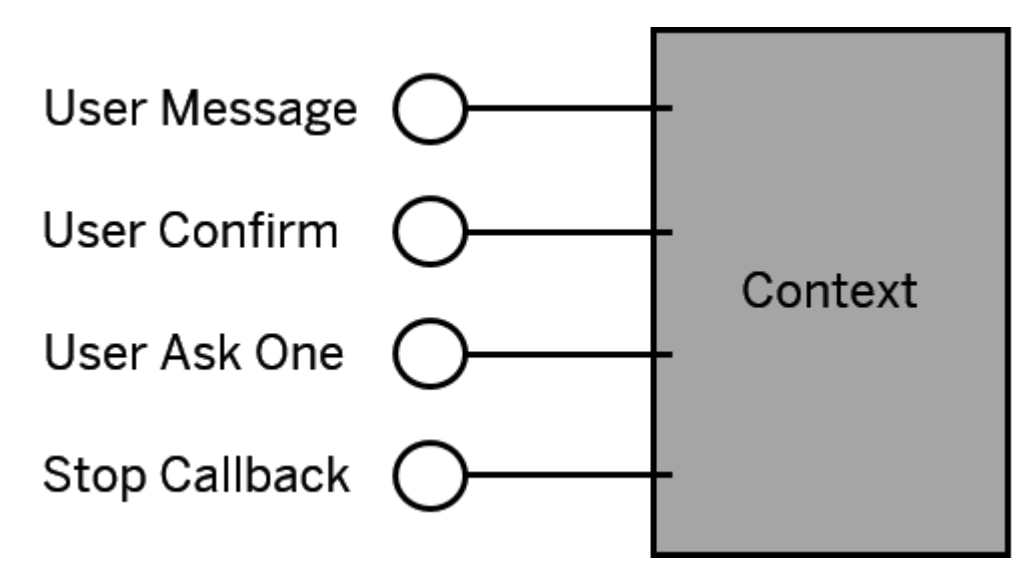

## **4.1.5 Factory**

The Factory implementation and cardinality depends on the interface framework (C++ or CORBA). Its role is to allow the creation of components by user frontends.

Besides the component creation role, the Factory collects information about the host machine such as duration of basic operations (add, multiply operators...) and available memory.

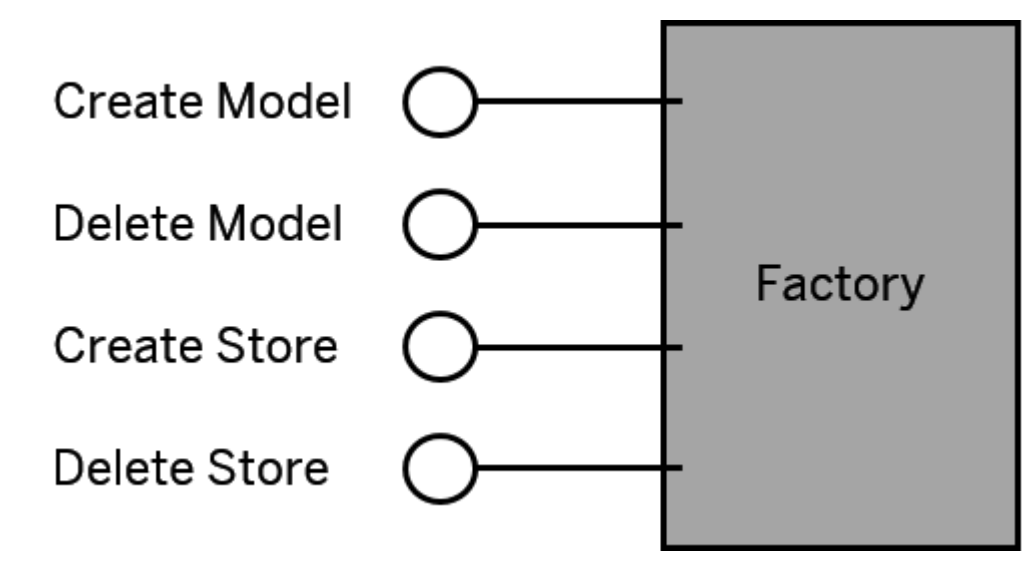

# <span id="page-22-0"></span>**4.1.6 Store**

Stores federates several physical spaces and help frontend designers to show available stores, spaces and models. Stores can be viewed as a file directory, a database, or an Excel workbook.

Models can be saved into specific spaces contained in stores, allowing one to view the models saved into a store and to restore the model.

A model description contains:

- Its name
- Its class name
- Its version
- The date of its last save
- The space name of its last save

#### **State Diagram**

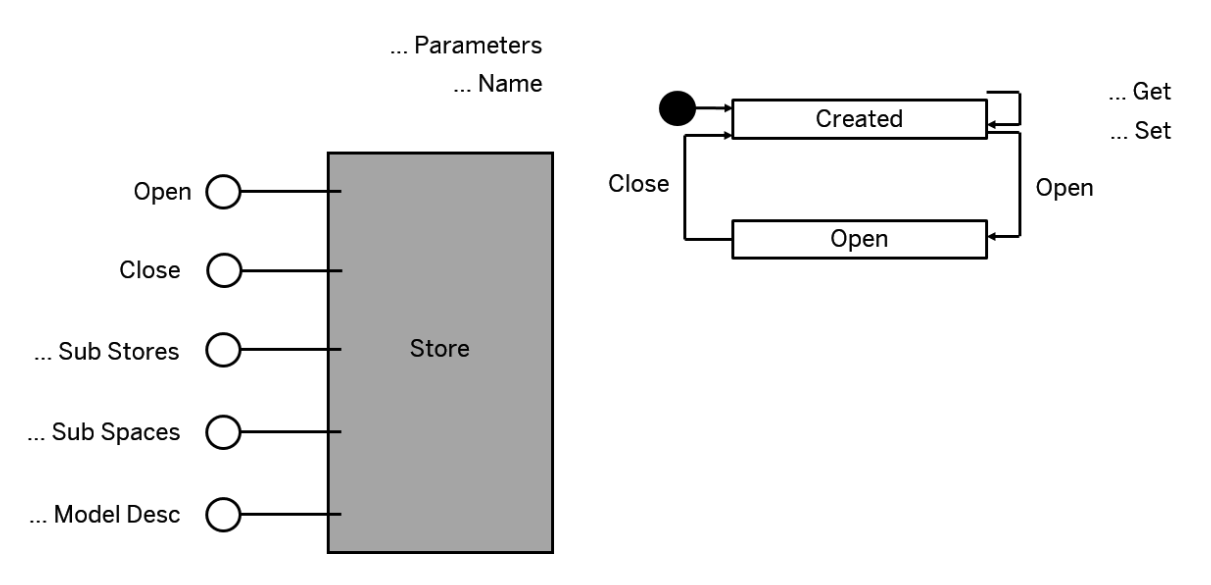

The two operations on store are Open and Close.

Open allows to access data spaces in a given location with a user and a password that can be empty strings.

When a store is open, it can be asked for its subspaces. There is one specific subspace called 'KxAdmin' which holds the descriptions of models saved in this store.

### **4.1.7 Space**

Spaces are responsible for preparing the environment to fetch the data from their actual sources, and for the description of these variables composing a case. The actual fetch is made through the creation of case iterators.

#### i Note

A space is generally associated with a model through a role name. This association between a name and space is called a dataset.

A variable description contains several information items:

- Name
- Description
- Storage type (number, string, and date)
- Value type (discrete, continuous, ordinal, date)
- Level indicating if the variable is considered as a key that could be used to retrieve this sample in the data sources
- Level indicating if the variable corresponds to an order of the cases
- Group indicating if the variable must be considered with others

From the user frontend, the only calls that are available after a space creation (through a store or a model), are about parameter edition. The user can also ask to read a specific description file that holds the variable descriptions.

All the other operations are done internally within the components and are just shown here to present the interactions between the spaces and models or protocols. Most of the operations are either about the access or guess variable descriptions or statistics. They mainly consist of opening a new space within an open store and, via the begin method, creating case iterators that are used by all subsequent protocol stacks to read or write data within a space.

A space can only be opened in 'read' or 'write' mode and not both. If the user wants to perform both, it has to open two spaces, one in 'read' mode and the other in 'write' mode.

### **State Diagram**

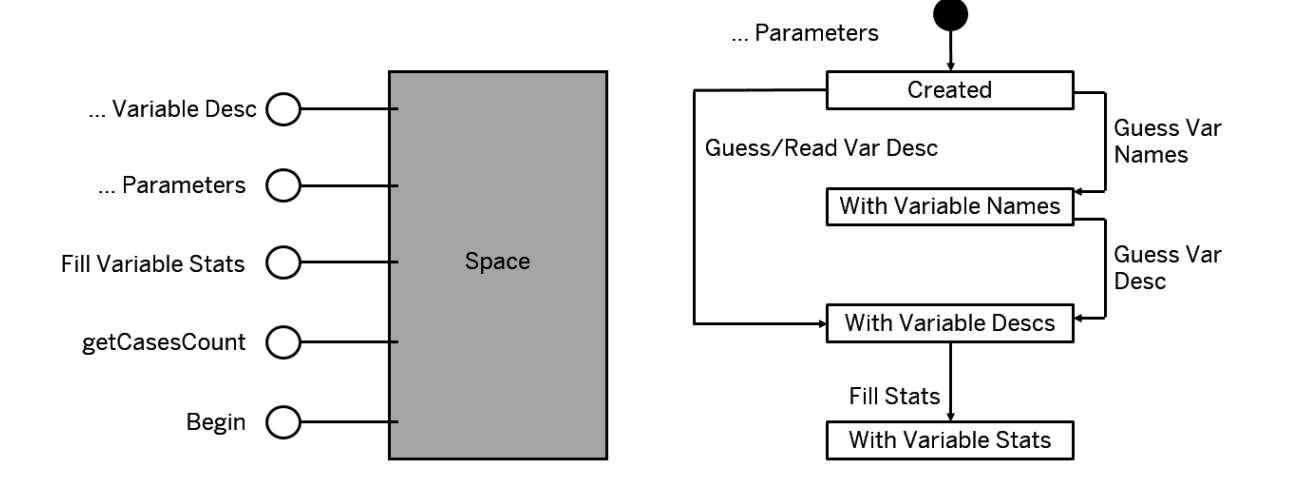

# <span id="page-24-0"></span>**4.1.8 Case Iterator**

Case iterators are responsible for reading cases from opened spaces and are classical design patterns used in all state of the art environments.

The main operations consist of actioning case iterators to fetch or write the next line, and to access cells within an iterator (get or set values). Cells will be accessed accordingly to their storage types defined in the description and cells can have empty values.

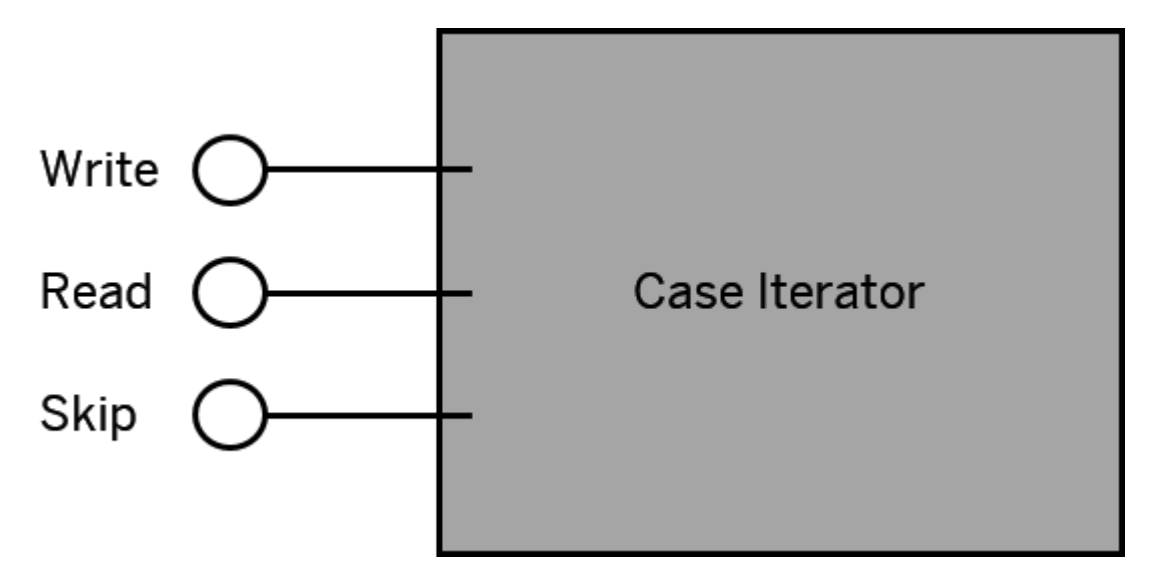

### **4.2 Class Diagrams**

The Automated Analytics API can be viewed as a set of two APIs:

- The Control API allows you to create, estimate, and validate descriptive or predictive models.
- The Data Access API allows you to extract information from data sources of different formats such as text files, or relational databases tables. It has been specifically designed to minimize memory consumption and can be used on large databases and data warehouses.

The purpose of the application components is to provide executable modules that embeds objects described in this overview. See the two following topics to view two class diagrams that illustrate the main concepts of the API.

### **Related Information**

#### [Main Concepts \[page 14\]](#page-13-0)

# <span id="page-25-0"></span>**4.2.1 Control API**

The following class diagram describes the inner structure of the Control API.

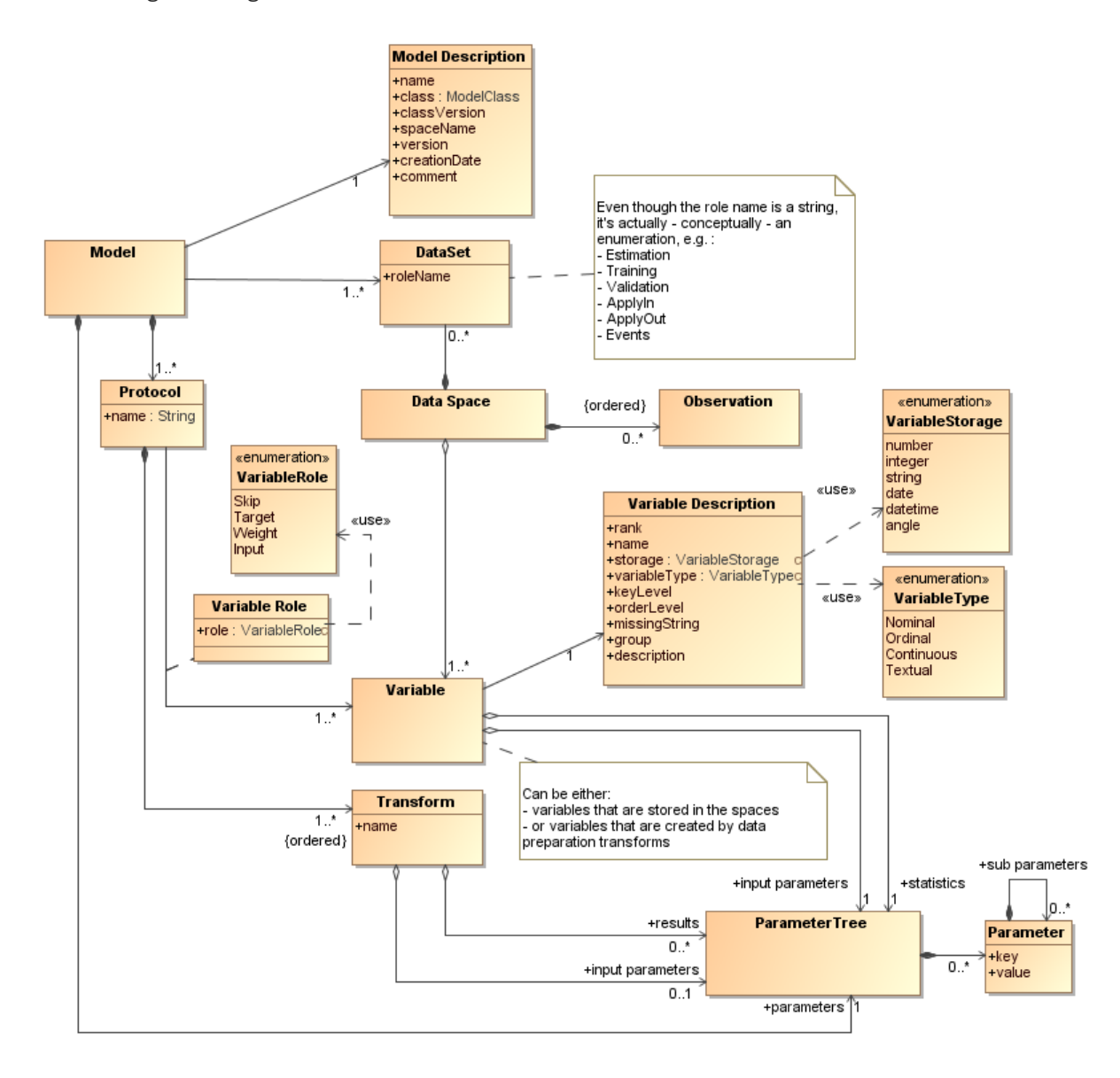

# <span id="page-26-0"></span>**4.2.2 Data Access API**

The following class diagram describes the inner structure of the Data Access API.

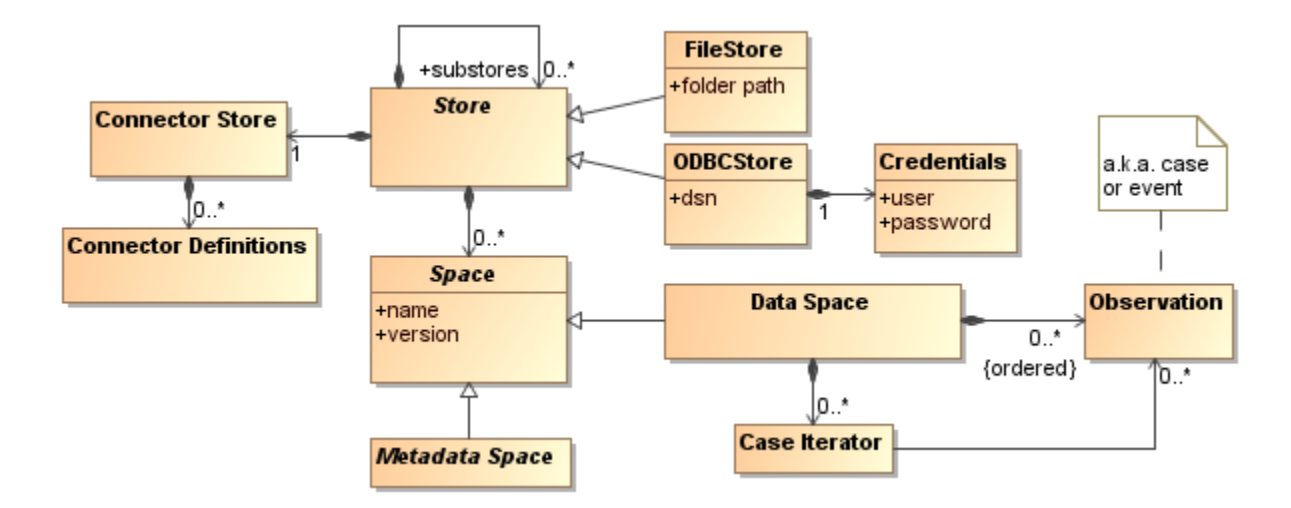

# **4.3 Implementations**

You can use the Automated Analytics API through different schemes. All the API calls have the same parameters and the same semantic in all integration schemes.

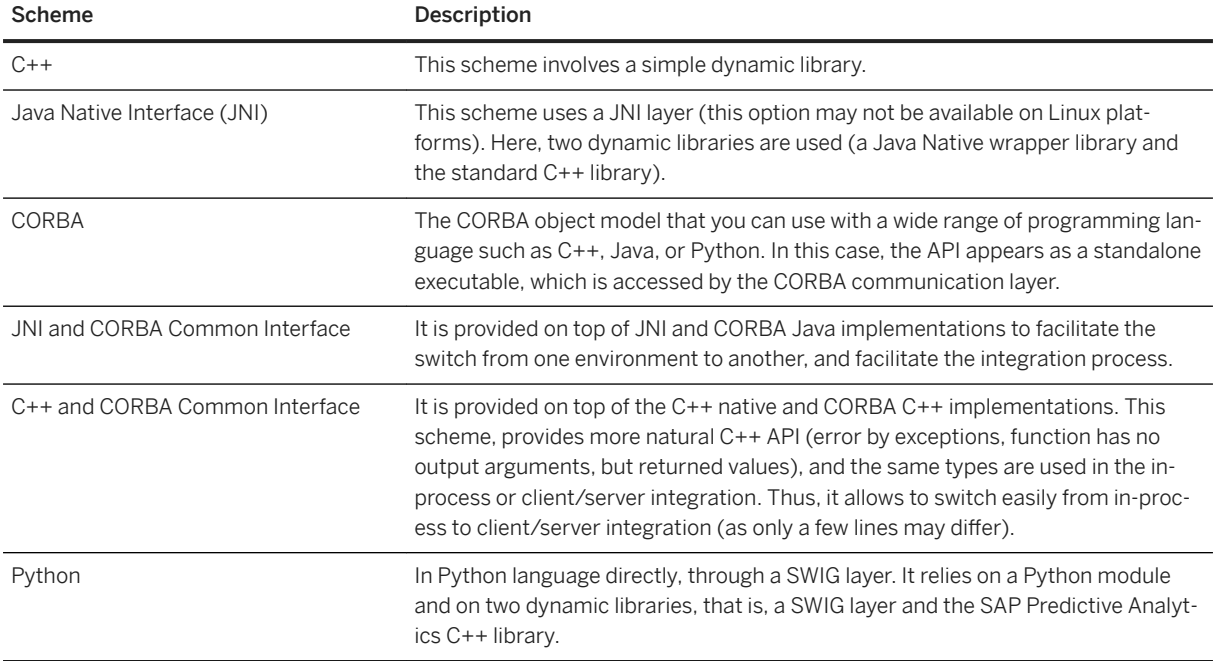

The following table resume the different schemes and the different integration paths.

<span id="page-27-0"></span>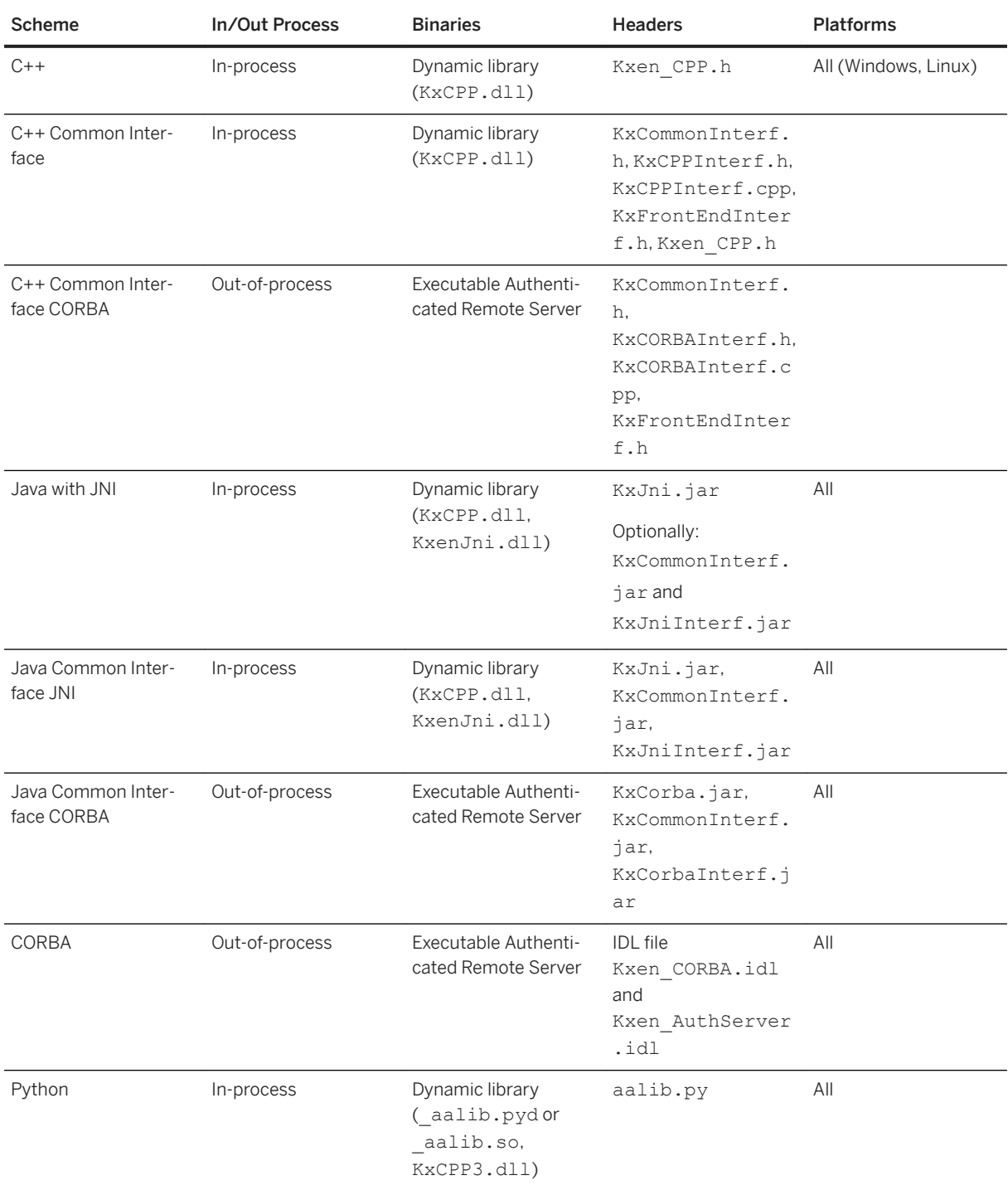

# **4.3.1 Differences between Schemes**

- The initial Class Factory creation is scheme-dependent.
- Some parameters types differ from one integration scheme to another, and the native type scheme is used wherever it is possible (for example, strings). However, we have try to keep type definition similar when

<span id="page-28-0"></span>possible (for example, JNI parameters are defined in the same way than CORBA ones). See the table Type mapping for a description of the different types.

- The way output parameters are handled is scheme-dependent:
	- In C++, references to pointers (for example, for models), or literal types (for example, for integers) are used, and they are filled on success.
- In CORBA, JNI, C++ and Python, the main entry point in Predictive Analytics Components is the Predictive Analytics Class Factory, which allow the creation of all objects.
- Error management is scheme-dependent:
	- Using the common interface java framework, all error codes are returned through a generic KxenRuntimeException
	- In others framework no exception are thrown out from the kernel. Instead all functions return an error code to the caller that indicate if the function succeed or not.
	- Using the common C++ interface, error codes are also managed through exceptions.
	- Using the Python wrapper, all error codes are returned through Python exceptions derived from aalib.AAException.

# **4.4 Distributed Computing**

Some of the design choices of the components were made because these components are designed and used in distributed computing environments such as CORBA. This section presents some of these choices.

One of the major things that could strike people familiar with distributed computing designs is that not all objects can be created remotely, even if most of the objects can be accessed through remote interfaces.

For example, frontends cannot create data spaces and transforms, they must go through a model to do so. This is because data spaces are class factories for case iterators and, for obvious performance reasons, these iterators must belong to the same memory space than the transforms.

So we choose to force transforms and the data spaces to be created in the same memory space. We could make one the class factory of the other but there was no philosophical reasons to choose one or the other, so we decide to choose a higher abstraction level to do so: and this was the birth of the model. Furthermore, models allow having a single entry point to save and restore full protocols, which is very handy.

The following table presents the accessibility of the objects in the distributed environment CORBA:

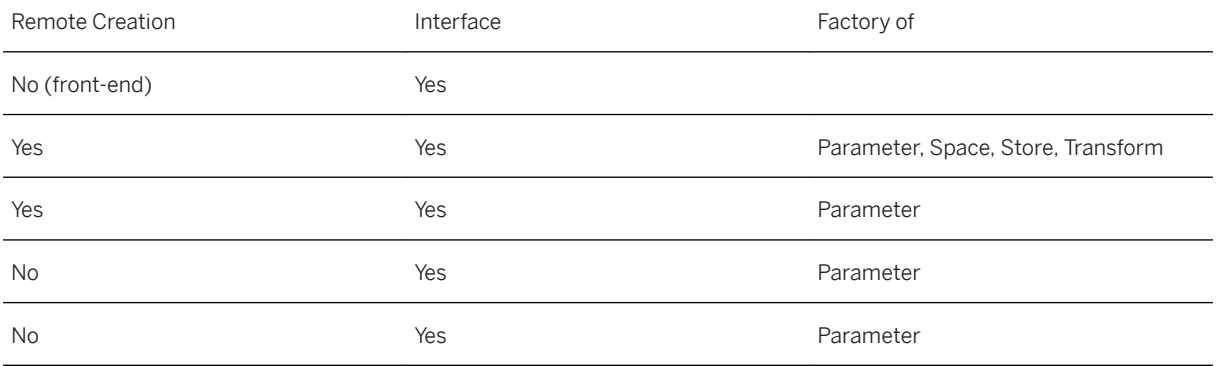

<span id="page-29-0"></span>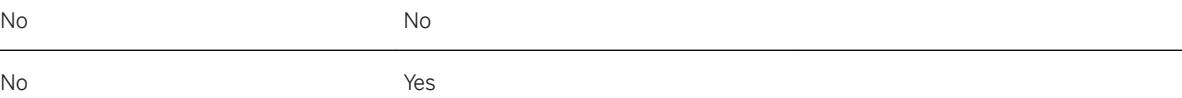

### **4.4.1 Internationalization**

As it has been said the kernel uses complex mathematical functions that could encounter problems very deeply in their execution. Front-end applications must/can be informed of a lot of events that occur during fairly long processes. These events come from a large variety of problems. This is why a resource mechanism, that can be easily customized with a text editor, has been integrated within the components.

The core software uses an internal messaging service based on these resources. This system allows, in a distributed environment, several front-ends (with several languages) to communicate with a single modeling server.

## **4.5 Usage Scenarios**

Four usage scenarios are described in the next sections:

- Preparing the data
- Training a model
- Applying a previously trained model
- Using a model for simulation

## **4.5.1 Preparing the Data**

All training scenarios are based on using a training dataset in order to adapt the values of the transform parameters to a particular task. It is the responsibility of the external user of the software to prepare this dataset before entering this scenario.

Preparation here only means collect the data into a single file, table, view or SQL statement compatible with an ODBC driver. This dataset can come into a single dataset called the 'training' dataset, or several datasets, called 'estimation', 'validation', and eventually 'test' datasets. In this step the user declares the directory in which the files are stored or the ODBC source in which the table will be accessed.

## **4.5.2 Training a Model**

Training a model requires the following tasks:

#### **Creating a Model**

Create a model (to perform a classification for example).

#### **Accessing Metadata**

Variable or column of every training dataset must be described in terms of storage detailing the string, number, date, datetime, angle and value whether it is nominal, ordinal, continuous or textual.

This variable can be taken as an identifier and used later by the system to synchronize the newly generated values at the proper place. The API provides a facility to guess this information directly from the data through SOL statement and a scan of the first 50 lines of the file by using the metadata, except if a KxDesc\_"dataset name" file exists in the same directory.

#### **Managing Variables**

The user can exclude some variables from the study. The variables are not taken as inputs of the model to generate the target variable which the user chooses. The user can choose either a continuous variable, in this case the problem solved is a regression problem, or a Boolean variable, of which the problem is a two-classes classification problem.

### **Associating Characteristics and Transforms**

This is done through a generic structure called Parameter. The design of this hierarchical structure is close to the Microsoft© Windows registry. It is a very versatile structure reachable by varying text based or graphical user front ends.

As an example, for a classification model only one parameter is needed, which is the order of the polynomial models created. For data encoding, the only important parameter is the profit strategy, used only for classification problems to associate a profit to each of the two possible classes and thus compare some models, based on their relative profit.

#### **Training the Model**

The model checks variable descriptions and their compatibility with the chosen transform to be sure that the training is valid. Internally, this creates a CaseIterator that scans through the data space to pass information to the transforms. Memory management for this iteration is handled by a run time class called Stack.

CaseIterator and Stack are volatile objects that cannot be seen from the external world. Missing and out of range values appearing in the cases that are processed by this stack are automatically taken care of.

<span id="page-31-0"></span>The training process returns two main indicators: the Predictive Power (KI) and the Prediction Confidence (KR). The predictive power is an indicator between 0 and 100% that measures the amount of the target variable explained by the model using all the input variables. The prediction confidence is an indicator between 0 and 100% that measures the robustness of the final system. This robustness indicates how the user can trust the performance on the training dataset, to be a good predictor of the performance of the system on new data. As a general business rule, a model can be trusted if this indicator is above 95%.

### **Interpreting the Results**

Each transform returns specific piece of knowledge on the training dataset:

- The data encoding engine:
	- Returns the intrinsic importance of each variable independently from the others, each variable being characterized by its own predictive power.
	- Compresses the categories of the variables that do not bring robust information into a single 'miscellaneous' category called 'KxOther'.
	- Ranks the categories of nominal variables in terms of importance, meaning the balance between the fact that the target average of cases of this category is different from the target average on the entire dataset, and the frequency of this category.

As an example, a category can have a large importance either because the average of the target in this category is very high compared to the others, or because it is slightly above the global average. This particular category is very frequent.

- The classification or regression engine returns the contribution of each variable. The notion of contribution indicates how much the model is using a variable relative to the other variables. This contribution is given to help decision process about which variables are important in order to build a robust model of the target. It comes in two forms: the intrinsic contribution as used by the model, and a special view of this contribution that allows us to take into account the correlation between variables, that can be used to perform variable selection.
- All SAP Predictive Analytics transforms generate profit curves for each input or generated variable. This profit curve can be used in order to compare the information and robustness contained in any variable versus a business question. Of course, using the profit curve of the variable generated by the model gives a very easy and direct interpretation of the quality and robustness of the model.

### **Saving the Model**

It saves the entire protocol and the training dataset description.

# **4.5.3 Applying a Trained Model**

In this scenario the user can either start from a model generated in the previous scenario or reload a previously trained model.

The user applies the model on new data. This requires that the user specify a new space in which input variables values are stored. It is very important that this space has the same structure than the one used for <span id="page-32-0"></span>training. No further consistency checks are made. This constraint also concerns the target variable that must be present in this data set (even if the actual values are yet unknown). This application also requires the user to specify an output space and a write strategy (append or write). The 'Write' strategy facilitates the replacement of previous results, and the 'Append' strategy allows the user to keep track of the previous results and add new ones.

## **4.5.4 Using a Model for Simulation**

In this scenario, the user asks the model to be applied on a single case that is filled, variable by variable, from a user interface.

This simulation capability allows the user to test the results of the application of the model. When the problem is a regression problem, the user can request an error bar on top of the actual estimation. When the problem is a classification problem, the user can request a probability instead of a score.

### **4.6 Features Recapitulation**

Here are some key elements to the functional specification of the application.

- Can process number, string
- Can process nominal, ordinal or continuous variables
- Can build robust regression or classification models
- Can extract data from text files or ODBC sources
- Automatic processing of strange values (missing and out of range)
- Automatic computation of profit curves
- Can save models in both text files and ODBC tables
- Provide a single and simple mechanism for parameter access of the components.
- Manage model configurations (versions)
- Simulation capability (one case at a time)

User front ends can specify internally created components through the generic parameter interface. This is available for Models and Stores on the one hand, and Spaces, Protocols, and Transforms on the other hand (dark gray in the previous schema).

To take advantage of the international messaging service offered by the application, all end user applications have to define a specific adapter called Context. The context is a call back handler that allows the components to inform the user front end of progress.

SAP Predictive Analytics provides data source classes to access text files, and ODBC compliant data sources for Windows and Linux environments (light blue in the previous schema). Extra data source types can be added, depending on the user demands, such as DBMSCopy, Excel and OLE DB (yellow in the previous schema).

# <span id="page-33-0"></span>**5 Using the Automated Analytics API**

Learn how to use the Automated Analytics API.

This section presents the functions to be called in the API for the main modeling functionalities. Java Samples *[../../EXE/Clients/Samples/java]* described in this tutorial are also available.

## **5.1 Import**

The following table presents the object definitions to import in your development environment for the different schemes:

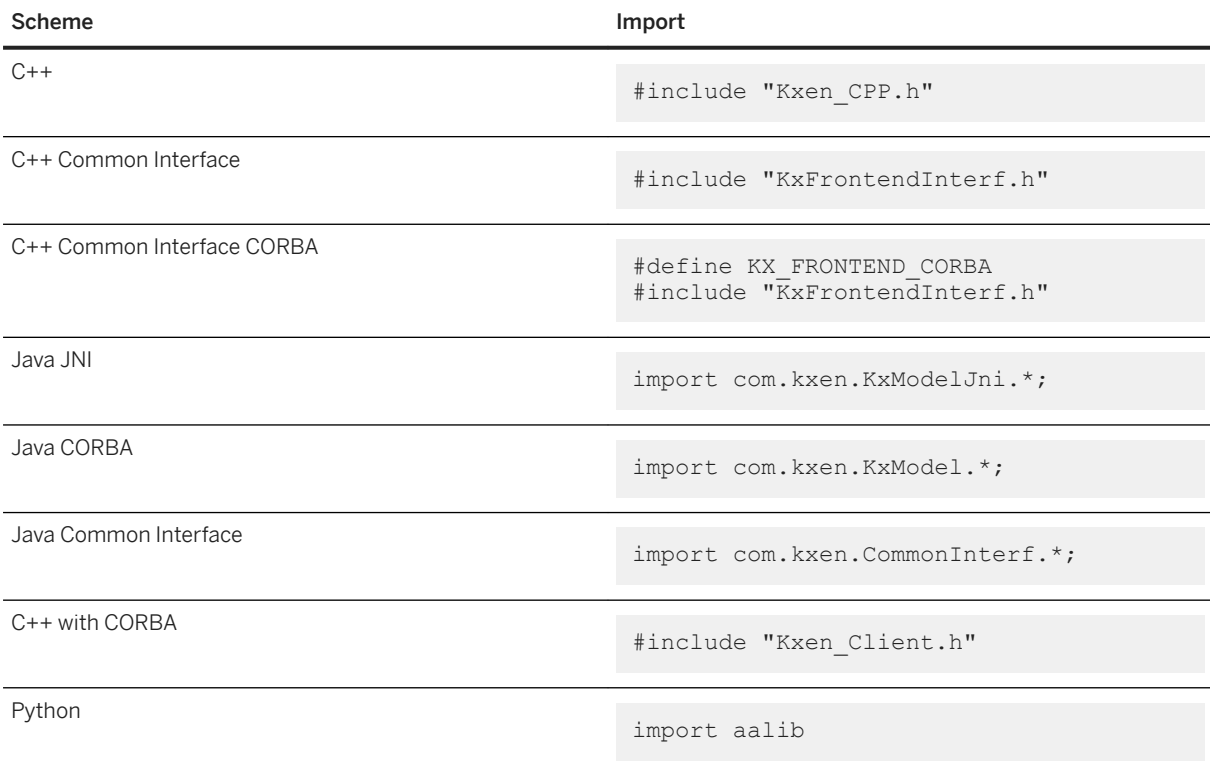

## **5.2 Configuration**

You configure the SAP Predictive Analytics kernel to perform the following tasks:

● Specifying the location of your license file

- <span id="page-34-0"></span>● Localizing the application or adapting the user messages
- Adding some functionalities, like the possibility to define external data reader using the Data Access API
- Specifying some constants to use through the system

You can configure the SAP Predictive Analytics kernel by setting key/value pairs through one of the following API calls:

- loadAdditionnalConfig to load an external configuration file or table
- setConfiguration to set the key/value pairs directly

The configuration is loaded at startup in both cases.

### **5.2.1 Loading a Configuration File**

A configuration file is a text file that contains a set of key/value pairs. Each line contains a key, a tabulation, and the associated value. You must make sure to keep the tabulation while editing the file to avoid loading issues. You can also specify the configuration in an ODBC table if ODBC is available on your system.

#### *i* Note

- Standalone KxCORBA and KxShell executables load their own configuration file at startup  $(KxCORBA.cfg and KxShell.cfg)$ . The files are located in the same directory as the executables.
- The configuration files of the standard distribution load the license file provided by SAP Predictive Analytics that is also a configuration file.

Call the loadAdditionnalConfig function to load the configuration.

#### **Example**

```
KxenStore lStore = mFactory.createStore("Kxen.FileStore");
lStore.openStore("c:/ConfigDir", "", "" );
lStore.loadAdditionnalConfig("MyConfig.cfg");
```
# **5.2.2 Performing Direct Calls**

You can set the key/value pairs directly instead of loading the configuration from a text file.

Call the setConfiguration function for each key/value pair you want to set.

#### **Example**

```
// Change the default Admin table name
```

```
mFactory.setConfiguration("KxAdmin", "ModelAdmin");
// Set the license
mFactory.setConfiguration("KeyCode", "B7X60-0SY0800-1234567-0PP1");
```
# **5.2.3 Configuration Keys**

The following table details the different configuration keys supported by SAP Predictive Analytics components.

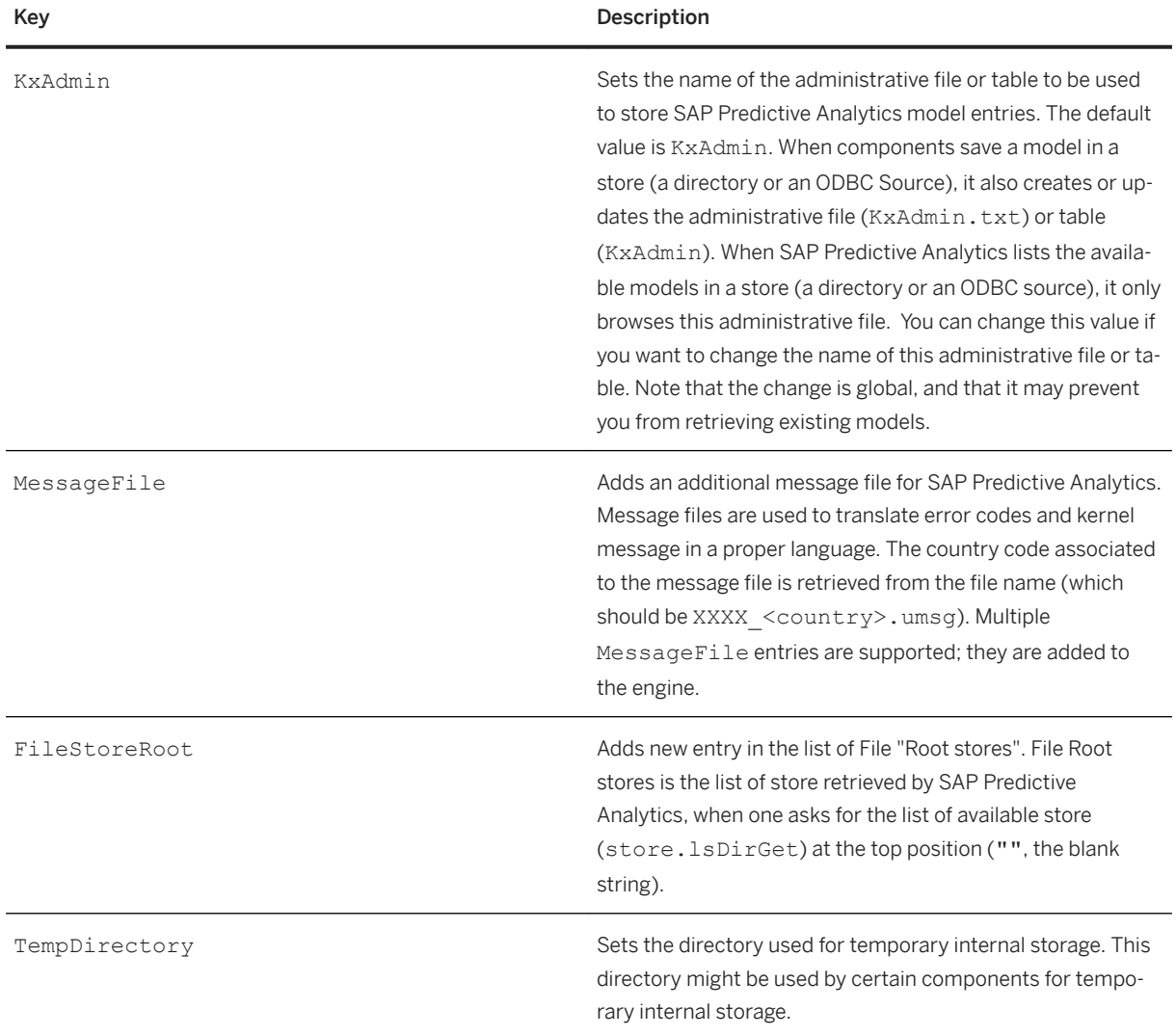
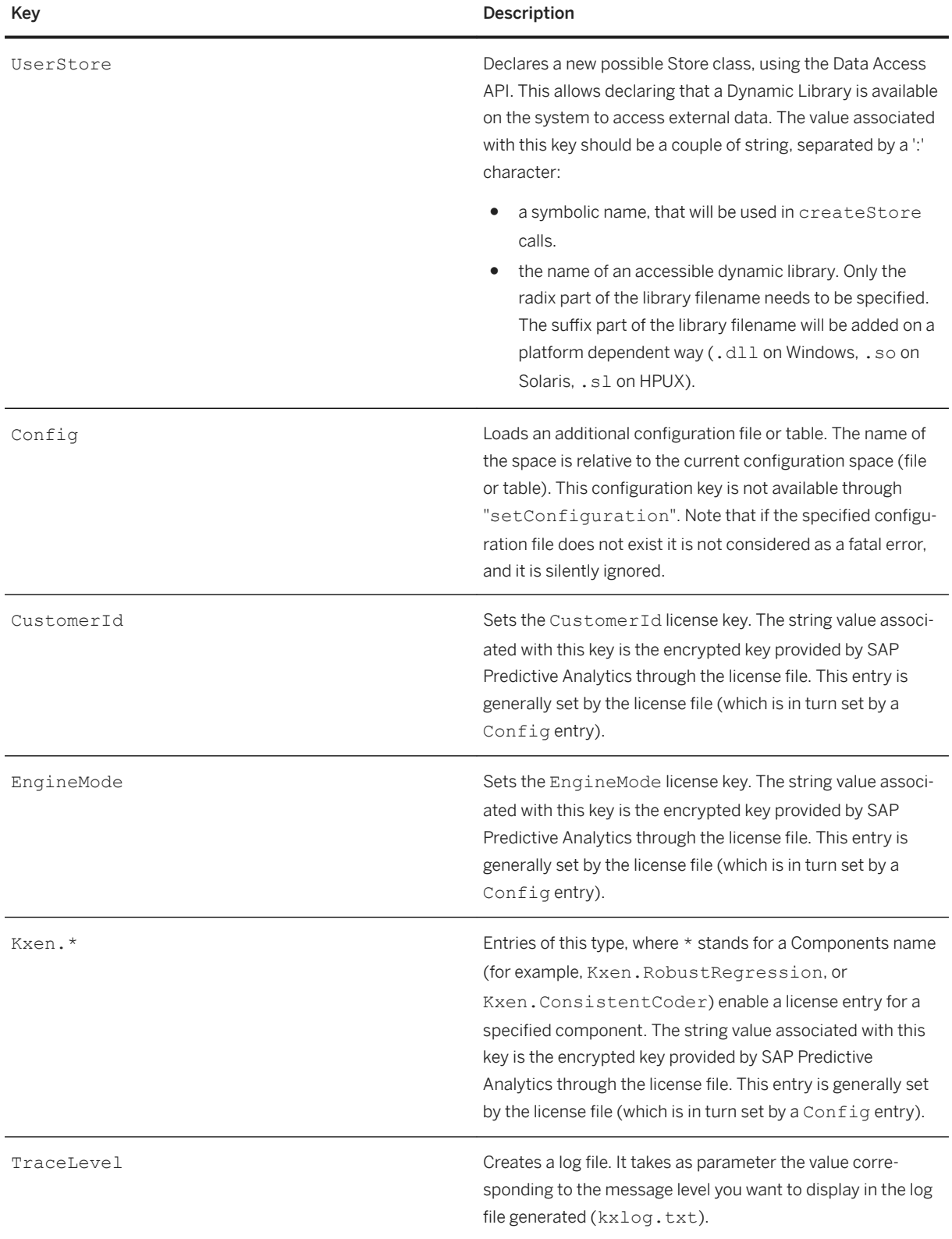

# **5.2.4 Licensing Your Program with the C++ API**

If you are developing a program by using the C++ scheme of the Automated Analytics API, you first need to load a license file to be able to use the Predictive Analytics engine. SAP recommends you load the KJWizard.cfg configuration file to set up a global, complete, and clean configuration of the kernel for your future developments. The configuration file references the required license files.

#### i Note

Make sure that files are referenced with relative paths in the global configuration file as shown below.

1. Then in your program, call the KxModel::IKxenStore ptr::openStore function:

```
openStore("C:/Program Files/SAP BusinessObjects Predictive Analytics/
Server/EXE/Clients/KJWizardJNI", "", "");
```
#### i Note

- Always specify the absolute path to the KJWizard.cfg file as name of the store.
- Always use slash ("/") instead of backslash ("\") as path separator.
- 2. Call the KxModel::IKxenStore\_ptr::loadAdditionnalConfig function to load the configuration file to the server from this store.

loadAdditionnalConfig("KJWizard.cfg");

#### i Note

Make sure that the file name is passed as argument, not its absolute path. You can also specify this additional file relatively to the store name.

#### **Example**

```
Key=Value
FileStoreRoot=UserDir
FileStoreRoot=../../../Samples
FileStoreRoot=DefaultRoots
LogConf=logconf.txt
MessageDirectory=../../../Resources/Messages
KTCStore.StoreClass=Kxen.FileStore
KTCStore.StoreOpen=../../../Resources/KTCData
#uncomment to define your own ktc store
#UserDefinedKTCStore.StoreClass=Kxen.FileStore
#UserDefinedKTCStore.StoreOpen=KTC_Test_Data\Test_Rules
KxDesc=KxDesc
KxAdmin=KxAdmin
# Comment to activate the Explain feature
DataAccessExplanation.*.Activated=false
SKDXml=../../../Resources/BusinessObjects_KCDefinitions_dfo.xml
Config=$UserDir/.SAP_AA_License.cfg
Config=../../../../License.cfg
Config=../../../KxStatTr.cfg
Config=../../../DataCacheManager.cfg
```

```
Config=../../../FastWrite.cfg
Config=../../../SparkConnector/Spark.cfg
```
#### i Note

If the configuration file cannot be found, the error 2147024894 E\_SYSTEM\_\_NOENT occurs when calling loadAdditionnalConfig. Check the path.

Once the license is loaded, you may get the error KXEN\_E\_ABSTRACTTRANSFORM\_BADLICENSE if the key code defined in License.cfg is not correct or if BusinessObjects KCDefinitions dfo.xml is not reachable.

# **5.3 Common Operation Workflow**

In this section you can find code snippets of the KxTutorial.java sample script that describe the workflow of commonly used operations.

Samples are provided in Java language using the Java common interface layer, which allows you to switch easily from CORBA (client/server mode) to JNI (standalone application).

- 1. Declaring the Java Variables [page 39]
- 2. [Getting the Class Factory \[page 41\]](#page-40-0)
- 3. [Loading a License File \[page 42\]](#page-41-0)
- 4. [Building a Model \[page 42\]](#page-41-0)
- 5. [Setting Datasets \[page 43\]](#page-42-0)
- 6. [Setting Parameters \[page 44\]](#page-43-0)
- 7. [Training a Model \[page 46\]](#page-45-0)
- 8. [Displaying the Results \[page 47\]](#page-46-0)
- 9. [Using a Model \[page 48\]](#page-47-0)
- 10. [Saving a Model \[page 49\]](#page-48-0)
- 11. [Loading a Model \[page 49\]](#page-48-0)
- 12. [Releasing the Current Model \[page 50\]](#page-49-0)
- 13. [Deleting a Model \[page 51\]](#page-50-0)

# **5.3.1 Declaring the Java Variables**

Declare the following variables to be used in the sample codes:

- Variables to initialize the Automated Analytics engine
- Default parameters for the input data access
- Default values for saving the model
- Default values for applying the model
- A series of other default values

#### **Example**

```
// ----------------- VARIABLES OF THE CLASS -------------------------------
// ----------------- Variables to initialize the Automated Analytics engine 
--------------
/** Place containing the Config file */
private static final String CONFIG DIR = ".";
/** Name of the config file */
private static final String CONFIG FILE = "KxConfig.cfg";
// ---------------- Default parameters for the input data access ---------
/** Default value for the main transformation of the model */
private static String sModelTransformation = "Kxen.RobustRegression";
7** Default value for the kind of store used for reading data */private static String sStoreClass = "Kxen.FileStore";
  * Default value for the Name of the store to open, in this case it is the path
of the current directory. */
private static String sStoreName = ".";
/** Default value for the Name of the data file to open as a space */
private static String sDataFile = "Census01.csv";
\bar{y} /** Default value for the description file to use for the data file. */
private static String sDescriptionFile = "Desc_Census01.csv";
7/ ------------------ Default values for saving model ----
/*** Default value for the Name of the store *private static String sModelStoreClass = "Kxen.FileStore";
/** Default value for the Store name. It is a path of the upper directory. */
private static String sModelStoreName = ".";
/** Default value for the Space Name. Name of a file to append or create in the 
disk. */
private static String sModelSpaceName = "MyModel.mdl";
/** Default value for the Name of the model to be saved */
private static String sModelName = "MyModel";
7** Default value for the Name of the store */private static String sModelComment = "Model generated by KxTutorial.java";
// ----------------- Default values for applying the model ----------------
/** Default value for the Name of the space to open in the main store to use the 
model. */
private static String sUsingModelInput = "ApplyFile.txt";
/** Default value for the Name of the space to put the results of the model on 
the data set to use. */
private static String sUsingModelOutput = "Output.txt";
// ----------------- Other default values ---------------------------------
/** Model oject. */
private KxenModel mModel = null;
/** Object Factory. */
private KxenClassFactory mFactory = null;
/** Transform oject. */
private KxenTransform mTransform = null;
/** Transform unique name. */
private String mTransformName = "";
/** Context class used to display messages */
private KxContext mContext;
/** Language variable used to specify to the context class which messages to 
print. */
private String mLanguage = "us";
/** Level limit of the messages to print by context object */
private int mMsgLevel = 6;
/** Choose a method for the communication with the Automated Analytics server */
private boolean mUseSend = false;
```
Task overview: [Common Operation Workflow \[page 39\]](#page-38-0)

Next task: [Getting the Class Factory \[page 41\]](#page-40-0)

# <span id="page-40-0"></span>**5.3.2 Getting the Class Factory**

First, the client application must initialize the SSL Layer. Then call the getFactory function to get the Class Factory.

- 1. Activate the SSL Layer:
	- a. Make sure the file KxCorbaSSL 1 5.jar is in the classpath of the application. It can be found in the CorbaJars folder of the installation directory.
	- b. Set this file as default socket factory by doing one of the following:

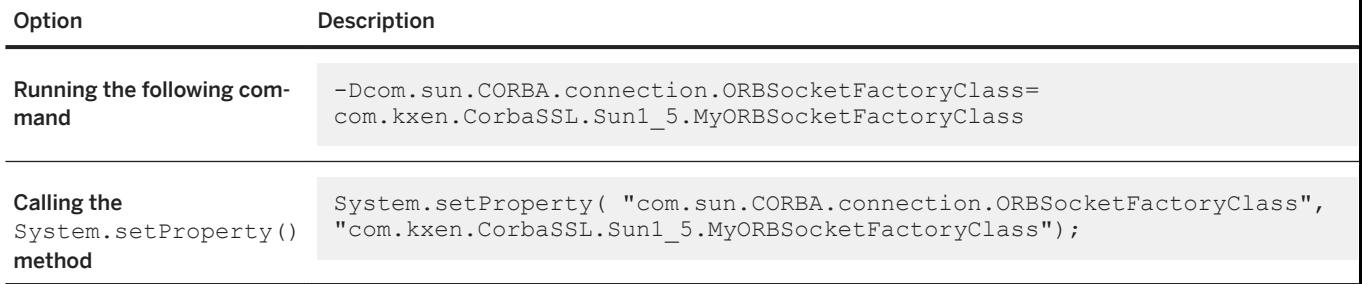

2. Call the getFactory function.

JNI:

```
mFactory = KxenClassFactory.getJNIFactory (CONFIG DIR, CONFIG FILE);
```
CORBA:

```
String[] lArguments = new String[6];
lArguments[0] = "-ORBInitialHost";
lArguments[1] = "localhost";lArguments[2] = "-ORBInitialPort";
lArguments[3] = "12345";lArguments[4] = "-ServiceName";
lArguments[5] = "FactoryEntries3";
mFactory = KxenClassFactory.getCORBAFactory(lArguments);
```
Authenticated Server:

```
String[] lArguments = new String[6];
lArguments[0] = "-ORBInitialHost";lArguments[1] = "localhost";
lArguments[2] = "-ORBInitialPort";
lArguments[3] = "12345";
lArguments[4] = "-ServiceName";
lArguments[5] = "KxAuthServer3";
KxenAuthenticatedServer lServer =
KxenAuthenticatedServer.getAuthenticatedServer(lArguments);
KxenConnection lConnection = lServer.connect("login", "password");
mFactory = lConnection.getFactory();
```
Task overview: [Common Operation Workflow \[page 39\]](#page-38-0)

Previous task: [Declaring the Java Variables \[page 39\]](#page-38-0)

Next task: [Loading a License File \[page 42\]](#page-41-0)

# <span id="page-41-0"></span>**5.3.3 Loading a License File**

You are required to load a license file in order to build a model. There are three ways to load a license file:

- Loading the license file like a configuration file
- Including a reference to the license file in a configuration file
- Using direct API calls

Task overview: [Common Operation Workflow \[page 39\]](#page-38-0)

Previous task: [Getting the Class Factory \[page 41\]](#page-40-0)

Next task: Building a Model [page 42]

# **5.3.4 Building a Model**

A model is the holder of the different Transforms and holds the whole process chain from raw data to the final outputs.

Request the model to the Class Factory:

```
mModel = mFactory.createModel("Kxen.SimpleModel");
```
#### i Note

The string Kxen.SimpleModel is a keyword to one possible model definition. Currently, only this type of model is supported.

Once a model is created, it does not include any Transform. You can add a SAP Predictive Analytics Modeler - Regression/Classification (K2R) engine in it, by doing one of the following:

```
int lTransforPlace = mModel.pushTransformInProtocol("Default", 
sModelTransformation);
mTransform = mModel.getTransformInProtocol("Default", lTransforPlace);
mTransformName = mTransform.getName();
```
Such a simple model is able to perform general regression or classification task. However, to perform a regression or a classification model, the training dataset must be encoded. SAP Predictive Analytics provides a component (Consistent Coder) to encode your training dataset. This component could be explicitly or implicitly added in your learning process.

Task overview: [Common Operation Workflow \[page 39\]](#page-38-0)

Previous task: Loading a License File [page 42]

Next task: [Setting Datasets \[page 43\]](#page-42-0)

## <span id="page-42-0"></span>**5.3.5 Setting Datasets**

You define datasets to be used with the current model. A dataset is a physical data support, like a text file or an ODBC table, associated to the model through a role, which defines how the model is going to use the data.

To define a dataset, you must set the following:

- A store, for example the directory or the ODBC source where the space can be found
- A space name, for example the file name, the table name, or a SQL statement
- A role, for example "Training", "Estimation" or "ApplyOut"

In the following procedure, you create a training dataset:

1. Open the directory:

```
 /** Default value for the kind of store used for reading data */
private static String sStoreClass = "Kxen.FileStore";
/** Default value for the Name of the store to open, in this case it is the 
path of the current directory.
*/private static String sStoreName = ".";
```

```
int lStoreIndex = mModel.openNewStore(sStoreClass, sStoreName, "", "");
```
#### i Note

There is no user nor password used here because the directory where data are stored is a filestore, hence the double quotes.

2. Declare the training dataset in the store:

```
/** Default value for the Name of the data file to open as a space */private static String sDataFile = "Census01.csv";
```

```
mModel.newDataSet("Training", sDataFile, lStoreIndex);
```
- 3. Read or guess the data descriptions by calling one of the following functions:
	- Load them:

/\*\* Default value for the description file to use for the data file. private static String sDescriptionFile = "Desc\_Census01.csv";

```
mModel.readSpaceDescription("Training", sDescriptionFile, 
lStoreIndex);
```
○ Analyze them through the system:

mModel.guessSpaceDescription("Training");

The variables are created in the protocol so that they can be accessed for parameter modifications. By default, the current algorithm will select the last compliant variable as target.

Task overview: [Common Operation Workflow \[page 39\]](#page-38-0)

Previous task: [Building a Model \[page 42\]](#page-41-0)

```
Next task: Setting Parameters [page 44]
```
# <span id="page-43-0"></span>**5.3.6 Setting Parameters**

Parameters are trees of key/values pairs. Before running the model, you can tune the following parameters:

- High-level parameters of the model The model has some high-level parameters such as the one used to split a single training dataset into three Training/Validation/Testing datasets.
- Variable descriptions Each variable has some descriptive parameters (type, storage, keys...) that can be adjusted, and also has a role with respect to the current model.
- Transform parameters Each transform defines its own set of parameters that generally control the algorithm used in the transform, for example the regression polynomial degree used in K2R.
- 1. Call the getParameter function on the object with an empty string ("") to retrieve its parameter tree.
- 2. Set the correct values to the corresponding node in the tree.
- 3. Validate or commit the changes made to the parameter tree.

### **Example**

Set the CutTrainingPolicy of the model to the value random and the role of the variable class to target through the following script:

```
KxenParameter lParameterP = mModel.getParameter("");
lParameterP.release();
mModel.changeParameter("Parameters/CutTrainingPolicy", "random");
mModel.changeParameter("Protocols/Default/Variables/class", "target");
mModel.validateParameter();
```
#### i Note

getParameter and validateParameter are expensive function calls, as they convert an object internal state into a tree of parameters or revert the parameter tree into the internal state. You can group the changeParameter calls for each object, in order to limits the number of such calls. See the documentation Components Parameters for an in-depth description of such parameters.

Task overview: [Common Operation Workflow \[page 39\]](#page-38-0)

Previous task: [Setting Datasets \[page 43\]](#page-42-0)

Next task: [Training a Model \[page 46\]](#page-45-0)

# **5.3.6.1 Variable Roles**

A role is defined for each variable. The following table describes the available roles and their corresponding code:

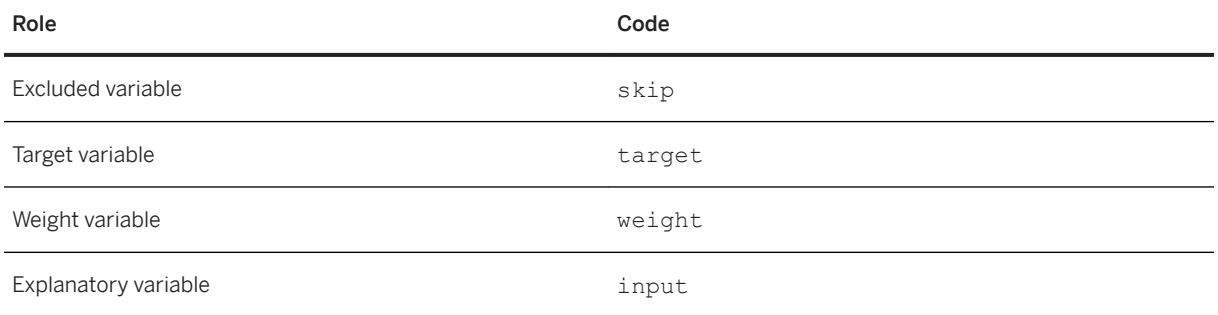

#### i Note

- skip for all variables which have a KeyLevel different from 0 (key of your dataset)
- target for the last compliant variable if the current algorithm requires a target

#### **Example**

For example, to exclude the age variable, call the changeParameter function and set the variable age to skip as follows:

mModel.changeParameter("Protocols/Default/Variables/age", "skip");

### **5.3.6.2 Getting Variable Values**

To retrieve a list of variables with values, proceed as follows:

1. Call the getParameter function:

```
mModel.getParameter("")
mModel.getParameter("Protocols/Default/Variables")
gKxenModel.ParaModel.getSubEntries "Value", lstrTemp1, lstrTemp2
```
2. Parse the two strings lstrTemp1 and lstrTemp2 to get arrays:

```
lVarName = Split(lstrTemp1, Chr(10))
1Value = Split(lstrTemp2, Chr(10))
```
#### *i* Note

Value can be replaced to obtain all roles, storages and so on.

# <span id="page-45-0"></span>**5.3.7 Training a Model**

- The model is defined.
- The transform protocol is established.
- The input data is set.
- The parameters are tuned.

You can now train the model.

Send a "Learn" message by doing one of the following:

Option Description Synchronous call mModel.sendMode(KxenModeTag.Kxen\_learn, 0); The sendMode function is a synchronous call, which means it waits until the model training is completed.

#### Note

The 0 refers to a store that could be used for a temporary storage, if needed by the model.

```
Asyn-
chro-
nous 
call
       mModel.postMode(com.kxen.CommonInterf.KxenModeTag.Kxen_learn, 0);
       while (mModel.isRunning()) {
         try {
           // To avoid too much communication
          Thread.sleep(400);
         } catch (InterruptedException e) {
         System.err.println("Waiting method failed");
         }
       }
```
The postMode function is an asynchronous call, which means it waits while the model state is running.

#### i Note

The loop above corresponds to the one implemented by the KxShell command waitRunning.

In this case, the learning process will be fired in a separate thread. This can be used to keep a Graphical User Interface active while learning the model. For example, in Visual Basic environment a call to DoEvents will keep the GUI reactive. Also, retrieving information and error messages can be done here. For more information, see [Message Management \[page 51\].](#page-50-0)

Task overview: [Common Operation Workflow \[page 39\]](#page-38-0)

Previous task: [Setting Parameters \[page 44\]](#page-43-0)

Next: [Displaying the Results \[page 47\]](#page-46-0)

### <span id="page-46-0"></span>**5.3.8 Displaying the Results**

Once the model has been generated you will need to retrieve its results.

Parent topic: [Common Operation Workflow \[page 39\]](#page-38-0)

Previous task: [Training a Model \[page 46\]](#page-45-0)

Next task: [Using a Model \[page 48\]](#page-47-0)

### **5.3.8.1 Getting Variable Statistics**

Use the function getSubValue to get a value (iElement) from the parameter tree:

- 1. Define a dataset (iDataset), a target variable (iTarget) and a variable (iVariable).
- 2. Proceed as follows:

```
private double getStatisticsValue(String iVariable, String iDataset, String 
iTarget, String iElement) {
double lDoubleValue = 0; String lPathKr = "Protocols/Default/Variables/" + iVariable + "/Statistics/" 
+ iDataset + "/Targets/" + iTarget + "/" + iElement;
  try {
  KxenParameter lParam = mModel.getParameter("");
 String lString = lParam.getSubValue(lPathKr);
  lDoubleValue = Double.parseDouble(lString);
  } catch (NumberFormatException e) {
 1DoubleValue = -1;
  }
 return lDoubleValue; 
}
```
It returns a double value. If any error occurs on converting to double, it returns -1.

#### **Example**

Call the getKiKr function to retrieve the statistic values for Prediction Confidence "KR" and Predictive Power "KI":

```
private void getKiKr() {
  String lDatasetKi = "Validation";
 String Ibacasceni variaacion ,
 String lVariable = "rr_class";
String lClassName = "c\overline{l}ass"; System.out.println("KR Value=" + getStatisticsValue(lVariable, lDatasetKr, 
lClassName, "Kr"));
  System.out.println("KI Value=" + getStatisticsValue(lVariable, lDatasetKi, 
lClassName, "Ki"));
}
```
# <span id="page-47-0"></span>**5.3.8.2 Getting Variable Contributions**

Retrieve the contribution of each variable for the current model:

- 1. Load variable names and role from the model using the  $q$ et Parameter function.
- 2. Get roles as an array of name/role using the getSubEntries and getValue functions.

#### **Example**

```
private void getVariableContributions() {
  String lParameterName = "Protocols/Default/Transforms/" + mTransformName + "/
Results/class/Coefficients";
 KxenParameter lParam = mModel.getParameter(lParameterName);
  DataTable lRoles = lParam.getSubEntries("Contrib");
  System.out.println("-- Contributions of each variable --");
  for (
  int 1Idx = 0;
  lIdx < lRoles.getRowCount(); lIdx++) {
   System.out.print(lRoles.getRowName(lIdx));
   System.out.print(" = ");
   System.out.println(lRoles.getValue(lIdx, 0));
  }
}
```
### **5.3.9 Using a Model**

All the output results are stored in the resulting parameter tree. You can retrieve output values computed by the model through the parameter objects, by using the getParameter and getNameValue functions. In the Java Wizard interface, all the displayed graphs are simple plots of values found in the model parameter tree after the training phase. You can also apply the model.

Apply the transformation built during the training phase on new data and produce some expected output by proceeding as follows:

- a. Set a new input dataset, with a role ApplyIn.
- b. Set a new output data, created by the model, with a role ApplyOut.
- c. Send an Apply message to the model with the sendMode function.

The data files in the following code are located in the same store than the training data. It illustrates the latest procedure:

```
// Open the Store containing the apply data
int lStoreIndex = mModel.openNewStore(sStoreClass, sStoreName, "", "");
// Set input and output datasets for Apply
mModel.newDataSet("ApplyIn", sUsingModelInput, lStoreIndex);
mModel.newDataSet("ApplyOut", sUsingModelOutput, lStoreIndex);
try {
 mModel.sendMode(KxenModeTag.Kxen_apply, 0);
 } catch (KxenAbortException e) {
   System.err.println("Apply stopped");
}
```
<span id="page-48-0"></span>Task overview: [Common Operation Workflow \[page 39\]](#page-38-0)

Previous: [Displaying the Results \[page 47\]](#page-46-0)

Next task: Saving a Model [page 49]

### **5.3.10 Saving a Model**

Once you create and validate a model on the basis of KI/KR (Prediction Confidence/Predictive Power) indicators, you can save it.

1. Create a new data store to hold the model:

```
int lStoreIndex = mModel.openNewStore(sModelStoreClass, sModelStoreName, "", 
"");
```
2. Set the model name:

mModel.setName(sModelName);

3. Save the model:

```
mModel.saveModel(lStoreIndex, sModelSpaceName, sModelComment);
```
Here, for simplicity, use the same store to save the model in. A model can be indifferently saved in a text file or in an ODBC table.

#### i Note

A commitModel call is also available to be able to save a new version of the same model in the same Space (file or table).

Task overview: [Common Operation Workflow \[page 39\]](#page-38-0)

Previous task: [Using a Model \[page 48\]](#page-47-0)

Next task: Loading a Model [page 49]

### **5.3.11 Loading a Model**

1. Create a directory reference:

```
KxenStore lStore = mFactory.createStore(sStoreClass);
```
<span id="page-49-0"></span>2. Open the correct location:

lStore.openStore(sModelStoreName, "", "");

3. Load the model using the last saved version:

mModel = lStore.restoreLastModelD(sModelName);

Alternatively, instead of restoring the latest version, you can also load a specific version of a model:

```
int lModelVersion = 1;
mModel = lStore.restoreModelD(sModelName, lModelVersion);
```
#### i Note

When the model is loaded, create some memory space to avoid any performance drop. To do so you need to delete the store:

```
lStore.release();
```
At that stage, the model is fully restored and ready for use. It can be applied to a new dataset or some parameters can be retrieved to display some curves, indicators and so on. For more information, see Displaying the Results

Task overview: [Common Operation Workflow \[page 39\]](#page-38-0)

```
Saving a Model [page 49]
```
Next task: Releasing the Current Model [page 50]

## **5.3.12 Releasing the Current Model**

When you release a model from the memory, you free all the corresponding resources on the server (for example in CORBA framework).

Use the release function:

```
mModel.release();
```
#### i Note

It also releases recursively all the objects created through the model such as Transforms, Space, Parameters and so on.

Task overview: [Common Operation Workflow \[page 39\]](#page-38-0)

Previous task: [Loading a Model \[page 49\]](#page-48-0)

<span id="page-50-0"></span>Next task: Deleting a Model [page 51]

# **5.3.13 Deleting a Model**

To remove a model from the disk storage, call the eraseModelD function at the store level.

Use the eraseModelD function:

```
KxenStore lStore = mFactory.createStore(sStoreClass);
int lModelVersion = 1;
lStore.eraseModelD(sModelName, lModelVersion);
```
Task overview: [Common Operation Workflow \[page 39\]](#page-38-0)

Previous task: [Releasing the Current Model \[page 50\]](#page-49-0)

### **5.4 Message Management**

SAP Predictive Analytics for OEM may send messages to your integration environment.

Messages can be:

- Error messages when an error occurs
- Information messages that provides progress information on the current process

The type of message is indicated by a message level as described in the following table:

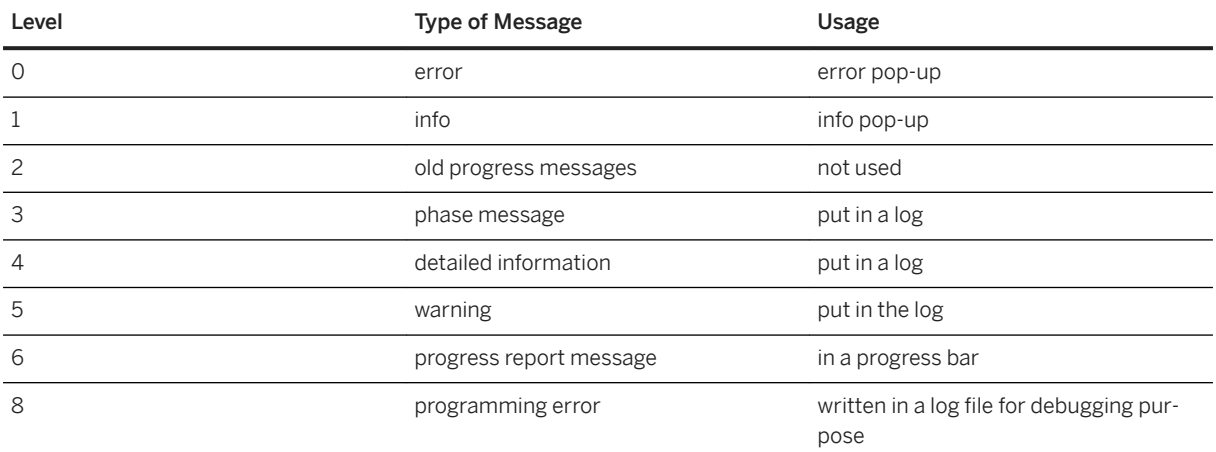

You can implement one of the following mechanisms to manage messages:

● Push

You implement a class that inherits from IKxenContext and pass such a "context" object to the Automated Analytics API objects used. To do this, you call the setContext function that is available from models and stores. All messages from theses objects are forwarded to the context object in the integration environment.

● Pull

After each call or during long asynchronous calls done using postMode, you implement a loop on the getMessage function to retrieve the next available message. The getMessage function also returns the message level.

You generally need to filter and dispatch the messages according to the level of interaction needed.

### **5.4.1 Progress Report Messages**

Progress report messages are sent to the integration environment as regular string messages.

A progress message is formatted as follows:

KXEN W\_PROGRESS <CompletedSteps> <TotalSteps> ... message...

Where:

- <CompletedSteps> is the current number of steps completed in the current phase.
- <TotalSteps> is the total number of steps to be performed in the current phase.
- The rest of the string is a text describing the current phase.
- Blank characters are separators.

Here is a sample processing of this string:

#### **Example**

This example illustrates the parsing of the message string before print:

```
StringTokenizer lTk = new StringTokenizer(iMessage);
String lMsgCode = lTk.nextToken();
int lCompleted = 0;
int lTotal = 0;
try {
     lCompleted = Integer.parseInt(lTk.nextToken());
     lTotal = Integer.parseInt(lTk.nextToken());
} catch(java.lang.Exception e) {}
String lPhase = lTk.nextToken("");
System.out.println("Phase: " + lPhase + " - " + lCompleted + "/" + lTotal);
```
# **5.4.2 Message Translation**

The message translation is done by SAP Predictive Analytics for OEM and depends on the language requested by the application.

You set the requested language as follows:

- Push
	- In the setContext call, when you give the context object to the Automated Analytics API
- Pull

In the getMessage call, when you get back each message.

There is a number of message files for each language. Their name is built on the following convention:

Kx<Module>\_<languageCode>.umsg

For example, the distribution provides the following language files: KxTool\_us.umsg, KxTool\_fr.umsg, and KxObject\_us.umsg.

These files must be loaded in the system at the start up of the application. This is already done for server processes, such as the SAP Predictive Analytics CORBA server. For in-process integration (JNI, C++), you load them through a configuration file that lists the available message files for translation. You load the configuration file with the loadAdditionnalConfig function.

### **5.5 Sample Scripts**

SAP Predictive Analytics provides Java and Python sample scripts to test the Automated Analytics API.

### **5.5.1 Prerequisites**

- You must install a valid license in the following location of your system:
	- In the C:\Program Files\SAP Predictive Analytics\folder on Microsoft Windows
	- In the folder where you have decompressed the KXENAF archive file on Linux.
- You must set up J2SDK 1.6 on your system and declare the JAVA HOME environment variable.
- You must set the PATH environment variable to the following value:
	- %JAVA\_HOME%/bin on Microsoft Windows
	- \$JAVA\_HOME/bin on Linux

### **5.5.2 Java Sample Scripts**

Use the following sample scripts to run the sample scenario described in this guide.

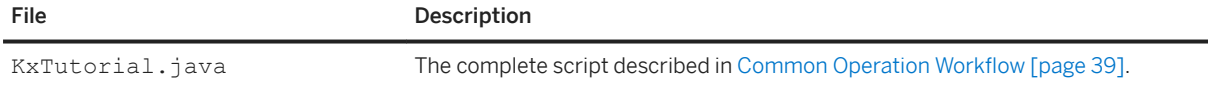

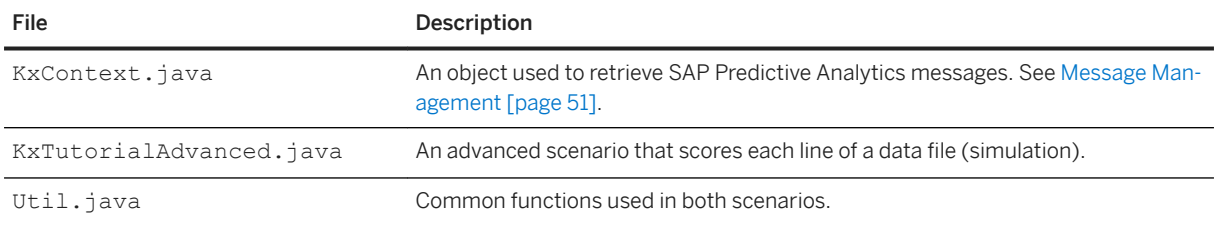

### **5.5.2.1 Running the Java Sample Scripts on Microsoft Windows**

The following batch files are located in the  $C:\Per\gamma$  Files\SAP Predictive Analytics \Predictive Analytics\...\EXE\Clients\Samples\java\script, where they must be executed.

- 1. Run the prepare.bat batch file to retrieve the files needed to run the sample scenario, such as configuration files and datasets. These files are located in the C:\Program Files\SAP Predictive Analytics\Predictive Analytics\...\EXE\Clients\Samples\java\script directory.
- 2. Run the compile.bat batch file to compile the Java sample scripts. These files are located in the C:\Program Files\SAP Predictive Analytics\Predictive Analytics\...\EXE\Clients\Samples\java\src\ directory.
- 3. Finally, run the run.bat batch file to execute the scenario.

### **5.5.2.2 Running the Java Sample Scripts on Linux**

The batch files are located in the KXROOT/SamplesSrc/java/script directory, where they must be executed.

1. Run the prepare. sh batch file to retrieve the files needed to run the sample scenario, such as configuration files and datasets.

These files are located in the KXROOT/SamplesSrc/java/script directory.

- 2. Run the compile.sh batch file to compile the Java sample scripts. These files are located in the KXROOT/SamplesSrc/java/src directory.
- 3. Finally, run the run.sh batch file to execute the scenario.

# **5.5.3 Python Sample Scripts**

Run the following sample scripts to test the Python scheme.

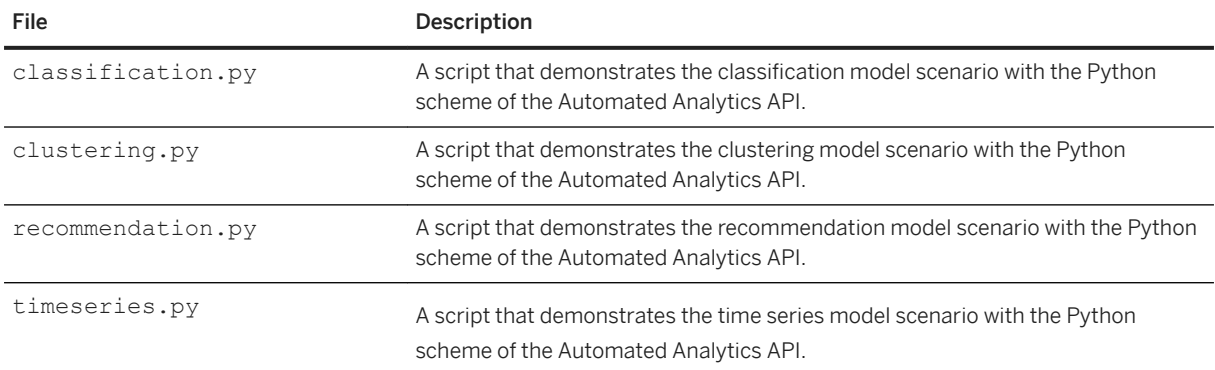

# **5.5.3.1 Running the Python Sample Scripts on Microsoft Windows**

Make sure you have installed Python 3.5 on your system. Possible distributions are CPython, Anaconda, or WinPython.

The installation of Python 3.5 automatically declares the PYTHONHOME environment variable and updates the PATH environment variable with the %PYTHONHOME% value.

1. Run the setvars.bat batch file to configure the PATH and PYTHONPATH environment variables.

The file is located in the C:\Program Files\SAP Predictive Analytics\OEM\EXE\Clients \Python35 directory.

- PATH is updated with the directory of the Automated Analytics C++ dynamic libraries.
- PYTHONPATH is updated with the directory of the aalib.py file.
- 2. Open the sample script for editing and modify the AA\_DIRECTORY value with the Automated Analytics installation directory, for example C:\Program Files\SAP Predictive Analytics\OEM\ or C: \Program Files\SAP Predictive Analytics\Desktop\Automated.

The sample scripts are located in the C:\Program Files\SAP Predictive Analytics\OEM\EXE \Clients\Samples\Python directory.

3. Run the sample script with the Python executable python.exe either on a command line or within a Python notebook, Jupyter for example.

### **5.5.3.2 Running the Python Sample Scripts on Linux**

Make sure you have installed Python 3.5 on your system. Possible distributions are CPython or Anaconda.

The installation of Python 3.5 automatically declares the PYTHONHOME environment variable and updates the PATH environment variable with the \$PYTHONHOME value.

1. Source the setvars. sh batch file to configure the PATH and LD\_LIBRARY\_PATH environment variables. The file is located in the Python35 directory of the Automated Analytics installation.

- PATH is updated with the directory of the Automated Analytics C++ dynamic libraries.
- LD\_LIBRARY\_PATH is updated with the directory of the aalib.py file.
- 2. Open the sample script for editing and modify the AA\_DIRECTORY value with the Automated Analytics installation directory, for example /opt/AutomatedAnalyticsOem\_X86-64-redhat-Linux-2.6.18-8.El5smp\_v3.3.

The sample scripts are located in the Samples/Src/Python directory of the Automated Analytics installation.

3. Run the sample script with the Python executable python either on a command line or within a Python notebook, Jupyter for example.

## **5.6 Integration**

The way to deploy and distribute SAP Predictive Analytics for OEM within your application depends on the kind of integration. The components and files that must be embedded in your software are reviewed in the next sections according to the different integration schemes.

# **5.6.1 In-Process Integration**

In an "in-process" integration, the embedding software includes SAP Predictive Analytics for OEM within the same process and memory space.

### **C++ Integration**

You install the following components and files to use the C++ native implementation of the SAP Predictive Analytics kernel.

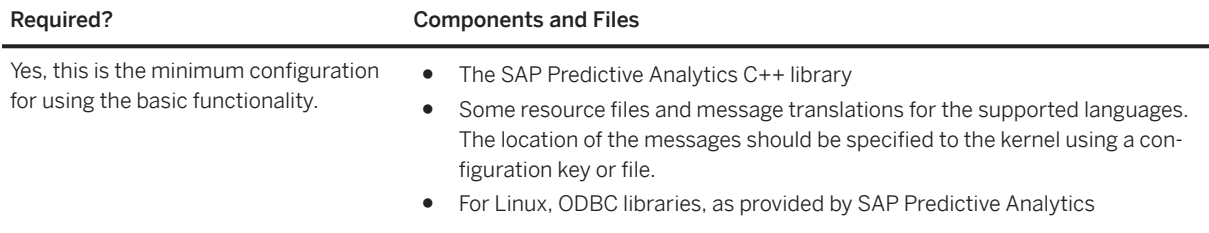

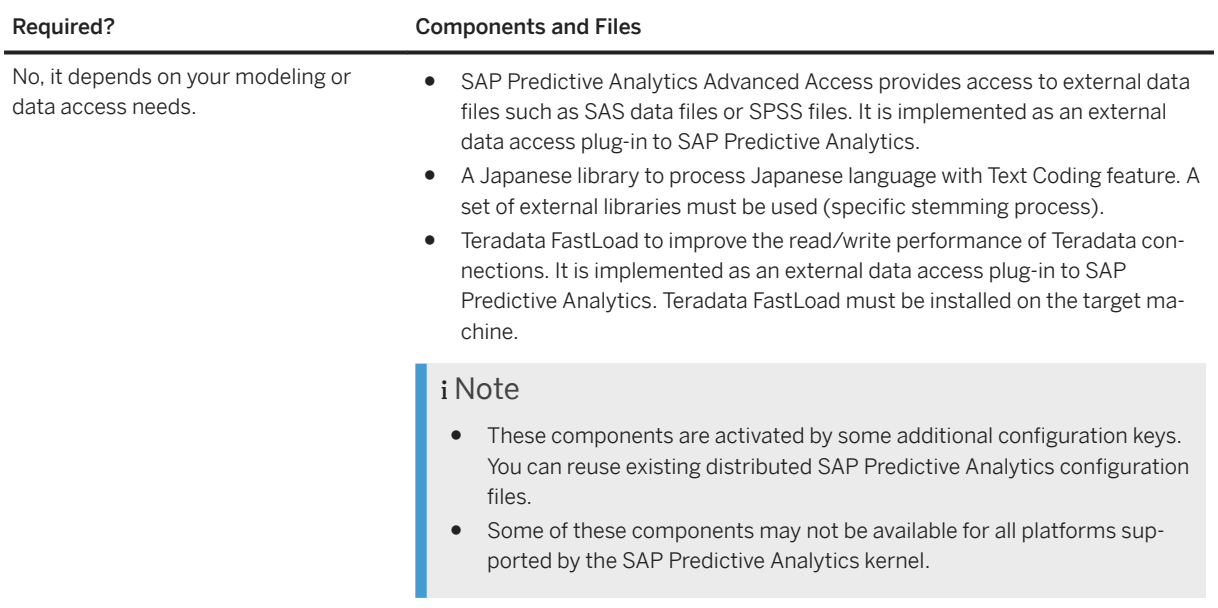

The following table gives the name of the files associated with each resource presented above according to the platform. Files between parentheses may not be available on all platforms.

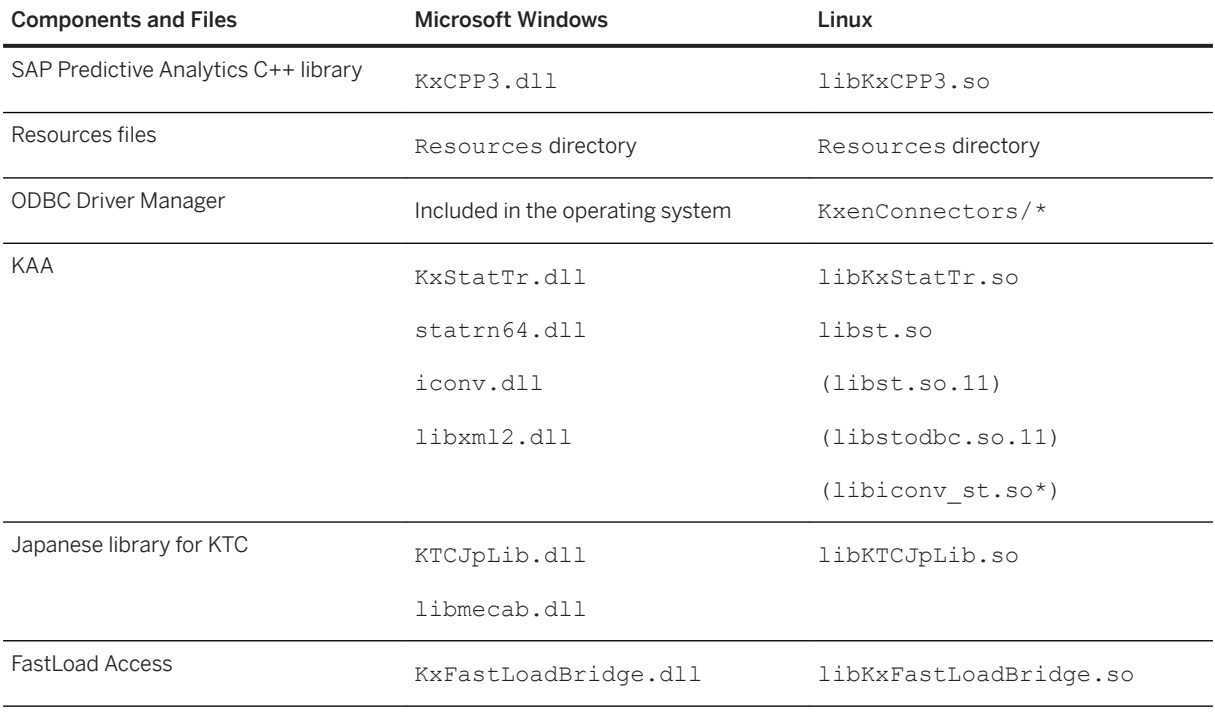

#### i Note

- On Microsoft Windows, the DLL files can be found for example in the EXE\Clients\CPP directory.
- On Linux, the libraries are located in SAP Predictive Analytics libs directory. The libraries needed at runtime must also be included in the shared library search path (environment variable LD\_LIBRARY\_PATH).

#### **Java Integration**

Java integration is done through Java Native Interface (JNI). To deploy SAP Predictive Analytics with a Java application using JNI, you install the components and files needed for the C++ integration and the following JNI resource files

- KxCommonInterf.jar
- KxJniInterf.jar
- KxJni.jar
- KxUtils.jar
- KxenJni3.dll on Microsoft Windows, libKxenJni3.so on Linux.

### **Python Implementation**

Python integration is done through a SWIG wrapper. To deploy SAP Predictive Analytics with a Python script, you install the components and files needed for the C++ integration and the following Python integration layer:

- aalib.py
- aalib.pyd on Microsoft Windows, aalib.so on Linux

# **5.6.2 Client/Server Integration**

In the following case of a client/server integration, your client application communicates with an SAP Predictive Analytics Authenticated Server. It is assumed that the server standard installer is used to configure the server.

### **Java Integration**

The CommonInterf layer can be derived for CORBA communication. You must deploy the following JAR files with the application:

- KxCommonInterf.jar
- KxAuthentInterf.jar
- KxAuthent.jar
- KxUtils.jar

#### **Integration with Other Languages**

SAP Predictive Analytics does not provide specific wrappers for other languages. You must use a CORBA client implementation layer and integrate the CORBA description of the SAP Predictive Analytics Server used with these layers.

For example, using Python and a CORBA implementation (for example omniORBPy), you need to import KxAuthServer.idl into the development environment.

## **5.7 Segmented Modeling in the Automated Analytics Engine**

Segmented modeling means adding a filter to a data space so only rows matching the filter will feed the Automated Analytics modeling engine.

A filter only supports:

- Any imbrications of AND & OR operators with any number of operands.
- Comparisons between a variable and a given constant.

For example:

```
Age>10
Age>10 AND Class <> <empty>
Age<10 OR ( Age>10 AND Class <> empty)
```
#### **Default Filtering**

Default filtering (or abstract filtering) is used by the engine when the data storage has no native filtering capability (File, SAS File, etc.):

- Each row is read by the Data Access layer of the engine.
- If the row matches the filter, it is sent to modeling layer, otherwise it is skipped.

For the filter age>10 AND Class<>empty, the following process is applied:

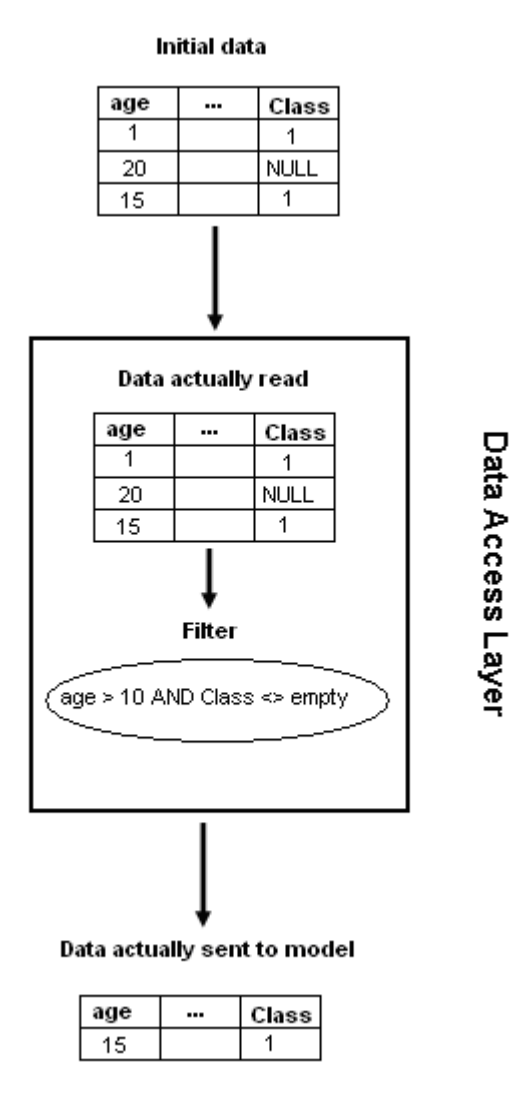

#### **Optimized Filtering**

Optimized filtering is used by the engine when the data storage has a native filtering capability (DBMS):

- The filter is translated into an SQL expression and added to a WHERE clause.
- Only rows matching the filter are sent by DBMS so all rows are sent to the modeling layer.

For example, the previous examples are translated into SQL as:

((Age>10) AND (Class IS NOT NULL))

So, the actual SQL used by engine to read data is:

SELECT \* FROM <table> WHERE ((Age>10) AND (Class IS NOT NULL))

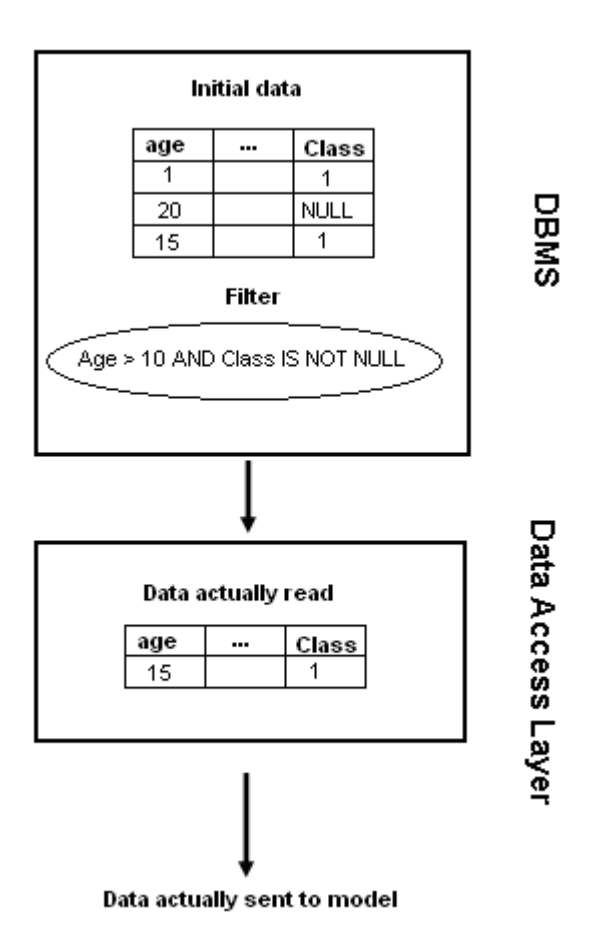

### **Filter Specifications**

#### **Logical Operators**

The operators AND, OR are available. These operators can have any number of operands (>2) not only 2. The classic optimization is used which means that the evaluation stops:

- At the first operand evaluated to 'false' when operator is AND
- At the first operand evaluated to 'true' when operator is OR

#### **Comparison Operators**

The operators  $\langle \cdot, \cdot \rangle =$ , and  $\rangle =$  are available. The usage of empty values as value to test is checked and forbidden.

The operators = and <> are available. The usage of the empty values is allowed and translated as IS NULL and IS NOT NULL.

#### **Remarks**

The filter evaluation is done after the mapping process meaning the variable names are the logical variable names and not the physical fields.

The Data Cache is compatible with Filters. And only the filtered values are stored in the cache.

The KxIndex variable cannot be used in a filter (it may work in a file but will trigger an error in an ODBC). This is not checked at this time.

The values of KxIndex in a filtered space are generated after the filtering: the standard sequence 1,2,3... is visible (and not 1,45,74... depending on the KxIndex values coming from the non filtered space)

### **5.7.1 Filter Syntax**

Syntax of a filter

Here is a pseudo BNF grammar of the filter

```
<FilterCondition>:= <LogicalOperator>{<SimpleFilter>} | 
<LogicalOperator><FilterCondition>
<SimpleFilter>:= <Operator><Variable><Value> | 
<Operator>:=Equal|NotEqual|Greater|GreaterEqual|Less|LessEqual
<logicalOperator>:=And|Or
```
Globally, a filter is:

- A list of simple filters connected by logical operators (AND, OR)
- A list of filters connected by logical operators (AND, OR)

And a simple filter is just a variable, an operator and a constant.

A final filter is a list of simple filters connected by operators (AND, OR).

For example, the filter  $Age < 10 \text{ OR }$  (  $Age > 10 \text{ AND Class} <$  empty) can be seen as the tree:

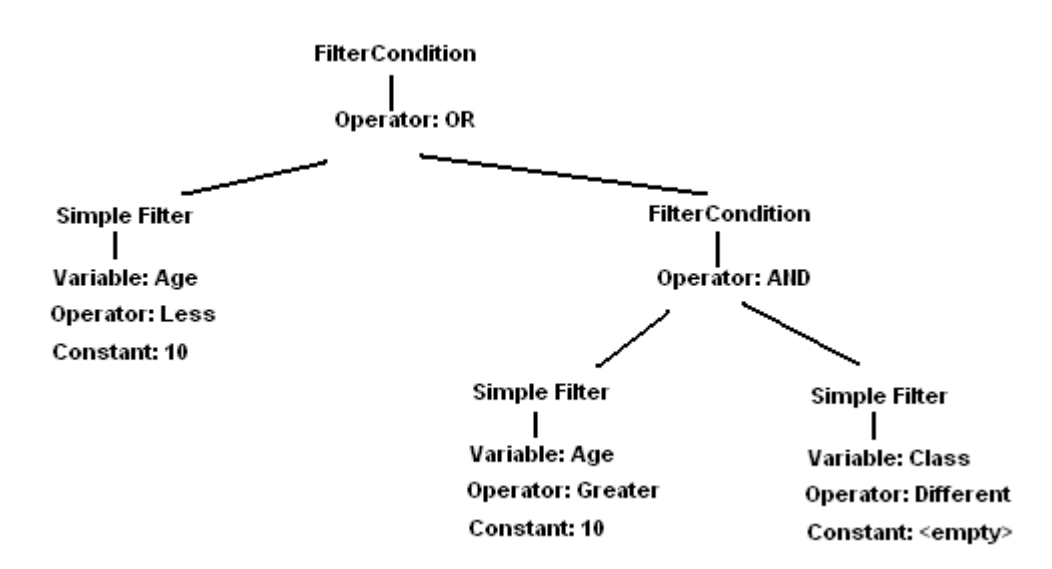

#### **Describing a filter with SAP Predictive Analytics API**

A filter definition is stored in the parameter tree of a space under Parameters/FilterCondition.

In the previous BNF, each bold word is a new parameter name or subtree name.

For example:

Age>10 AND Class <> <empty>

Is expressed in the parameter tree:

```
Parameters/FilterCondition/Operator "And"<br>"SimpleFilter1/Operator "Greater"
                                  /SimpleFilter1/Operator "Grea<br>|SimpleFilter1/Variable "Age"
                                  /Simplerilter1/Variable/SimpleFilter1/Value "10"<br>/SimpleFilter2/Operator "NotEqual"
                                  /SimpleFilter2/Operator "NotEqu<br>/SimpleFilter2/Variable "Class"
                                  /Simplerilter2/Variable /SimpleFilter2/Value ""
```
And can be built by this KxShell script:

```
st.newSpace "adult01_500.csv" sp
sp.getParameter ""
sp.bindParameter "Parameters/FilterCondition" AndFilter
AndFilter.insert "SimpleFilter1" SimpleFilter
delete SimpleFilter
AndFilter.insert "SimpleFilter2" SimpleFilter
delete SimpleFilter
delete AndFilter
sp.validateParameter
sp.getParameter ""
sp.changeParameter "Parameters/FilterCondition/Operator" "And"
sp.changeParameter "Parameters/FilterCondition/SimpleFilter1/Operator" "Greater"
sp.changeParameter "Parameters/FilterCondition/SimpleFilter1/Variable" "age"
sp.changeParameter "Parameters/FilterCondition/SimpleFilter1/Value" "10"
sp.changeParameter "Parameters/FilterCondition/SimpleFilter2/Operator" "NotEqual"
sp.changeParameter "Parameters/FilterCondition/SimpleFilter2/Variable" "Class"
sp.changeParameter "Parameters/FilterCondition/SimpleFilter2/Value" ""
sp.validateParameter
```
The more complex filter

Age<10 OR ( Age>10 AND Class <> empty)

Is expressed as the following parameter tree:

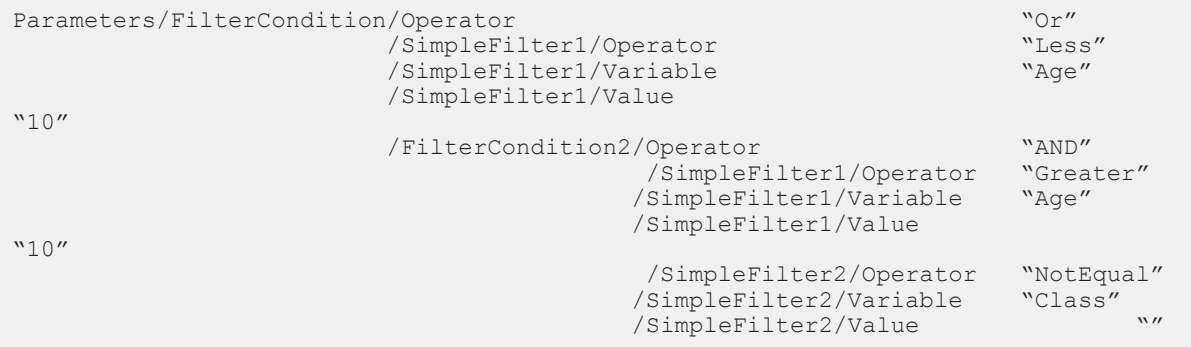

This parameter tree can be built by the following script:

```
st.newSpace "adult01_500.csv" sp
sp.getParameter ""
sp.bindParameter "Parameters/FilterCondition" OrFilter
OrAndFilter.insert "SimpleFilter1" SimpleFilter
delete SimpleFilter
OrFilter.insert "FilterCondition2" FilterCondition2
FilterCondition2.insert "SimpleFilter1" SimpleFilterLevel2
delete SimpleFilterLevel2
FilterCondition2.insert "SimpleFilter2" SimpleFilterLevel2
delete SimpleFilterLevel2
delete FilterCondition2
delete OrFilter
sp.validateParameter
sp.getParameter ""
sp.changeParameter "Parameters/FilterCondition/Operator" "Or"
sp.changeParameter "Parameters/FilterCondition/SimpleFilter1/Operator" "Less"
sp.changeParameter "Parameters/FilterCondition/SimpleFilter1/Variable" "age"
sp.changeParameter "Parameters/FilterCondition/SimpleFilter1/Value" "10"
sp.changeParameter "Parameters/FilterCondition/FilterCondition2/Operator" "And"
sp.changeParameter "Parameters/FilterCondition/FilterCondition2/SimpleFilter1/
Operator" "Greater"
sp.changeParameter "Parameters/FilterCondition/FilterCondition2/SimpleFilter1/ /
Variable" "Age"
sp.changeParameter "Parameters/FilterCondition/FilterCondition2/SimpleFilter1/
Value" "10"
sp.changeParameter "Parameters/FilterCondition/FilterCondition2/SimpleFilter2/
Operator" "NotEqual"
sp.changeParameter "Parameters/FilterCondition/FilterCondition2/SimpleFilter2/ /
Variable" "Class"
sp.changeParameter "Parameters/FilterCondition/FilterCondition2/SimpleFilter2/
Value"
sp.validateParameter
```
Operators have different names when stored in the parameter tree:

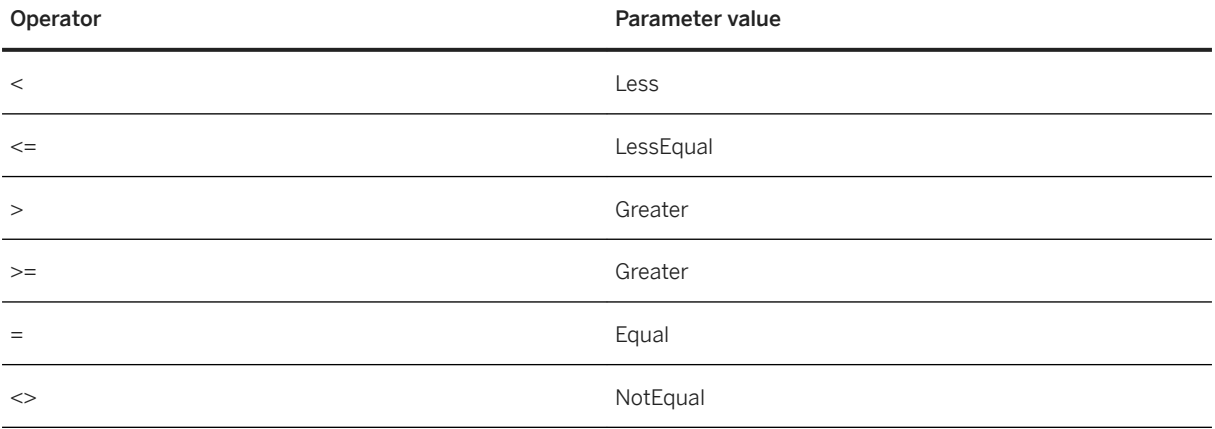

These names are case sensitive.

#### **Special Case**

An elementary filter like  $aq \in \geq 10$  must be expressed as AND operator with only one operand.

Example

Age>10

Is expressed as the simple parameter tree:

Parameters/FilterCondition/Operator "And" /SimpleFilter1/Operator "Greater" /SimpleFilter1/Variable "Age" /SimpleFilter1/Value "10"

# **6 Integrating Generated Code**

## **6.1 What's New in Integrating Generated Codes**

Links to information about the new features and documentation changes for Integrating Generated Codes.

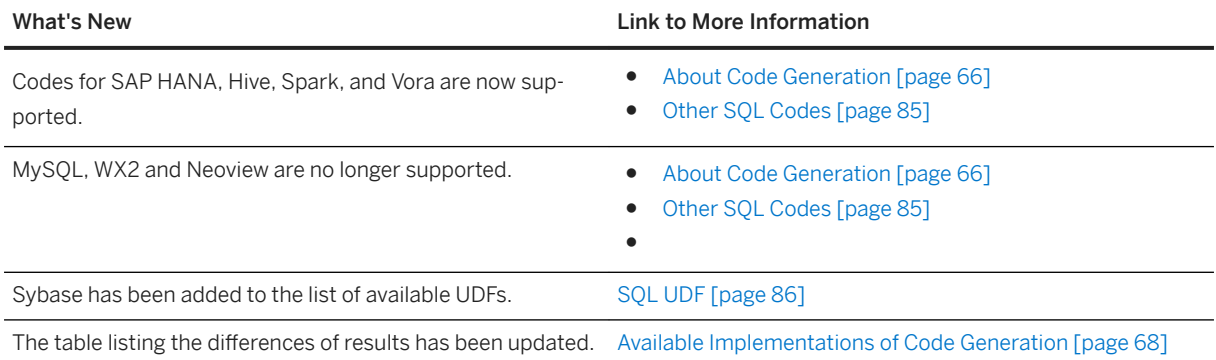

#### **SAP Predictive Analytics 3.3**

### **6.2 About Code Generation**

Code generation is a component that exports regression and segmentation models in different programming languages. The generated code enables you to apply models from outside of the application. It reproduces operations made by the application when encoding data and creating either classification, regression, clustering or recommendation models. All code types are not available depending on the model definition.

The code generation uses the following API call:

```
long generateCode(in string iType, in string iDirectory, in string iFileName);
long generateCode2(in string iType, in string iDirectory, in string iFileName, 
in String iTargetName, in String iSpaceName, in String iKeyName);
```
The following table details how to use the variables used in the API call.

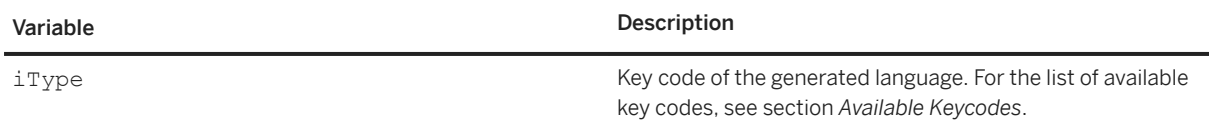

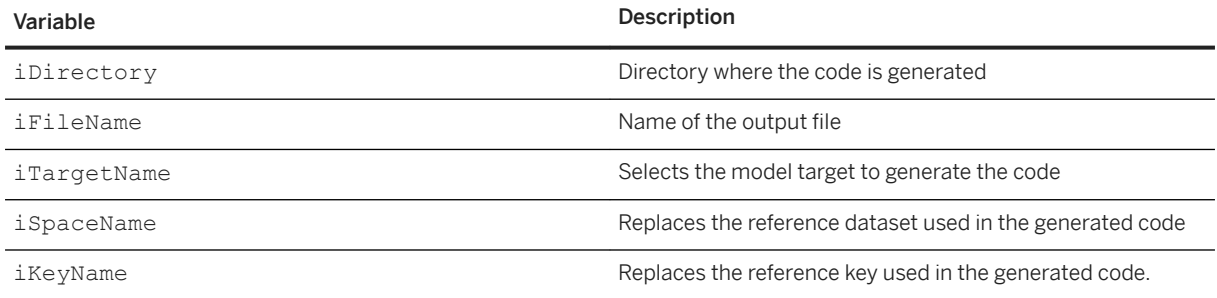

### **Available Key Codes**

#### Key Code

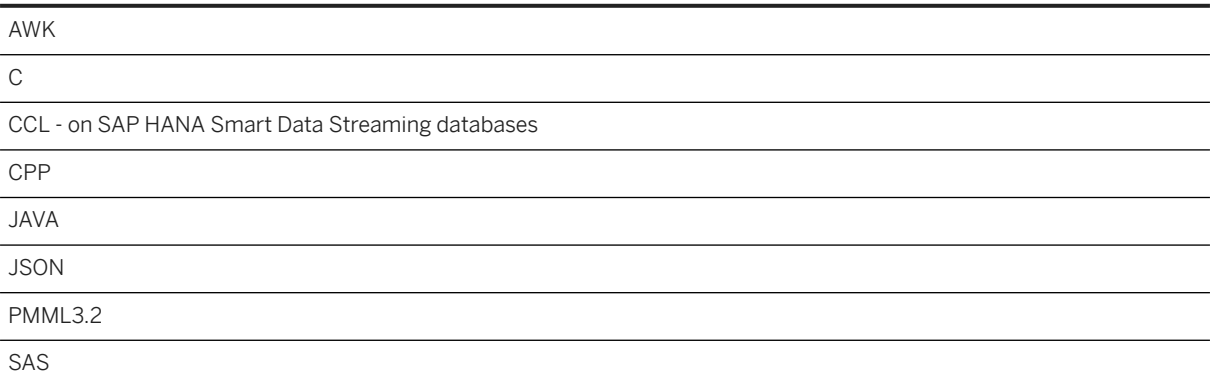

#### i Note

For SAS code, use the call generateCode2 directly to set the application dataset and the key of the application dataset.

#### Codes with UDF Available

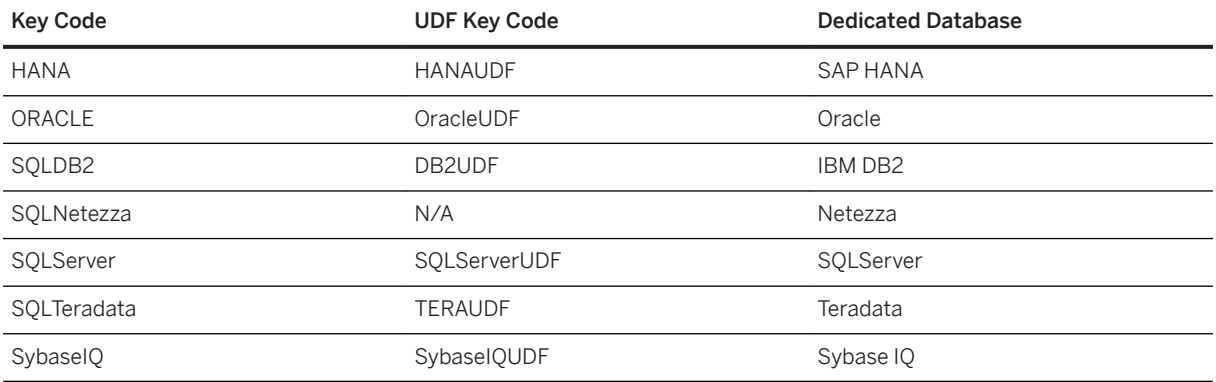

### i Note

For SQL code, use the call generateCode2 directly to set the application dataset and the key of the application dataset.

<span id="page-67-0"></span>Codes for use in HADOOP

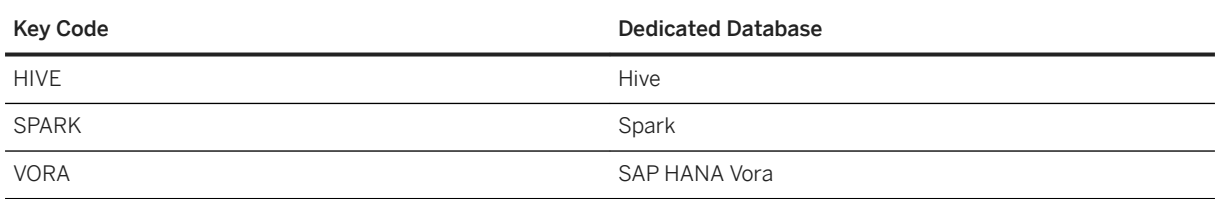

#### **Full Documentation**

Complete documentation can be found on the SAP Help Portal at<http://help.sap.com/pa>.

# **6.3 Available Implementations of Code Generation**

Scores obtained by using generated codes should be the same as those obtained with the application. However, slight differences may exist, mainly due to precision issues in computation.

#### **A** Caution

- Only C++ and Java codes can work with composite variables.
- All generated codes, except for PMM3.2 and AWK, can work with dateparts. A datepart is an automatic information extraction from an input date or datetime variable. Note that the code generator doesn't support date or datetime variables that are not split into dateparts. It means that if the final equation contains a date or datetime variable that is not split into dateparts, the application cannot generate an export of your model.

Possible Differences of Results Depending on the Code

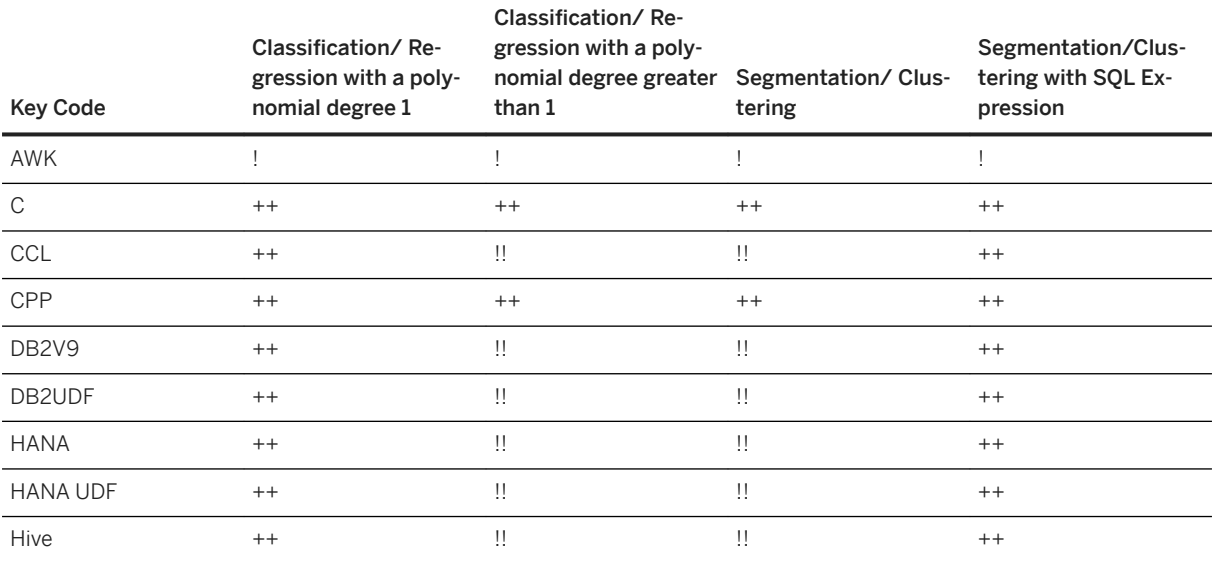

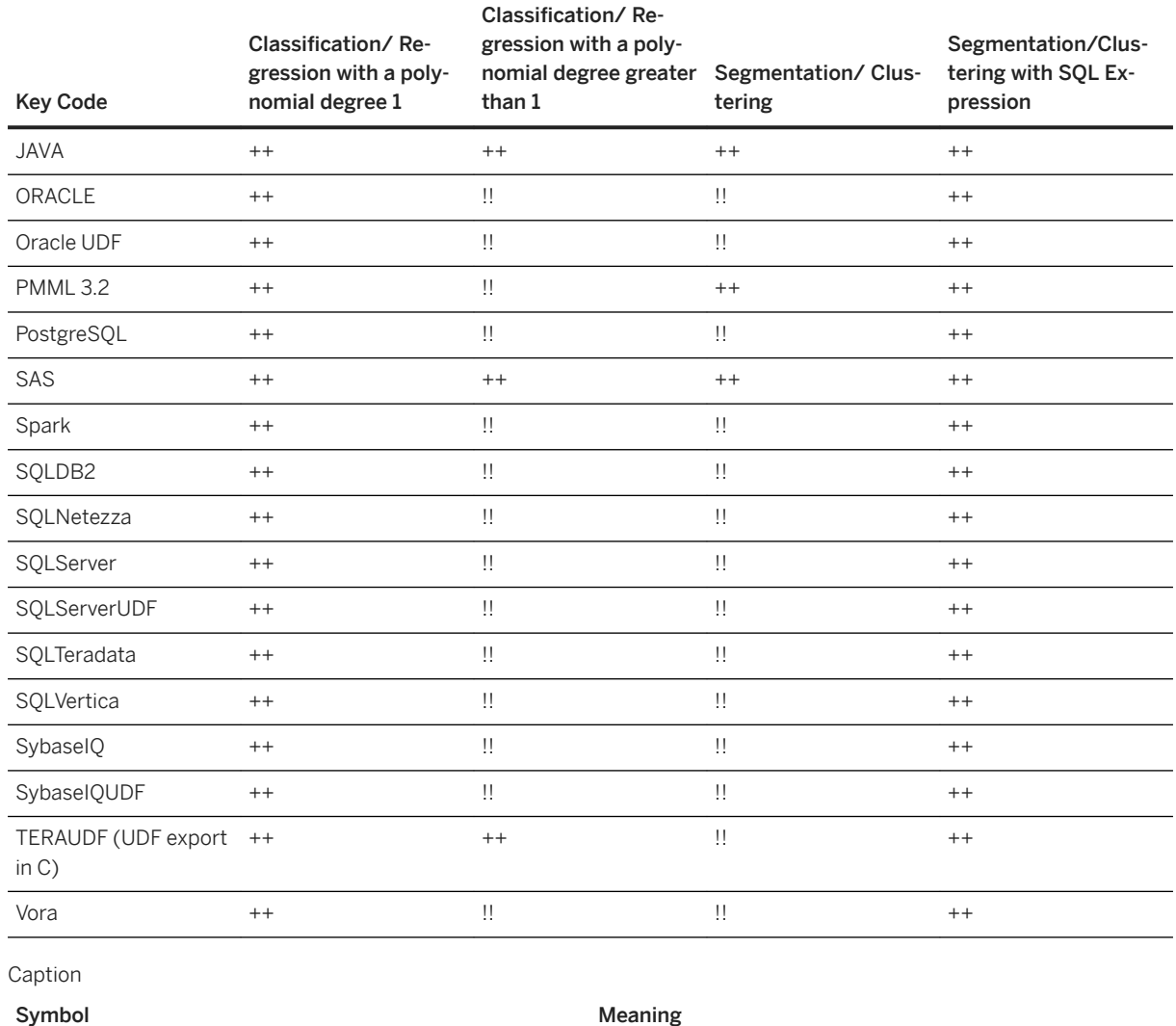

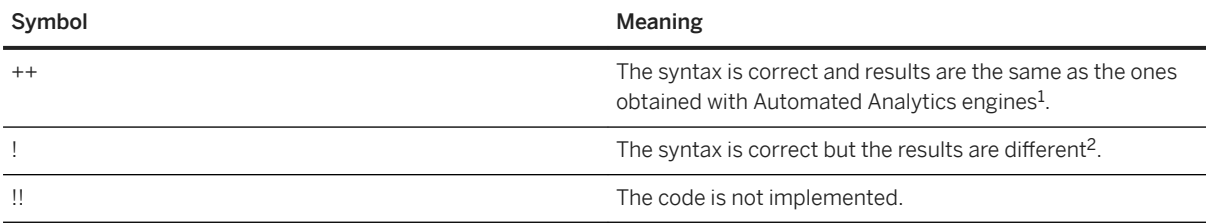

#### i Note

 $^{\rm 1}$  Results may be slightly different due to precision issues. Since each variable introduces a delta, the more variables the model contains, the more the results can differ.

 $^2$  Database types without right trim ( $_{\rm RTrim}$ ) consider as disctinct two categories with names only differing by an ending whitespace.

## **6.4 Generated Codes**

# **6.4.1 AWK Code**

The generated AWK code allows applying a model on flat files with a simple script. There is: no need to compile, just run it through a single command line as follows: $awk - F''$ , " -f myawkmodel.awk myinputdata > output.csv

## **6.4.2 C Code**

The generated C code is a standard ANSI code.

The entry point is a function with the following signature:

```
void mymodel apply( char* iValues[],
                       FILE* iOutFile,
                       unsigned long iLineIdx);
```
The following table details each parameter used by this function:

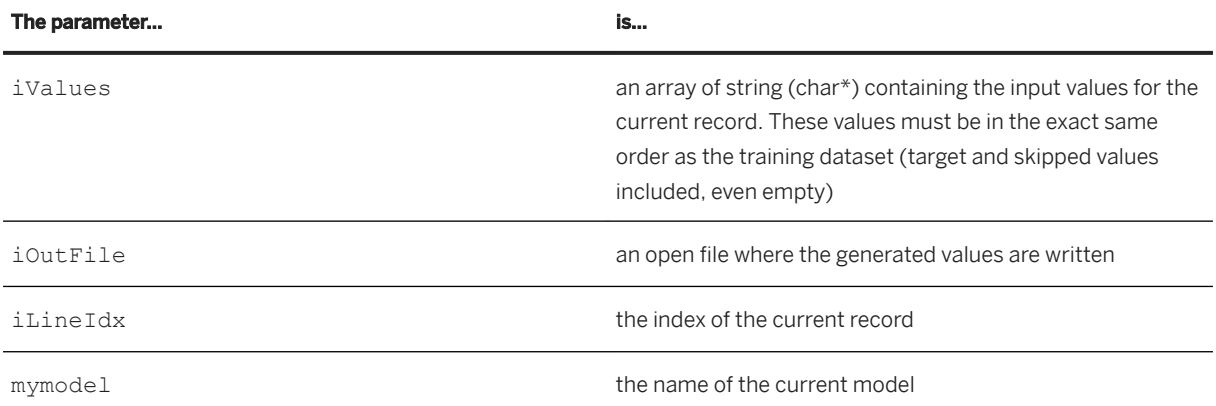

This function writes the model output in the argument file as follows:

iLineIdx, target 1, output 1, ..., target n, output n

where n is the number of targets. For Classification/Regression, the output is the classification score when dealing with binary target and the predicted value when dealing with continuous target, and for Clustering, the output is the cluster index.

#### i Note

When generating probability in classification mode for Classification/Regression, the output appears as shown below:

iLineIdx, target 1, output 1, proba 1, ..., target n, output n, proba n

The sample program (main.c), provided with the product, allows reading and code generating a flat file. To be able to compile with the generated file, the sample program includes some #define flags.

### **Example**

On Windows platform, using Microsoft C compiler, the following command should compile sources:

```
cl /o model.exe 
-DKX GENERATEDCFILENAME=\"myModel.c\"
-DKX_MODELFUNCTIONNAME=mymodel_apply 
-DKX_FIELDSEPARATOR=","
-DKX<sup>-</sup>NB FIELDS=300 main.c
```
This command generates the model.exe file. To run this executable file to score a flat dataset, use the following syntax:

model.exe -in myInputData -out output.txt

where:

- myinputdata is the name of the dataset to score
- output.txt is the generated file containing scores

#### i Note

myinputdata must have its columns in the exact same order as the training dataset - target and skipped variables included.

# **6.4.3 CCL Code**

Continuous Computation Language (CCL) is an event processing language of SAP HANA Smart Data Streaming (SDS). CCL is based on Structured Query Language (SQL), and adapted for stream processing. Generating CCL code allows embedding prediction code associated to a model in a Smart Data Streaming project.

The code generation module of Automated Analytics generates one or more output stream definitions that compute scores and other prediction values. Those stream definitions can then be included in a streaming project. Your Advanced Analytics model must be trained using a dataset containing a subset of your streaming events. This dataset must have variable names matching exactly the name of the input stream that will be used for scoring.

The following table details the parameters needed to generate CCL code.

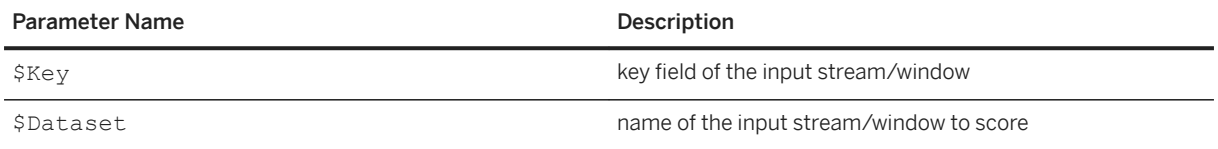

In some situations where additional information beyond the score is requested, the CCL code generator may produce more than one stream. In that case, cascading streams are produced to build the required prediction information. The name of the final output stream is deduced from the name of the generated file by removing the extension, and additional output stream names are built by appending a meaningful suffix, such as \_bar or \_proba, for example.

Only the key information is added by default to the output stream along with the prediction information. If you want to keep all input fields and not only the key, you can set the global parameter named CodeGenerator.CCL.AddAllInputStreamInResult in the Automated Analytics configuration file.

#### **Example**

Add the following line to the KJWizard.cfg file or the KxCORBA.cfg file, depending on the component you have installed.

CodeGenerator.CCL.AddAllInputStreamInResult=true

# **6.4.4 C++ Code**

### **6.4.4.1 C++ Code Generator Framework Presentation**

The framework is close to the Java code generator framework as both frameworks use vectors and maps to manage models.

The C++ code generator framework is based on several interfaces and classes:

- KxCppRTModel: interface implemented by each generated model
- KxCppRTModelManager: manager holding a map of models and allowing to reach back models by their name.
- KxCppRTCase: representation of one input record or output record, it is composed of KxCppRTValue elements
- KxCppRTValue: representation of one variable value

The C++ code generator produces a single file, the model class definition and the implementation.

Each file contains only a single class defining the apply function of a model. In addition, the name of the model is equal to the class name (this name is created by the application). Each generated model is registered in the model manager (this process is automatic, see static at the end of this example).

Here is a sample skeleton of such a generated file:

#### **Example**

<sup>'</sup> Sample Code

...
```
 // definition of all categories
...
class cKxMyModel : public virtual KxCppRTModel
{
 public :
    cKxMyModel();
     cKxMyModel(KxCppRTModelManager& iModelManager);
     // Others functions definition...
 …
private:
     … // Internal functions definition
    double Kxen RobustRegression 10e4c50l 0 KxVar1(KxCppRTCase iInput) const;
 …
};
cKxMyModel::cKxMyModel(KxCppRTModelManager& iModelManager)
{
     // register the model into the model manager
     iModelManager.registerModel("cKxMyModel", this);
 …
}
void
cKxMyModel::apply(const KxCppRTCase& iInput, KxCppRTCase &oOutput) const
{
    Kxen RobustRegression 10e4c50l 0 KxVar1 (iInput, oOutput);
}
static CPPKxModel gKxMyModel(KxCppRtModelManager::instance());
```
## **6.4.4.2 C++ Framework Detail**

This section details the behavior and usage of each class in the C++ code generator framework.

### **6.4.4.2.1 KxCppRTModel**

Each generated model implements a generic interface called KxCppRTModel.

The KxCppRTModel interface has the following methods:

- String getModelName(): this method returns the name of the model as a string
- apply(KxCppRTCase, KxCppRTCase): this method applies the model on a data row called a case. It needs input object providing input variable values and returns an object containing results value. Both input and output values are using an object to represent a set of values that will be described further.
- StringVector getInputVariables(): this method specifies the input variables the generated model needs. It returns a vector of needed input variable names.
- StringVector getOutputVariables(): this method specifies the output variables generated by the model. It returns a vector of output variable names.

```
class KxCppRTModel
{
  public:
    virtual ~KxCppRTModel() {};
    virtual const KxSTL::string& getModelName() const = 0;
    virtual const KxSTL::vector<KxSTL::string>& getModelInputVariables() const = 
0;
```

```
 virtual const KxSTL::vector<KxSTL::string>& getModelOutputVariables() const 
= 0:
     virtual void apply(const KxCppRTCase& iInput, KxCppRTCase& iOutput) const = 
0;
};
```
### **6.4.4.2.2 KxCppRTCase**

KxCppRTCase interface allows feeding models with values. It provides services allowing the model to access values by rank (generated codes use the variable rank internally), and allows the external environment to set values using input variables names.

KxCppRTCase interface is implemented by the integrator to connect its physical data values to the model class instances.

- Void setValue(String iVariableName, KxCppRTValue value): this method is used by the calling program to fill the input case with proper values associated with variable names. This method is also used by the model to fill the proper output value.
- KxCppRTValue getValue(Int ): this method is used by the model to get the value associated by the input case provided by the integrator.
- KxCppRTValue getValueFromName (String iVariableName): this method can be used by the external program to get back the generated value from the model in the output case.

```
class KxCppRTCase
{
    virtual ~KxCppRTCase() {};
    virtual void setValue(KxSTL::string const& iName, KxCppRTValue const& 
iValue) = 0; virtual const KxCppRTValue& getValue(int i) const = 0;
     virtual const KxCppRTValue& getValueFromName(KxSTL::string const& iName) 
const = 0:
};
```
An example of a very simple implementation is provided (see SampleMappedCase.cpp)

# **6.4.4.2.3 KxCppRTModelManager**

The framework uses a model manager providing model registering facilities. It associates each model with a name.

```
struct sPrivateData;
class KxCppRTModelManager
{
public:
   ~KxCppRTModelManager ();
   static KxCppRTModelManager& instance();
   void registerModel(KxSTL::string const& iModelName, KxCppRTModel* iModelPtr) {
mModelFactory[iModelName] = iModelPtr;
 }
   static const KxCppRTModel& getKxModel (KxSTL::string const& iModelName) {
      return instance().getModel(iModelName);
 }
```

```
 KxSTL::vector<KxSTL::string> getListModel() {
...
    }
private:
   KxCppRTModelManager () {}
  const KxCppRTModel& getModel (KxSTL::string iModelName) {...}
  struct sPrivateData *mData;
};
struct sPrivateData {
    KxSTL::map< KxSTL::string, KxCppRTModel* > mModelFactory;
};
```
## **6.4.4.2.4 KxCppRTValue**

The CPP Runtime uses KxCppRTValue as data.

```
struct sValueData;
class KxCppRTValue
{
public:
  KxCppRTValue(KxCppRTValue const& iOther);
    KxCppRTValue();
   KxCppRTValue(KxSTL::string const& iValue);
   KxCppRTValue(const char* iValue);
    ~KxCppRTValue();
    KxSTL::string const& getValue() const;
  KxCppRTValue& operator=(KxCppRTValue const& iOther);
private:
  struct sValueData* mValueData;
};
struct sValueData {
     KxSTL::string mValue;
    sValueData() {}
     sValueData(KxSTL::string const& iValue) : mValue(iValue) {}
 sValueData(const char* iValue) : mValue(iValue) {}
 sValueData(sValueData const& iOther) : mValue(iOther.mValue) {}
};
```
### **6.4.4.3 Using the Generated Models**

The provided main sample program will create an instance of the generated model and feed it with the proper cases.

```
<sup>'</sup> Sample Code
 #include "StringUtilities.h"
 #include "KxCppRTModelManager.h"
 #include "SampleMappedCase.cpp"
 int main( int argc, char ** argv )
 {
 FILE* lInFile = NULL;
 FILE* lOutFile = stdout;
 ...
   lInFile = fopen(..., "r");1ModelName = \ldots;
```

```
lOutFile = fopen(..., "w");...
   // return model called CPPModel
  const KxCppRTModel& lModel = KxCppRTModelManager::getKxModel(lModelName);
  // return the variable names used
  KxSTL::vector<KxSTL::string> lInputNames = lModel.getModelInputVariables();<br>SampleMappedCase lInCase = SampleMappedCase(lInputNames);
                                 \sum = SampleMappedCase(lInputNames);
...
   SampleMappedCase lOutCase =
      .<br>SampleMappedCase(lModel.getModelOutputVariables());
   while (...)
    {
...
       lInCase.setValue(...,
                           ...);
       // apply
       lModel.apply(lInCase, lOutCase);
...
 }
   fclose(lOutFile);
   fclose(lInFile);
   return 0;
}
```
### **Maintaining Generated Codes**

In this sample implementation, generated codes are located in a stand-alone dynamic library (DLL). To add a new model runtime in this DLL, update dll  $X86-W1N32$ . mak makefile. Replace the value of MODEL OBJECTS target by the list of generated models.

# **6.4.5 HTML Code**

The generated HTML code is an HTML page that can be viewed in any Javascript compliant Web browser. The user has to fill each variable value and click the target link at the bottom to access the model output.

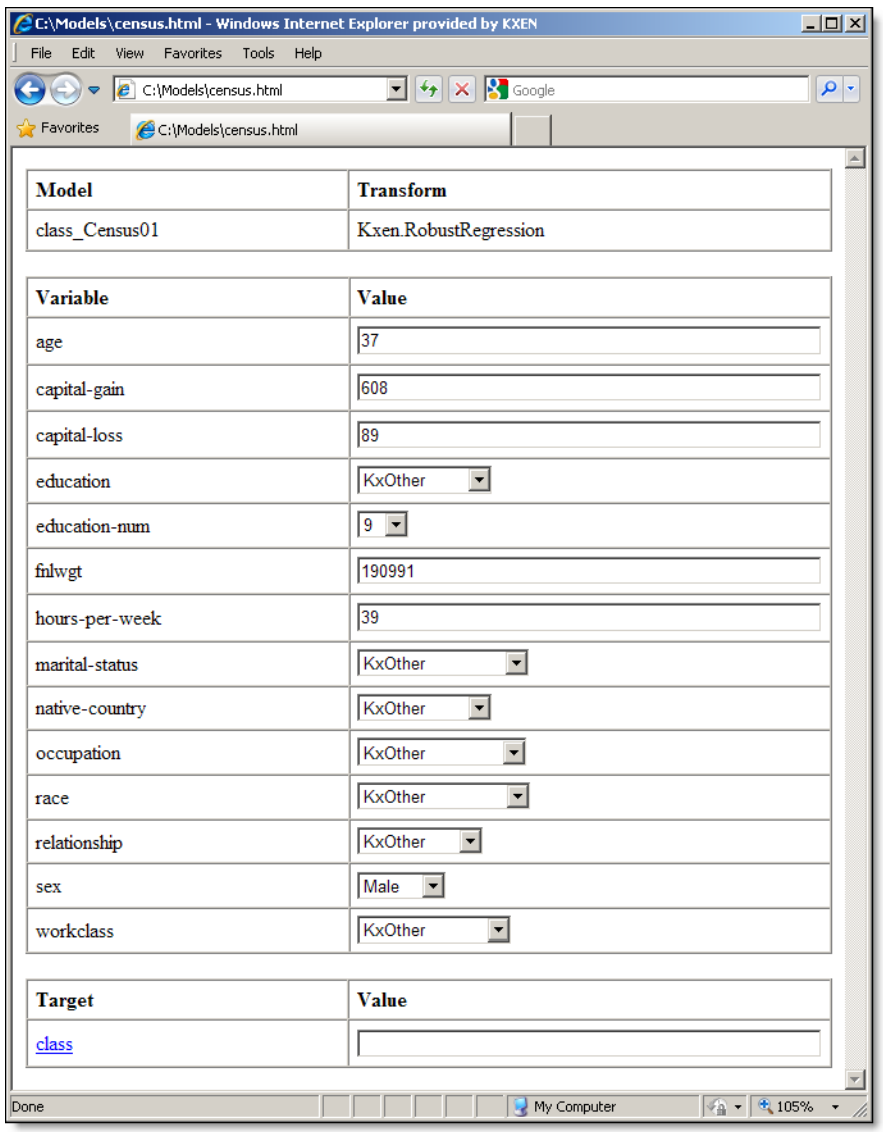

## **6.4.6 Java Code**

Java Code compilation needs KxJRT. jar in the classpath as shown below:

javac -classpath "path-to-KxJRT.jar" model.java

where model.java is the generated java code. This generates a file named model.class containing java bytecode.

#### i Note

KxJRT.jar file is provided in the Samples directory.

Then, to use the model, the KxJRT.IKxJModelInputWithNames interface must be implemented. This object is passed as an argument to the  $IKxJModel.append$ , apply() method and defines how to retrieve the input data.

This interface has the following methods that must be implemented:

- java.lang.String[] getVariables() returns the variable names used in the data source the model is to be applied on.
- boolean isEmpty( int iVarIdx, java.lang.String iMissingString ) returns whether the current value of the variable with index iVarIdx in the array returned by getVariables is the empty value or not.

Other methods (floatValue(),  $intValue()$ , ..., dayOfWeek()) that convert a value into a correct data type are also available. These methods are described in the IKxJModelInput interface.

### **Example**

...

Consider an object DataProvider able to provide variable values, the following code could be:

```
import KxJRT.*;
...
class KxJModelInput extends DataProvider implements IKxJModelInputWithNames {
...
    // IKxJModelInputWithNames interface
    String[] getVariables() {
        // use DataProvider to get the list of available variables
         ...
 }
    boolean isEmpty( int iVarIdx, java.lang.String iMissingString ) {
        boolean lIsMissing;
         // use DataProvider to test if current 
         // value for variable iVarIdx is missing.
         // for example, perfom a "ISNULL" when using a SQL source.
        String lStringValue;
         // use DataProvider to get, if possible, 
         // the string representation of the current value.
 // when dealing with SQL source, it is not 
 // available for continuous value.
         if( lIsMissing || lStringValue.equals( iMissingString ) ) {
            return true;
 }
         else return false;
     }
    float floatValue( int iVarIdx ) {
        // if current value is continuous, then return its value, else return a 
default value say 0 .
         ...
     } 
     ... And so on ...
}
```
The previous class reads a flat file and converts string values into the desired type. To have a concrete implementation of this class, please refer to KxJRT.KxFileReaderWithNames for an example code.

The final skeleton code should contain the following lines to execute an exported model in JAVA code:

```
...
import KxJRT.*;
...
    // String containing the model class name. For example,
     // if model.java was generated, then lModelName is "model" .
    java.lang.String lModelName;
 ...
     // ask the factory to instanciate the class.
     IKxJModel mKxModel = KxJModelFactory .getKxJModel( lModelName );
 ...
     // instanciate IKxJInputModelWithNames
    KxJModelInput lInput = new KxJModelInput ( ... );
 ...
     // instanciate KxJRT.KxJModelInputMapper (see KxJRT.Mapper class )
    KxJModelInputMapper mMapper = new KxJModelInputMapper ( lInput,
mKxJModel );
 ...
     // instanciate a data source (it may be already done via lInput)
    DataProvider mDataProvider = new DataProvider( ... );
 ...
     // main loop that reads each data row and applies the model on it
     while( mDataProvider.hasMoreRows() ) {
         Object[] lResults = mKxJModel. apply( mMapper ); 
         // store or print the results somewhere. 
         // here print results on standard output
        for( int i=0; i<lResults.length; i++ ) {
                System.out.print( lResults[i].toString() );
                 if( i+1<lResults.length ) System.out.print(",");
 }
         System.out.println();
     }
...
```
The above code should be compiled with  $KxJRT$ . jar in it, and executed with both  $KxJRT$ . jar and the directory containing model.java in it.

#### i Note

See KxJRT.KxJApplyOnFile for sample code.

KxJRT. jar contains a sample program to read and score flat files.

To apply a Java model on a flat file, use the syntax as below:

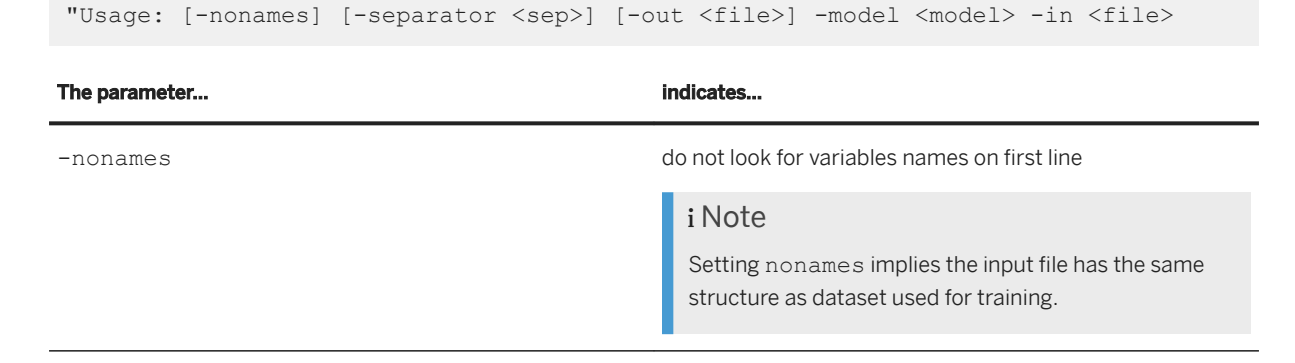

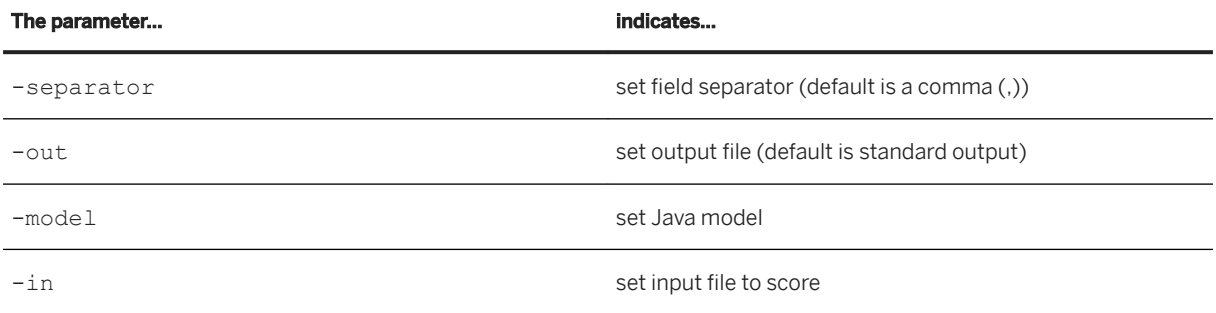

### **Example**

To apply the model SampleModel.java on SampleDataset.csv (that is a comma separated values file) and store results in results.csv: javac -classpath KxJRT.jar SampleModel.java java -jar KxJRT.jar -model mymodel -in SampleDataset.csv -out results.csv".

The help is obtained by typing this command: java -jar KxJRT.jar -usage.

### **6.4.7 PMML Code (3.2 version)**

Predictive Model Markup Language (PMML) is an XML markup language used to describe statistical and data mining models. It is edited by the Data Mining Group ([http://www.dmg.org/](http://help.sap.com/disclaimer?site=http%3A%2F%2Fwww.dmg.org%2F)  $\rightarrow$  ). PMML is supported by products listed on this Web page: [http://www.dmg.org/products.html](http://help.sap.com/disclaimer?site=http%3A%2F%2Fwww.dmg.org%2Fproducts.html)  $\rightarrow$ .

### **6.4.7.1 Code Generation Using PMML and DB2 IM Scoring**

This section explains how to generate scores in a database with PMML and DB2 IM Scoring V7.1 from a model.

Some prerequisites are needed to use PMML with the application:

- A database (DB2 or Oracle)
- The IBM product DB2 IM Scoring V7.1 that should be installed on this database
- 1. Generate the PMML code corresponding to the model.
- 2. Insert the PMML model in the database with an SQL insert statement.
- 3. Apply the model on a table with an SQL query.

### **6.4.7.1.1 DB2 IM Scoring for DB2 and Oracle**

DB2 IM Scoring is available for two databases: DB2 and Oracle.

# **6.4.7.1.1.1 Installing DB2**

The following DB2 versions are required to work with IM Scoring:

- Fixpack 5 if you are working with DB2 UDB V6
- Fixpack 1 if you are working with DB2 UDB V7

During the DB2 installation, use the same logon and password for the DB2 instance user as for your Windows account. Otherwise, the scripts will be unable to automatically stop and start your DB2 instance when required.

#### $\rightarrow$  Tin

To launch a DB2 command, use C:\>db2cmd DOS command.

To launch script.sql SQL script in the DB2 environment (in a DB2 CLP DOS window), use  $C:\>db2$ stf script.sql DB2 command.

### **6.4.7.1.1.2 Installing Oracle**

The Oracle8i 8.1.7 database version is required to work with DB2 IM Scoring.

#### $\rightarrow$  Tip

To launch an Oracle command, use C:\>sqlplus user/password@connectionstring DOS command.

To launch script.sql SQL script in the Oracle environment, use SQL> @script.sql Oracle command.

### **6.4.7.1.2 DB2 IM Scoring V7.1 for DB2 and Oracle**

### **△ Caution**

Before installing DB2 IM Scoring, create a specific user (into DB2 or Oracle) to store all IM Scoring tables.

It is also recommended to install the IM Scoring V7.1 Fixpack 1.

Download Program Temporary Fixes (PTFs) from IBM Web site: [http://www-3.ibm.com/software/data/](http://help.sap.com/disclaimer?site=http%3A%2F%2Fwww-3.ibm.com%2Fsoftware%2Fdata%2Fiminer%2Fscoring%2Fdownloads.html) [iminer/scoring/downloads.html](http://help.sap.com/disclaimer?site=http%3A%2F%2Fwww-3.ibm.com%2Fsoftware%2Fdata%2Fiminer%2Fscoring%2Fdownloads.html)

### **6.4.7.1.2.1 Installing IMScoring DB2 UDF on an Existing Database**

- 1. Launch the DB2 command in IM Scoring bin directory: idmEnableDB.bat DatabaseName fenced
- 2. Set the database parameters to increase memory management:
	- a. Launch the following DOS script:

```
rem ---increase size of UDF_MEM_SZ
db2 update dbm cfg using udf mem sz 60000
db2set DB2NTMEMSIZE=APLD:60000000
rem --- increase size of APPLHEAPSZ
db2 update db cfg for YourDatabaseName using APPLHEAPSZ 8192
db2stop
db2start
rem --- start the DB2 JDBC Applet Server for port 6789
db2jstrt 6789
```
b. Be sure that your DB2 instance has been restarted by checking the DB2 instance UDF\_MEM\_SIZE property. This parameter must be set to 60000.

### **6.4.7.1.2.2 Installing IMScoring Oracle Packages on the Default Database**

The Default Database is identified by ORACLE\_SID parameter.

- 1. Use idm\_setup.bat DOS script with the SYS Oracle user (default password: change\_on\_install).
- 2. In samples\Oracle IM Scoring directory, use idm\_create\_demotab.sql Oracle SQL script to create tables containing PMML models.

### **6.4.7.2 Inserting PMML in the Database**

Once the PMML file has been generated, you have to load it into the database.

This insert is made with an SQL query and with an IM Scoring function.

In IM Scoring, a regression PMML model is inserted into *REGRESSIONMODELS* table with DM\_impRegFileE function.

*REGRESSIONMODELS* table contains two columns:

- *MODELNAME* (VARCHAR(240)): name of the model
- *MODEL* (IDMMX.DM\_REGRESSIONMODEL): PMML model in DB2 format. IDMMX is the DB2 schema installed and used by DB2 IM Scoring.

DB2 IM Scoring create its own data types and functions (User Defined Function) on this schema.

DM impRegFileE function from the IDMMX schema is used to transform a PMML file into DM\_REGRESSIONMODEL DB2 IM Scoring data type.

The following script is a sample DB2 SQL query for inserting a regression PMML model:

```
<sup>'≡</sup>> Sample Code
 connect to DATABASE;
 insert into IDMMX.REGRESSIONMODELS
 values (
 'KXENModel',
 IDMMX.DM_impRegFileE(' C:\directory\model.pmml ','Windows-1252')
 );
```
### **6.4.7.3 Score Generation**

Finally, when the PMML model is in the database, you can apply the model on a table and generate scores.

We are working in a database with an SQL query, so this apply can be done with an UPDATE or INSERT query.

In DB2 IM Scoring, the functions DM\_getPredValue, DM\_applyRegModel and Dm\_ApplData are used to apply a regression model.

The script below is a sample DB2 SQL query for creating a result table SCORE\_RESULT and applying the model on TABLE\_TO\_SCORE table. The original model was generated with TABLE\_TO\_SCORE table. Scores are generated in SCORE RESULT table with two columns, CLASS column to be predicted and the score computed by the model.

```
connect to DATABASE;
create table SCORE_RESULT (
CLASS INTEGER,
SCORE DOUBLE
 );
insert into SCORE_RESULT
select
t.CLASS,
IDMMX.DM_getPredValue(
IDMMX.DM_applyRegModel(r.model,
IDMMX.DM_applData (
IDMMX.DM_applData (
IDMMX.DM_applData (
IDMMX.DM_applData (
IDMMX.DM_applData (
IDMMX.DM_applData (
IDMMX.DM_applData (
IDMMX.DM_applData (
IDMMX.DM_applData (
IDMMX.DM_applData (
IDMMX.DM_applData (
IDMMX.DM_applData (
IDMMX.DM_applData (
IDMMX.DM_applData (
'age', \overline{t.AGE}),
'workclass', t.WORKCLASS),
'fnlwgt', t.FNLWGT),
'education', t.EDUCATION),
'education-num', t.EDUCATIONNUM),
'marital-status', t.MARITALSTATUS),
'occupation', t.OCCUPATION),
'relationship', t.RELATIONSHIP),
'race', t.RACE),
```

```
'sex', t.SEX),
'capital-gain', t.CAPITALGAIN),
'capital-loss', t.CAPITALLOSS),
'hours-per-week', t.HOURSPERWEEK),
'native-country', t.NATIVECOUNTRY))
)
from IDMMX.RegressionModels r, TABLE TO SCORE t
where r.modelname='KXENmodel';
```
## **6.4.8 SAS Code**

SAS code is a script that can be interpreted by the SAS system.

The following first two lines must be added:

```
data in dataset ;
set out dataset;
```
The following table details the parameters used:

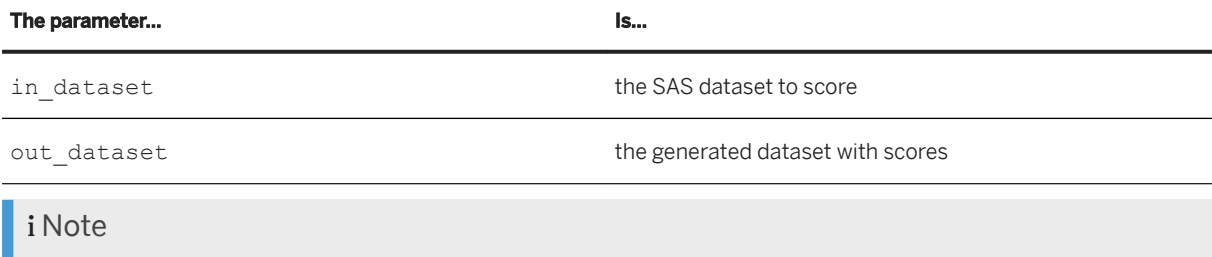

The parameter  $\&K$ ey must be replaced by the ID of the dataset to have an ID with a score.

# **6.4.9 SQL Code**

The SQL code is database-dependent and some context-dependent variables have to be set in the SQL query before applying:

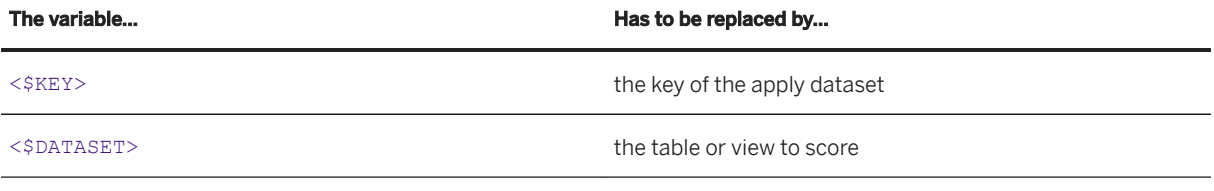

### i Note

In an automatic process, the search-and-replace job can be done with a PERL or AWK script. A special SQL for MySQL database has been released because of the symbol surrounding variable names ( " instead of standard " ).

# **6.4.9.1 SQL ANSI**

The generated SQL ANSI code is compliant and should work on most databases which are not yet supported by the application.

# **6.4.9.2 SQL Generation Options**

SAP Automated Analytics allows users to set the following parameters for code generation:

Separator [SQL]: allows customizing the SQL separator between two SQL queries. By default, this parameter is set to GO.

# **6.4.9.3 Other SQL Codes**

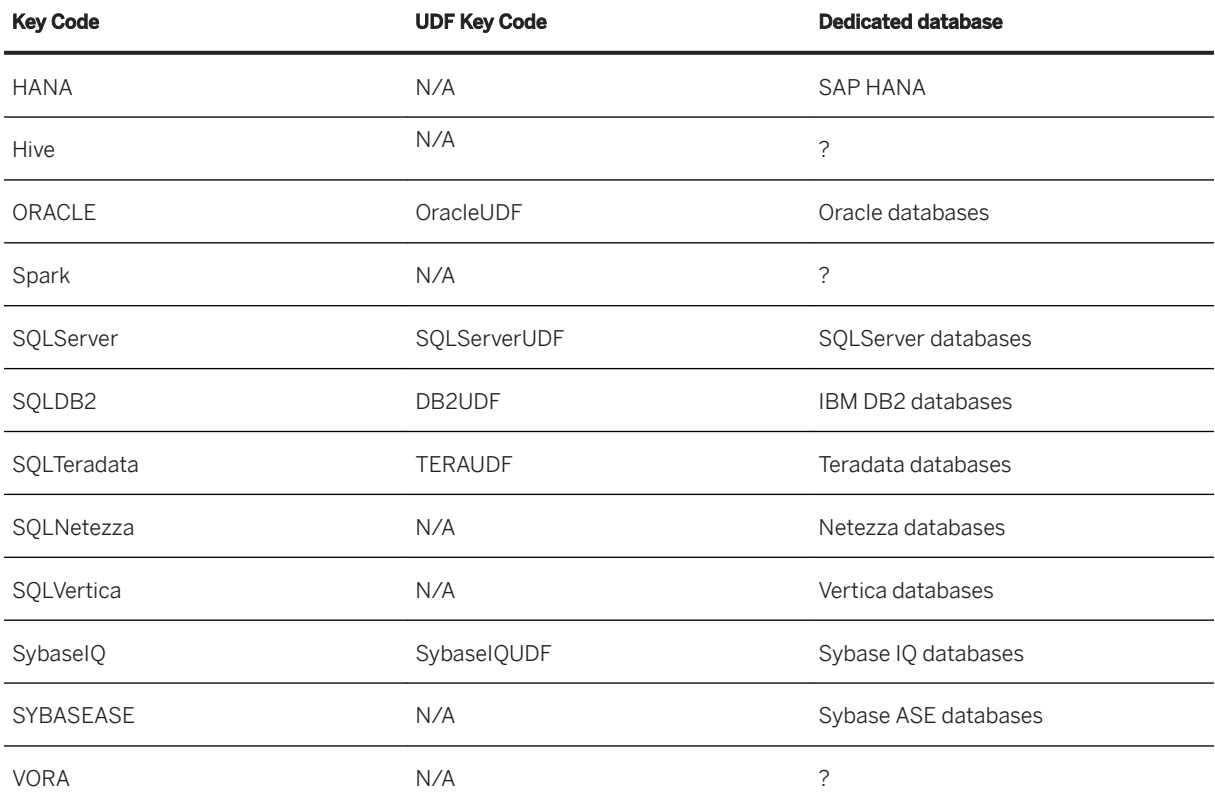

# **6.4.10 UDF Code**

# **6.4.10.1 SQL UDF**

The generated SQL code creates a SQL User Defined Function (UDF) computing a score from model parameters.

The syntax for creating a UDF and describing its parameters depends on the DBMS. The SQL UDF code generators for the following DBMS are available:

- DB2
- Oracle
- SAP HANA
- SOLServer 2000
- Sybase

## **6.4.10.1.1 Installing the SQL UDF**

The file generated by the code generator contains all necessary SQL instructions to install the UDF.

You must use the standard SQL front-end of the DBMS to execute the generated file.

The following table details the standard SQL front-end for each DBMS:

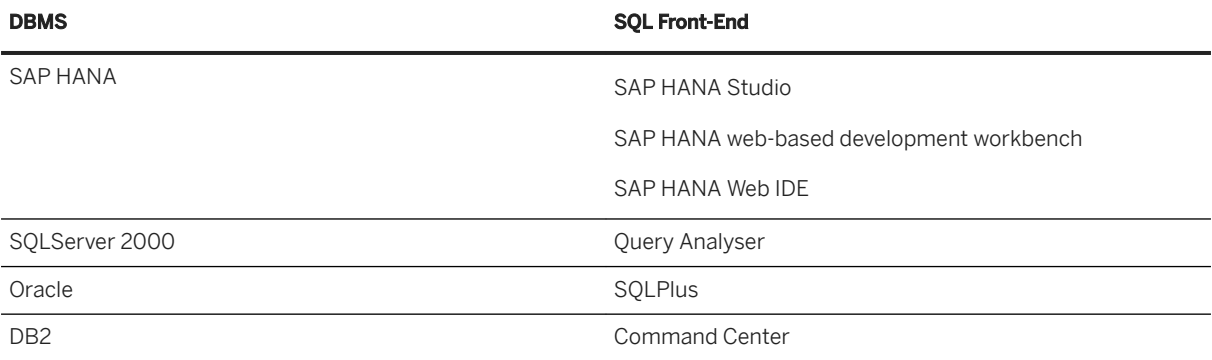

### **A** Caution

Since the generated file can contain the instruction to drop the UDF before re-creating it, it is normal for the SQL front-end to signal an error the first time when the UDF does not exist yet.

Except the UDF header, the generated SQL code does not use special features of the DBMS or ANSI mode setup.

The current user must have the actual rights to drop/create a UDF. Check with your DBA.

# **6.4.10.1.2 Using the SQL UDF**

When installed, the UDF extends SQL exactly as a standard SQL function.

A typical use is (supposing UDF is named ClassPredictedByKXAF):

#### SELECT

ClassPredictedByKXAF(age,workclass,fnlwgt,education,educationnum,maritalstatus,occu pation,relationship,race,sex,capitalgain,capitalloss,hoursperweek,nativecountry) FROM Adult

As a convenience, all generated UDF code files include a comment with a typical usage of the current UDF.

### **6.4.10.1.3 SQL UDF Generation Options**

The application allows users to set the following parameters for code generation:

SmartHeaderDeclaration [UDF]: this parameter allows excluding from the generated code all the noncontributive variables (variables with a contribution of 0). The default value of the parameter is set to true for the application to generate an UDF declaration with only useful variables. In some cases, it can significantly reduce the size of the generated code. Changing the value of this parameter has no effect on the final results.

# **6.4.10.1.4 DBMS Dependent Options on Generated SQL UDF**

Each DBMS has different options for fine tuning the UDF.

Here is the set of options the application uses:

- *ORACLE*
	- PARALLEL\_ENABLE: self explained.
	- DETERMINISTIC: SQL code does not use or change external values. Each UDF call with the same actual parameters gives the same result. It allows Oracle to cache previous calls result.
- *DB2*
	- DETERMINISTIC: SQL code does not use or change external values. Each UDF call with the same actual parameters gives the same result. It allows Oracle to cache previous calls result.
	- NO EXTERNAL ACTION: no external DBMS resource (file, lock, and so on) is used or changed
	- CONTAINS SQL: indicates that the code does not read or modify other SQL data.
- *SybaseIQ*
	- DETERMINISTIC: SQL code does not use or change external values. Each UDF call with the same actual parameters gives the same result. It allows Oracle to cache previous calls result.
- *Other UDFs*
	- No specific option is used.

# **6.4.10.2 Teradata C UDF**

The application generates specific Teradata User Defined Function. The scoring code is written in C (with Teradata coding conventions) and the UDF itself is described in SQL.

### A Caution

Teradata C UDF is only available on Teradata V2R5.1.

# **6.4.10.2.1 Installing the Teradata UDF**

Considering a model with n targets, the code generator generates n+2 files

- The Teradata C code: the file name is given by the user with the extension .teraudf. This file contains all the C code needed to build the UDF for all targets.
- The SQL creation and description of the UDF: the file name is the same as the one given to the C code file with a .bteq extension. This file contains all SQL wrappers needed to describe the UDF from a SQL perspective.
- One C file per target (that is n files) which name is <Name><TargetName>.c, where <Name> is the name given by the user. These files are only created for technical reasons linked to the limitations of the Teradata compilation environment.

### **Example**

If the user has chosen the name *MyUDF* and a model with two targets, class and sex, four files will be generated:

- MyUDF.teraudf: the C code
- MyUDF.bteq: the SQL installation and description code of two UDF named MyUDFclass and MyUDFsex
- MyUDFclass.c
- MyUDFsex.c

You must use *Teradata BTEQ tool* to execute the .bteq file. In the *BTEQ tool*, enter:

- .login <node>/<login>
- .run file=<UDF Name>.bteq

This will automatically do the whole task:

- transfer the C code
- compile the C code
- create the UDFs

### **△ Caution**

Since the generated file contains the instruction to drop the UDF before re-creating it, it is normal bteq signals an error the first time when the UDF does not exist yet.

The current user must have the actual rights to drop/create a UDF. Check with your DBA.

### **6.4.10.2.2 Using the Teradata UDF**

When installed, the UDF extends SQL exactly as a standard SQL function.

Supposing UDF is named ClassPredictedByKXAF, a typical use is:

SELECT

```
ClassKXAFPredicted(age,workclass,fnlwgt,education,educationnum,maritalstatus,occupa
tion, relationship, race, sex, capitalgain, capitalloss, hoursperweek, nativecountry) FROM
Adult
```
As a convenience, the .bteq file includes a comment with a typical use of the UDF.

### **6.4.10.2.3 Obtaining help on the Teradata UDF**

The code generator generates a Teradata comment associated to the UDF.

This comment contains useful information, for example the application version and the generation date.

To see this comment in any Teradata request tool, type: Comment on function <UDF Name>

You can also display a full description of the UDF and its parameters by typing: Show function <UDF Name> in any Teradata request tool.

### **6.4.10.3 Frequent Problems when Using UDF**

Since parameters types (INTEGER, FLOAT, and so on) are explicitly described in the UDF, you must call the function with correct types parameters. If actual parameters types do not match, the DBMS displays this error: <UDF name> not found. To solve this issue, use standard SQL CAST operators.

For the same reason, passing an explicit NULL value as an actual parameter also needs a CAST operator. Because NULL is a special SQL value with no type, the parameter type will never match.

### **Example**

If the first parameter of the UDF is described as a FLOAT, TheUDFName (NULL, ...) call must be replaced by TheUDFName( CAST( NULL AS FLOAT ),…)

### **6.4.10.4 Performances of Automated Analytics SQL and UDF**

This section details results of a performance test on model scoring.

The test consisted in applying a model on an existing dataset (update mode) in three different ways:

- Using the Automated Analytics engine and an ODBC connection
- Using a SQL generated code
- Using a generated UDF

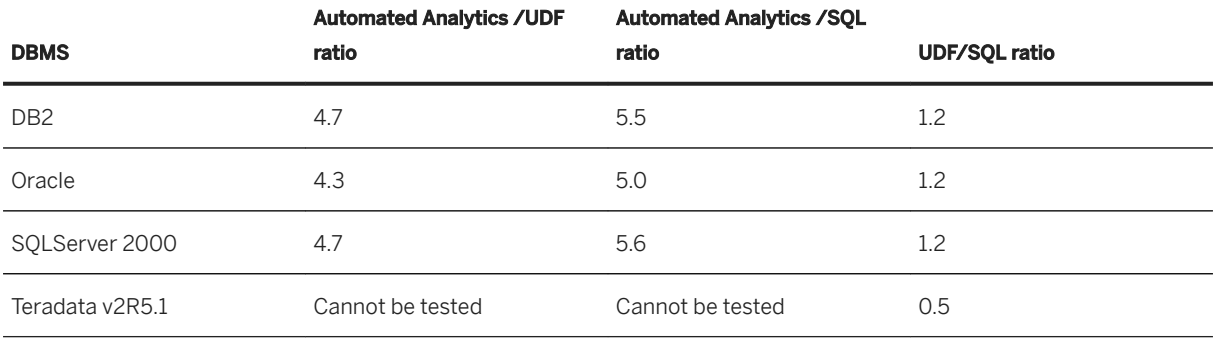

### **6.4.11 VB Code**

The VB code is generated in standard VB 7 code.

The entry point is a function with the following signature:

Public Function ApplyModel( iInputs() As Variant ) As Variant()

The following table details parameters used in the function above:

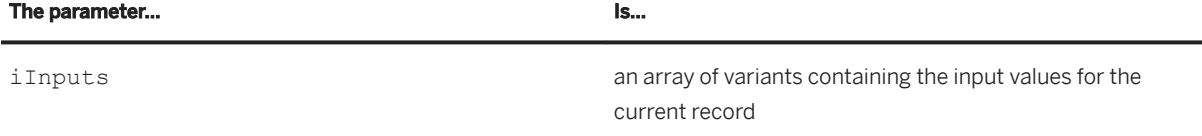

These variants must be in the exact order specified by the following function generated at the beginning of the script:

Public Function GetModelInputs() As String()

It returns an array of input names.

ApplyModel function returns an array of outputs specified by the following function:

Public Function GetModelOutputs() As String()

# **7 Model Parameter Reference**

This section presents the model parameters as they are displayed in the parameter tree.

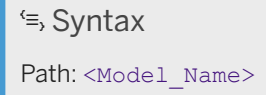

The root of the path is the name of the model.

In SAP Predictive Analytics, a model is more than an algorithm. It contains all the information needed to process the data in the original format they are stored in the source database up to the modeling results. This is why a model is described by the data sets it has been trained on and by the protocol (which is a chain of transforms) it uses. All this information is saved in a tabular form when a model is saved.

The models are adaptive models: they must be generated, or trained (the terms "estimated" or "adapted" are also used), on a training data set before they can be used, or applied, on new data sets. As all objects defined in SAP Predictive Analytics architecture, a model is described by parameters, which are described in the following sections.

# **7.1 Model Generation Parameters**

<sup>'≡</sup>> Syntax

Path: Parameters

This folder contains the parameters related to the model generation.

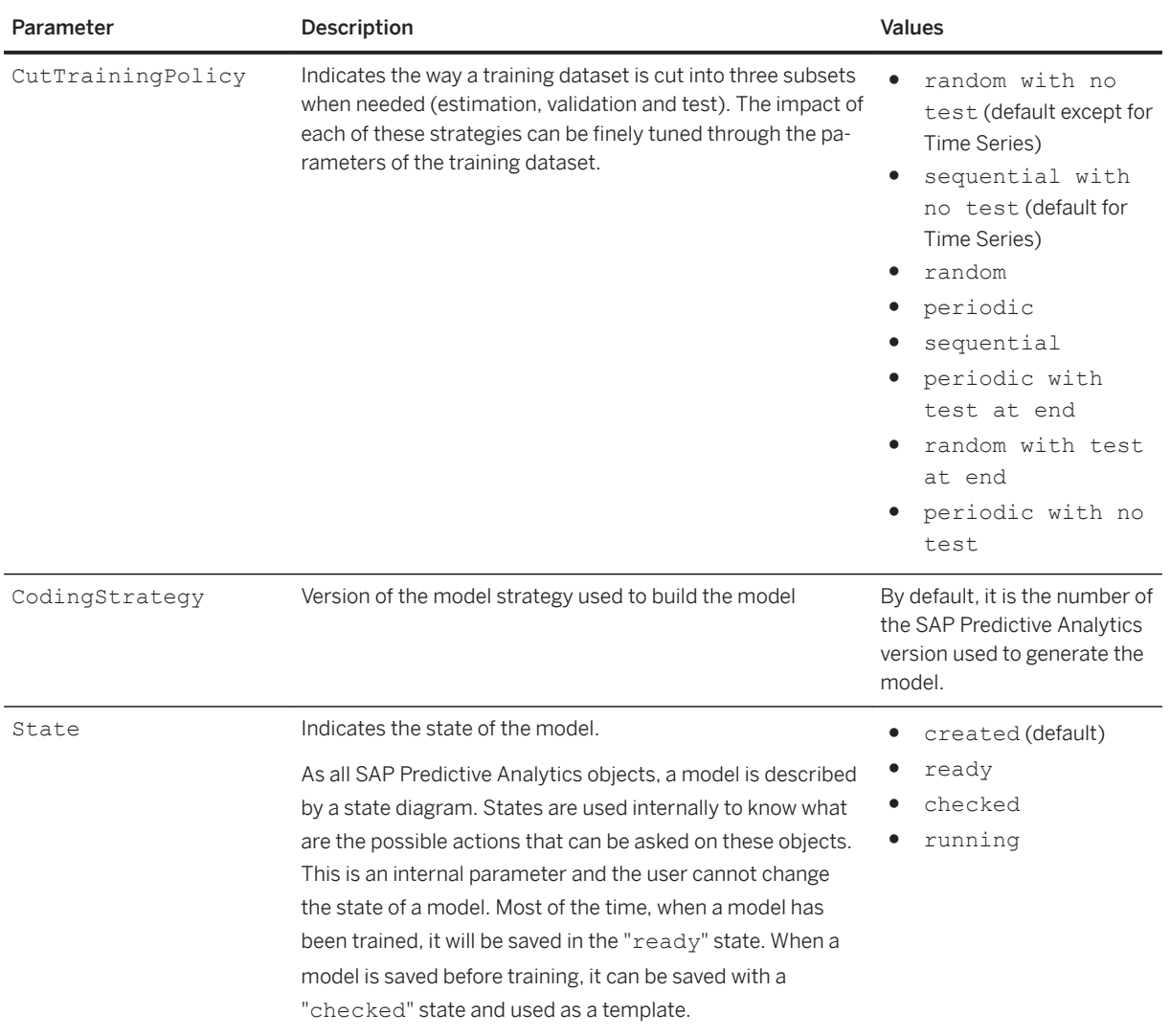

### $\equiv$ , Syntax

Path: Parameters/AutoSave

This folder contains the necessary information to automatically save the model at the end of the learning phase.

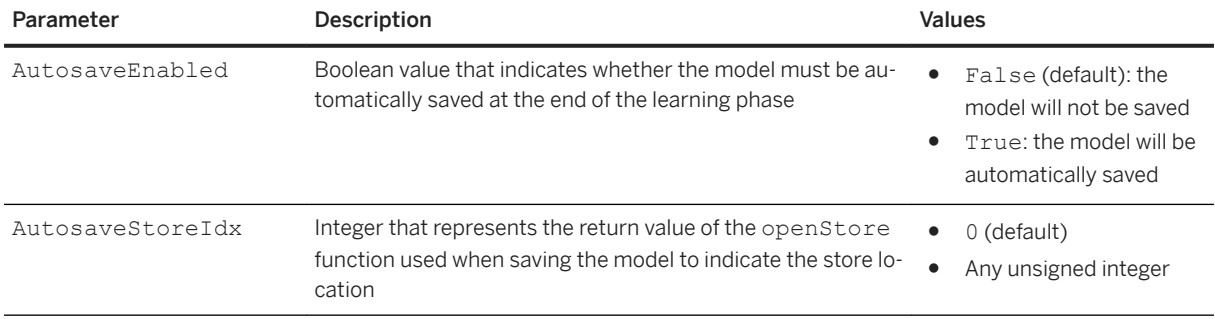

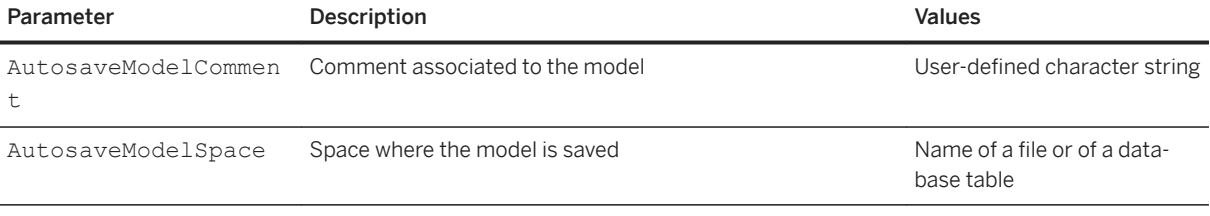

### <sup>'≡</sup>> Syntax

Path: Parameters/CodeGeneration

This folder contains the parameters used to generate the code corresponding to the model.

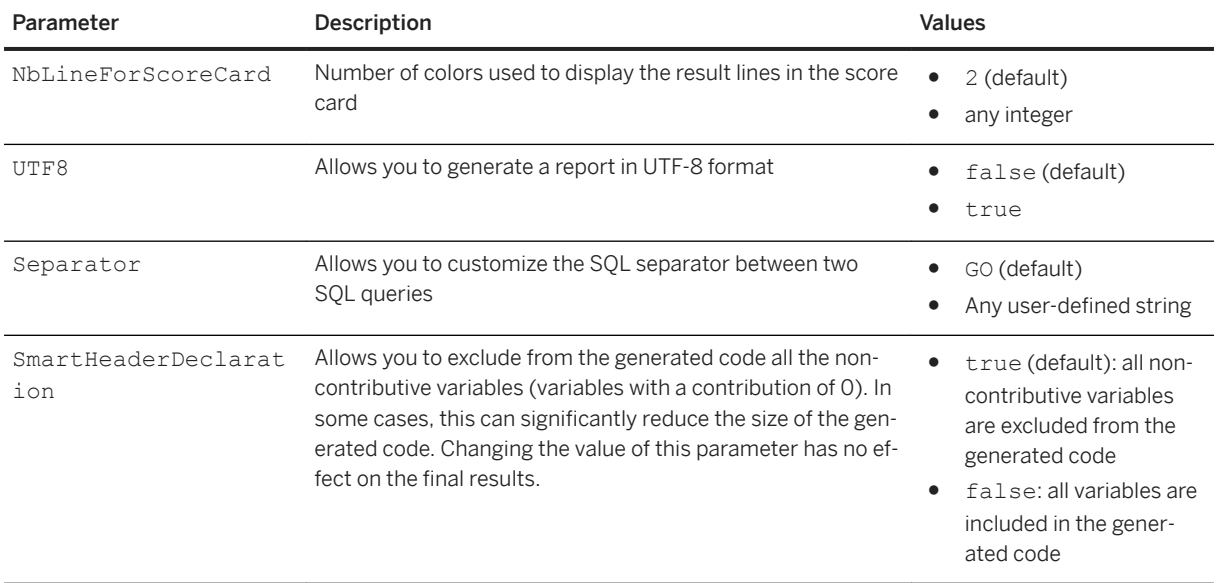

### **7.2 Infos**

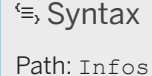

Additional information is stored in this folder after the model has been generated, that is, when the Parameters/State value is ready. All these parameters are read-only.

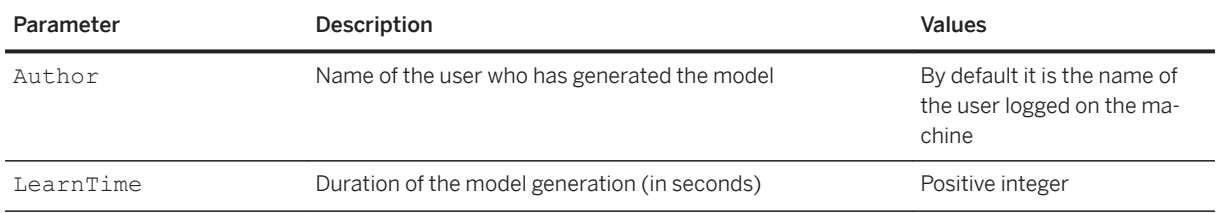

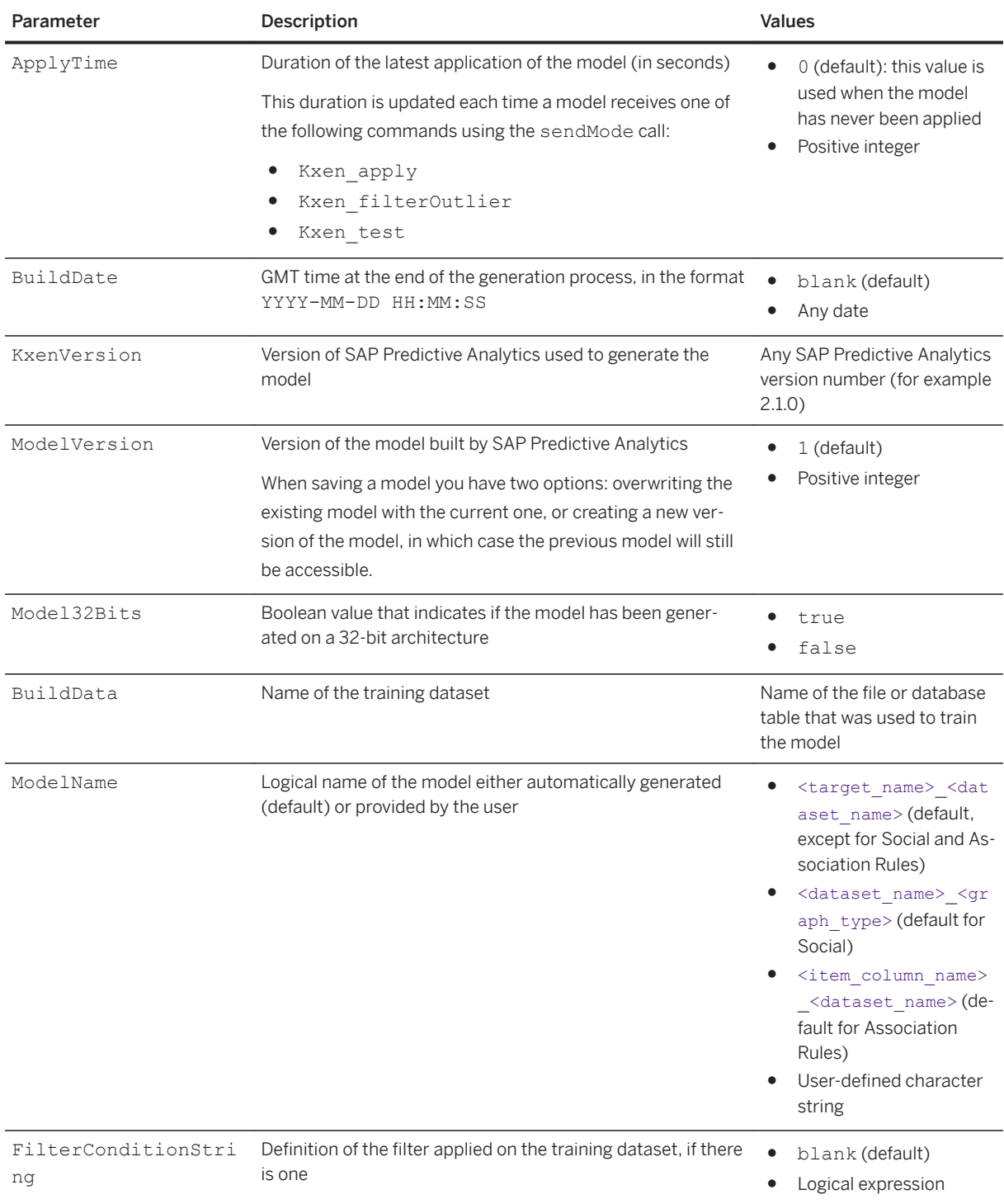

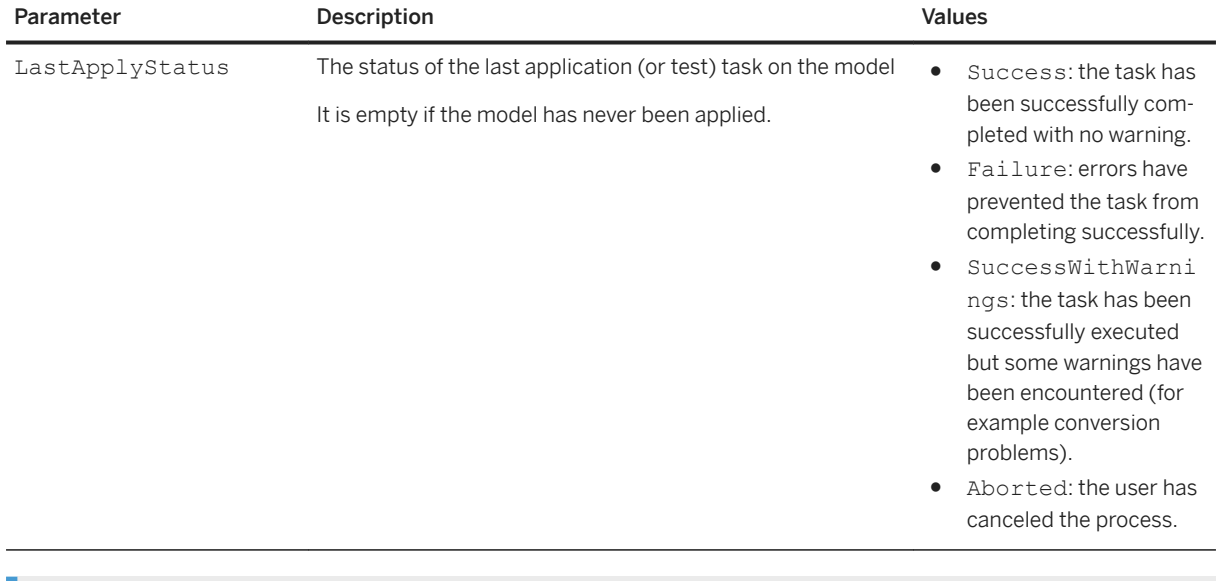

### <sup>'≡</sup>> Syntax

### Path: Infos/ClassName

This parameter allows you to assign a class to the model. This will make it easier to sort your models and find them (for example when using Model Manager). You can use the project name or the type of campaign (churn, up-sale, ...).

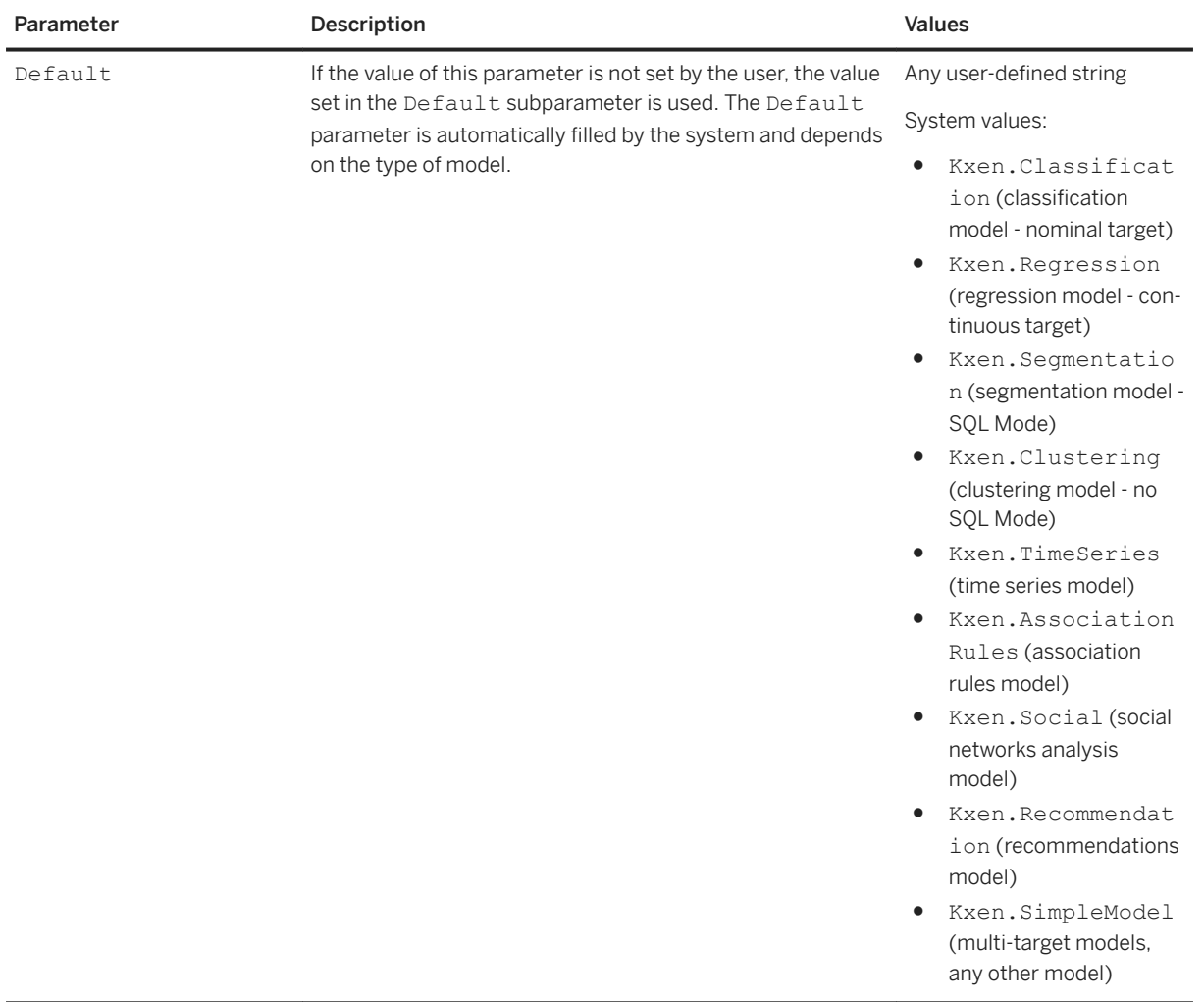

### **7.3 Protocols**

<sup>'≡</sup>> Syntax

Path: Protocols

A protocol is a stack of transforms applied on the data as it is stored in the databases or files.

Each transform in this stack generates information of higher and higher abstraction level, and more and more related to business questions. A good way of picturing a protocol is to remember communication protocol stacks that are in charge of transporting information from one point to the other using more and more complex structures. A protocol is referred to in the model through its name ('Default' for SAP Predictive Analytics).

A protocol contains information about the chain of transforms processing the data, and about all variables used or produced by these transforms. Furthermore, the high level strategies driving the transforms behaviors are also defined in the protocol. 'Kxen. SimpleModel' uses only one protocol (whose default name is 'Default'), but, as an example, multi-class models will use several protocol (each protocol dedicated to a twoclasses problem).

# **7.3.1 Variables**

### Syntax

Path: Protocols/Default/Variables

This folder contains all information on variables used in the modeling process. This does not only mean the variables that are stored into the spaces (files or DBMS tables), but also variables that are created by data preparation transforms within protocols.

Variables are defined by their name, some high level descriptions, and their role with respect to the protocol. They contain information about statistics on each useful dataset. Variables can be accessed either through the protocol objects or from the datasets objects.

## **7.3.1.1 Variable Parameters**

<sup>'≡</sup>> Syntax

Path: Protocols/Default/Variables/<Variable\_Name>

The parameter tree devoted to the variable can be very large, because it contains information about the statistics collected on this variable. Parameters are under several groups for clarity of the presentation.

### **Basic Description**

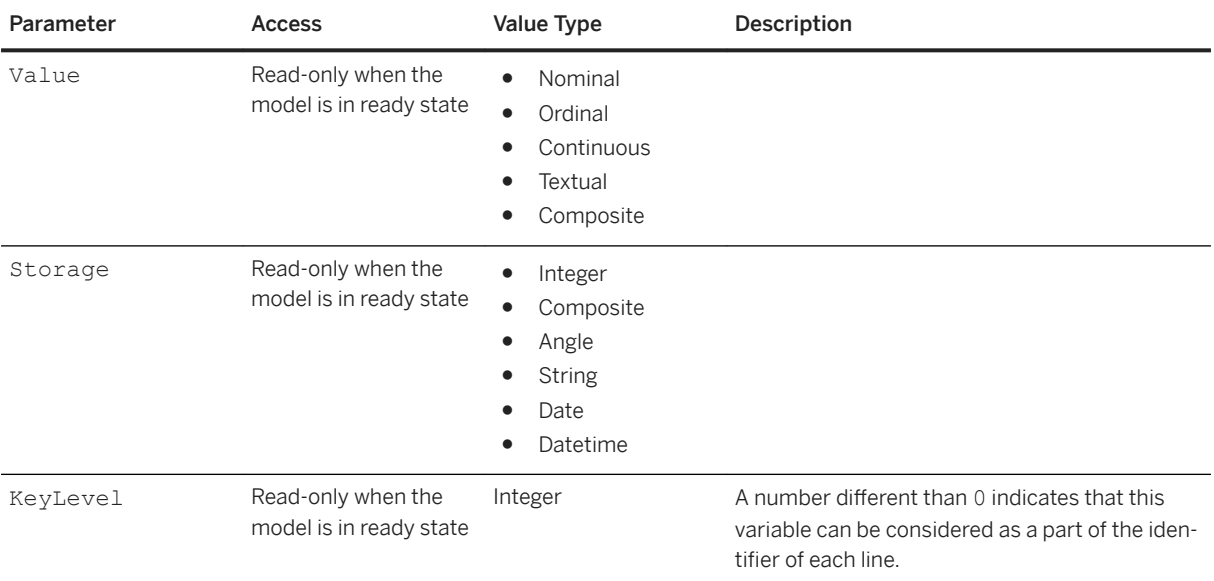

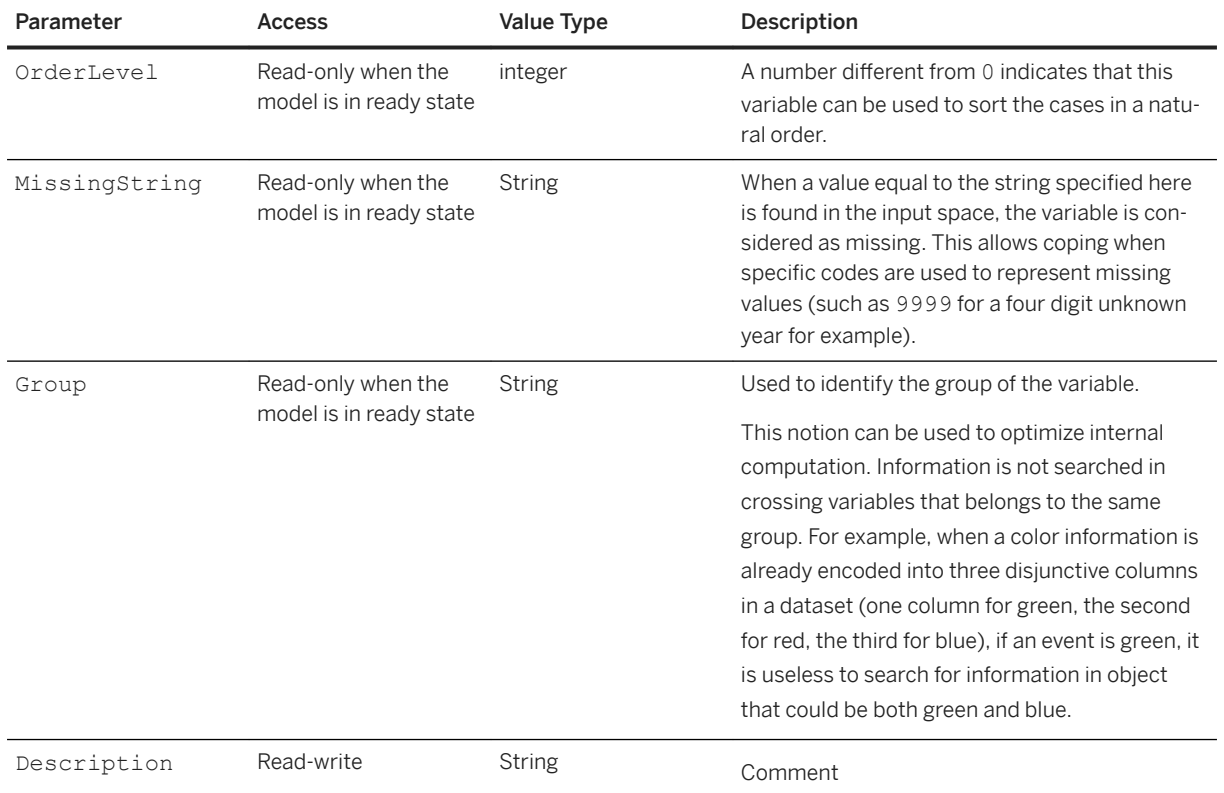

### **Advanced Description**

The second group collects information about some elements that can be refined by the advanced user.

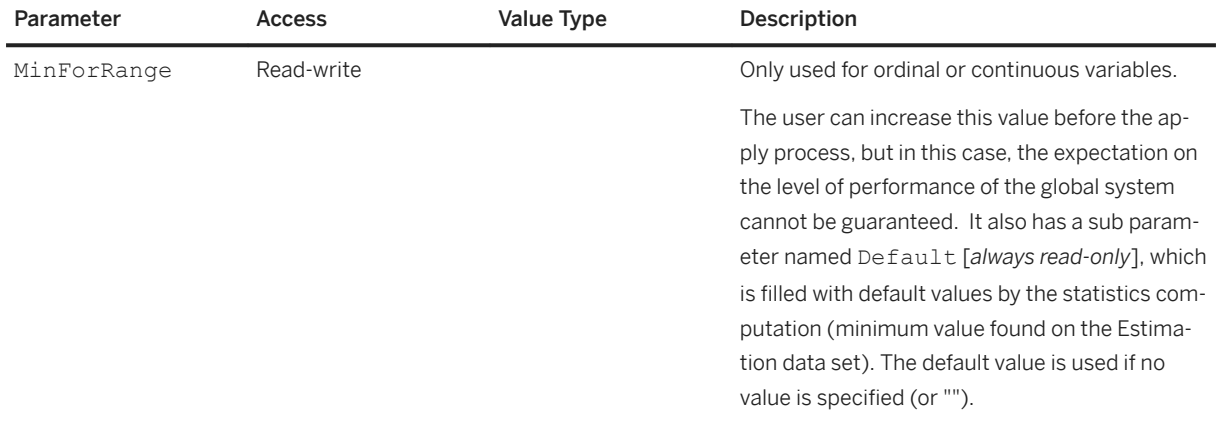

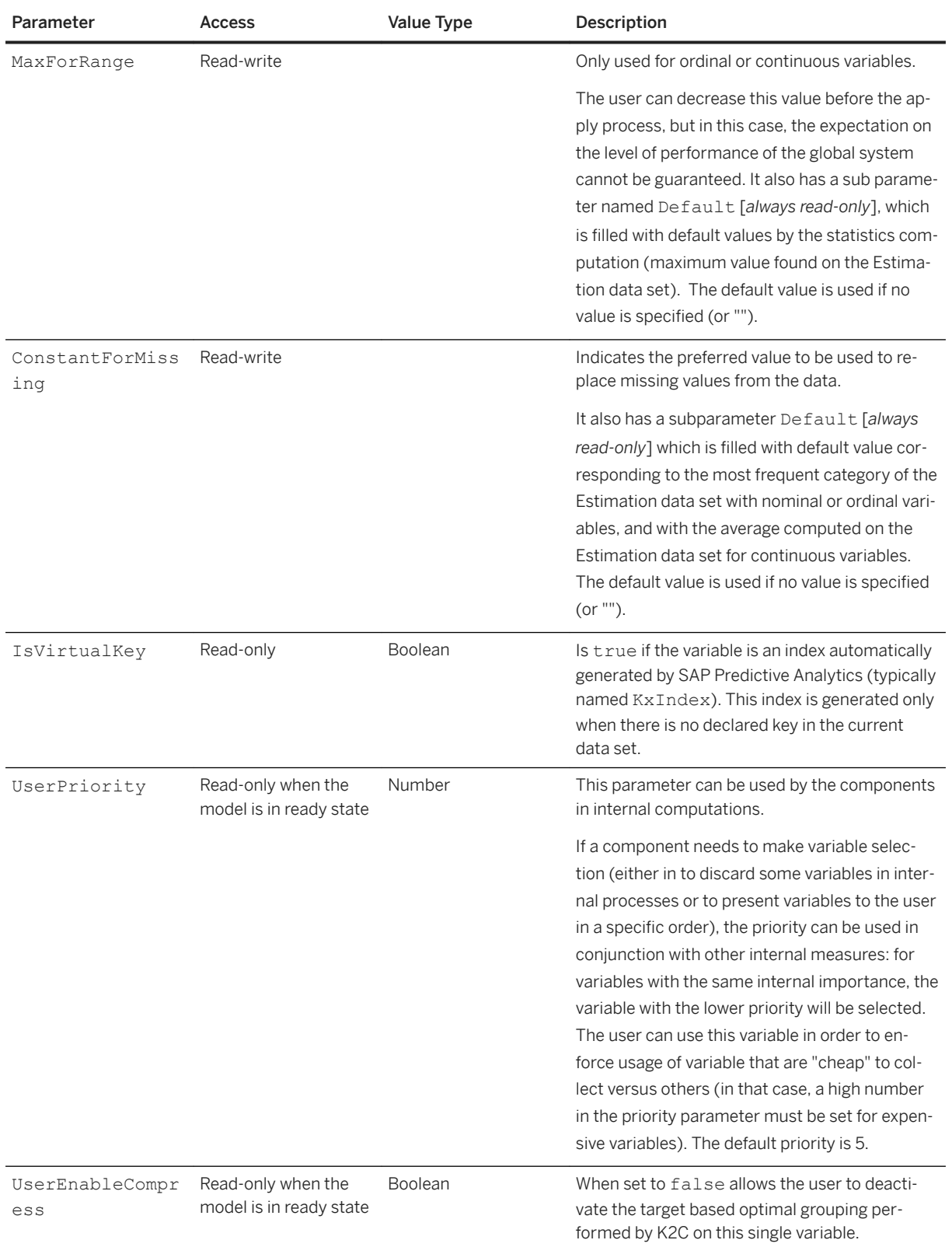

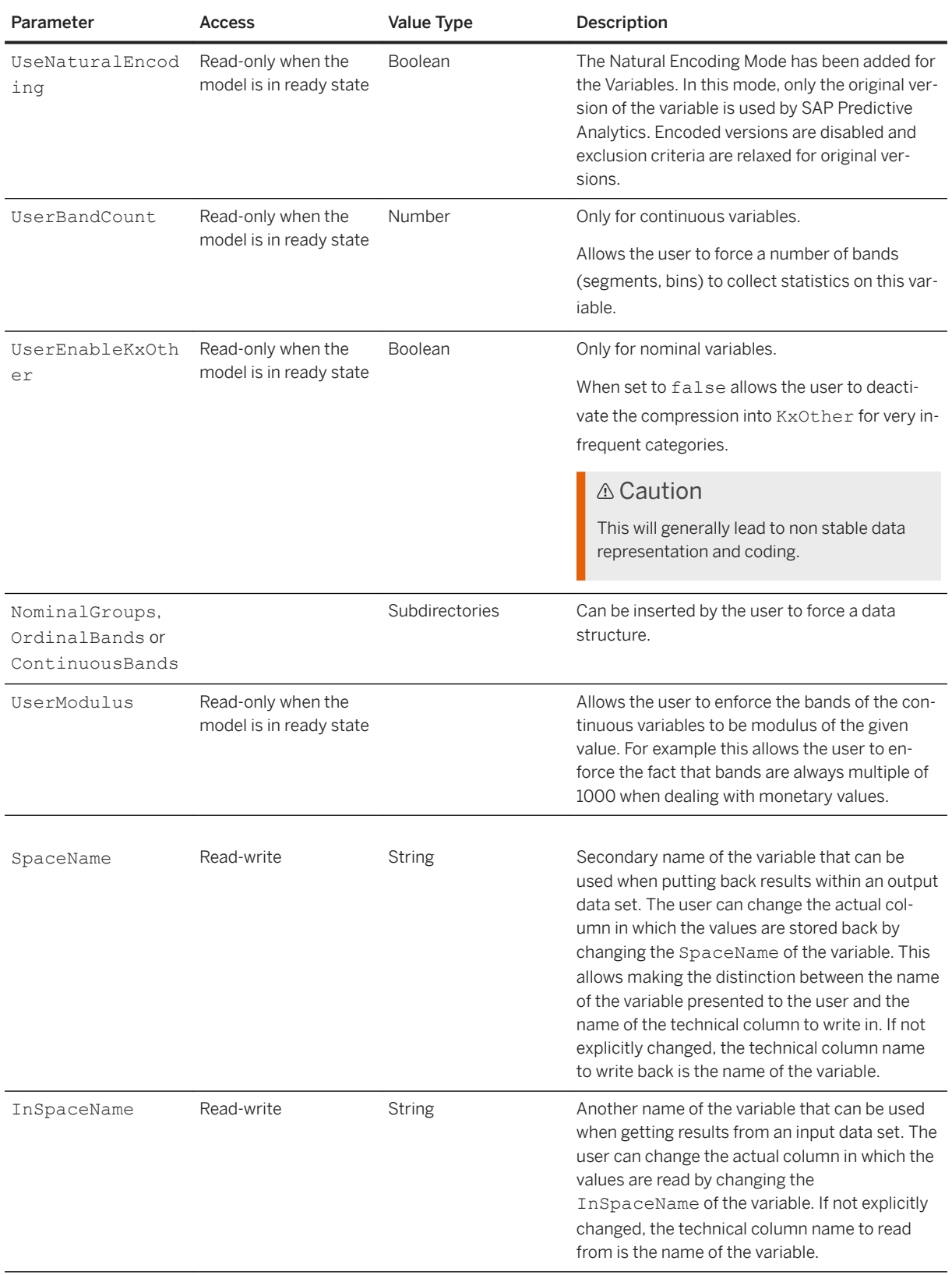

### **Statistics**

The final group is the entry point to get information about variable statistics on the different datasets.

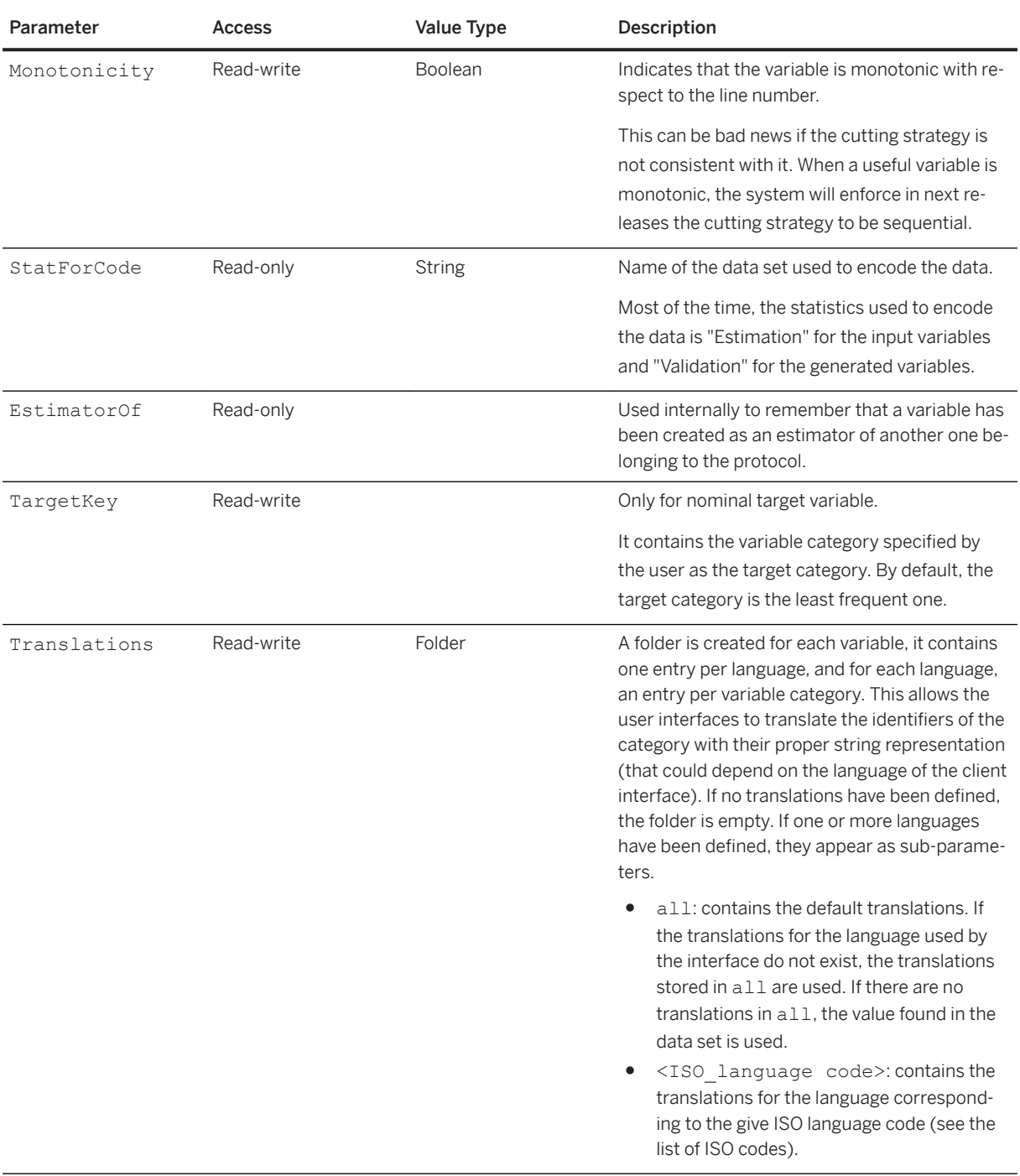

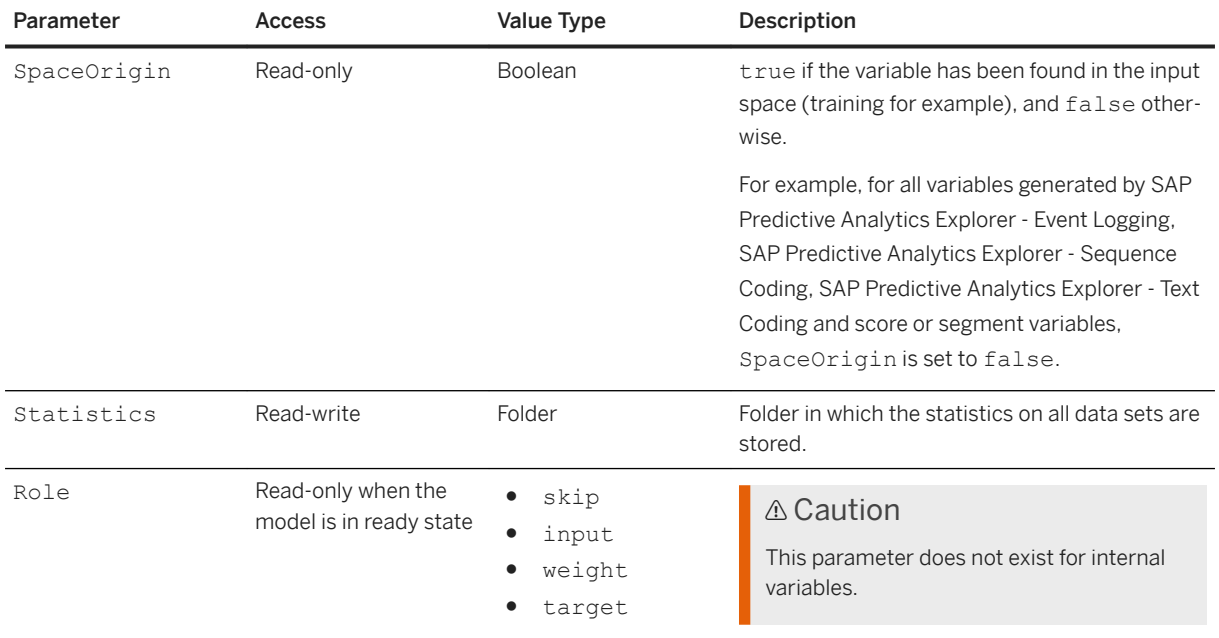

# **7.3.1.2 Variable Statistics**

### <sup>'≡</sup>> Syntax

Path: Protocols/Default/Variables/<Variable\_Name>/Statistics/<Dataset\_Name>

Statistics are collected for each dataset. Each dataset is referenced through its name. In this folder, you find as many directories as there are valid datasets defined for the model. None of these computed elements can be changed by the user.

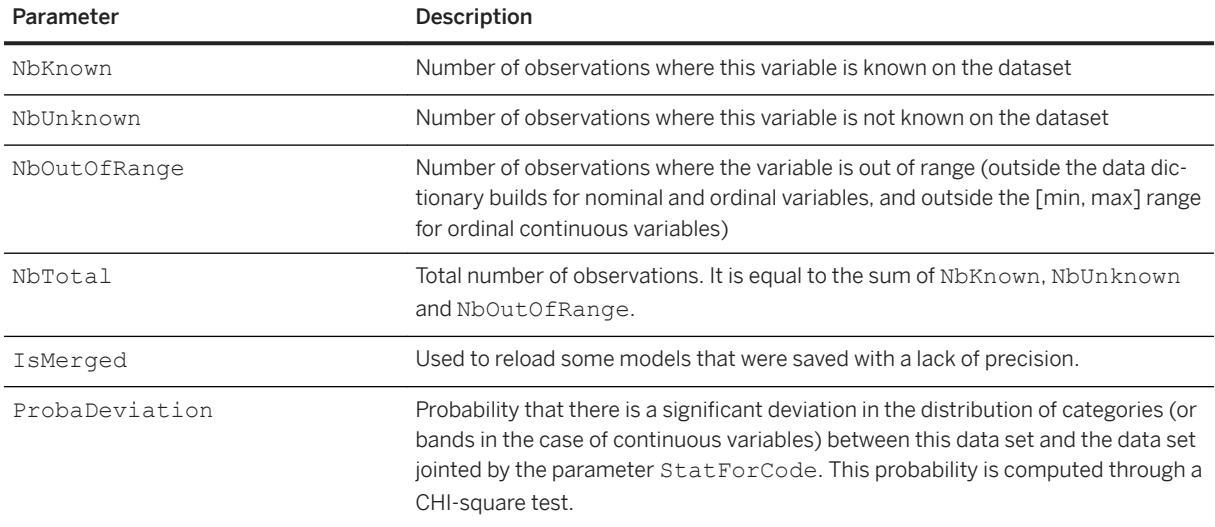

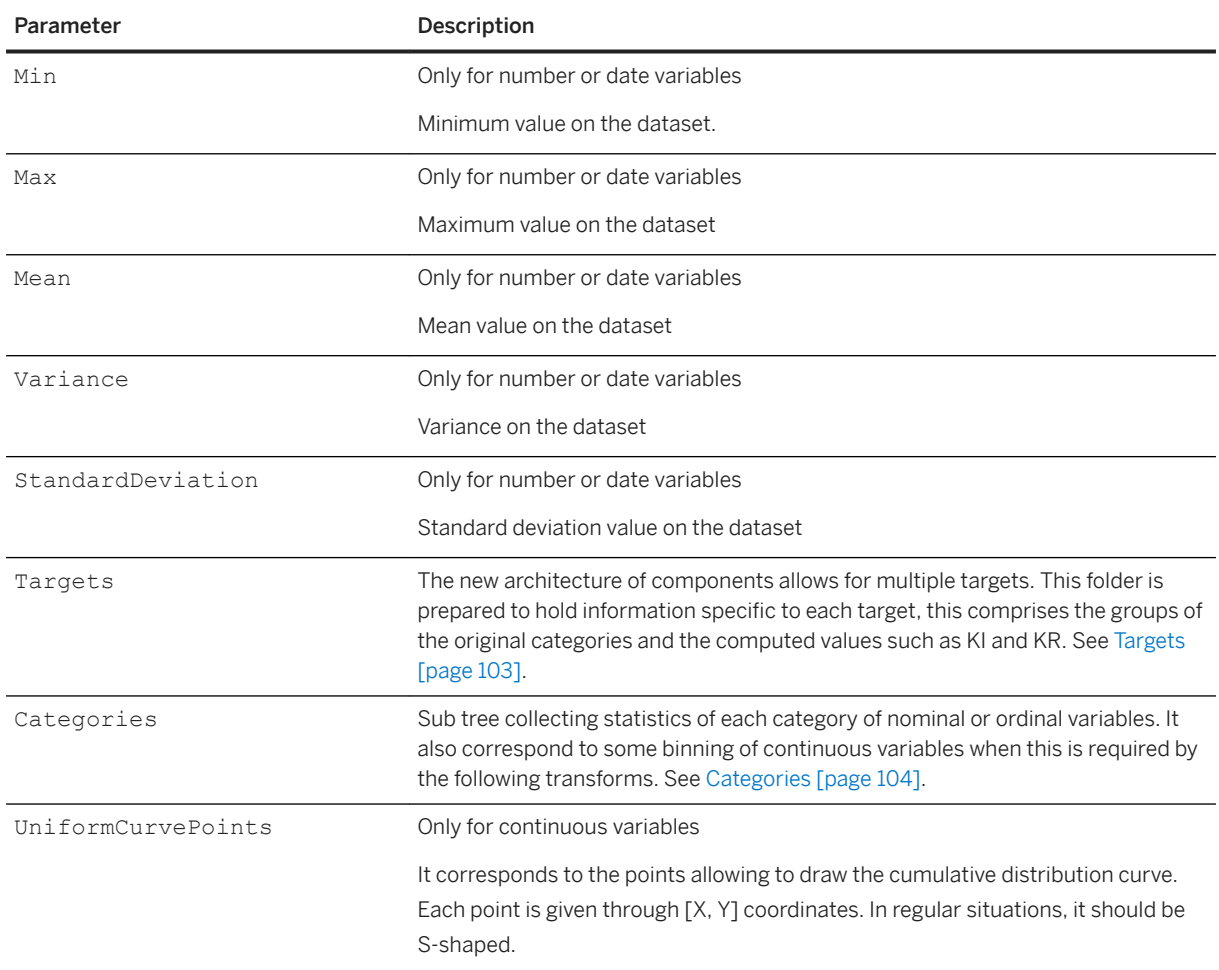

# **7.3.1.2.1 Targets**

### <sup>'≡</sup>> Syntax

```
Path: Protocols/Default/Variables/<Variable_Name>/Statistics/<Dataset_Name>/
Targets/<Target_Name>
```
This folder holds information that is specific to each possible target. You find a subfolder for each target variable.

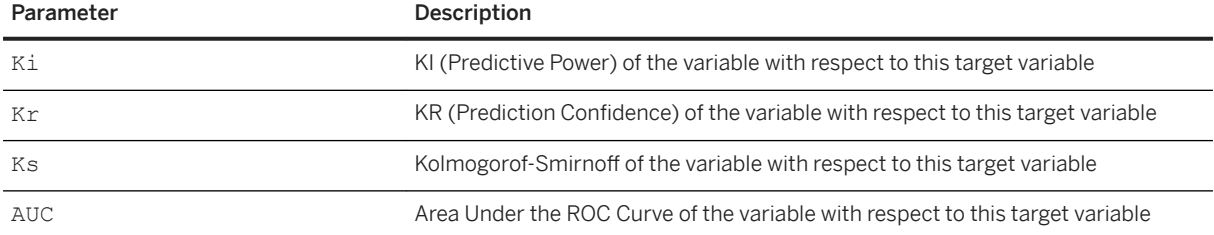

<span id="page-103-0"></span>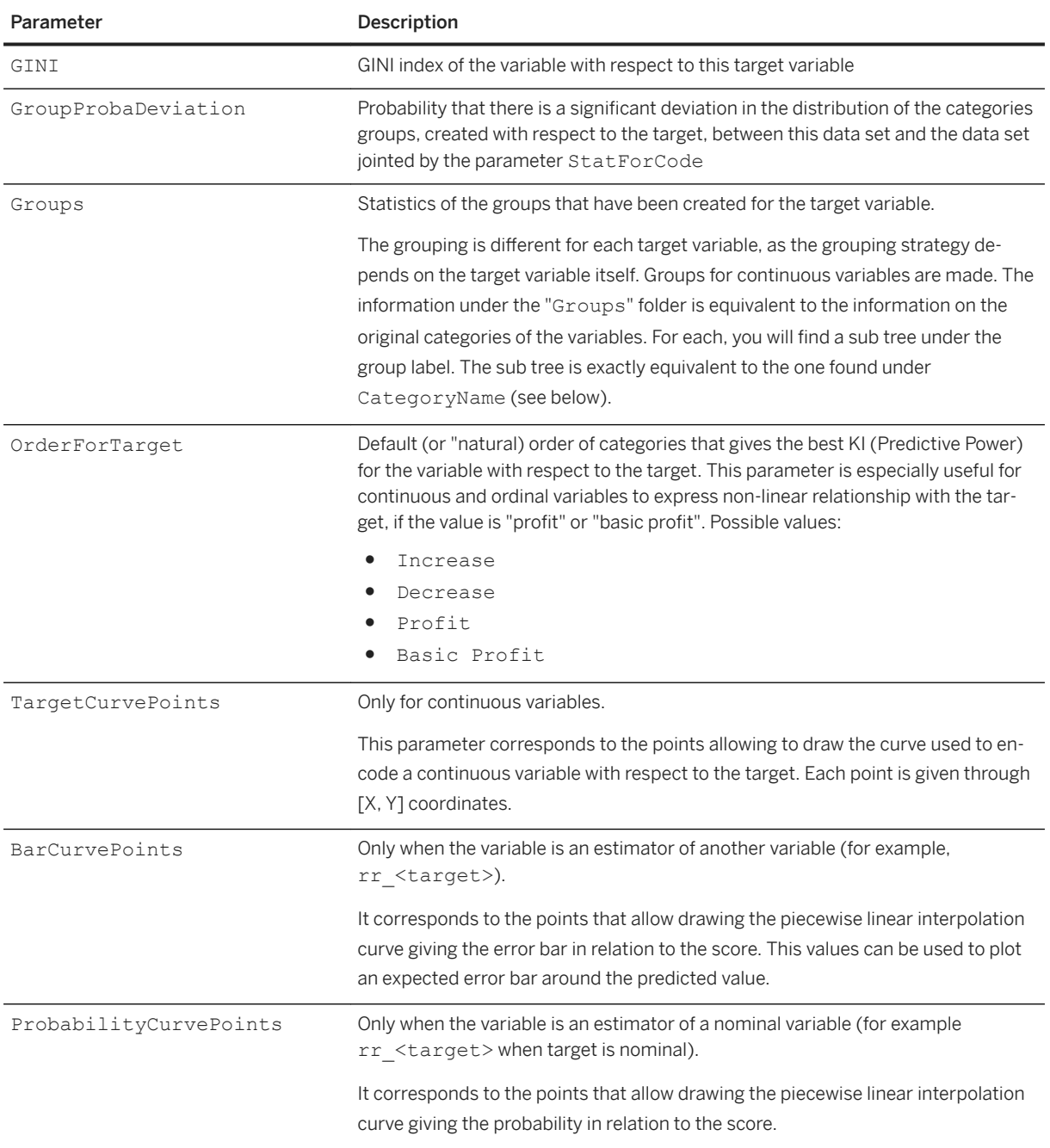

# **7.3.1.2.2 Categories**

### <sup>'≡</sup>> Syntax

Path: Protocols/Default/Variables/<Variable\_Name>/Statistics/<Dataset\_Name>/ Categories/<Category\_Name>

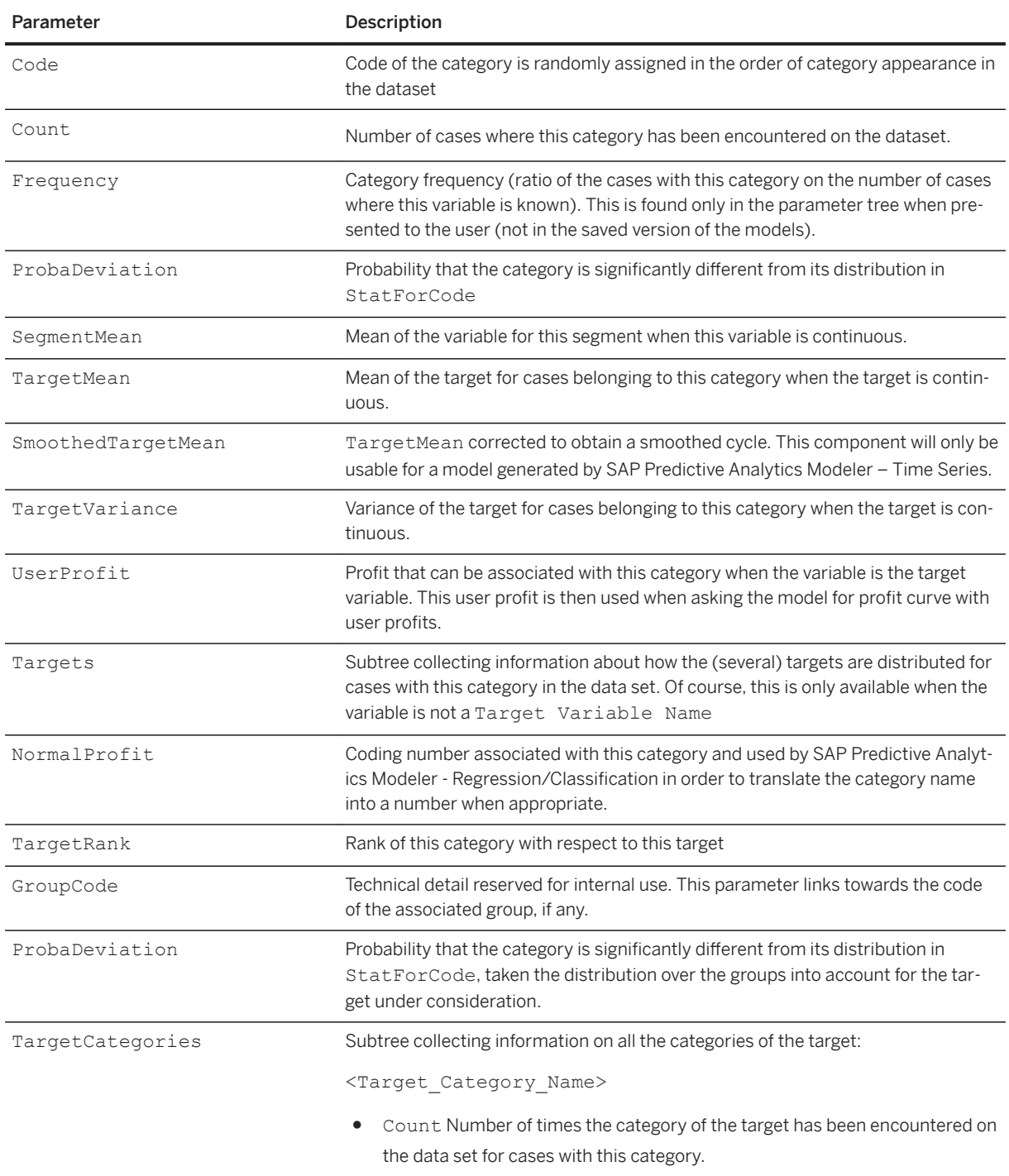

# **7.3.1.3 Data Structure**

Concept hierarchies allow the mining of knowledge at multiple levels of abstraction. A concept hierarchy defines a sequence of mappings from a low level concepts to a higher level, and more generally, concepts related to a single dimension (or variable, or column). In general, concept hierarchies describe several levels of abstraction. In SAP Predictive Analytics, we have focused on representing the first level of concept hierarchies

that we call: Data structures. A data structure can be seen as a user defined specific initial binning/banding before the eventual compression. Data structures come from different viewpoints:

- A data structure provided by system users generally reflects a grouping used to store information in large scale data bases or OLAP systems.
- A data structure provided by domain experts generally reflects background knowledge (a dimension location aggregates cities in states, then aggregated in countries).
- A data structure provided by knowledge engineers generally reflects a grouping strategy to improve the robustness of internal representations (a category very infrequent is aggregated with a larger one).
- A data structure can be automatically generated by SAP Predictive Analytics components or an external tool (some tools generate ranges for continuous variables).

A data structure can be used by the components to build higher levels of abstraction. A data structure represents the first level of aggregation of concept hierarchies. Data structure elements depend upon the variable type (nominal, ordinal, or continuous).

● Nominal Variables

The data structure is described by groups of categories. Each group is designed with a name for the user, and the list of possible values belonging to this group. In version 2.1 of the components, this list must be given in extension (all values must be listed), but the possibility to use regular expressions will be given in the future. The entry point in the parameter tree is called NominalGroups.

● Ordinal Variables

The data structure is described by ranges of values (called bands). A band is defined by a name for the user, a minimum value, and a maximum value. These two values are assumed to belong to the range. These values can be either number or strings (for which the alphabetical order will be used as the sort function). The entry point in the parameter tree is called OrdinalBands.

● Continuous Variables

The data structure is described by ranges of values (called bands). A band is defined by a name for the user, a minimum value, a flag indicating if the minimum value belongs to the range or not (open or closed boundary), a maximum value, and a flag indicating if the maximum value belongs to the range or not (open or closed boundary). The data structure for continuous variables is checked after the user has described it from a parameter tree. The system automatically checks if the bands given by the user overlap (in which case it outputs an error message), or if there is a 'hole' between successive bands (in which case the system completes with the needed segment). The entry point in the parameter tree is called ContinuousBands.

# **7.3.2 Protocol Parameters**

#### $\equiv$ , Syntax

Path: Protocols/Default/Parameters

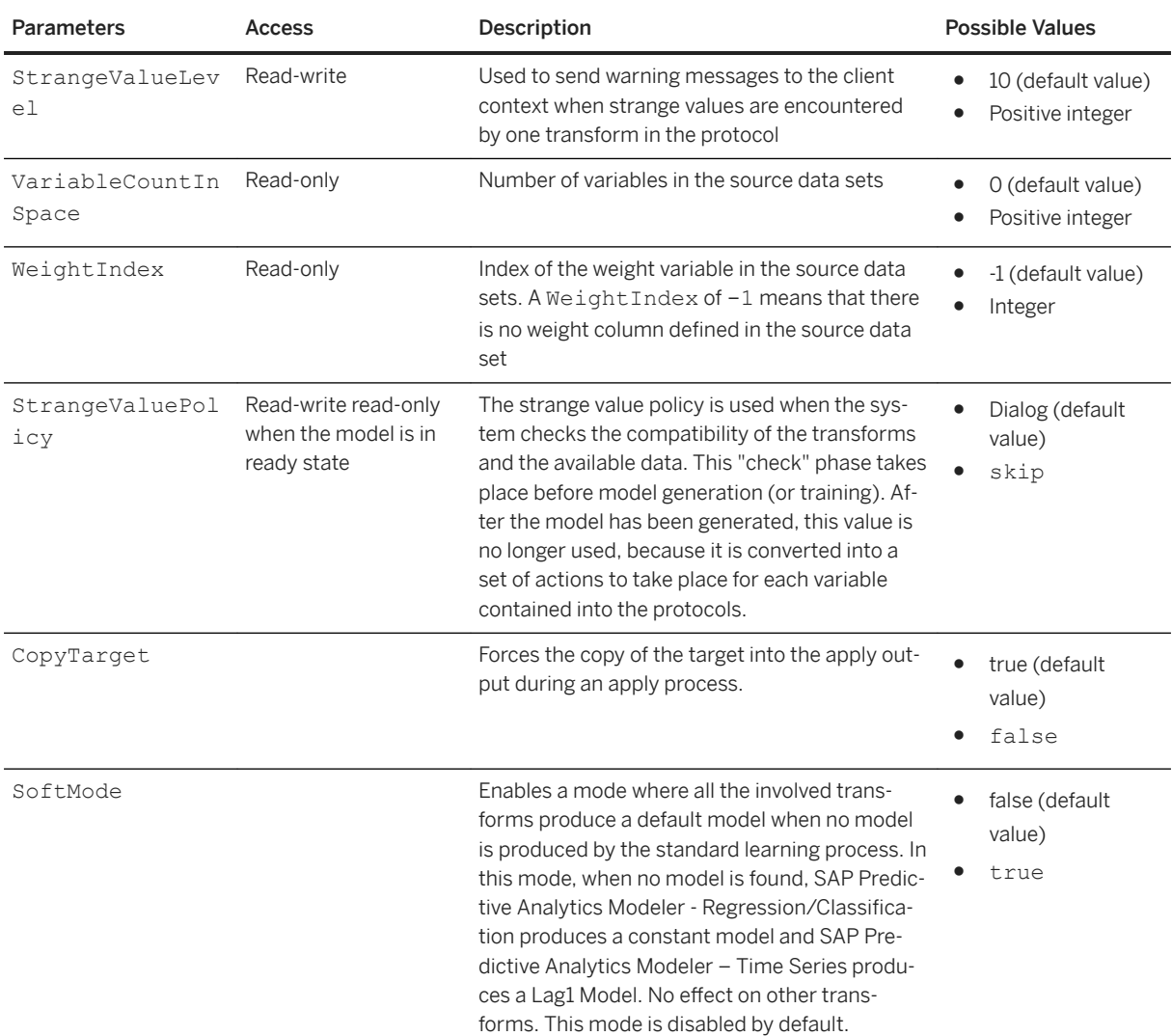

The following table lists the parameters that can be accessed under the protocol Parameters section:

# **7.3.3 Transforms**

#### Syntax

Path: Protocols/Default/Transforms/

Transforms are holding the actual statistical or machine learning algorithms. All transforms must go through a learning phase to be ready for use. This learning phase is used for the estimation of parameters, and the computation of some results or descriptive information. The transforms held by the protocols are the data processing unit.

Whilst most transforms parameters are specific each the kind of transform used (SAP Predictive Analytics Modeler - Data Encoding, SAP Predictive Analytics Modeler - Regression/Classification,... see below), some are common to all transform types.

# **7.3.3.1 Transform Information**

#### <sup>'≡</sup>> Syntax

Path: Protocols/Default/Transforms/<Transform\_Name>/Infos

Additional information is stored in this folder after the model has been generated, that is, when the Parameters/State value is ready. All these parameters are read-only.

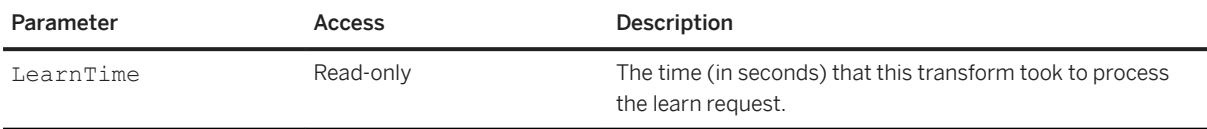

#### Syntax

Path: Protocols/Default/Transforms/<Transform\_Name>/Parameters

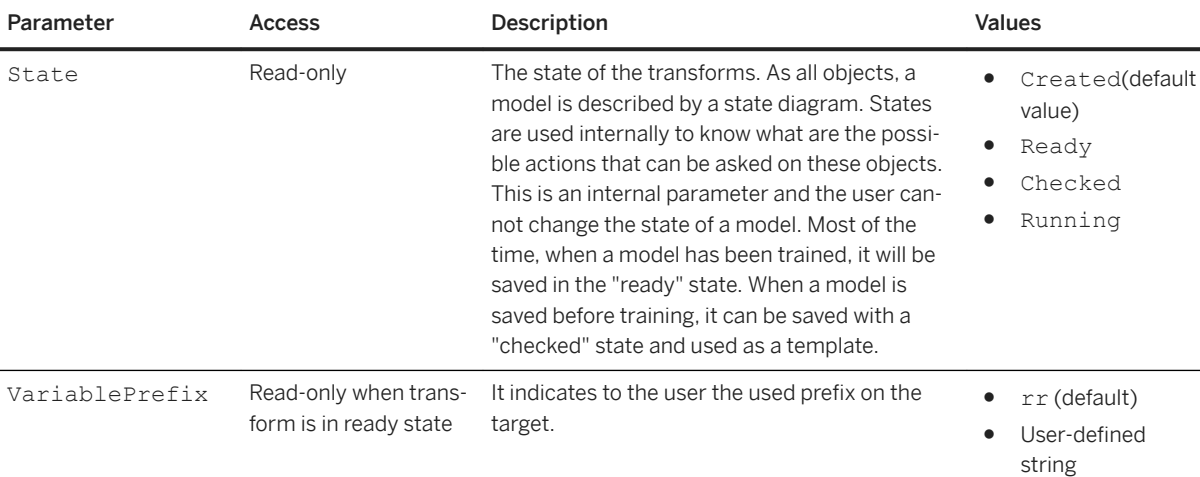

The following parameters can be found in the Parameters folder of each Transform:

### <sup>'≡</sup>> Syntax

Path: Protocols/Default/Transforms/<Transform\_Name>

This parameter can be found at the root of each transform:

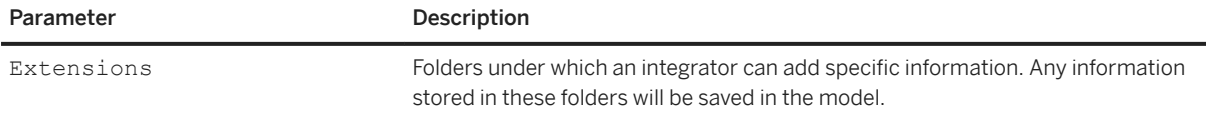
# **7.3.3.2 Kxen.RobustRegression**

### <sup>'≡</sup>> Syntax

Path: Protocols/Default/Transforms/Kxen.RobustRegression

SAP Predictive Analytics Modeler - Regression/Classification builds models implementing a mapping between a set of descriptive attributes (model inputs) and a target attribute (model output). It belongs to the regression algorithms family building predictive models.

SAP Predictive Analytics Modeler - Regression/Classification uses a proprietary algorithm, a derivation of a principle described by V. Vapnik as "*Structural Risk Minimization*". It builds predictive models from a training data set containing a business question. The returned models are expressed as polynomial expression of the input numbers. The only element specified by the user is the polynomial degree.

It also allows to specify weighting factor for each training case in order to adapt the cost function to the user requirements. The output model can be analyzed in terms of attributes contribution weighing the relative importance of the inputs and is characterized by two indicators:

- the Predictive Power (KI)
- and the Prediction Confidence (KR).

The consistent (robust) models built with SAP Predictive Analytics Modeler - Regression/Classification are very efficient with very noisy data sets. Furthermore, based on polynomial functions, the model learning phase is very fast: only 50 seconds for a problem on 50,000 cases described with 13 attributes. This speed is obtained because SAP Predictive Analytics Modeler processes data with a single pass on the estimation set and only a few passes on the validation set. The behavior of SAP Predictive Analytics is almost linear with the number of lines of the training set, but it is combinatorial with respect to the degree of the polynomial and the input variables number.

# **7.3.3.2.1 Thresholds**

#### Syntax

Path: Protocols/Default/Transforms/Kxen.RobustRegression/Thresholds/

This folder contains one subfolder for each discrete target variable and defines for each the threshold used for the classification decision.

#### <sup>'≡</sup>> Syntax

```
Path: Protocols/Default/Transforms/Kxen.RobustRegression/Thresholds/<Target_Name>
```
This folder contains the threshold of the target variable.

#### $\equiv$ , Syntax

Path Protocols/Default/Transforms/Kxen.RobustRegression/Thresholds/<Target\_Name>/ Threshold

This folder indicates the score used to separate positive observations from negative observations (number between 0 and 1). If no value is set by the user, the system value provided in the Default subparameter is used.

# **7.3.3.2.2 SelectionProcess**

 $\equiv$ , Syntax

Path: Protocols/Default/Transforms/Kxen.RobustRegression/SelectionProcess

This folder contains the results of the variable selection process.

#### Syntax

Path: Protocols/Default/Transforms/Kxen.RobustRegression/SelectionProcess/ Iterations

This folder contains all the iterations made during the selection process.

#### Syntax

Path: Protocols/Default/Transforms/Kxen.RobustRegression/SelectionProcess/ Iterations/<Iteration\_Number>

Number of the iteration of the variable selection process. This folder contains the following parameters:

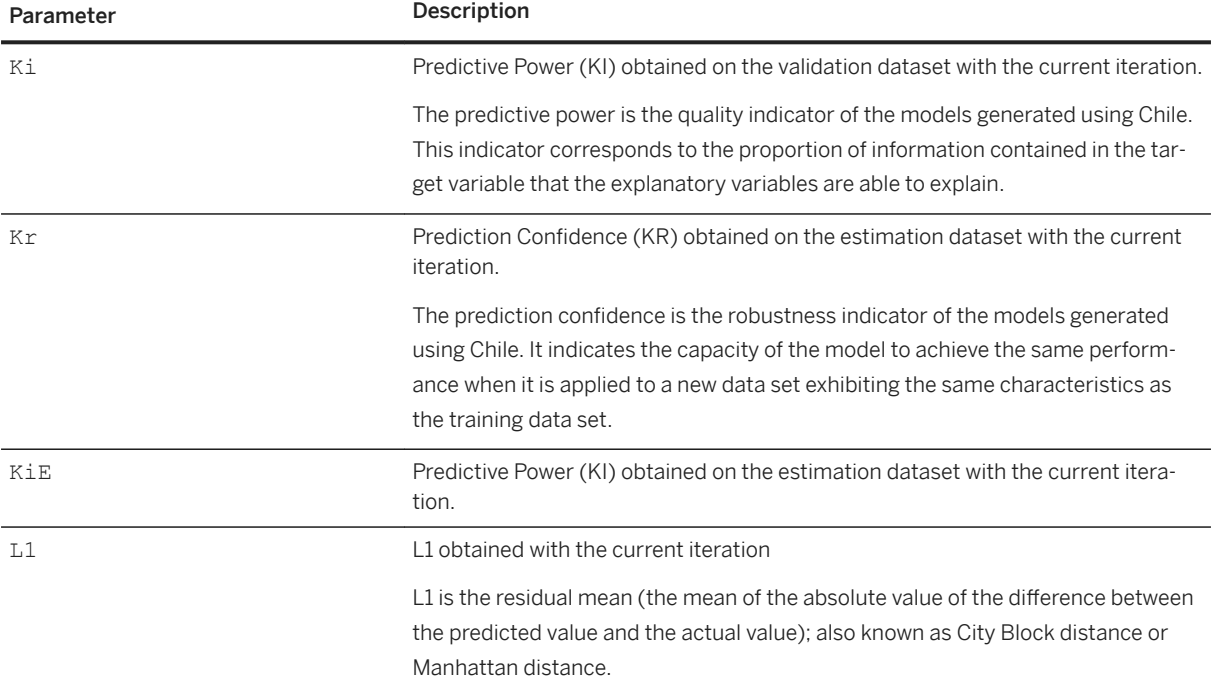

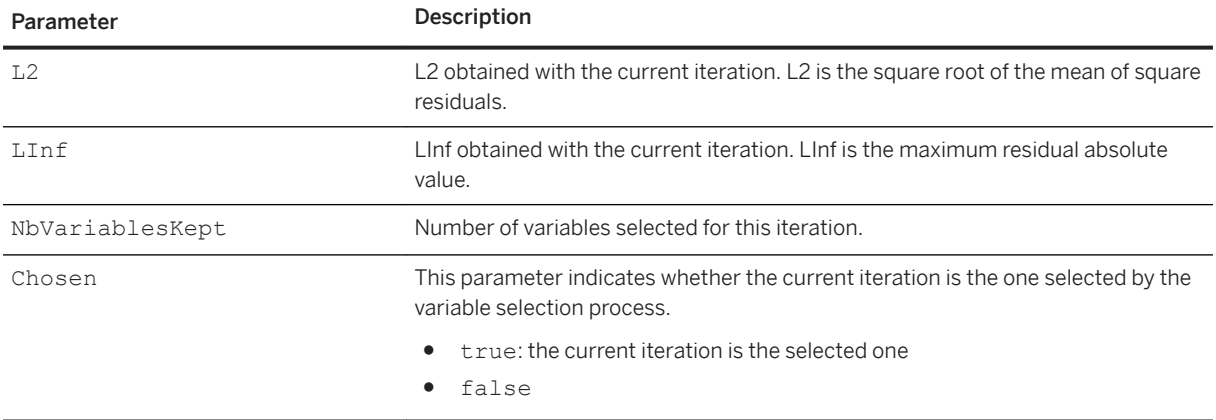

### $\equiv$ , Syntax

```
Path: Protocols/Default/Transforms/Kxen.RobustRegression/SelectionProcess/
Iterations/LastUsedIterations
```
This folder contains the list of the input dataset variables with the number of the last iteration in which each was used.

# **7.3.3.2.3 Transform Parameters**

### <sup>'≡</sup>> Syntax

Path: Protocols/Default/Transforms/Kxen.RobustRegression/Parameters

This section describes the parameters of the classification/regression engine.

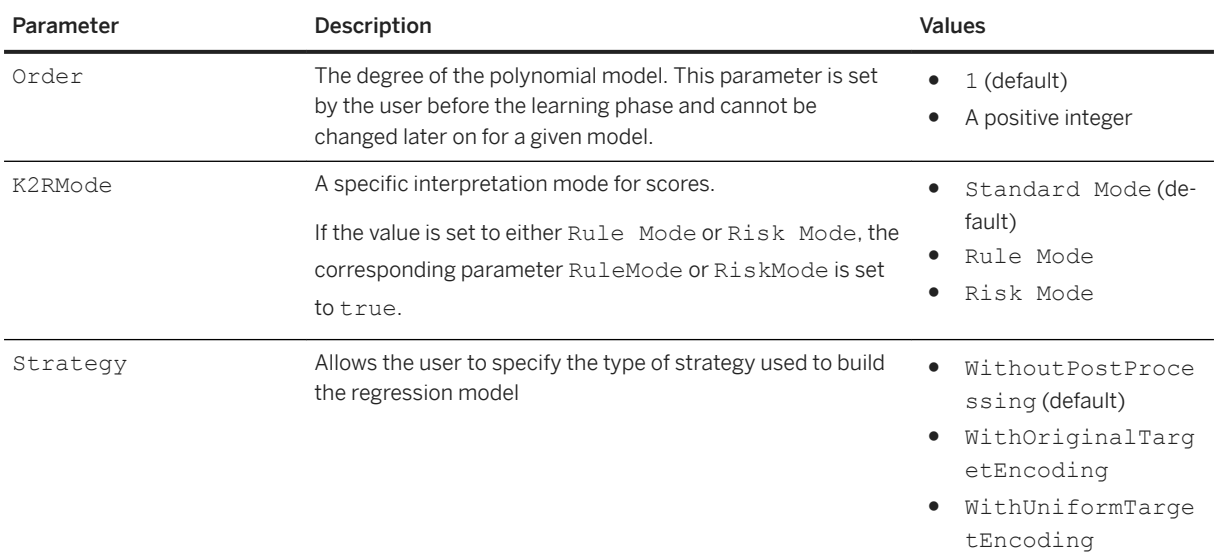

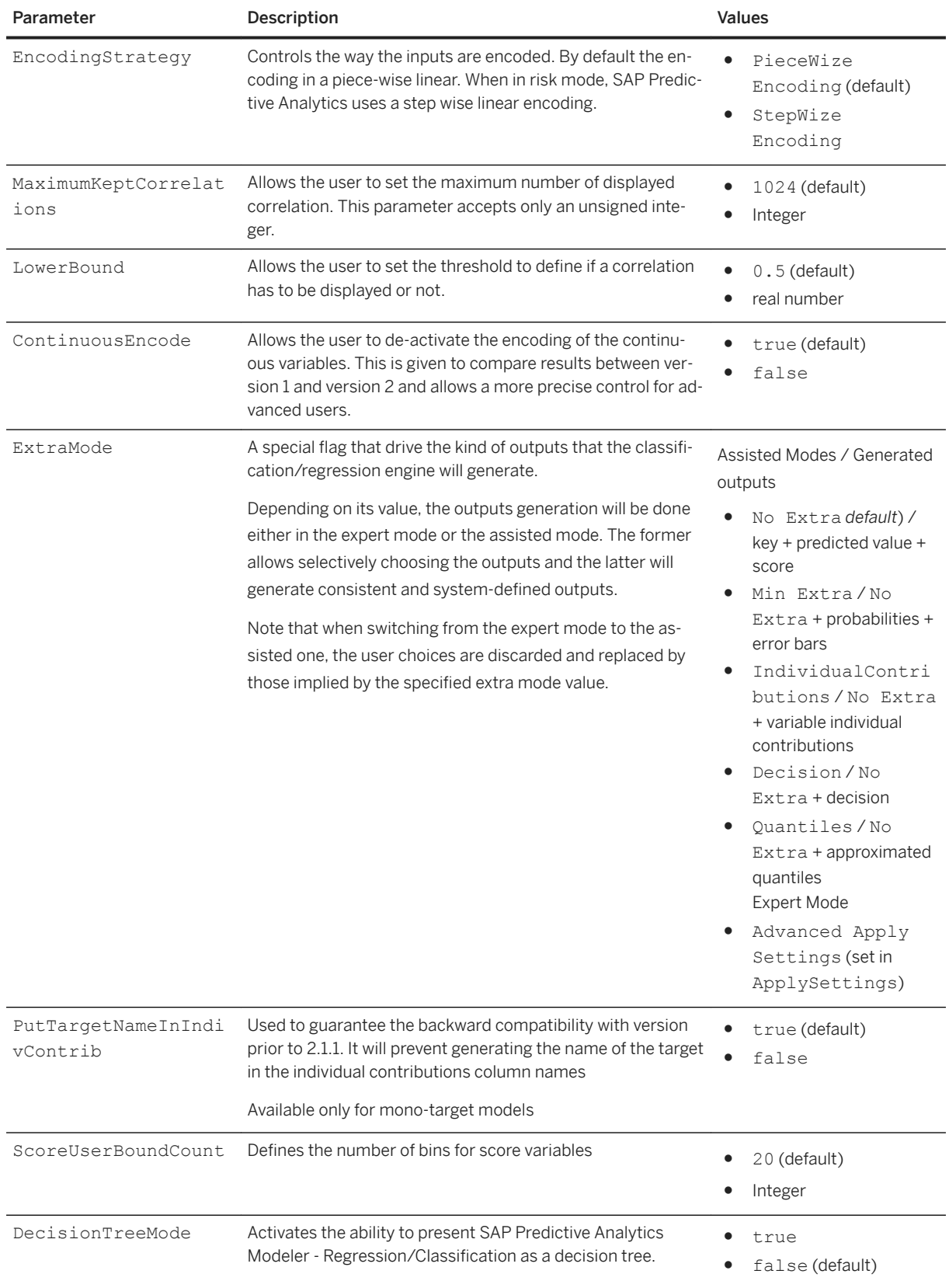

# 7.3.3.2.3.1 IDBScoreDevConfig

### $\subseteq$  Syntax

Path: Protocols/Default/Transforms/Kxen.RobustRegression/Parameters/ IDBScoreDevConfig

This folder contains the parameter allowing you to generate SQL code that computes score deviations for the model. This code will be executed at the end of the in-database application process.

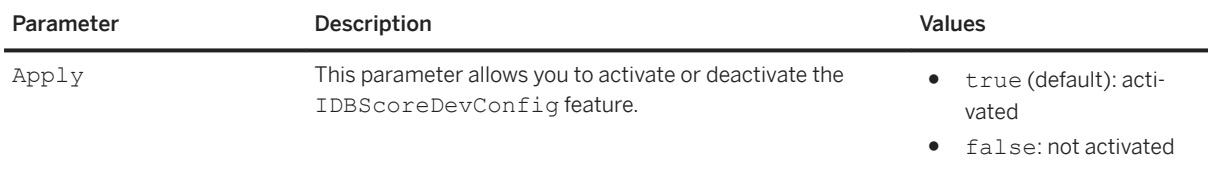

# **7.3.3.2.3.2 GainChartConfig**

### Syntax

```
Path: Protocols/Default/Transforms/Kxen.RobustRegression/Parameters/
GainChartConfig
```
This folder contains the parameters allowing to compute the gain chart. The gain chart allows you to rank your data in order of descending scores and split it into exact quantiles (decile, vingtile, percentile).

The gain chart can be computed when training a model or when applying it. Two different folders contain the gain chart parameters depending on the task to perform on the model:

- Learn: when training a model
- Apply: when applying a model on new data

#### Syntax

```
Path: Protocols/Default/Transforms/Kxen.RobustRegression/Parameters/
GainChartConfig/Learn
```
### <sup>'≡</sup>> Syntax

Path: Protocols/Default/Transforms/Kxen.RobustRegression/Parameters/ GainChartConfig/Apply

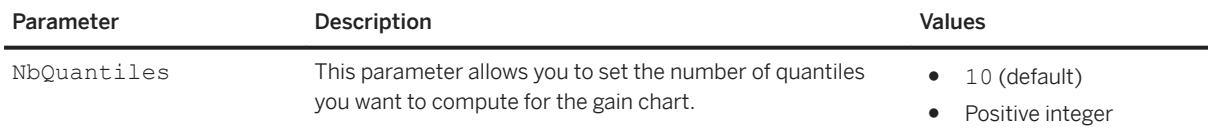

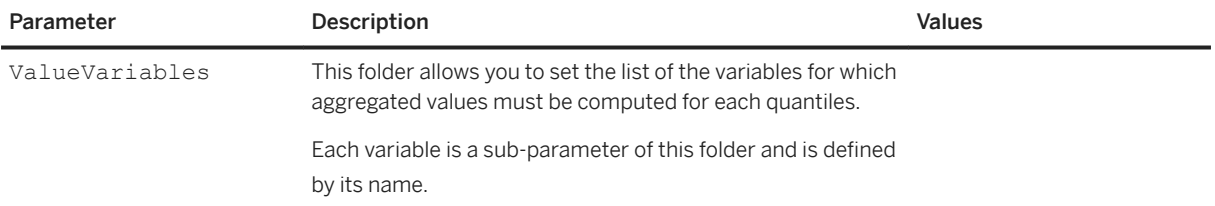

# **7.3.3.2.3.3 VariableExclusionSettings**

## <sup>'≡</sup>> Syntax

Path: Protocols/Default/Transforms/Kxen.RobustRegression/Parameters/ VariableExclusionSettings

Contains the settings for variable exclusion during modeling.

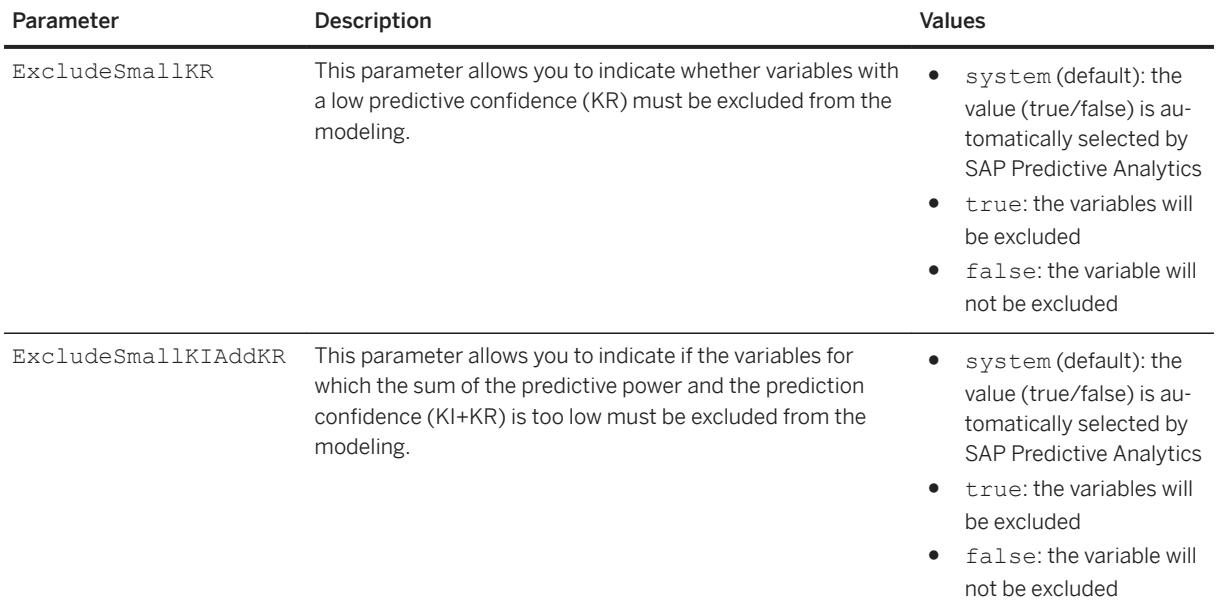

# **7.3.3.2.3.4 VariableSelection**

## <sup>'≡</sup>> Syntax Path: Protocols/Default/Transforms/Kxen.RobustRegression/Parameters/ VariableSelection

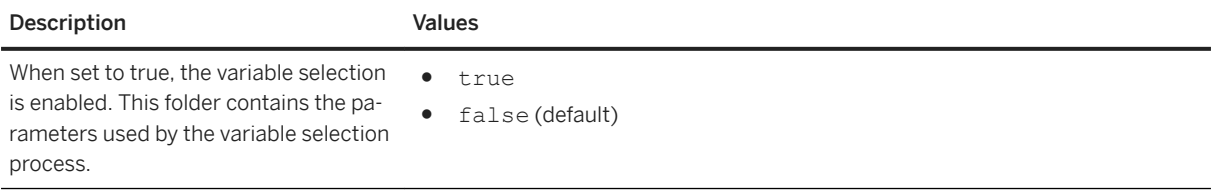

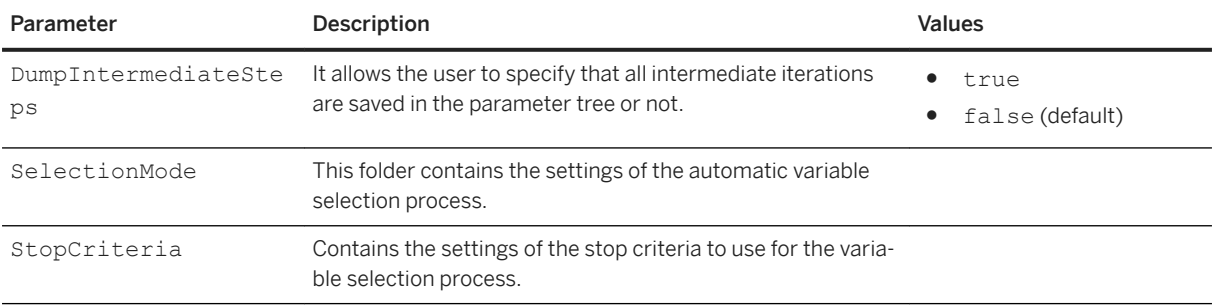

Path: Protocols/Default/Transforms/Kxen.RobustRegression/Parameters/ VariableSelection/SelectionMode

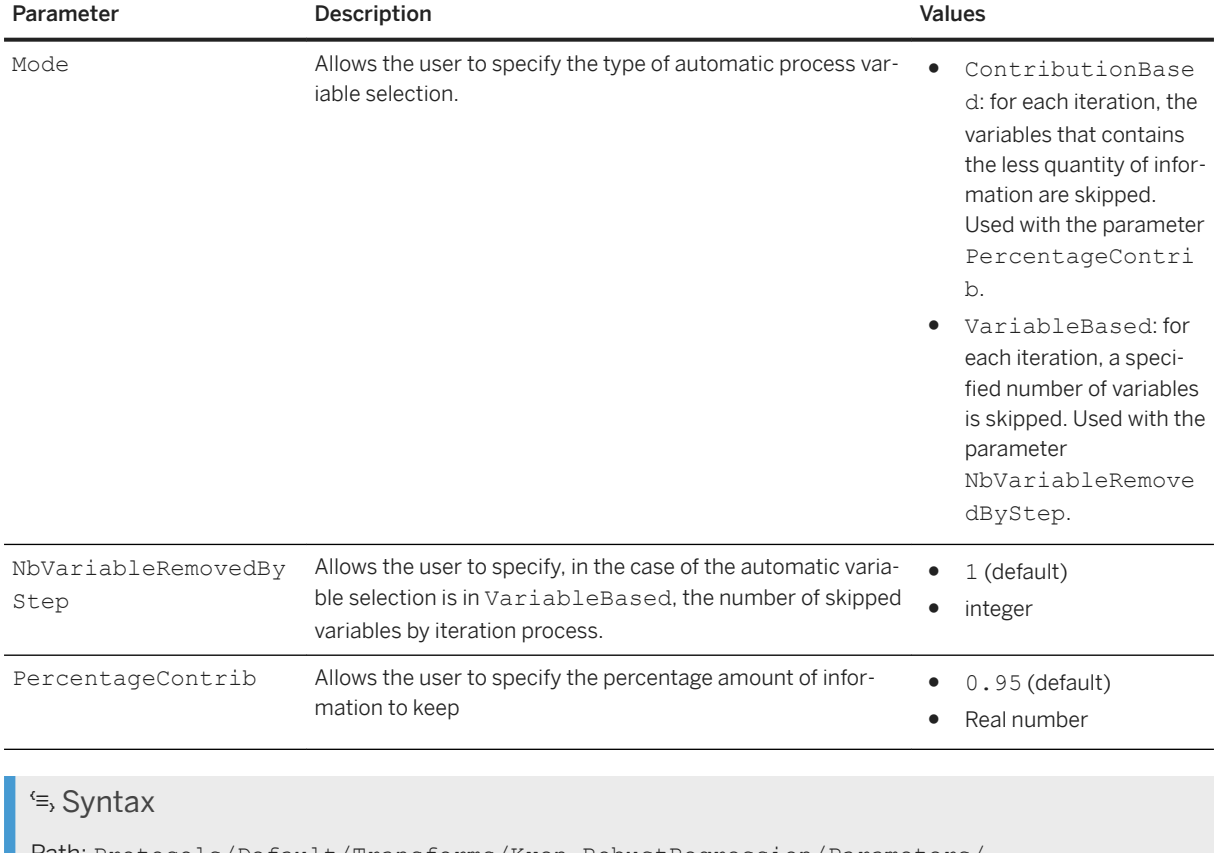

Path: Protocols/Default/Transforms/Kxen.RobustRegression/Parameters/ VariableSelection/StopCriteria

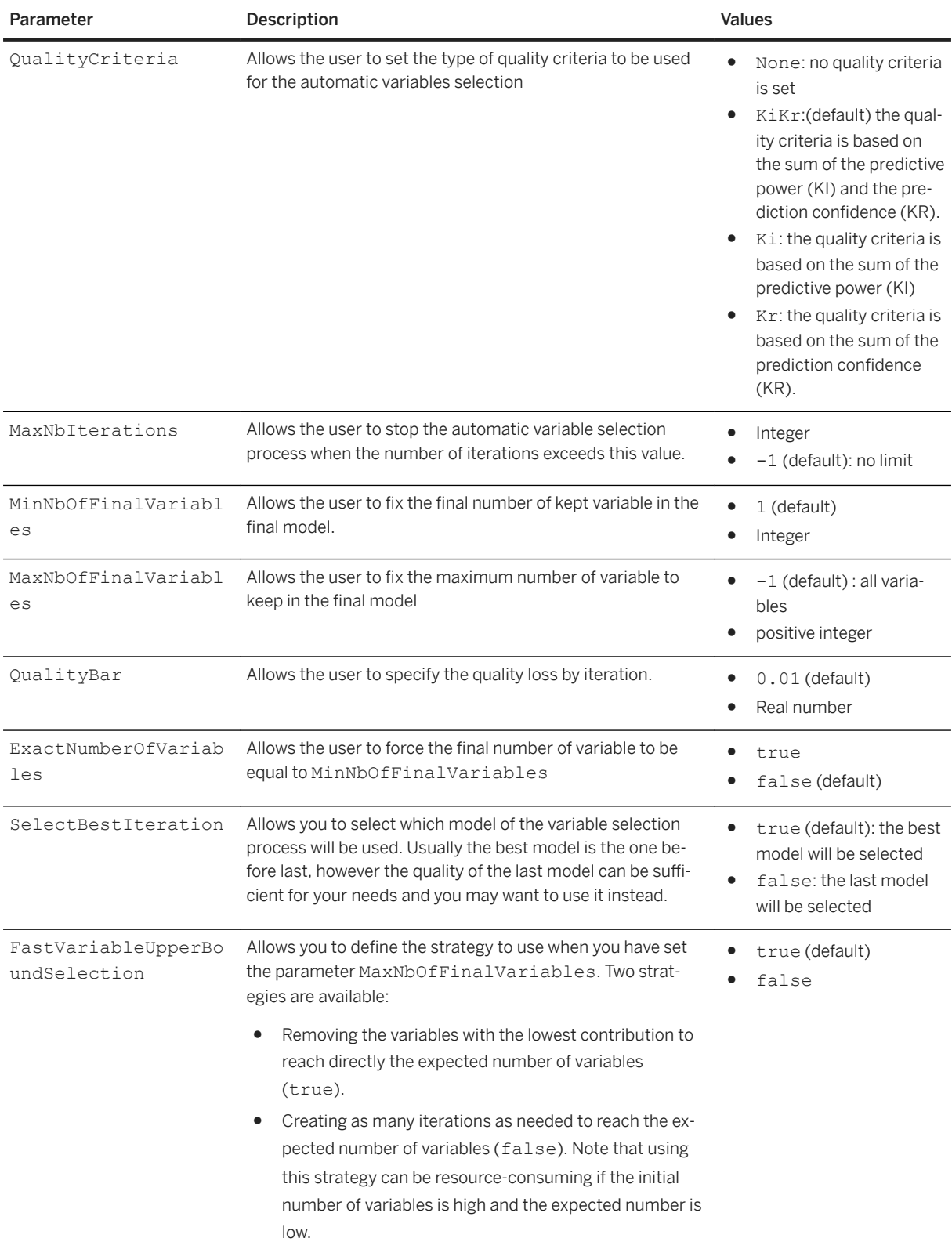

# **7.3.3.2.3.5 RiskMode**

### <sup>'≡</sup>> Syntax

Path: Protocols/Default/Transforms/Kxen.RobustRegression/Parameters/RiskMode

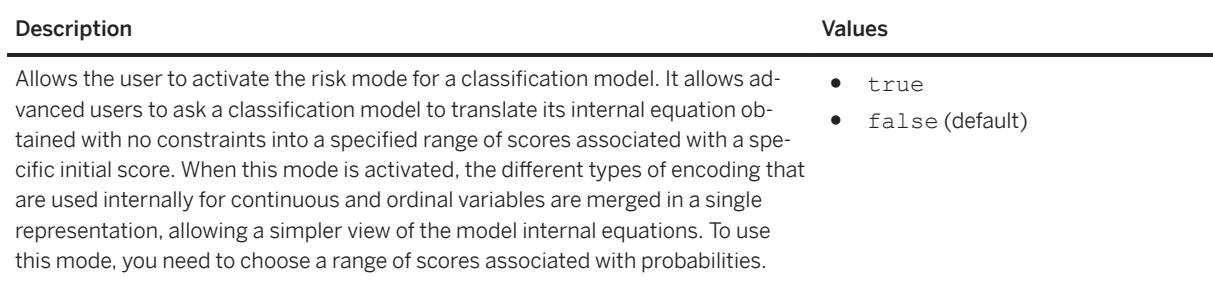

Available only for classification models, that is models with a nominal target

## **Parameters**

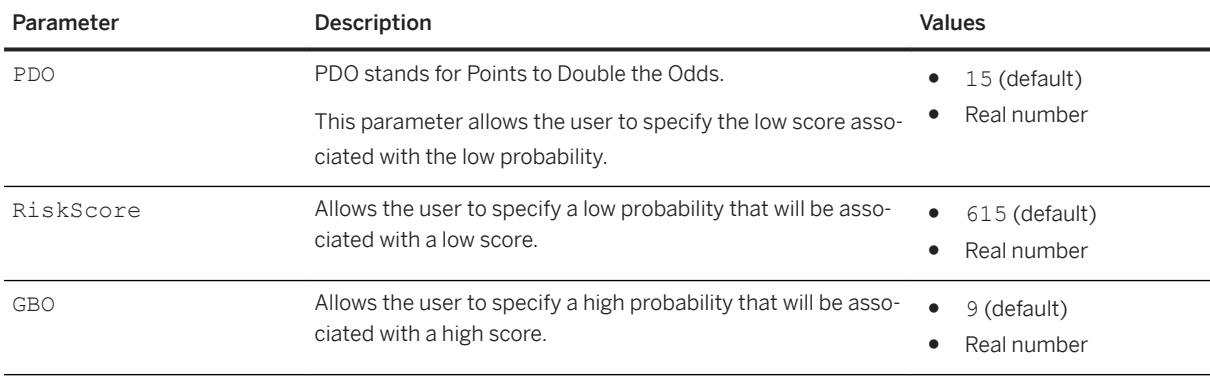

# <sup>'≡</sup>> Syntax

Path: Protocols/Default/Transforms/Kxen.RobustRegression/Parameters/RiskMode/ RiskFitting

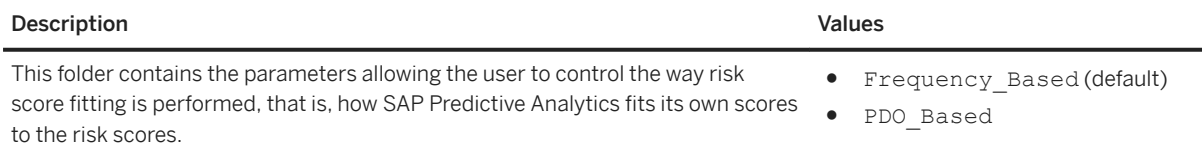

### **Parameters**

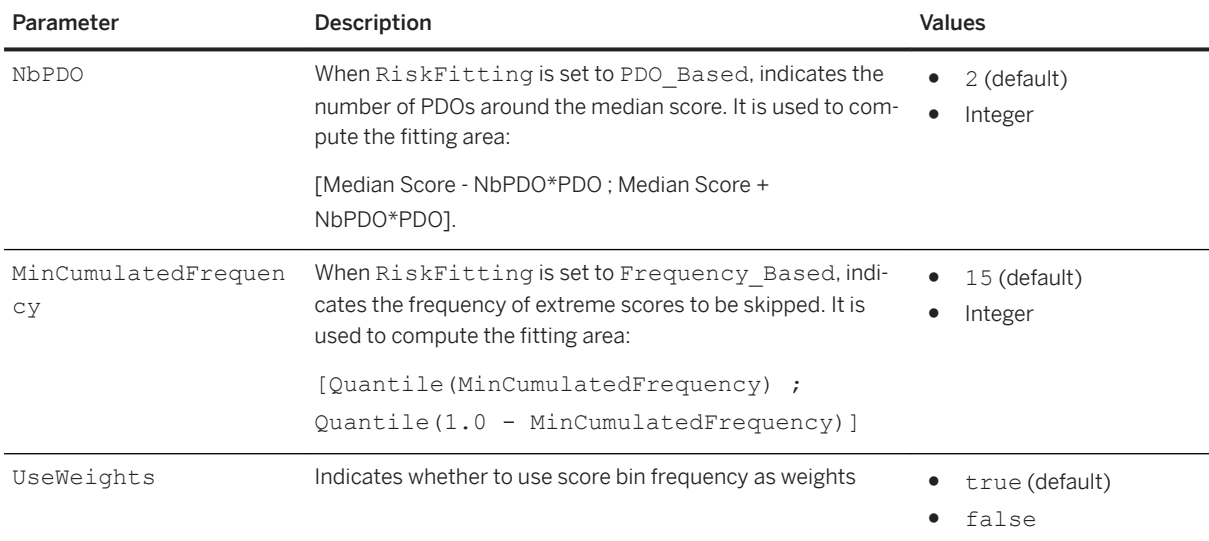

# **7.3.3.2.3.6 DecisionTree**

### <sup>'≡</sup>> Syntax

Path: Protocols/Default/Transforms/Kxen.RobustRegression/Parameters/DecisionTree

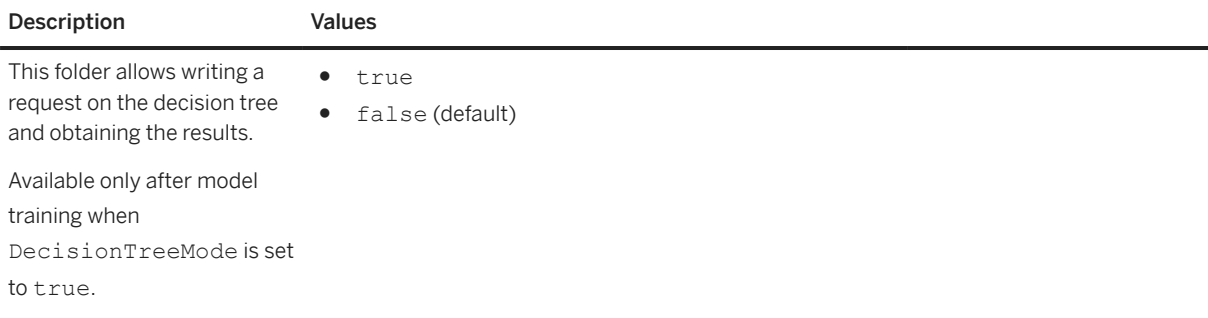

## <sup>'≡</sup>> Syntax

Path: Protocols/Default/Transforms/Kxen.RobustRegression/Parameters/DecisionTree/ DimensionOrder

Contains one folder per target. Each folder contains the list of the 5 most contributive variables.

### $\equiv$ , Syntax

Path: Protocols/Default/Transforms/Kxen.RobustRegression/Parameters/DecisionTree/ DimensionOrder/Request

Allows creating a request to obtain a leaf or a level of the decision tree. The request will be processed after a validateParameter when ProcessRequest value is true.

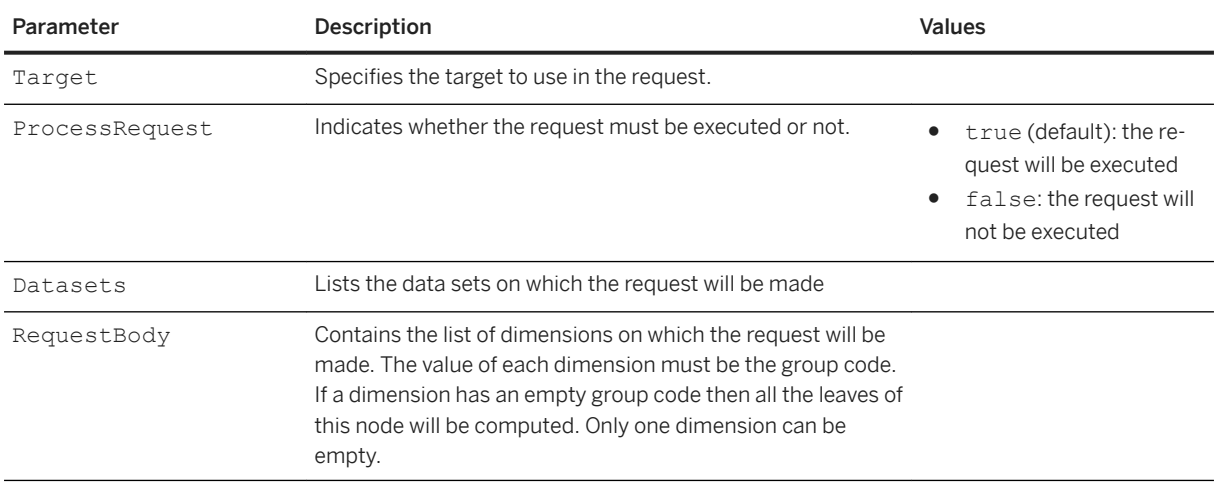

### Syntax

Path: Protocols/Default/Transforms/Kxen.RobustRegression/Parameters/DecisionTree/ DimensionOrder/Result

Contains the result of the request and is displayed after a getParameter when ProcessRequest is set to true.

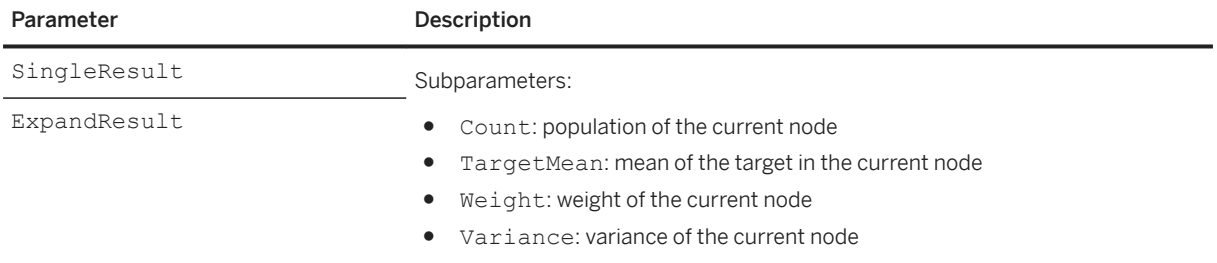

# **7.3.3.2.3.7 ApplySettings**

### <sup>'≡</sup>> Syntax

Path: Protocols/Default/Transforms/Kxen.RobustRegression/Parameters/ApplySettings

This parameter allows you to set the advanced application settings, that is, to select and fine-tune the outputs that SAP Predictive Analytics will generate. These outputs belong to one of the two following groups: supervised (target-dependent) or unsupervised (non target-dependent).

## **Supervised**

### <sup>'≡</sup>> Syntax

Path: Protocols/Default/Transforms/Kxen.RobustRegression/Parameters/ApplySettings/ Supervised

It is the section for defining target-dependent outputs for classification/regression models. Each of its subsections corresponds to a target and is outlined depending on this variable type.

### Syntax

Path: Protocols/Default/Transforms/Kxen.RobustRegression/Parameters/ApplySettings/ Supervised/<Target Name>

Contains the application settings related to the current target.

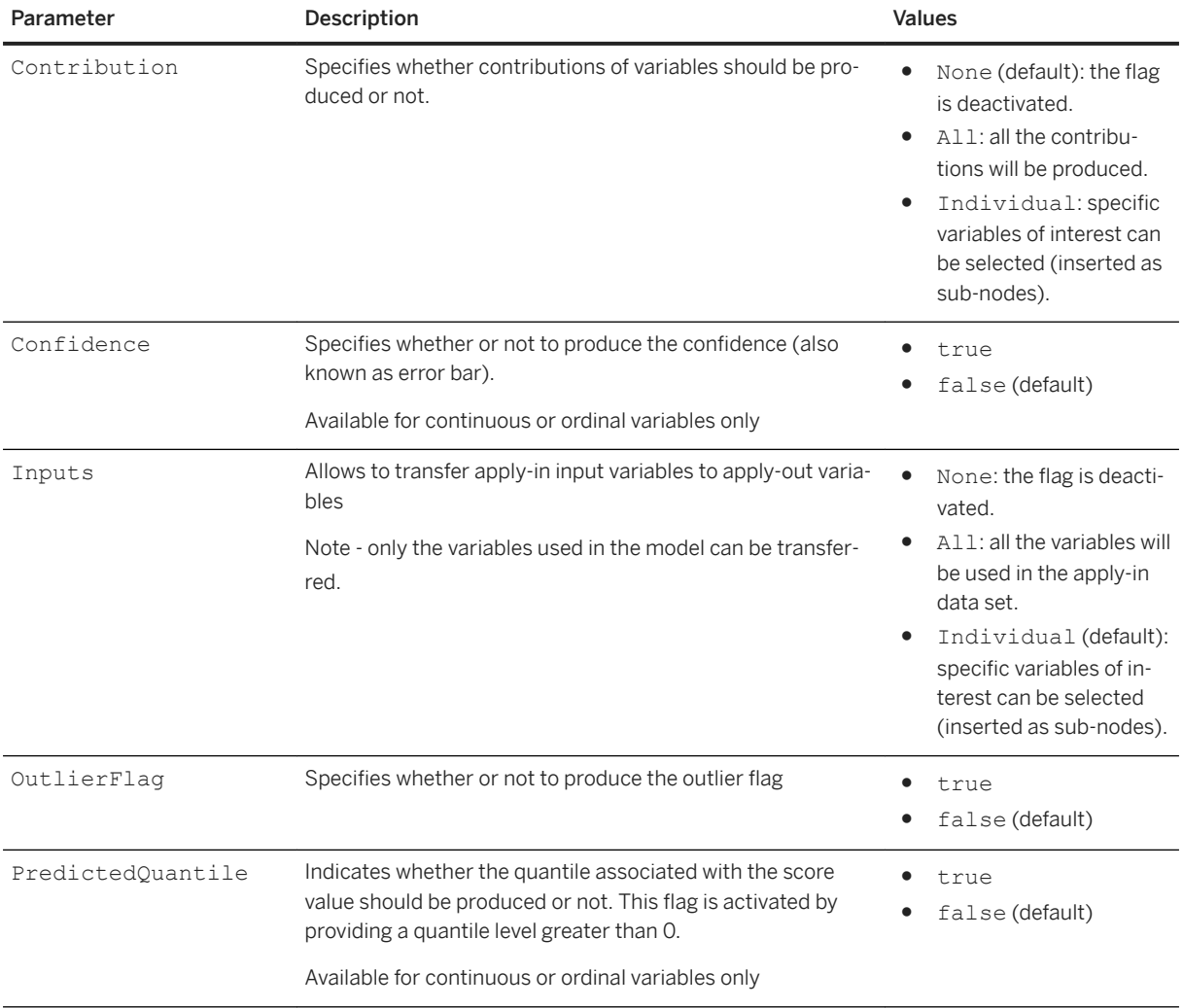

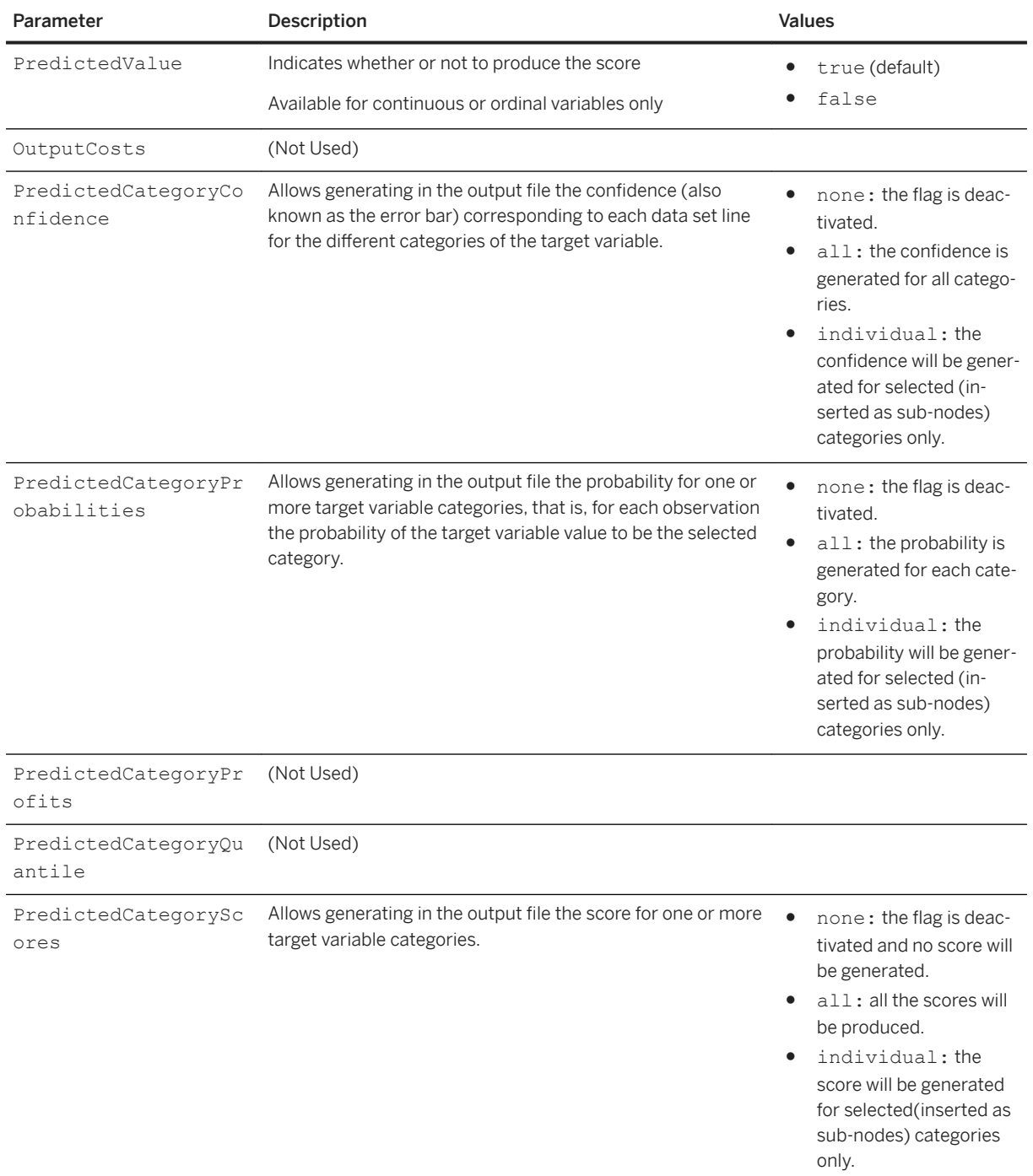

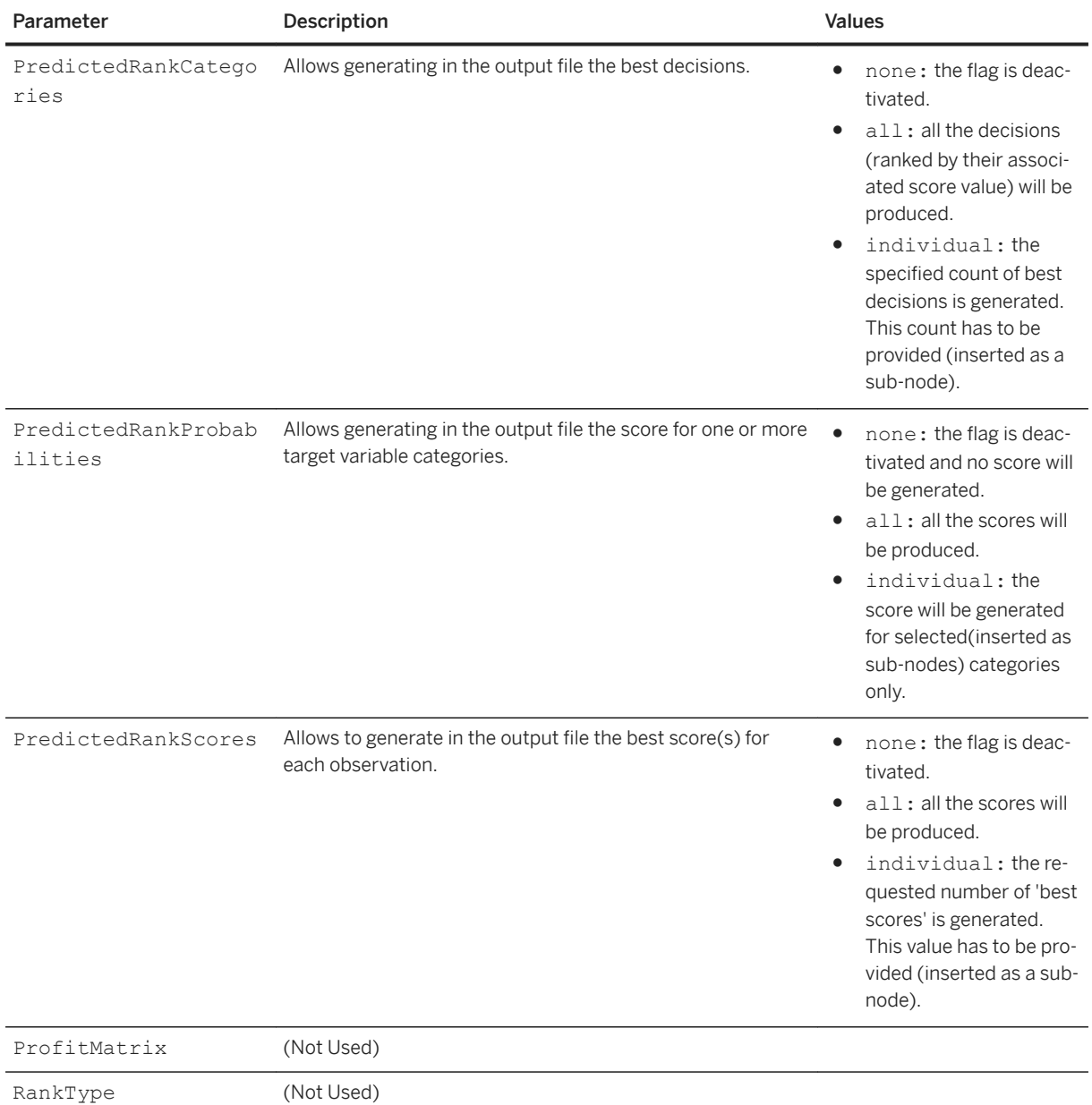

## **UnSupervised**

#### <sup>'≡</sup>> Syntax

Path: Protocols/Default/Transforms/Kxen.RobustRegression/Parameters/ApplySettings/ UnSupervised

This folder contains only information non-dependent on a target, for example constants such as the date of learn, the application date, the model version.

Path: Protocols/Default/Transforms/Kxen.RobustRegression/Parameters/ApplySettings/ UnSupervised/Default

Default subfolder containing the settings that do not depend on the target. This folder always exists and cannot be changed.

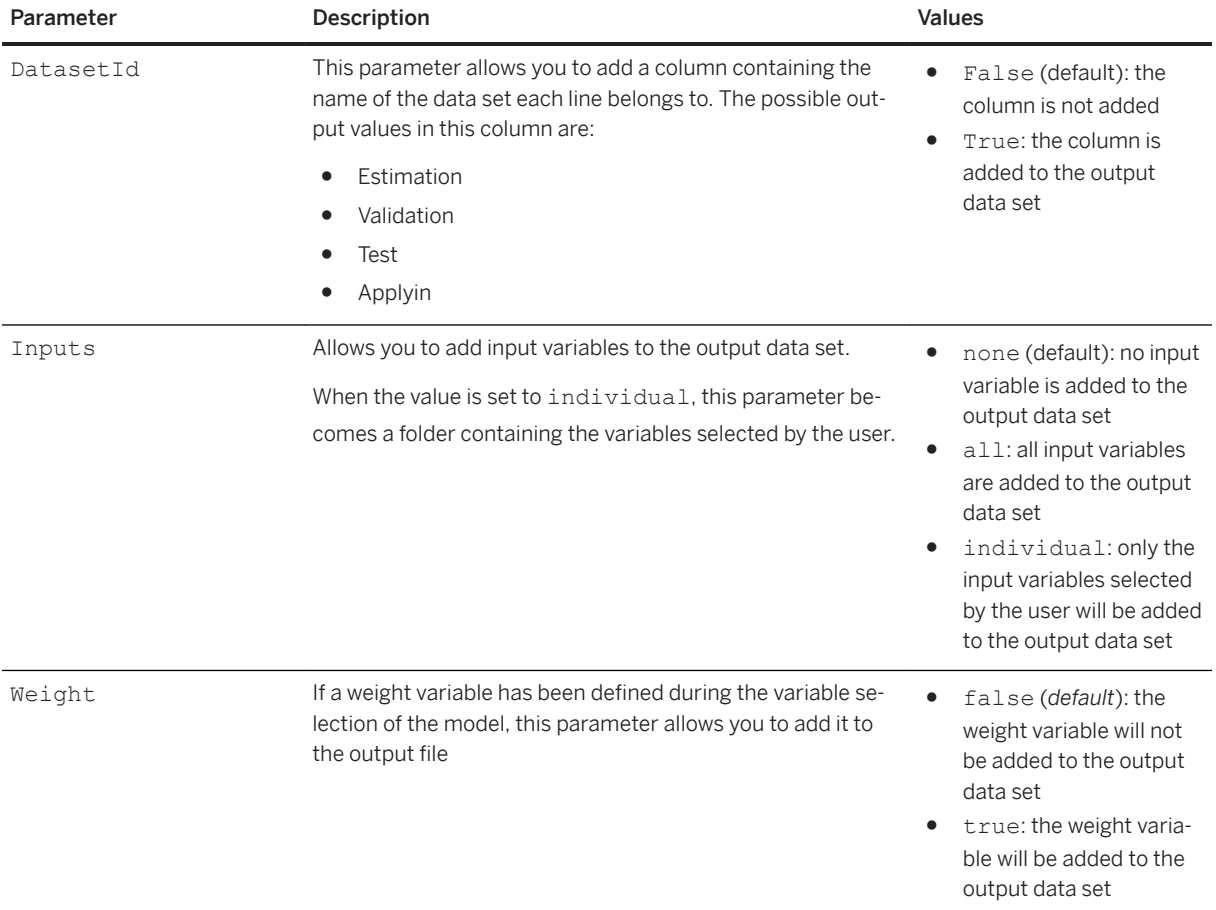

## $\equiv$ , Syntax

Path: Protocols/Default/Transforms/Kxen.RobustRegression/Parameters/ApplySettings/ UnSupervised/Default/Constants

This folder contains the constants related to the model. Its value is always set to export.

#### <sup>'≡</sup>> Syntax

Path: Protocols/Default/Transforms/Kxen.RobustRegression/Parameters/ApplySettings/ UnSupervised/Default/Constants/<Constant\_Name>

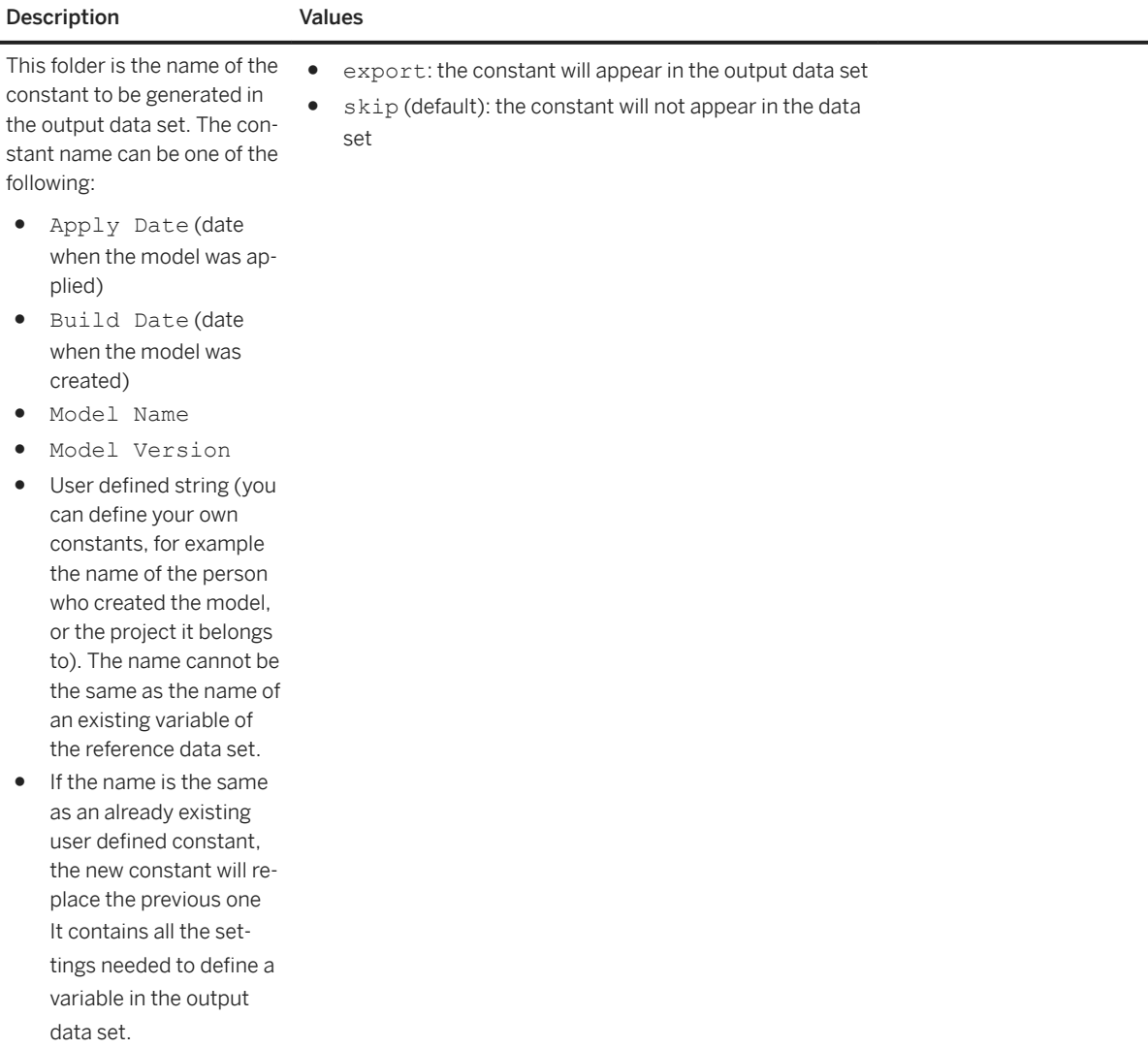

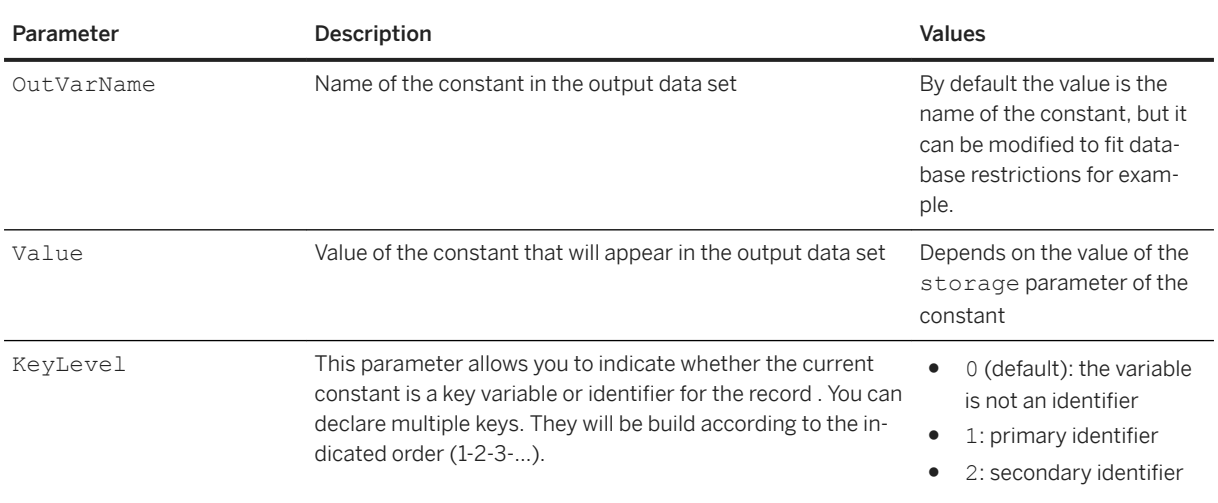

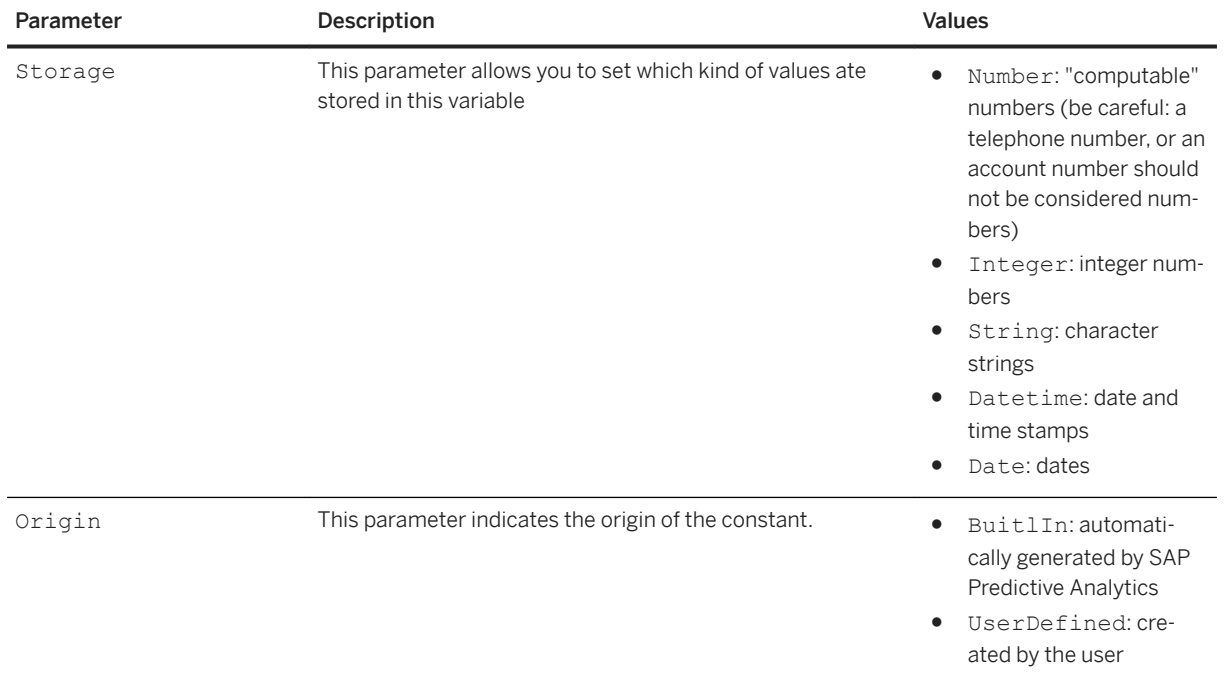

# **7.3.3.2.4 Results**

### <sup>'≡</sup>> Syntax

Path: Protocols/Default/Transforms/Kxen.RobustRegression/Results

This section describes the results for regression and classification models. Under this folder, there is a subfolder for each target variable. SAP Predictive Analytics Modeler can handle several targets at the same time. All the parameters dealt with in this section are read-only once the model has been generated.

#### Syntax

Path: Protocols/Default/Transforms/Kxen.RobustRegression/Results/<Target\_Name>

<Target\_Name> corresponds to the name of the target for which the results are listed. There can be more than one target in the same model.

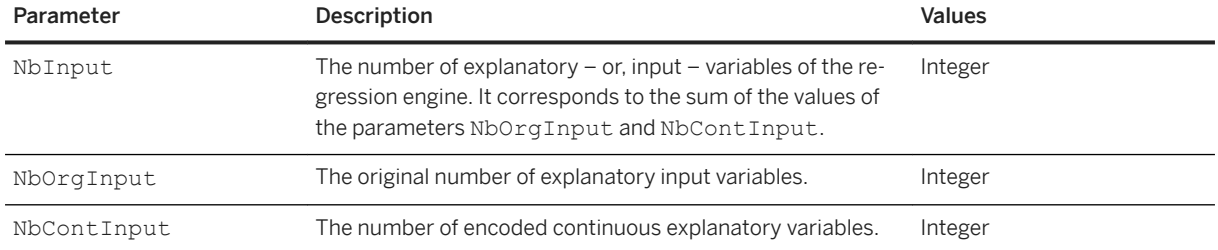

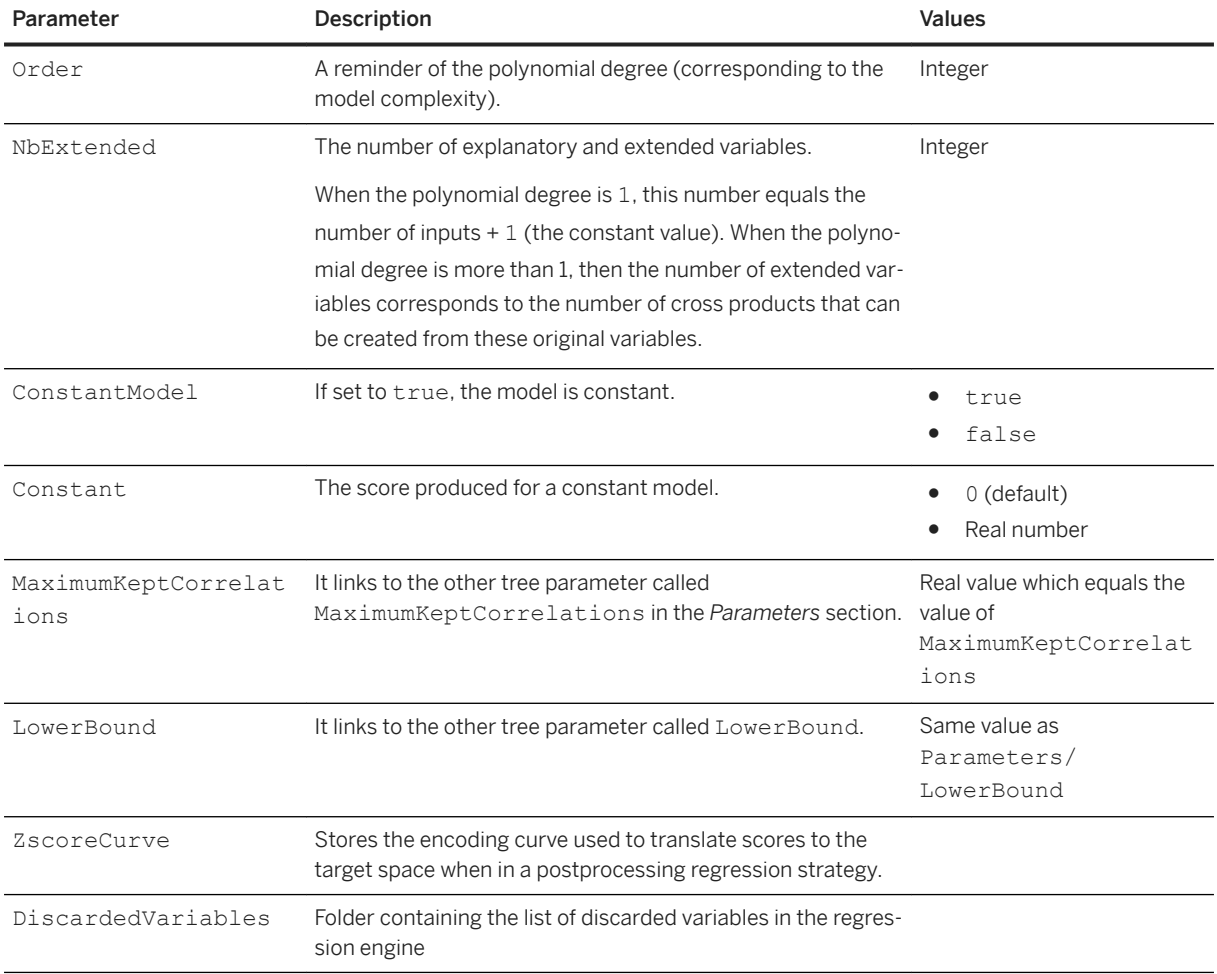

# **7.3.3.2.4.1 DataSets**

## $\equiv$ , Syntax

```
Path: Protocols/Default/Transforms/Kxen.RobustRegression/Results/<Target_Name>/
DataSets
```
This folder contains performance indicators for each data set that has been evaluated by the model.

### <sup>'≡</sup>> Syntax

Path: Protocols/Default/Transforms/Kxen.RobustRegression/Results/<Target\_Name>/ DataSets/<Dataset\_Name>

Dataset\_Name is the name of the dataset that has been evaluated by the model. The name of the dataset can be one of the following:

For the training:

- Estimation
- Validation
- Test
- ApplyIn

For the application:

● ApplyIn

### **Parameters**

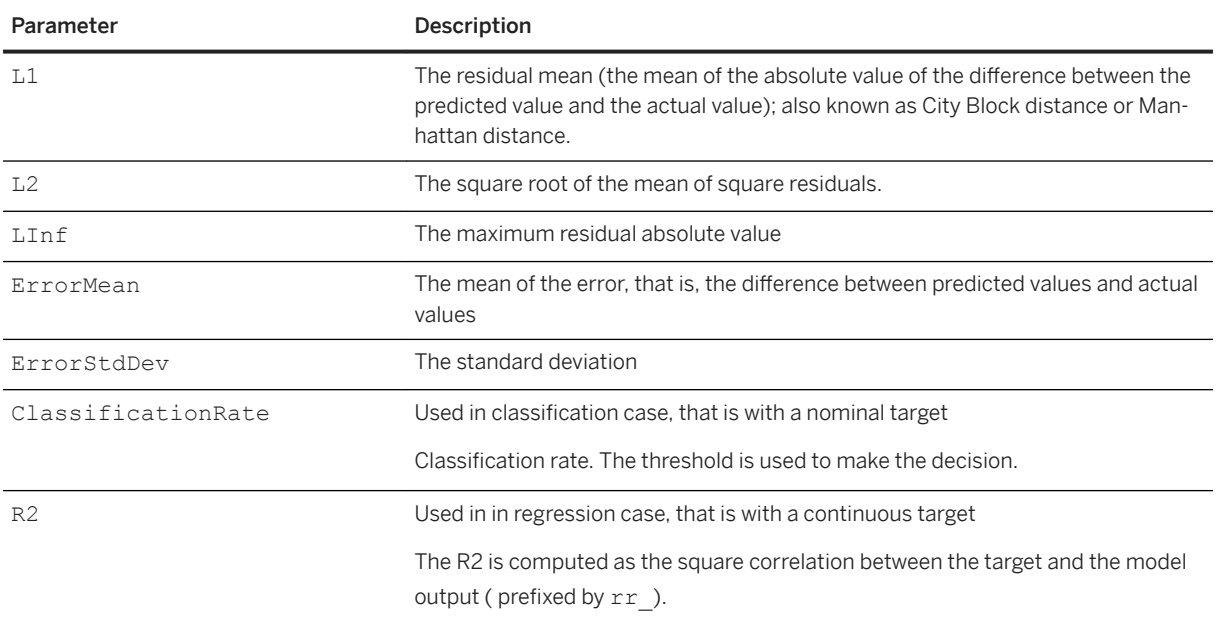

# **7.3.3.2.4.2 GainChartResults**

### <sup>'≡</sup>> Syntax

Path: Protocols/Default/Transforms/Kxen.RobustRegression/Results/<Target\_Name>/ GainChartResults

This directory contains information about the gain chart computed for each action made on the model (training or application).

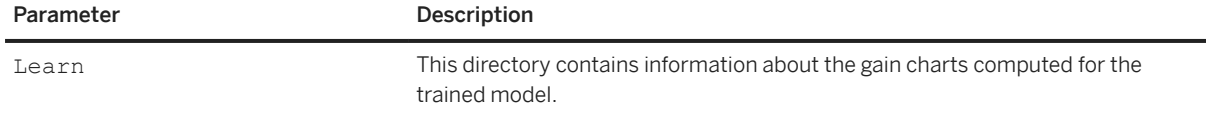

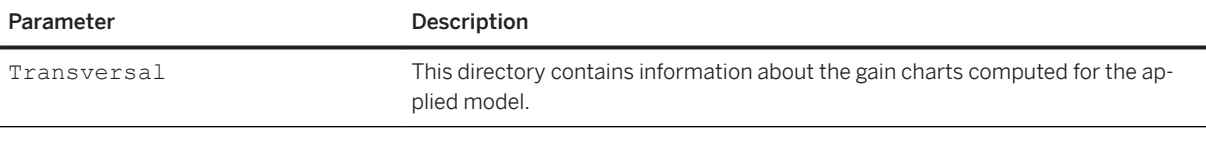

### Syntax

Path: Protocols/Default/Transforms/Kxen.RobustRegression/Results/<Target\_Name>/ GainChartResults/<Model\_Type>/Quantiles

This folder contains a folder for each quantile computed for the current gain chart. <Model\_Type> is either Learn or Transversal.

#### Syntax

Path: Protocols/Default/Transforms/Kxen.RobustRegression/Results/<Target\_Name>/ GainChartResults/<Model\_Type>/Quantiles/<Quantile\_Index>

This folder contains the metrics computed for the current quantile. < Quantile\_Index> is the number of the quantile. Quantile 1 is the one containing the highest number of positive observations.

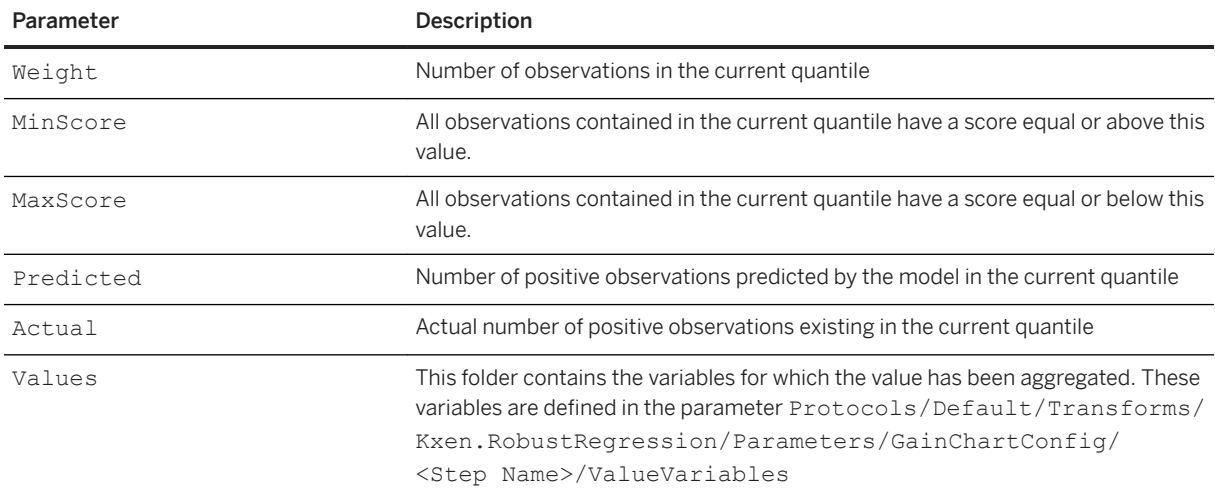

### Syntax

Path: Protocols/Default/Transforms/Kxen.RobustRegression/Results/<Target\_Name>/ GainChartResults/<Model\_Type>/Quantiles/<Quantile\_Index>/Values/<Variable\_Name>/ Value

<Variable\_Name> is the name of the variable whose value is aggregated. Value parameter is the aggregated value of the current variable for the current quantile.

# **7.3.3.2.4.3 Coefficients**

### $\equiv$ , Syntax

Path: Protocols/Default/Transforms/Kxen.RobustRegression/Results/<Target\_Name>/ Coefficients

Directory where the actual polynomial coefficients are stored. Coefficients can be used to determine how the system is using the extended variables. This directory contains one sub-directory for each of the extended variables.

#### $\subseteq$  Syntax

```
Path: Protocols/Default/Transforms/Kxen.RobustRegression/Results/<Target_Name>/
Coefficients/<Variable_Name>
```
<Variable\_Name> corresponds to the extended variable for which the coefficients are listed.

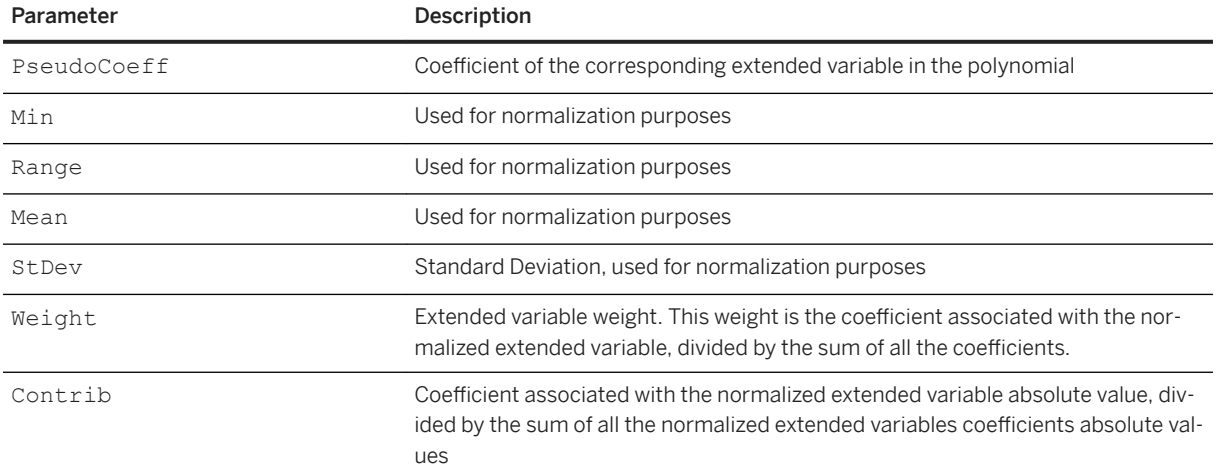

# **7.3.3.2.4.4 SmartCoefficients**

#### $\equiv$ , Syntax

Path: Protocols/Default/Transforms/Kxen.RobustRegression/Results/<Target\_Name>/ SmartCoefficients

Directory where the smart coefficients are stored. Smart coefficients are just another view of the coefficients in which the redundancy between the variables is removed. When two variables are very correlated, the robust system K2R will almost equalize the contributions on the two variables, the smart coefficients view will put almost all the contribution on the most contributive variable (which we call the leader variable) out of the very correlated ones, and will translate the remaining variables into the difference between the leader variable and this variable. Smart Coefficients can be used to perform variable selection.

Path: Protocols/Default/Transforms/Kxen.RobustRegression/Results/<Target\_Name>/ SmartCoefficients/<Variable\_Name>

<Variable\_Name> corresponds to the extended variable for which the smart coefficients are listed.

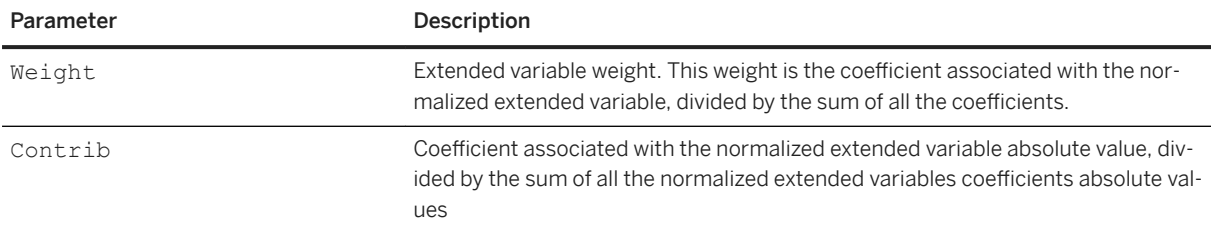

# **7.3.3.2.4.5 MaxCoefficients**

#### Syntax

Path: Protocols/Default/Transforms/Kxen.RobustRegression/Results/<Target\_Name>/ MaxCoefficients

Directory where the maximum coefficients are stored. Max coefficients are obtained from the smart coefficients, which are sorted and scanned in decreasing order of their contributions. The purpose of MaxCoefficients is to cope with the fact that the user wants to have a single view about the importance of a variable, even if this variable is encoded twice in the predictive model (such as the continuous variables). This is also true for order 2 models where the original inputs are found in all the cross products. In that case, the maximum smart contribution is first associated with each variable, then sorted accordingly to this new order, finally the sum of the resulting contributions is used to renormalize the coefficients for the sum to be one. MaxCoefficients are the one to use when the user wants to perform variable selection.

#### Syntax

Path: Protocols/Default/Transforms/Kxen.RobustRegression/Results/<Target\_Name>/ MaxCoefficients<Variable\_Name>

<Variable\_Name> corresponds to the extended variable for which the max coefficients are listed.

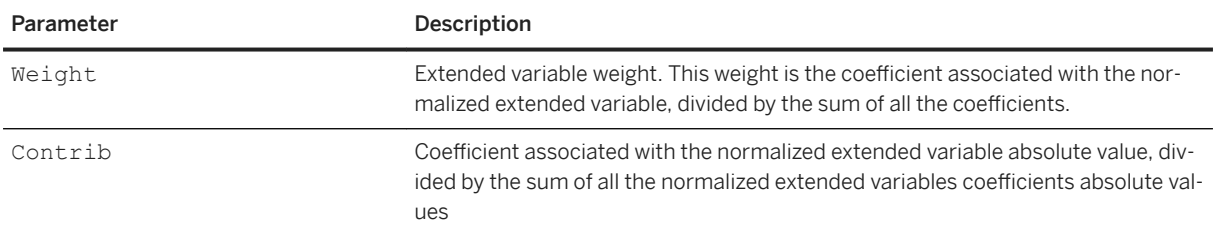

# **7.3.3.2.4.6 Rule**

### <sup>'≡</sup>> Syntax

Path: Protocols/Default/Transforms/Kxen.RobustRegression/Results/<Target\_Name>/ Rule

This folder contains information about SAP Predictive Analytics rule mode.

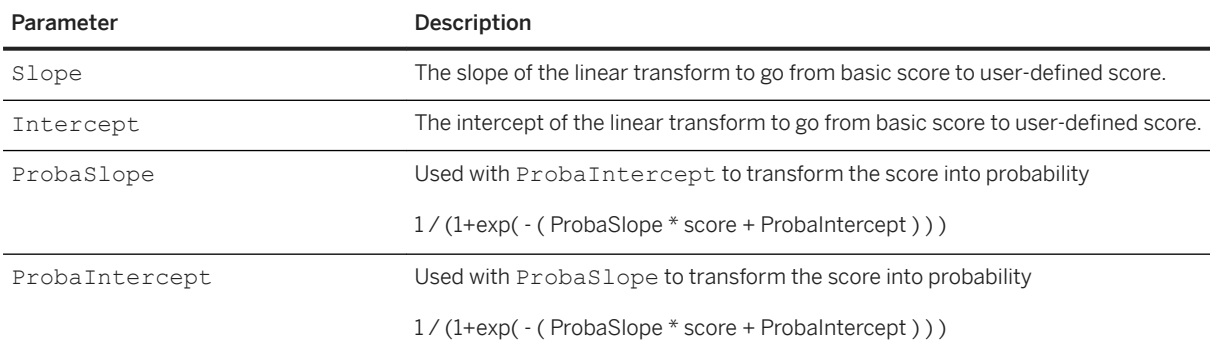

# **7.3.3.2.4.7 Correlations**

#### <sup>'≡</sup>> Syntax

```
Path: Protocols/Default/Transforms/Kxen.RobustRegression/Results/<Target_Name>/
Correlations
```
This directory contains the correlations observed in the model between different variables (for example, correlation between age and marital-status).

#### Syntax

```
Path: Protocols/Default/Transforms/Kxen.RobustRegression/Results/<Target_Name>/
Correlations/<i>
```
<i> is the index of the correlation used to identify the various correlations found in the model. This index does not imply any order in the correlations.

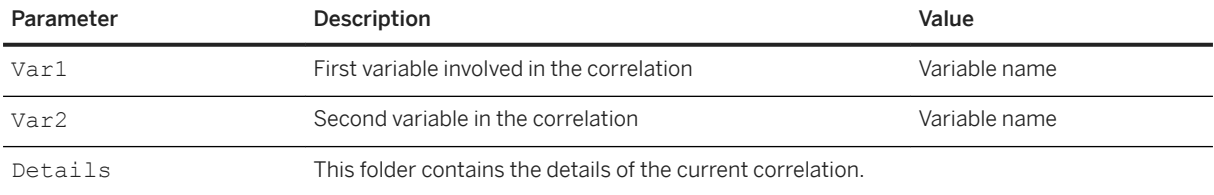

Path: Protocols/Default/Transforms/Kxen.RobustRegression/Results/<Target\_Name>/ Correlations/<i>/Details/<i>

<i> is the index of the detailed correlation.

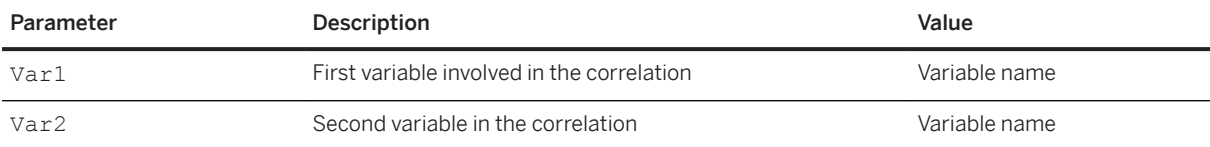

## **7.3.3.2.4.8 AutoCorrelations**

#### Syntax

```
Path: Protocols/Default/Transforms/Kxen.RobustRegression/Results/<Target_Name>/
AutoCorrelations
```
This directory contains the auto-correlations observed in the model. These are correlations between a variable and its encoded form (for example, correlation between age and c\_age). Given here for its descriptive value.

#### Syntax

```
Path: Protocols/Default/Transforms/Kxen.RobustRegression/Results/<Target_Name>/
AutoCorrelations/<i>
```
<i> is the index of the correlation used to identify the various correlations found in the model. This index does not imply any order in the correlations.

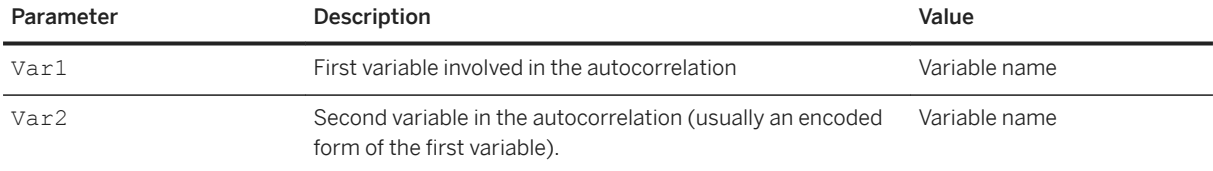

# **7.3.3.2.5 AdditionalResults**

#### Syntax

Path: Protocols/Default/Transforms/Kxen.RobustRegression/AdditionalResults/

This folder provides additional information about the results of the modeling.

Path: Protocols/Default/Transforms/Kxen.RobustRegression/AdditionalResults/ VariableExclusionInfo

This folder provides the list of excluded variables as well as the reason why each variable was excluded by SAP Predictive Analytics depending on the target variable. These are mainly data quality issues.

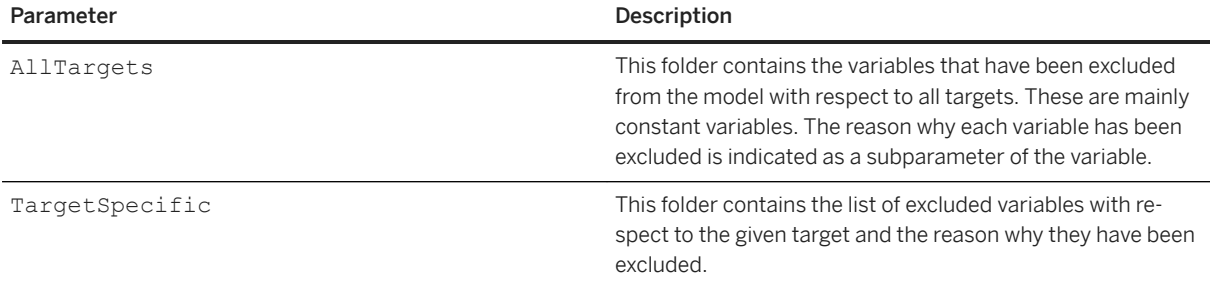

### **Reason**

#### <sup>'≡</sup>> Syntax

Path: Protocols/Default/Transforms/Kxen.RobustRegression/AdditionalResults/ VariableExclusionInfo/AllTargets/<Variable\_Name>/Reason

### <sup>'≡</sup>> Syntax

Path: Protocols/Default/Transforms/Kxen.RobustRegression/AdditionalResults/ VariableExclusionInfo/TargetSpecific/<Target\_Name>/<Variable\_Name>/Reason

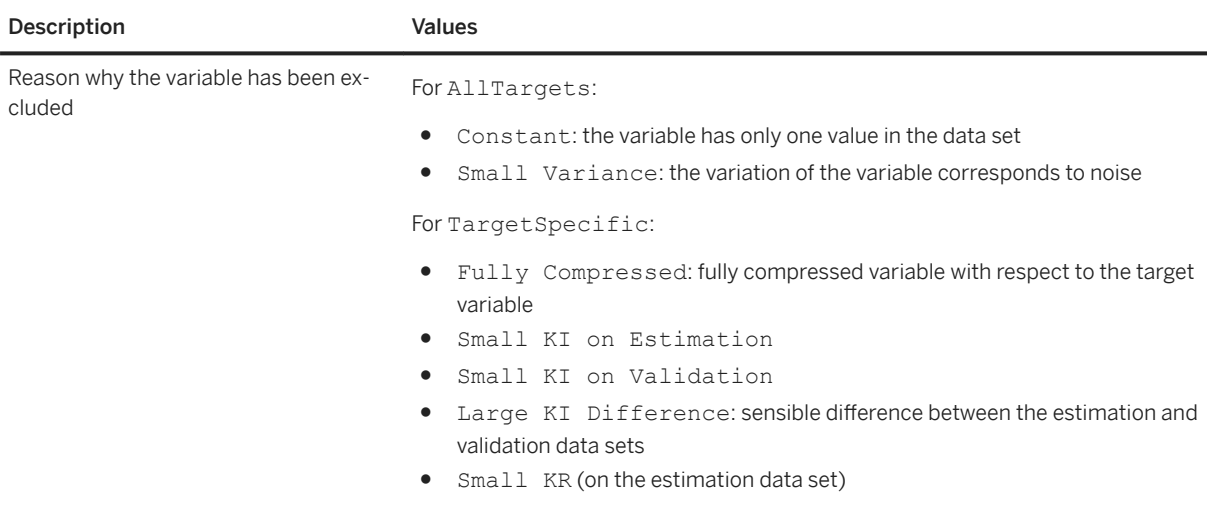

# **7.3.3.3 Kxen.SmartSegmenter**

### Syntax

Path: Protocols/Default/Transforms/Kxen.SmartSegmenter

SAP Predictive Analytics Modeler - Segmentation/Clustering (formerly known as K2S) builds models implementing a mapping between a set of descriptive attributes (model inputs) and the id (model output) of one of several clusters computed by the system. It belongs to the clustering algorithms family building descriptive models.The goal of these models is to gather similar data in the same cluster. The question of similarity is discussed below.

Current version of SAP Predictive Analytics Modeler - Segmentation/Clustering uses a K-Means engine to compute the cluster index output variable. K-Means is a method for finding clusters of similar individual within a population. The K-Means method proceeds as follows: starting from an initial position of would-be centers of clusters, the method associates the closest individual with each center, which leads to a first definition of the clusters. The positions of the centers are then adjusted to the true central positions within the clusters. The new positions are then used to recompute the closest individuals, and the process is restarted. This is repeated iteratively until the centers land in a stable position. In practice, the process converges very quickly to a stable configuration.

The distance used to determine the closest center is the L infinite distance in the encoded space generated by SAP Predictive Analytics Modeler - Data Encoding. Hence the segmentation process is *explicitly* supervised, which makes SAP Predictive Analytics Modeler - Segmentation/Clustering a unique clustering algorithm: any distance-based clustering process is supervised, most of the time without even mentioning it ! Indeed, the encoding phase of the process determines entirely the resulting segmentation, since this is the phase that decides what is far, and what is close, that is what is similar to what. When dealing with non continuous variables, the decision can be really tricky, even impossible... for example, how to answer the following question: given three individuals described by the age, the gender and the marital status [31, Male, Married], [41, Male, Divorced], [28, Female, Divorced], which are the most similar individuals ? A quick mind tour tells that there is no answer, unless there is a referee criteria to rely on that will guide the decision. Basically, if gender is chosen then male individuals are grouped, and if marital status is chosen, then divorced individuals are grouped. This example aims to show that there is no segmentation unless a criteria is decided to be relevant with respect to similarity between individuals. This is the very meaning of SAP Predictive Analytics Modeler - Segmentation/Clustering being supervised: the target, or business question, is necessary for SAP Predictive Analytics Modeler - Data Encoding to create a relevant topology that SAP Predictive Analytics Modeler - Segmentation/Clustering will use to detect similarity in data.

As for SAP Predictive Analytics Modeler - Regression/Classification, the target is any variable relevant to the user's business : for example the purchase amount for a customer, the answer to a marketing campaign, the fact that an individual churned in the last 2 months, and so on.

SAP Predictive Analytics Modeler - Segmentation/Clustering is now able to output a SQL formula of the cluster. For example a cluster may be defined as "*age <= 35 AND marital-status in [ 'Divorced' ]*". This has several advantages :

- the textual SOL formula may be very easy and natural to interpret if it's not too complex.
- clustering process is made easier to integrate in operational environment

In order to debrief a SAP Predictive Analytics - Segmentation/Clustering model several statistics are provided beside SQL expressions when available:

- Frequency: percentage of population gathered in the cluster.
- % of 'label' in classification case (binary target): percentage of label in the cluster, where label is the least frequent category of the binary target.
- Target Mean in regression case (continuous target): mean value of the target for data assigned to the cluster.
- A detailed description of each cluster is also available via the distribution within the cluster of every input variable.

The model can also be analyzed in terms of two indicators concerning the generated cluster Id variable:

- Predictive Power (KI)
- Predictive Confidence (KR).

The model learning phase takes one minute for a problem on 50,000 cases described with 13 attributes on a regular PC (64-128 MB).SAP Predictive Analytics Modeler - Segmentation/Clustering processes data with 4 sweeps on the estimation set and one sweep on the entire data set. The behavior of SAP Predictive Analytics Modeler - Segmentation/Clustering is almost linear with the number of lines.

# **7.3.3.3.1 Parameters**

#### <sup>'≡</sup>> Syntax

Path: Protocols/Default/Transforms/Kxen.SmartSegmenter/Parameters

This section describes the parameters of SAP Predictive Analytics Modeler - Segmentation/Clustering component that can be found under the 'Parameters' section of the component.

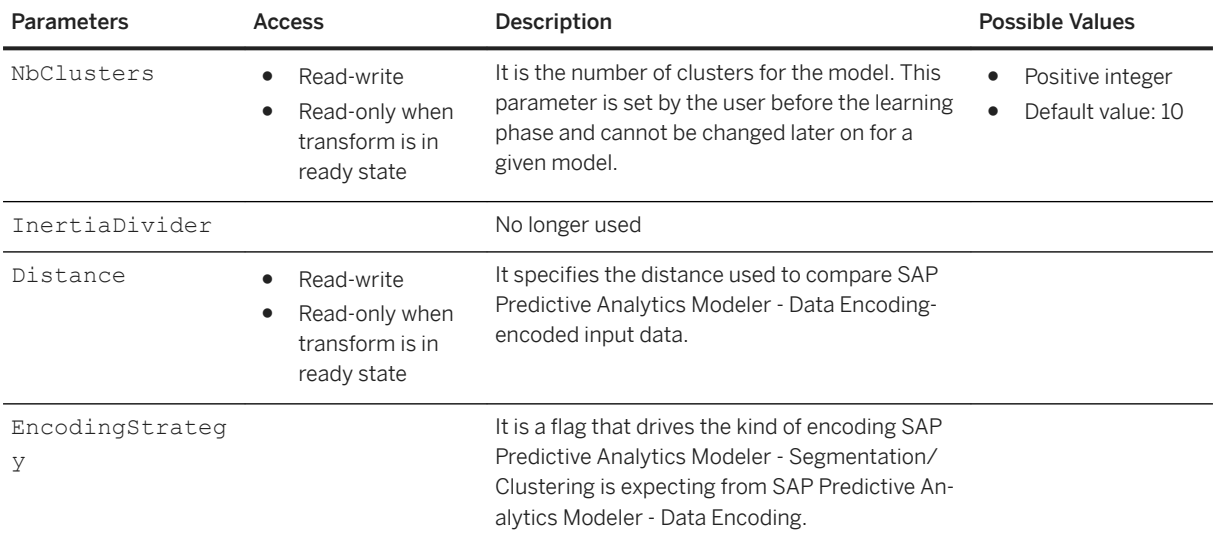

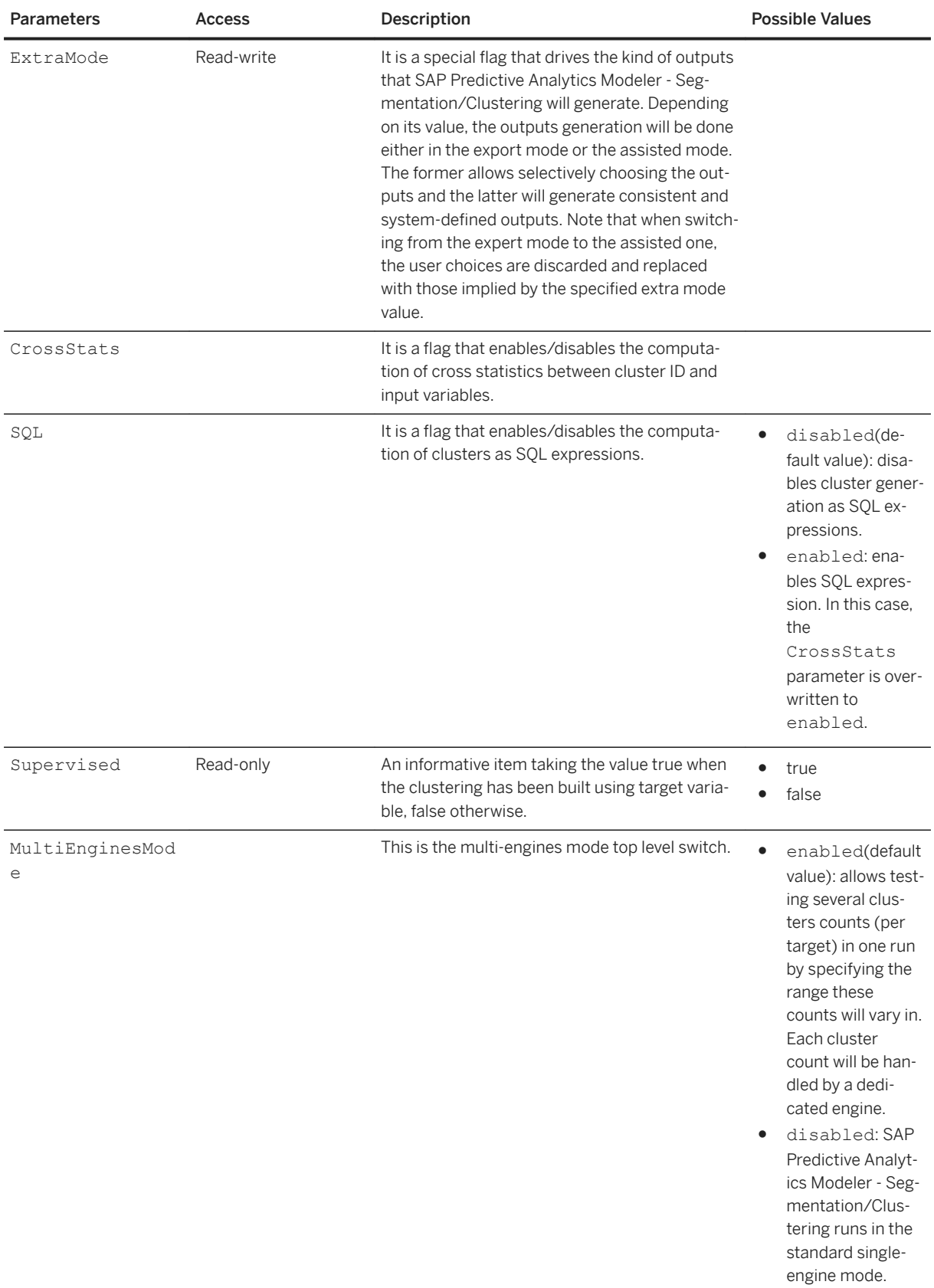

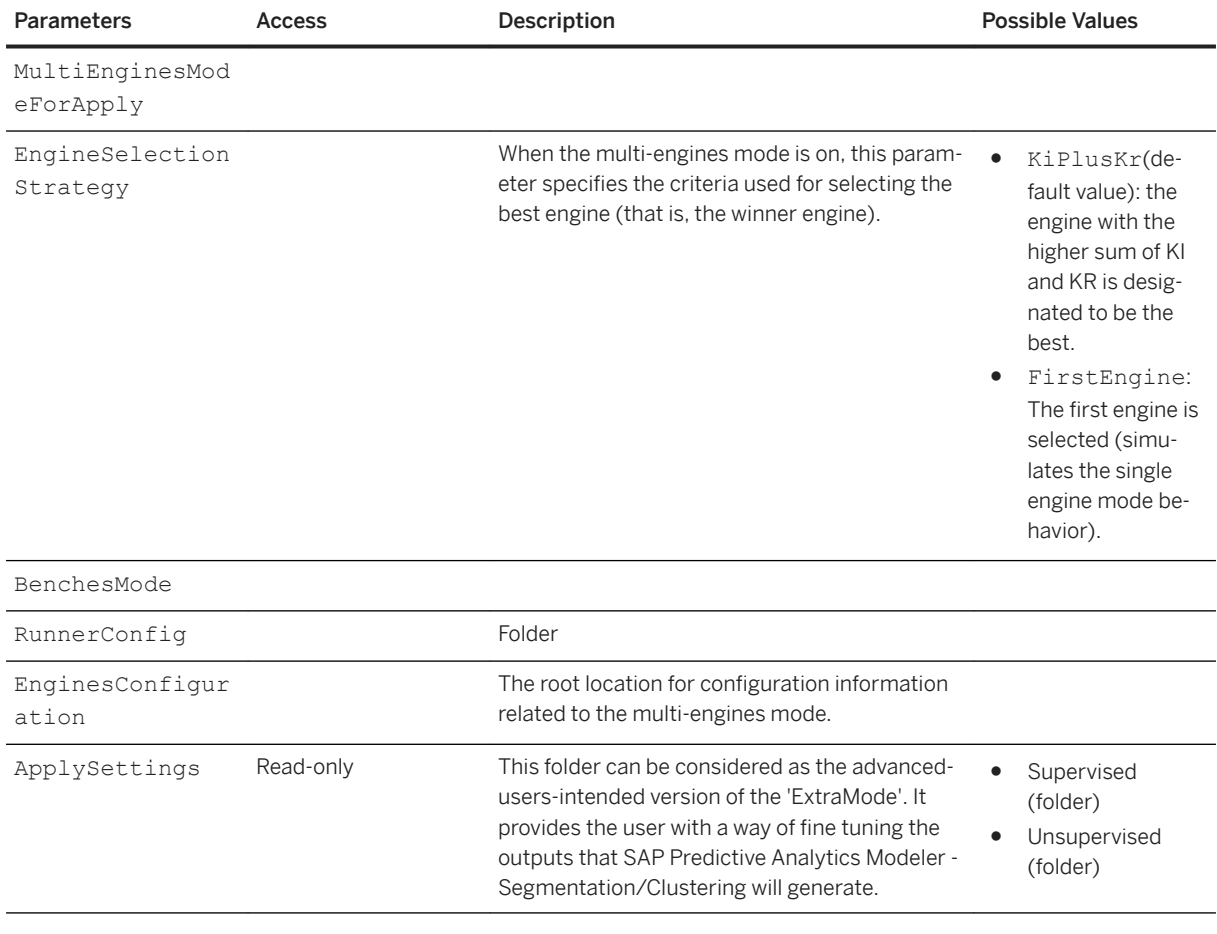

Path: Protocols/Default/Transforms/Kxen.SmartSegmenter/Parameters/Distance

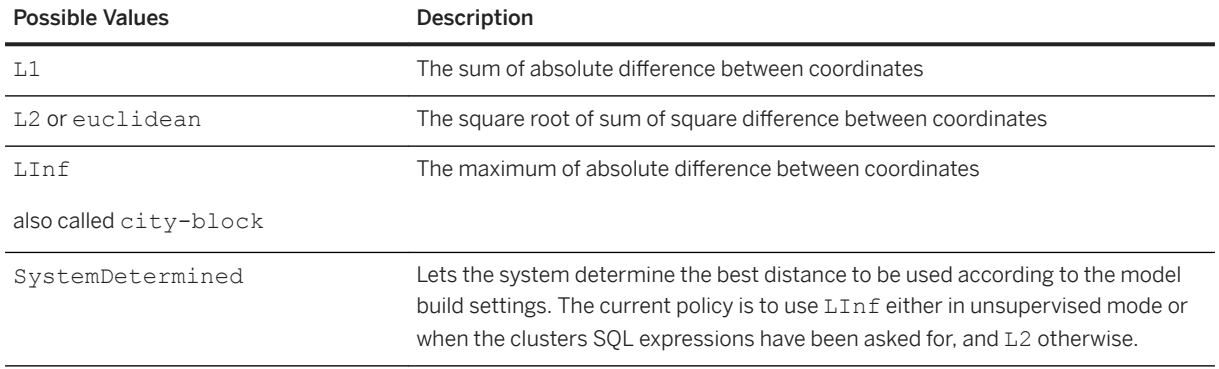

## $\equiv$ , Syntax

Protocols/Default/Transforms/Kxen.SmartSegmenter/Parameters/EncodingStrategy

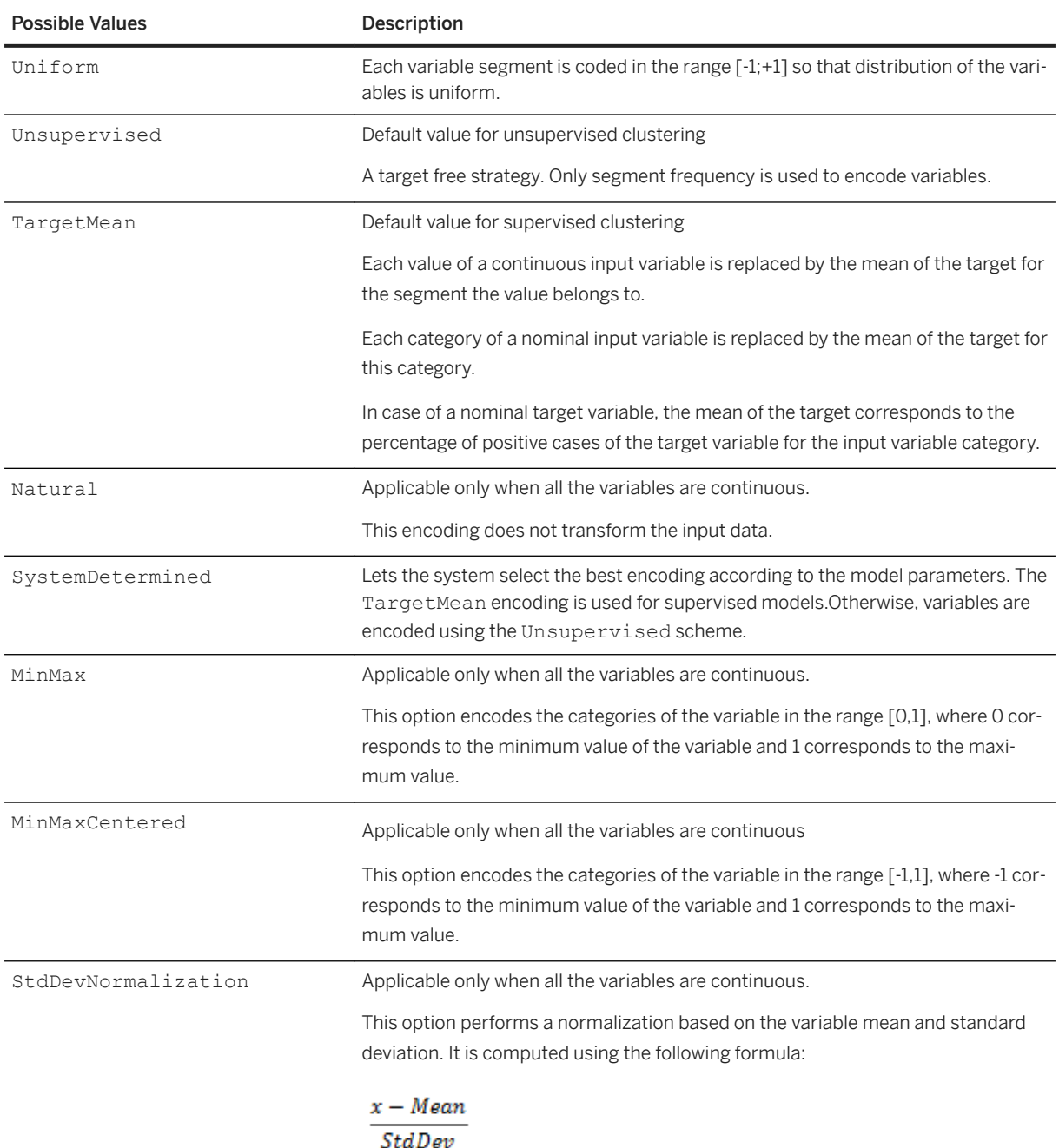

Path: Protocols/Default/Transforms/Kxen.SmartSegmenter/Parameters/ExtraMode

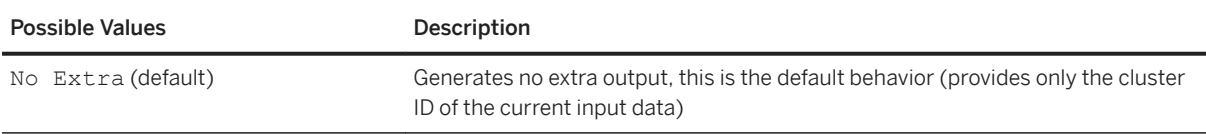

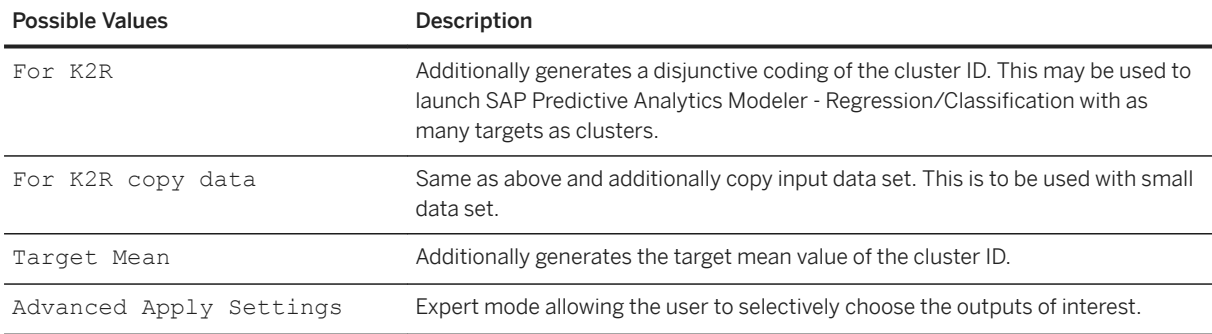

Path: Protocols/Default/Transforms/Kxen.SmartSegmenter/Parameters/CrossStats

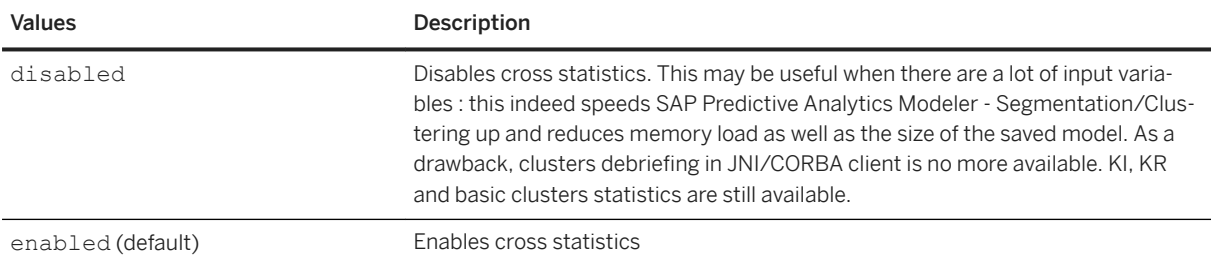

# **7.3.3.3.1.1 EnginesConfiguration**

## <sup>'≡</sup>> Syntax

```
Path: Protocols/Default/Transforms/Kxen.SmartSegmenter/Parameters/
EnginesConfiguration/ClustersCountRangePolicy
```
Specifies how clusters count range should be configured for each target.

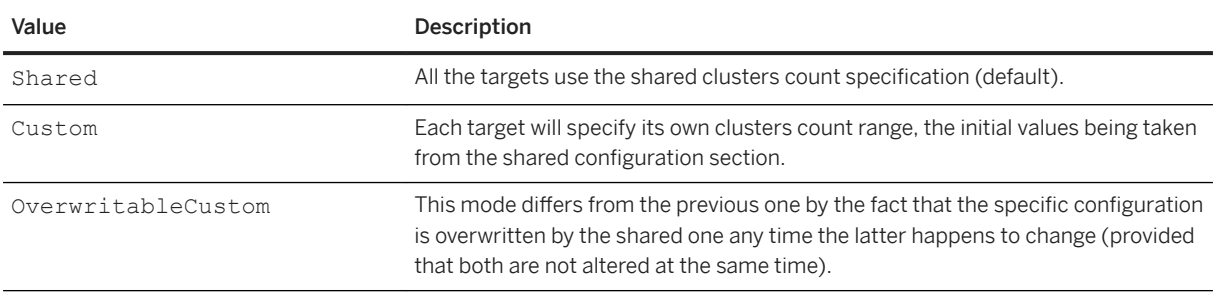

#### Syntax

Path: Protocols/Default/Transforms/Kxen.SmartSegmenter/Parameters/ EnginesConfiguration/Kxen.SharedEngineConfiguration/ClustersCountSpec

This folder contains the configuration information that is shared by engines.

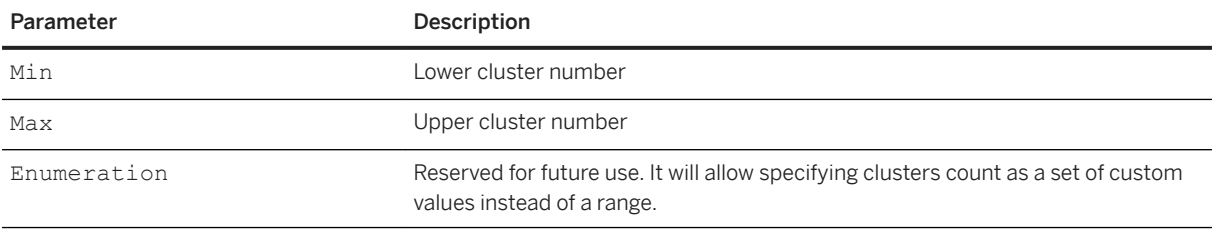

Path: Protocols/Default/Transforms/Kxen.SmartSegmenter/Parameters/ EnginesConfiguration/ByTargets

The location for configuration information in a per-target basis.

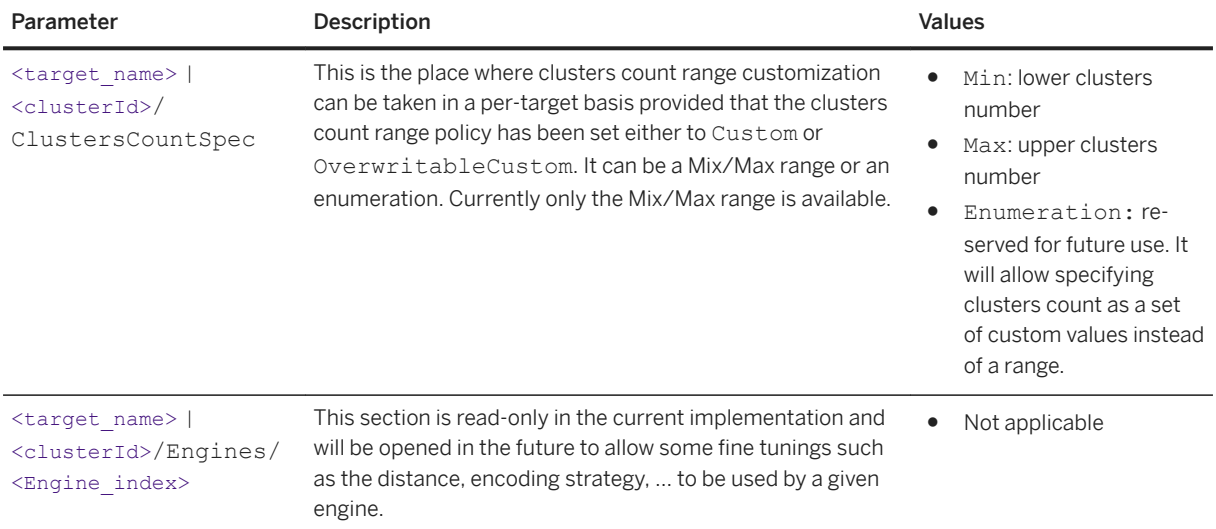

# **7.3.3.3.1.2 ApplySettings**

### <sup>'≡</sup>> Syntax

Path: Protocols/Default/Transforms/Kxen.SmartSegmenter/Parameters/ApplySettings

## **Common ApplySettings**

The table below describes the Apply Settings which are common to both supervised and unsupervised modes.

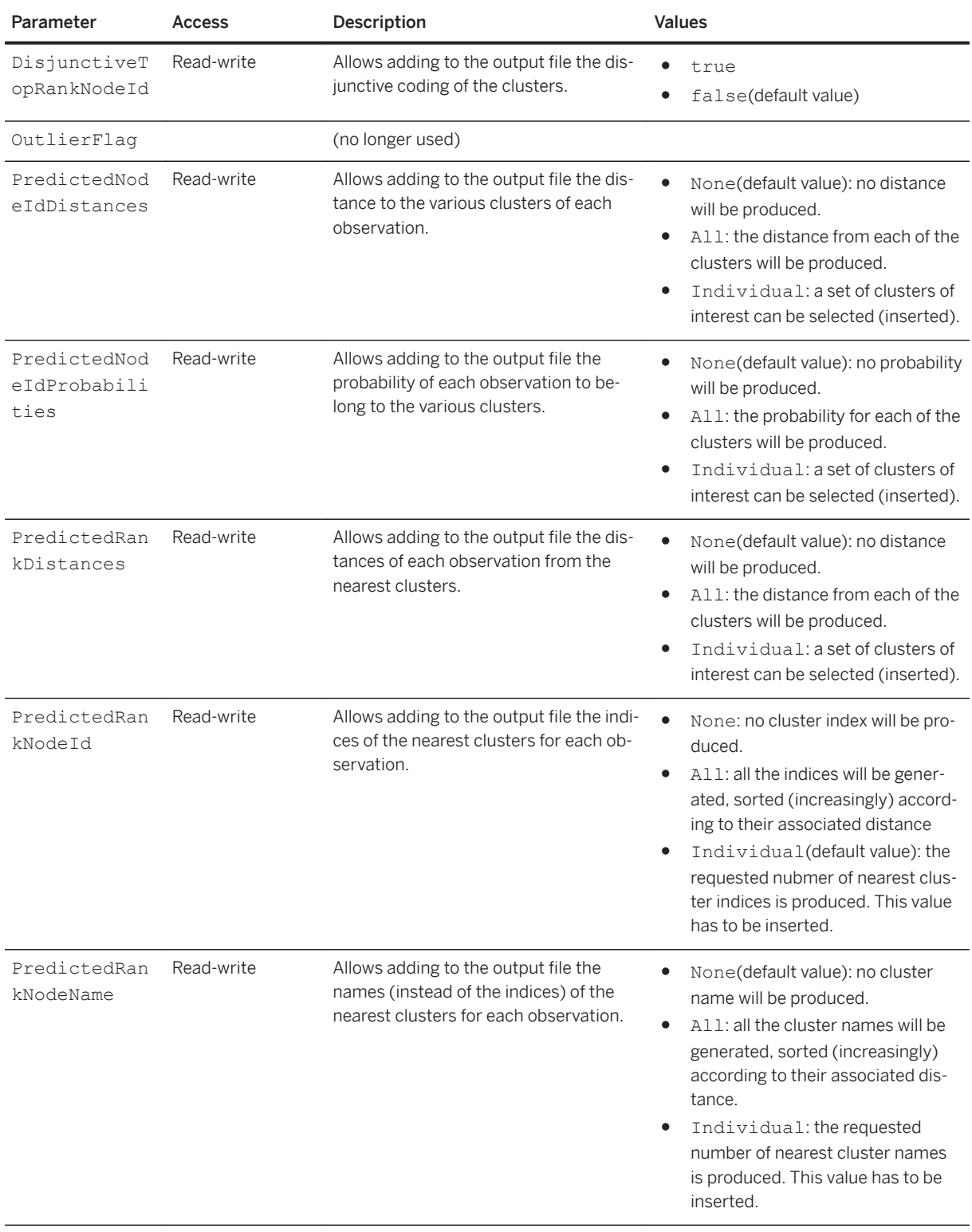

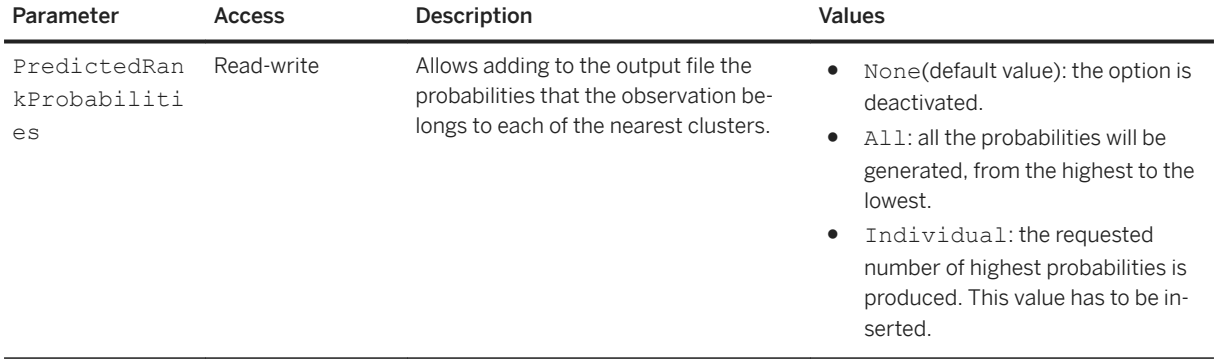

## **Specific Apply Settings for Unsupervised Mode**

Description of the Default Values

### $\equiv$ , Syntax

Path: Protocols/Default/Transforms/Kxen.SmartSegmenter/Parameters/ApplySettings/ UnSupervised/Default

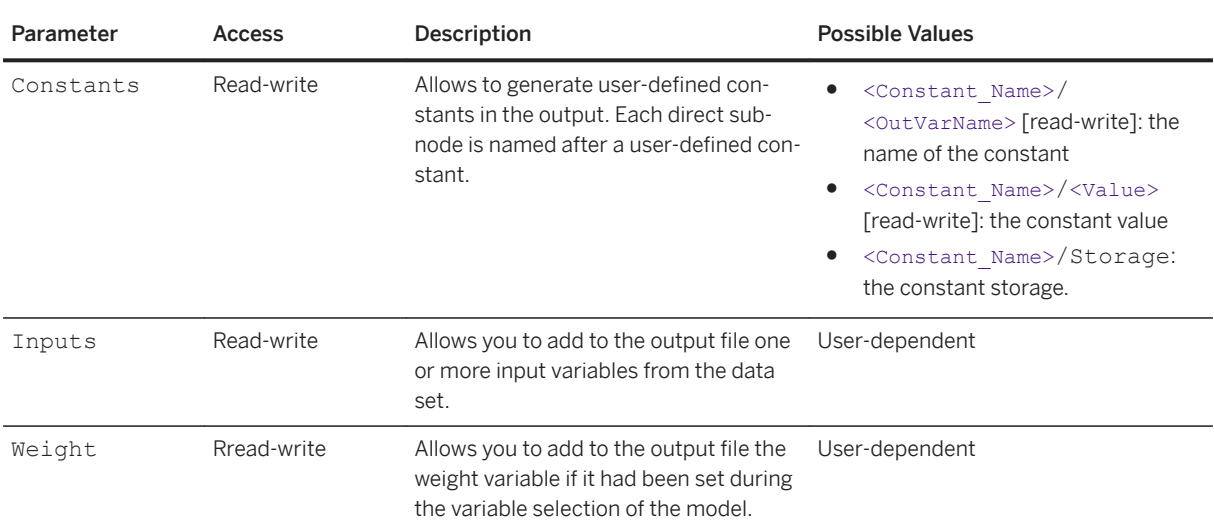

## **Specific Apply Settings for Supervised Mode**

### <sup>'≡</sup>> Syntax

Path: Protocols/Default/Transforms/Kxen.SmartSegmenter/Parameters/ApplySettings/ Supervised

● Apply Settings for Continuous and Ordinal Targets

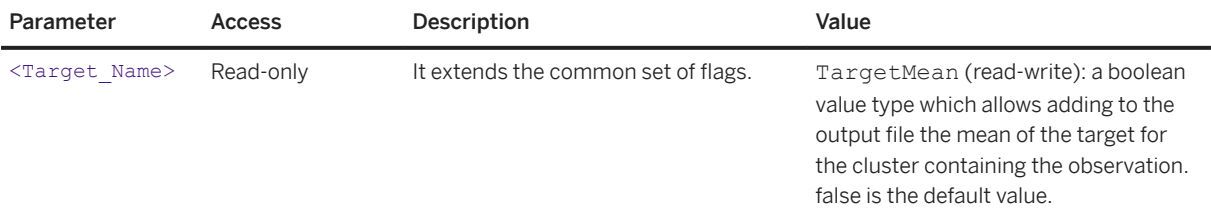

#### ● Apply Settings For Nominal targets

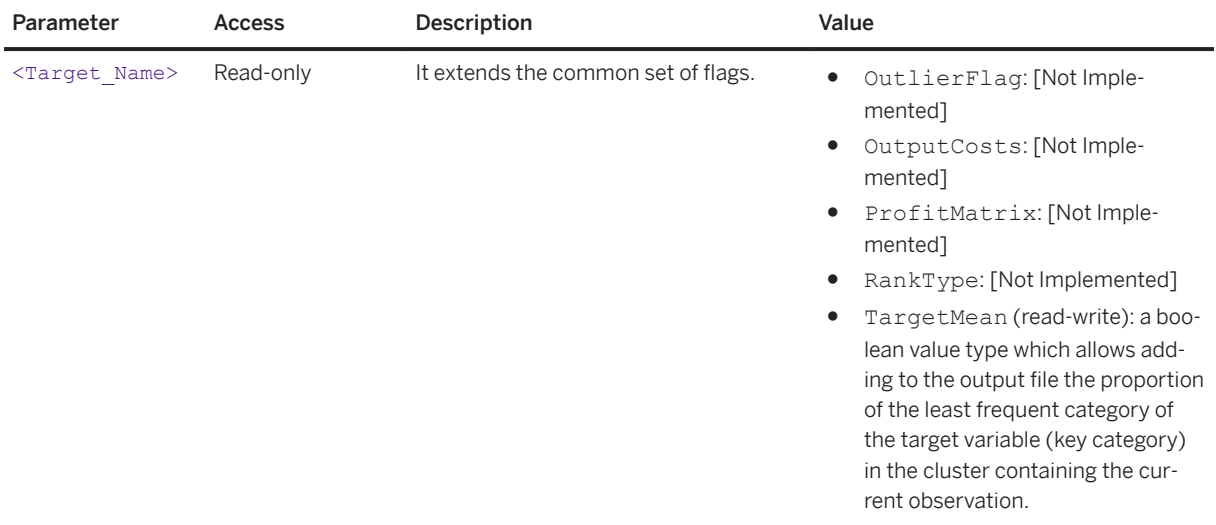

# **7.3.3.3.2 Results**

### $\equiv$ , Syntax

Path: Protocols/Default/Transforms/Kxen.SmartSegmenter/Parameters/Results/ <Target\_Name>

This section describes the results of SAP Predictive Analytics Modeler - Segmentation/Clustering. Under this folder there is a subfolder for each target variable. SAP Predictive Analytics Modeler - Segmentation/Clustering can indeed run several models simultaneously, that is one per target variable. In multi-engines mode this folder will hold the results for the winning engine only. Results for all the engines can then be found in the AdvancedResults folder. All parameters are in read-only mode.

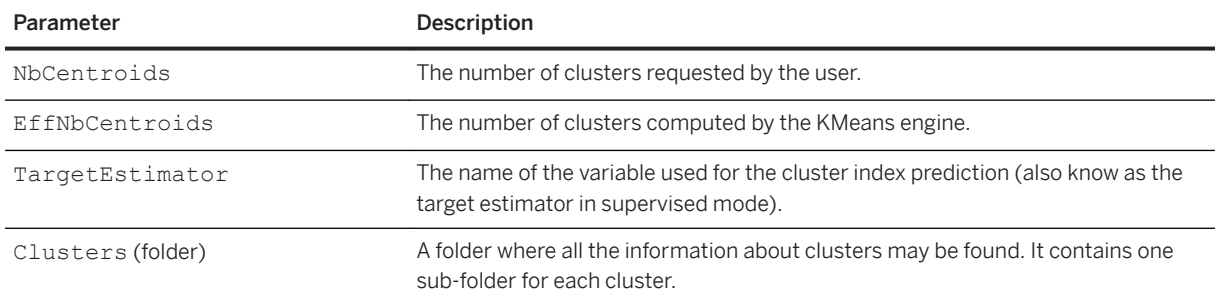

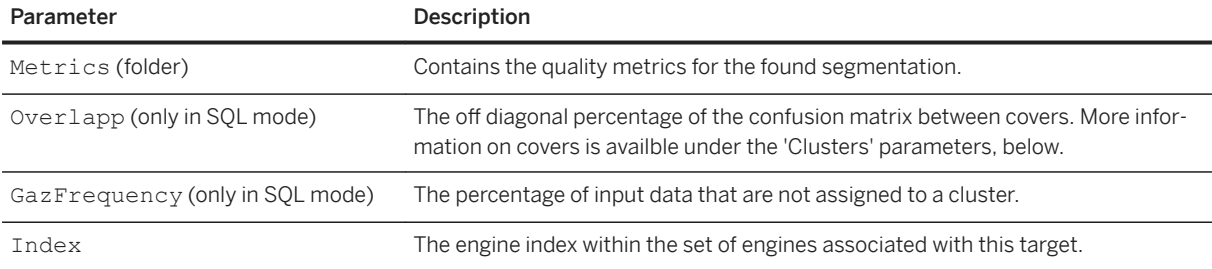

# $\subseteq$  Syntax

Path: Protocols/Default/Transforms/Kxen.SmartSegmenter/Parameters/Results/ <Target\_Name>/Clusters

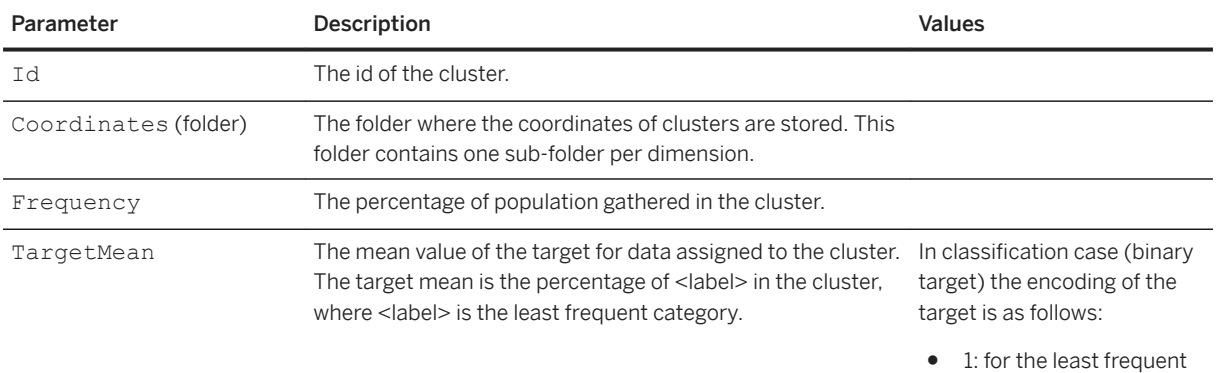

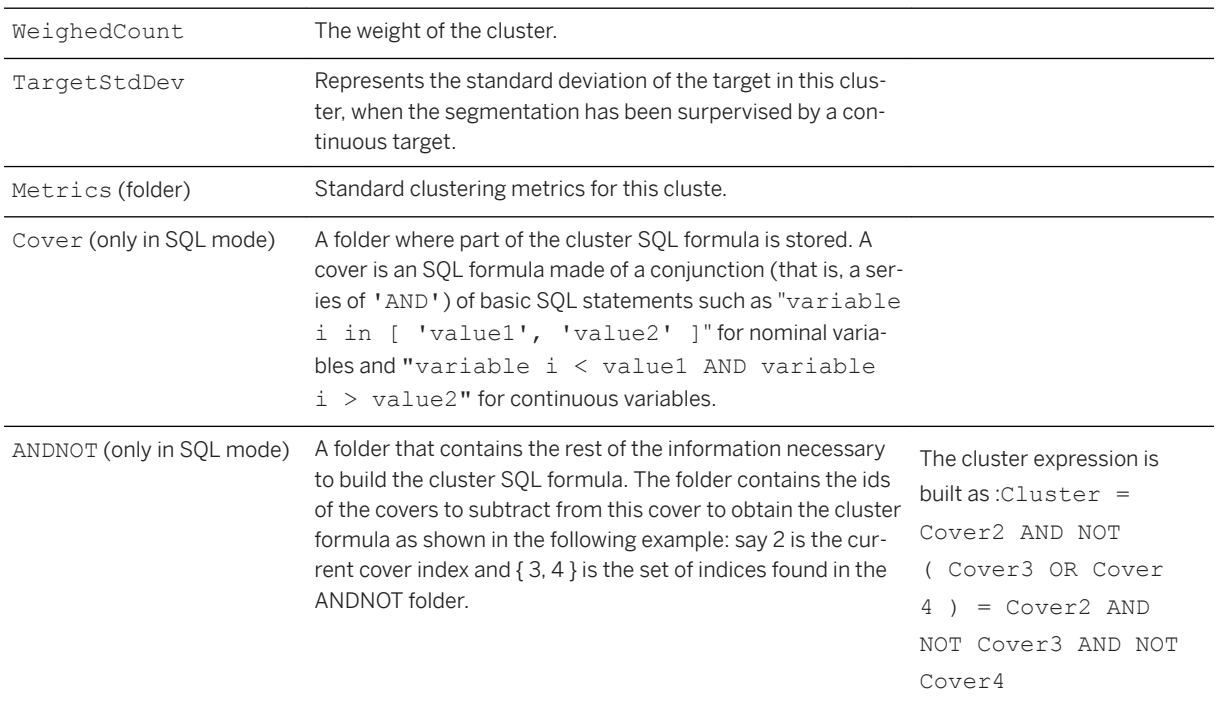

category ● 0: for the other
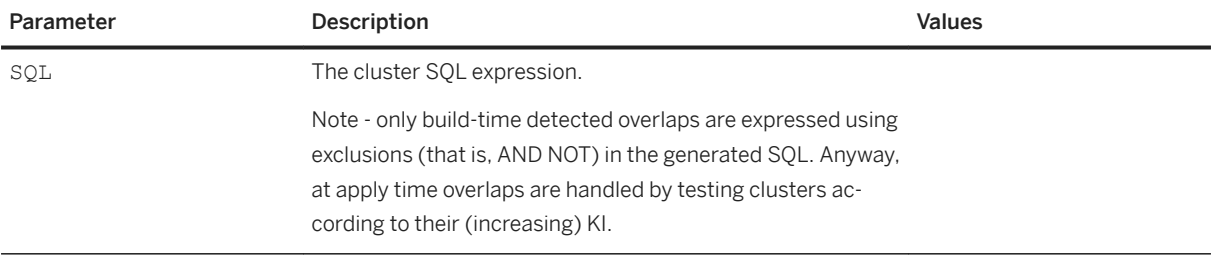

Path: Protocols/Default/Transforms/Kxen.SmartSegmenter/Parameters/Results/ <Target\_Name>/Clusters/Coordinates

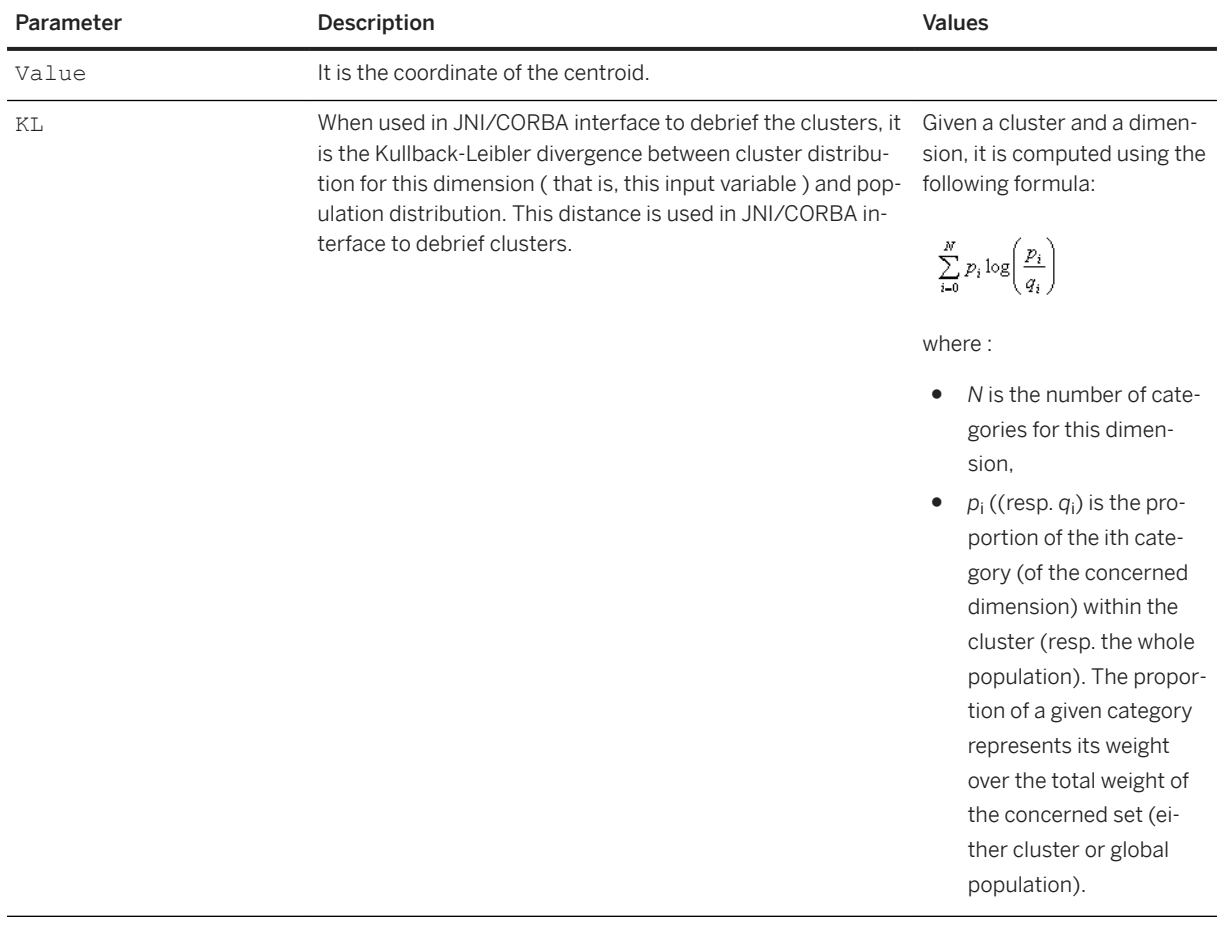

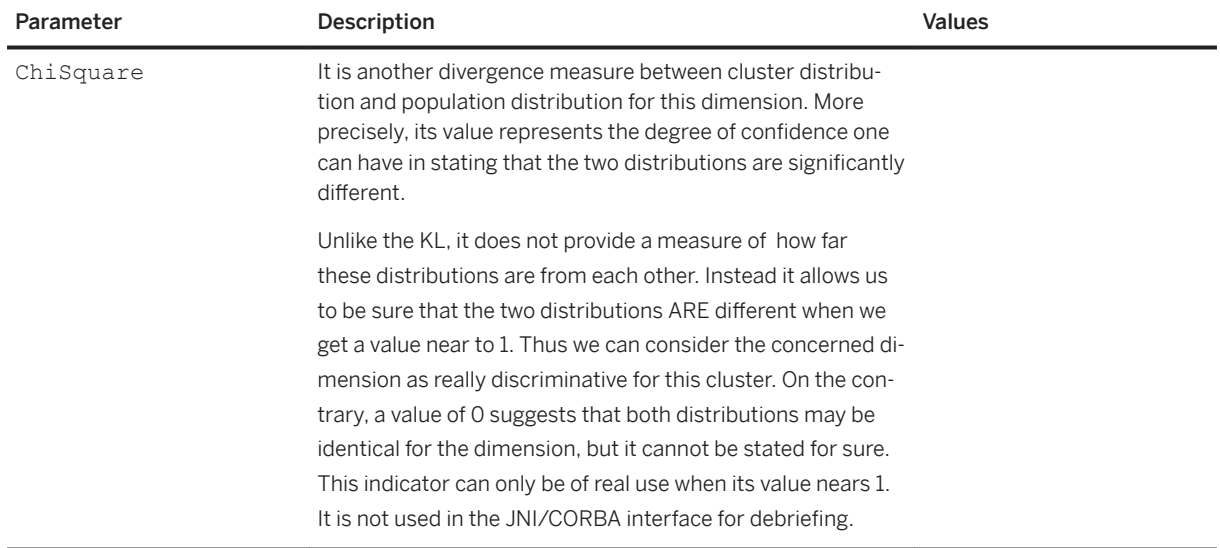

Path: Protocols/Default/Transforms/Kxen.SmartSegmenter/Parameters/Results/ <Target\_Name>/Clusters/Cover

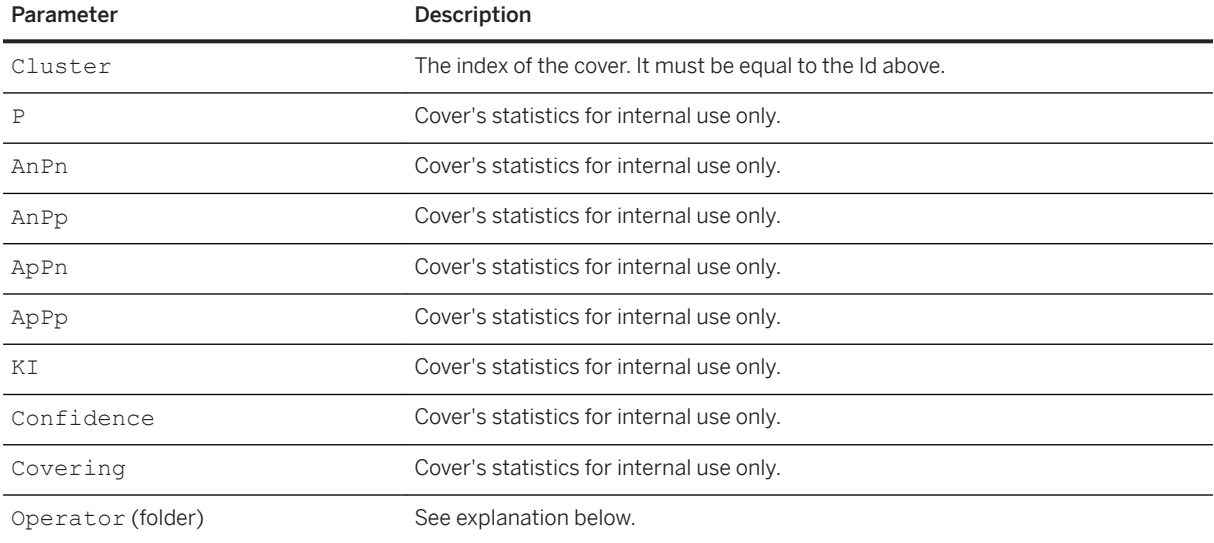

## $\epsilon$ <sub>s</sub> Syntax

Path: Protocols/Default/Transforms/Kxen.SmartSegmenter/Parameters/Results/ <Target\_Name>/Clusters/Cover/Operator

The cover SQL formula is stored in the Operator subfolder, and in its subfolder Ranges. This folder contains one subfolder for each explanatory variable. Each subfolder contains the following information:

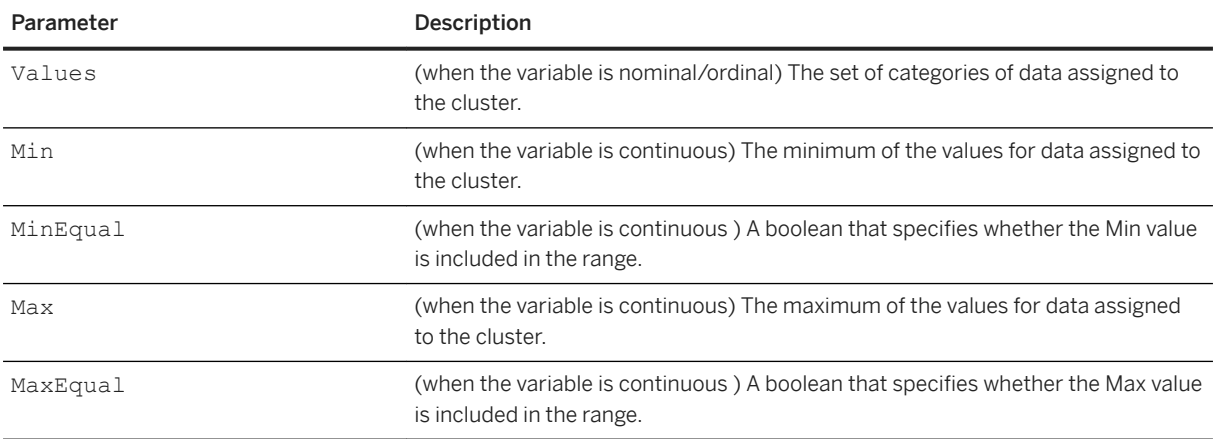

## **Advanced Results**

This is the location for all the (intermediate) results when the multi-engines mode is enabled. The results for the winning engine are additionally saved in the Results folder. Under this folder there is a sub folder for each target variable containing in its turn a sub-folder for each engine. Each of these second level sub-directories has the same layout as the Results folder.

# **7.3.3.4 Kxen.ConsistentCoder**

### <sup>'≡</sup>> Syntax

Path: Protocols/Default/Transforms/Kxen.ConsistentCoder

SAP Predictive Analytics Modeler - Data Encoding is a data preparation transform building consistent (robust) coding scheme for any attribute belonging to a training data set containing a business question (specific target variable to analyze). Each nominal attribute possible value is:

- either discarded as non consistent,
- or coded as a number for later use by subsequent transforms.

The attributes may also be called variables, whereas their possible values are sometimes referred to as categories.

SAP Predictive Analytics Modeler - Data Encoding brings Intelligence to any OLAP system (IOLAP TM) through a ranking of the variables based on their robust information to explain a business question. SAP Predictive Analytics Modeler - Data Encoding processes on both estimation and validation sets in a single pass. SAP Predictive Analytics Modeler - Data Encoding finds a robust (consistent) encoding to nominal variables in order to be used with numerical algorithms. SAP Predictive Analytics has refined techniques that have been used for years in this field. The strength of SAP Predictive Analytics Modeler - Data Encoding lies in the fact that it can

dialog with the following transform in order to adapt its encoding scheme. Nominal variable encoding schemes can follow two main paths :

- coding based on disjunctive Boolean coding: (0,1) or (-1, 1)
- coding based on the average of the target value.

SAP Predictive Analytics Modeler - Data Encoding belongs more to the second category. When dealing with a nominal variable, it first computes the statistics associated with each category of this nominal attribute.

For example: for a nominal variable called 'Color' with three possible categories: 'Red', 'Blue' and 'Green', SAP Predictive Analytics Modeler - Data Encoding first computes the average of the target for each of these categories. When the target is a continuous variable, the average of the target for each category is a straightforward computation. When the target is a nominal variable, the user can associate a cost (profit) for the different classes.

The nominal variable coding is based on the target average for each categories.

Let's go back to our 'Color' example, and let's assume that the target average for each color given by the following table.

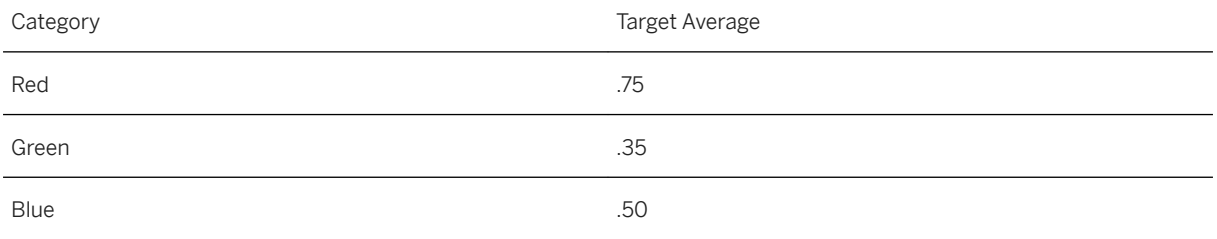

Then, the most simple coding scheme is to encode each category with its target average. But this technique has some drawbacks.

- First you can lose some information when two categories have the same target average (or very close).
- Second, for the target average to have any meaning at all, you must have enough cases for the category.

To counter the first issue, SAP Predictive Analytics Modeler - Data Encoding allows the user to code the category not directly with the target average but with the rank of the sorted target averages as shown in the next table:

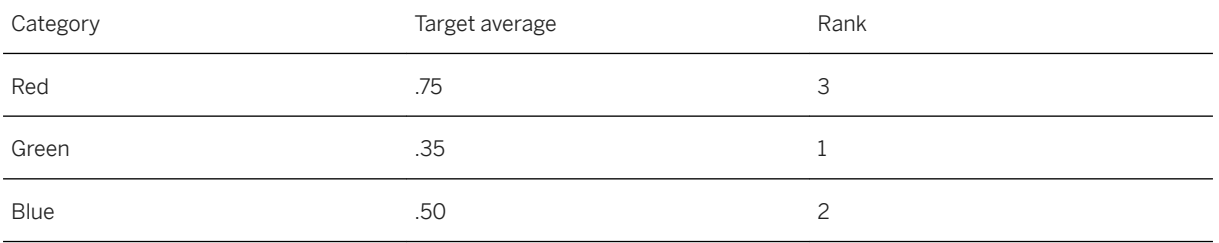

In this scheme, each category is coded as the rank. To counter the second issue, SAP Predictive Analytics Modeler - Data Encoding automatically searches the minimum number of cases for each category needed to keep this category. All categories that are not represented enough into the data base is associated with a miscellaneous class (whose default name is 'KxOther'). This search is done using SRM (Structural Risk Minimization) principle.

# **7.3.3.4.1 Parameters**

### Syntax

Path: Protocols/Default/Transforms/Kxen.ConsistentCoder/Parameters

This section describes the SAP Predictive Analytics Modeler - Data Encoding components parameters which can be found under the 'Parameters' section of the component.

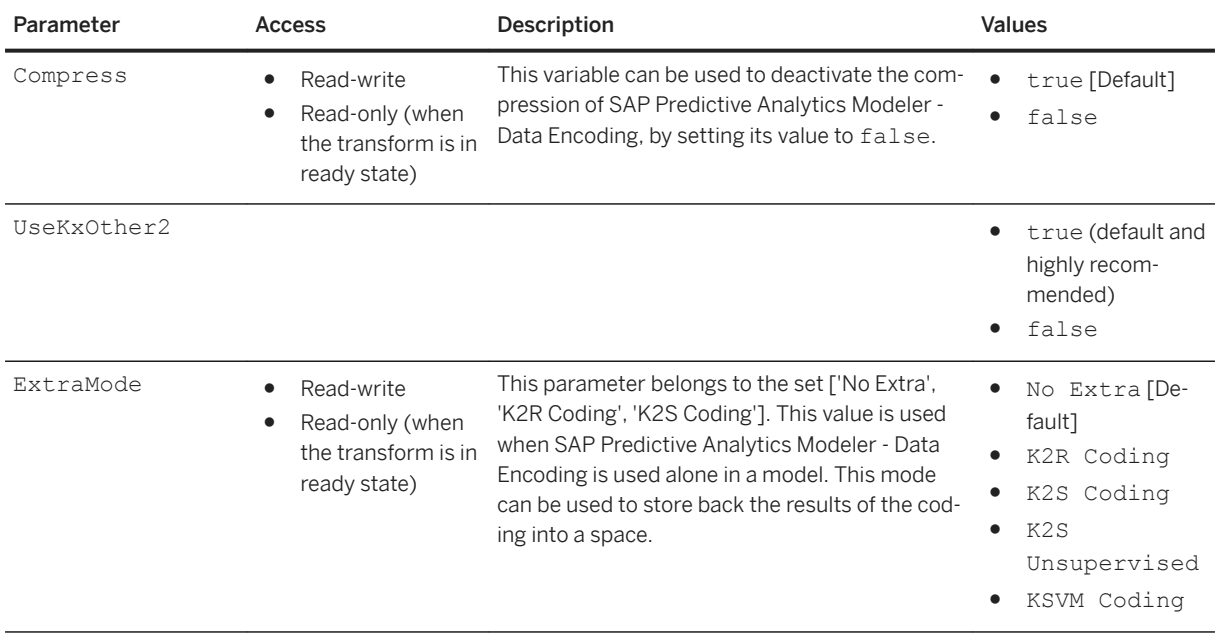

# **7.3.3.4.2 Results**

Most of the information generated by SAP Predictive Analytics Modeler - Data Encoding is stored into the current protocol original nominal variables 'Statistics' section. SAP Predictive Analytics Modeler - Data Encoding changes the original categories by introducing the 'KxOther' category if needed. After SAP Predictive Analytics Modeler - Data Encoding has been trained, the original dictionaries are smaller.

# **7.3.3.5 Kxen.SocialNetwork**

### $\equiv$ , Syntax

Path: Protocols/Default/Transforms/Kxen.SocialNetwork

SAP Predictive Analytics Social is an automatic data preparation transform that extracts and uses implicit structural relational information stored in different kinds of data sets, and thus improves model decisions and prediction capacities. The user configures the loading module and graph filters. The configuration is made through specifying parameters in the SAP Predictive Analytics Social parameter tree. SAP Predictive Analytics Social will use these loading specifications to create a graph set during the learning process, and store them in the model. Graphs are now available for variable computation.

# **7.3.3.5.1 Parameters**

### <sup>'≡</sup>> Syntax

Path: Protocols/Default/Transforms/Kxen.SocialNetwork/Parameters

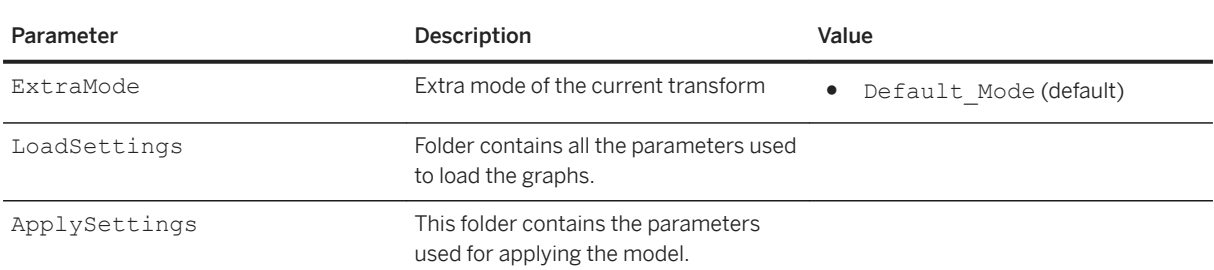

# **7.3.3.5.1.1 LoadSettings**

### <sup>'≡</sup>> Syntax

Path: Protocols/Default/Transforms/Kxen.SocialNetwork/Parameters/LoadSettings

The LoadSettings folder contains all the parameters used to load the graphs.

#### Syntax

Path: Protocols/Default/Transforms/Kxen.SocialNetwork/Parameters/LoadSettings/ GraphOutputDir

Used for debug purposes. It indicates the path where generated graphs will be dumped in DOT format. If left empty, nothing is done. Default value is empty.

#### <sup>'≡</sup>> Syntax

Path: Protocols/Default/Transforms/Kxen.SocialNetwork/Parameters/LoadSettings/ NodeSettings\_<Repository>

It contains the parameters for providing descriptive attributes and identifiers conversion.

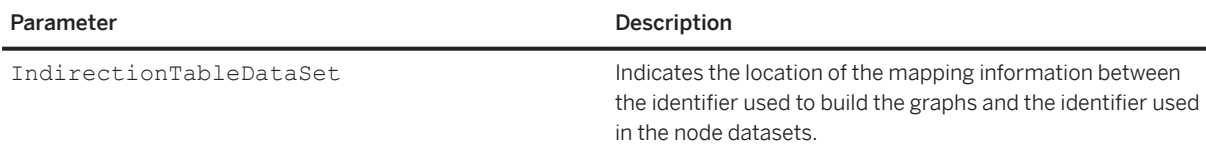

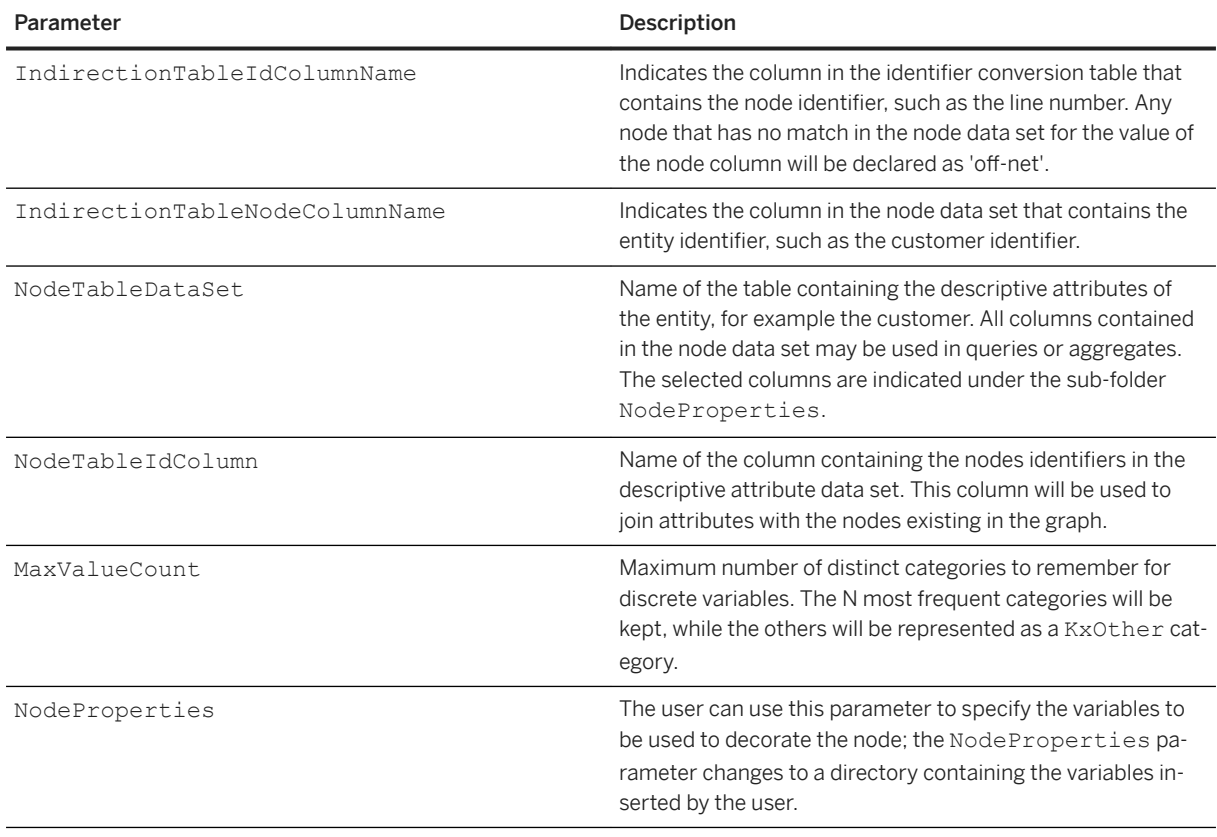

Path: Protocols/Default/Transforms/Kxen.SocialNetwork/Parameters/LoadSettings/ GraphFilters

The GraphFilters sub-folder is used to insert parameter templates in the graphs created from a single table containing the relational data. Every inserted template contains parameters for the concerned graph (type, column to filter, etc…):

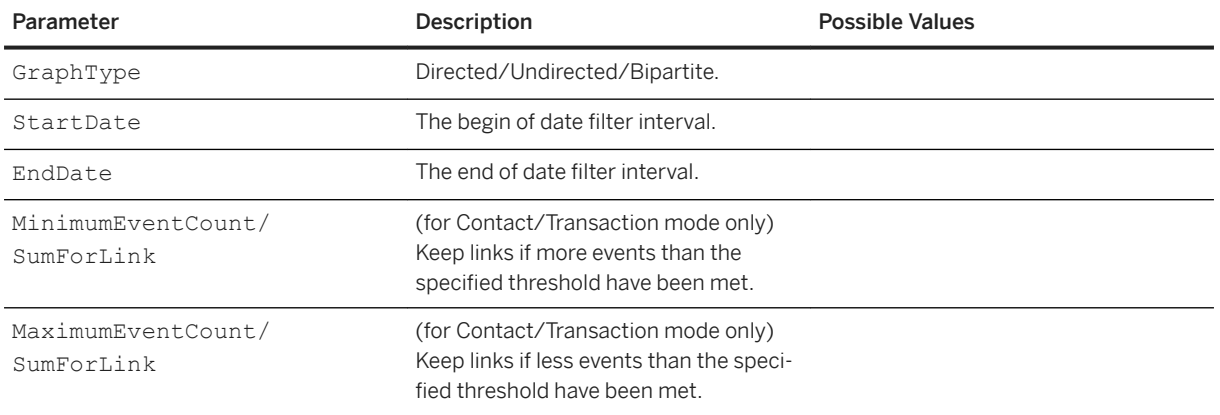

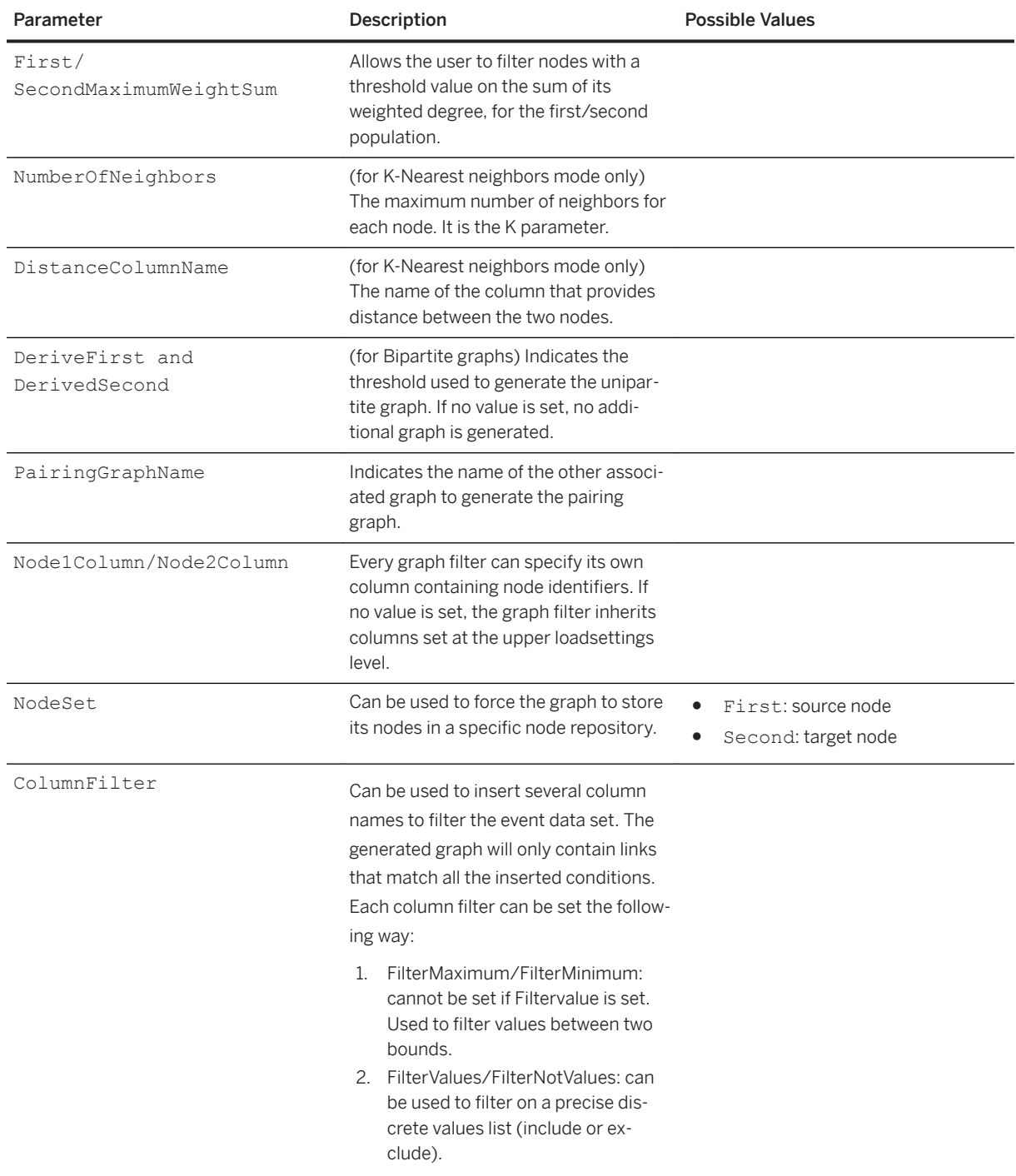

# **7.3.3.5.1.1.1 PostProcessing**

## $\epsilon$ <sub>s</sub> Syntax

Protocols/Default/Transforms/Kxen.SocialNetwork/Parameters/LoadSettings/ PostProcessing

In Transaction mode, SAP Predictive Analytics Social offers the possibility to process some post-loading operations on graphs, by inserting a template in the PostProcessing sub-folder. After selecting the FromModel option for the GraphLoadType parameter, the Ksn.BipartiteGraphProjection sub-folder is created.

Since version 6.0.0, it is possible to set a priority order to all graph post-processings. For instance it can be important to force the mega-hub filter to be launched before the community detection. The priority can be set using the priorityLevel common to all post-processings.

By default, post-processes are executed in this order:

- 1. Mega-hub filtering
- 2. Bipartite graph projection
- 3. Community detection
- 4. Node pairing

All post-processing parameters must be specified after the graph specifications and before the model learning stage.

#### $\equiv$ , Syntax

Path: Protocols/Default/Transforms/Kxen.SocialNetwork/Parameters/LoadSettings/ PostProcessing/Node1Column

The name of the column containing the first node identifier (input node if directed graph is built).

#### Syntax

Path: Protocols/Default/Transforms/Kxen.SocialNetwork/Parameters/LoadSettings/ PostProcessing/Node2Column

The name of the column containing the second node identifier (output node if directed graph is built).

#### Syntax

Path: Protocols/Default/Transforms/Kxen.SocialNetwork/Parameters/LoadSettings/ PostProcessing/DateColumn

The name of the column containing the date of the events (optional, may be left blank).

#### Syntax

```
Path: Protocols/Default/Transforms/Kxen.SocialNetwork/Parameters/LoadSettings/
PostProcessing/KSN.BipartiteGraphProjection/<Graph_Name>
```
Bipartite projection is used to transform a bipartite graph into a unipartite graph in which nodes from a same population are connected if they share a certain amount of relevant neighbors. There is one folder for each projected graph.

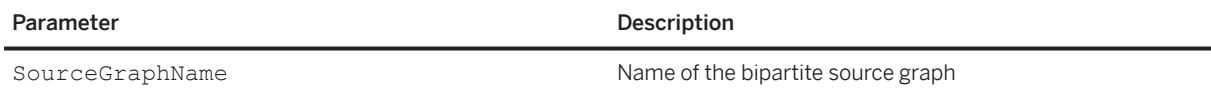

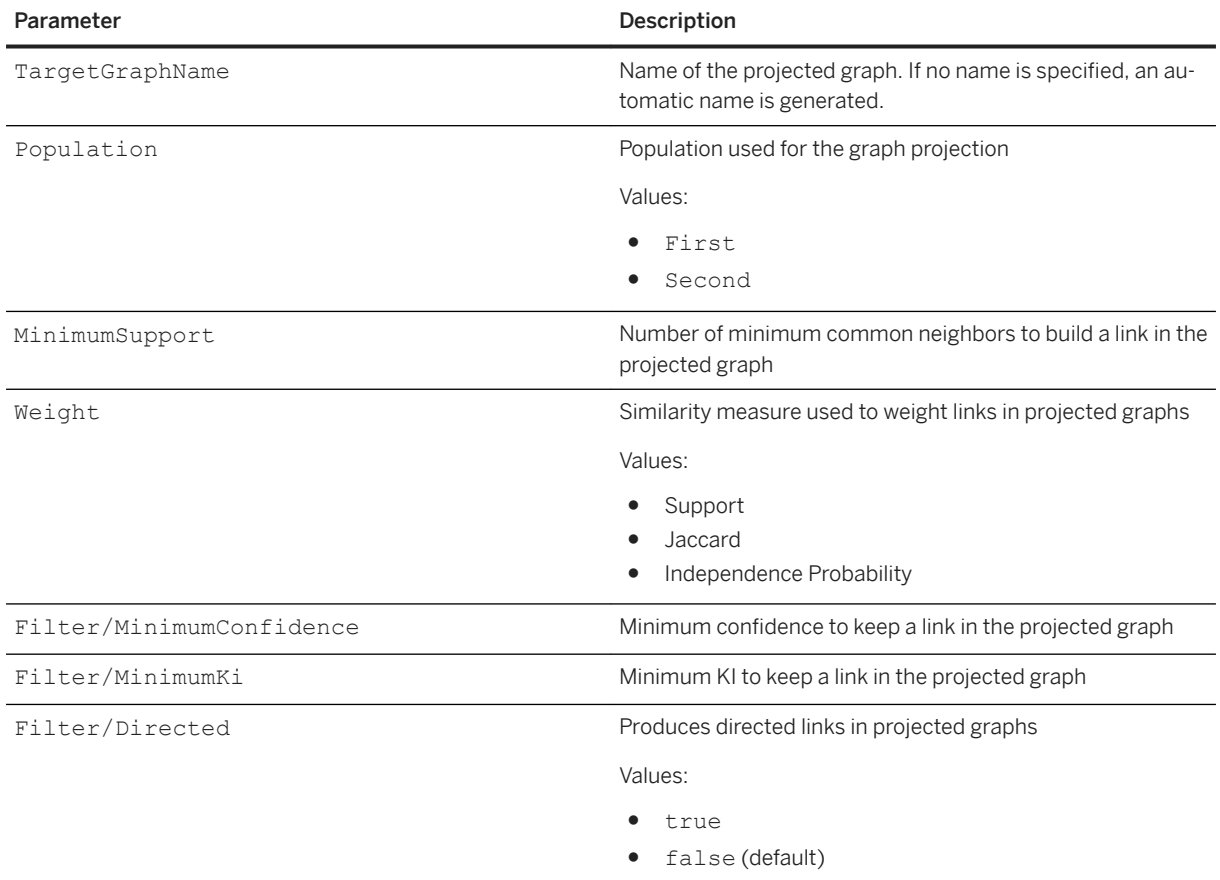

## $\epsilon$ <sub>s</sub> Syntax

Path: Protocols/Default/Transforms/Kxen.SocialNetwork/Parameters/LoadSettings/ PostProcessing/KSN.MegaHubFilter/<Graph\_Name>

Mega-hub filtering can be activated for a given graph to filter high connected nodes. This folder contains one sub-folder for each graph for which the mega-hub filtering has been activated. The parameters corresponding to each graph are stored in these sub-folders.

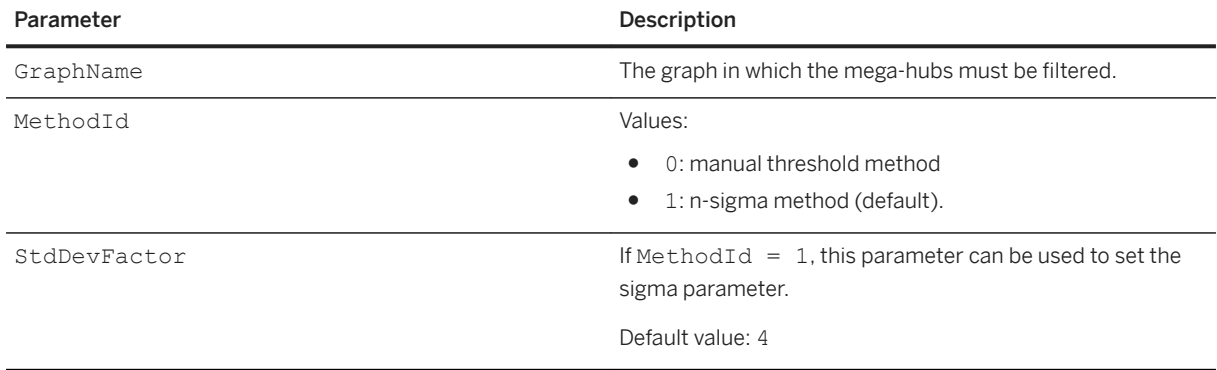

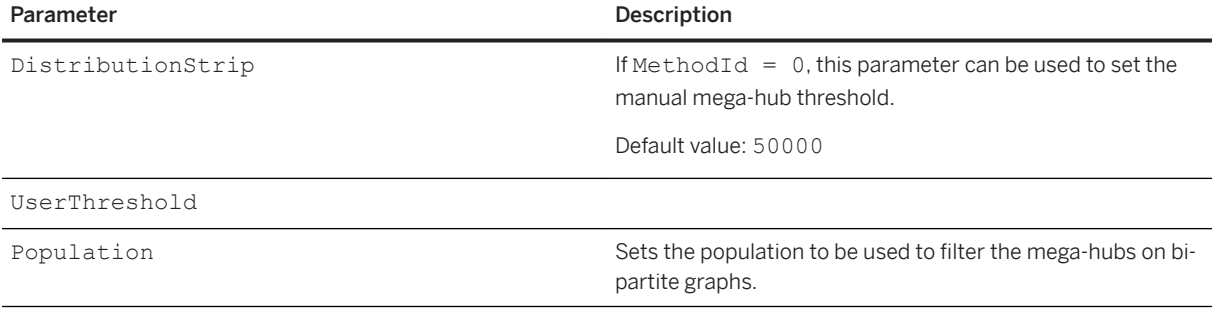

Path: Protocols/Default/Transforms/Kxen.SocialNetwork/Parameters/LoadSettings/ PostProcessing/KSN.CommunityDetection/<Graph\_Name>

The Community Detection algorithm can be activated for a given graph. This folder contains one sub-folder for each graph for which the community detection has been activated.

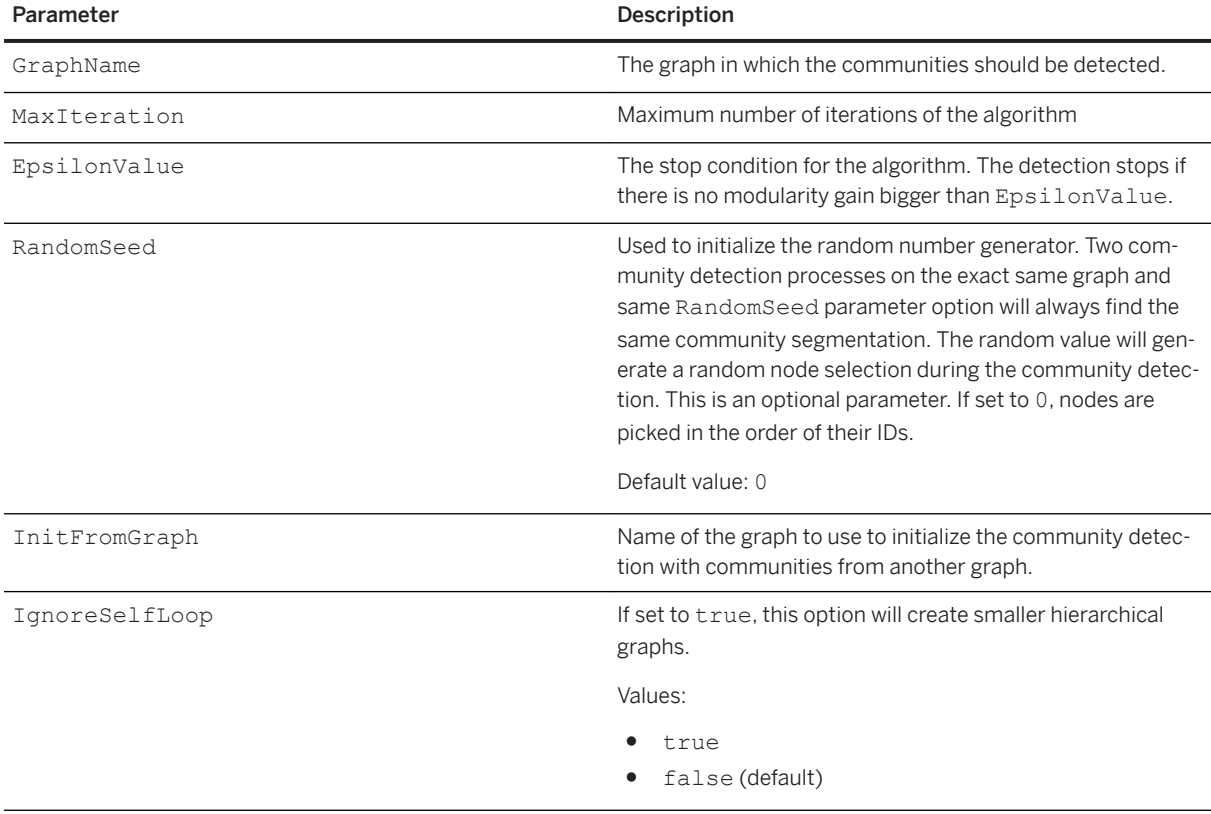

### <sup>'≡</sup>> Syntax

Path: Protocols/Default/Transforms/Kxen.SocialNetwork/Parameters/LoadSettings/ PostProcessing/KSN.NodePairing/Pairing<n>

Node pairing will create a new graph where nodes are linked if they share a certain amount/ratio of common neighbors in a graph. It can be activated for one or two graphs. This folder contains one sub-folder for each pairing requested.

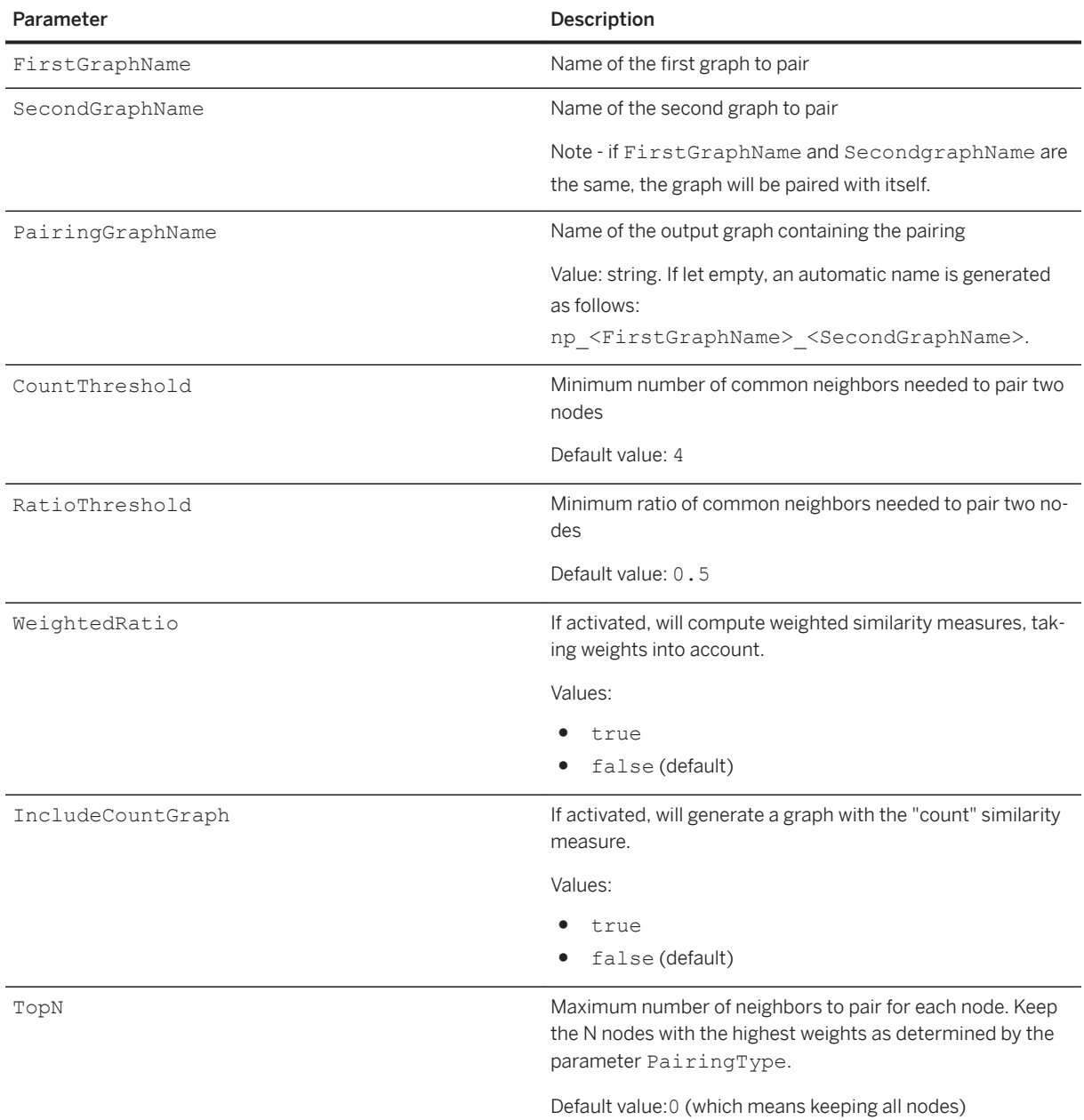

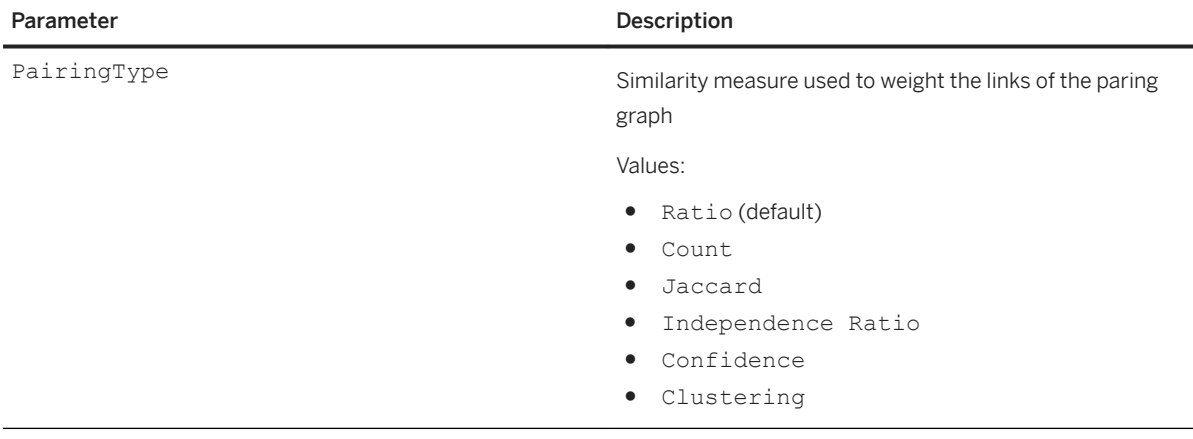

# **7.3.3.5.1.1.2 FromModelLoadSettings**

### <sup>'≡</sup>> Syntax

Path: Protocols/Default/Transforms/Kxen.SocialNetwork/Parameters/LoadSettings/ FromModelLoadSettings

This folder contains all the parameters required to specify models, including saved models to be imported.

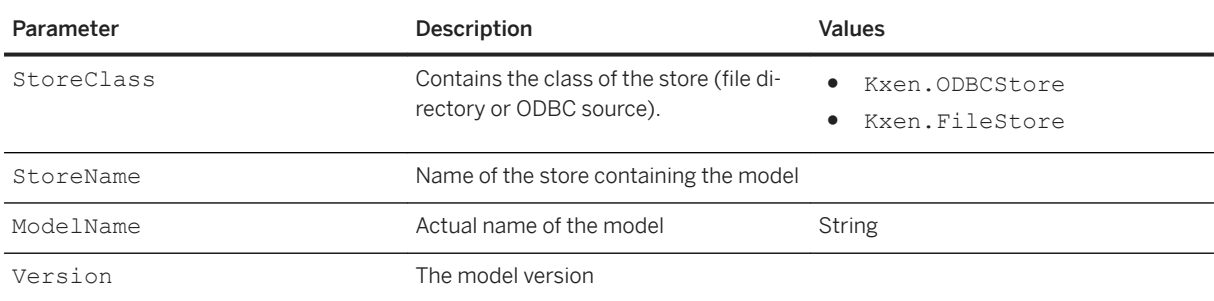

# **7.3.3.5.1.2 GraphApplySettings**

### <sup>'≡</sup>> Syntax

Path: Protocols/Default/Transforms/Kxen.SocialNetwork/Parameters/ApplySettings/ GraphApplySettings/<Graph\_Name>

There is one folder for each graph generated. The names of the community graphs created for a graph defined by the user are suffixed cm lvl <level number>.

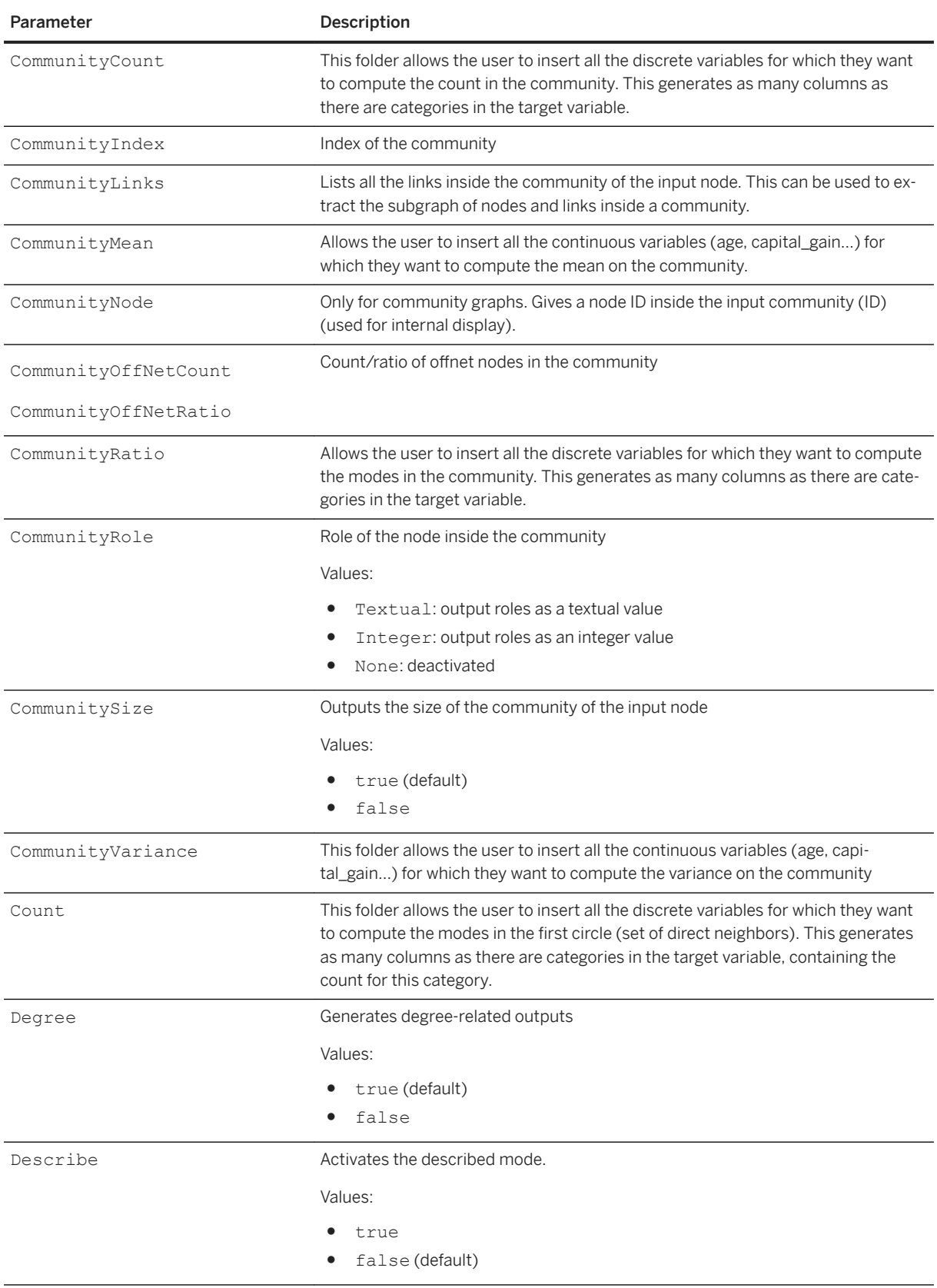

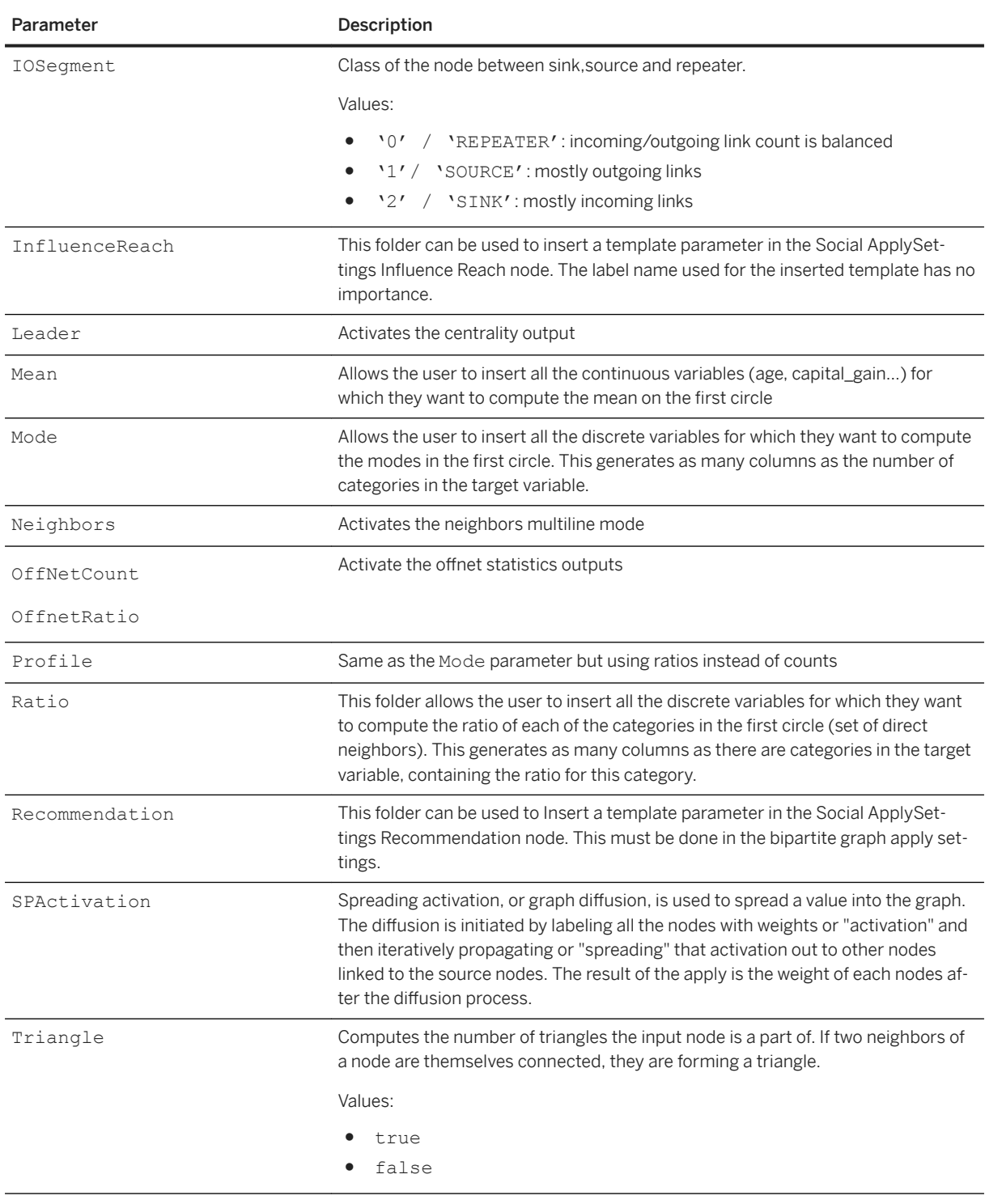

Path: Protocols/Default/Transforms/Kxen.SocialNetwork/Parameters/ApplySettings/ GraphApplySettings/<Graph\_Name>/InfluenceReach/<Label>

The Influence Reach detects the collection of all Influence Cascades starting from a given node. It can be used to detect how many nodes have adopted a given behavior after a source node did. The graph must contain a date variable in its attributes that correspond to the time of the activation (behavior adoption, churn date...).

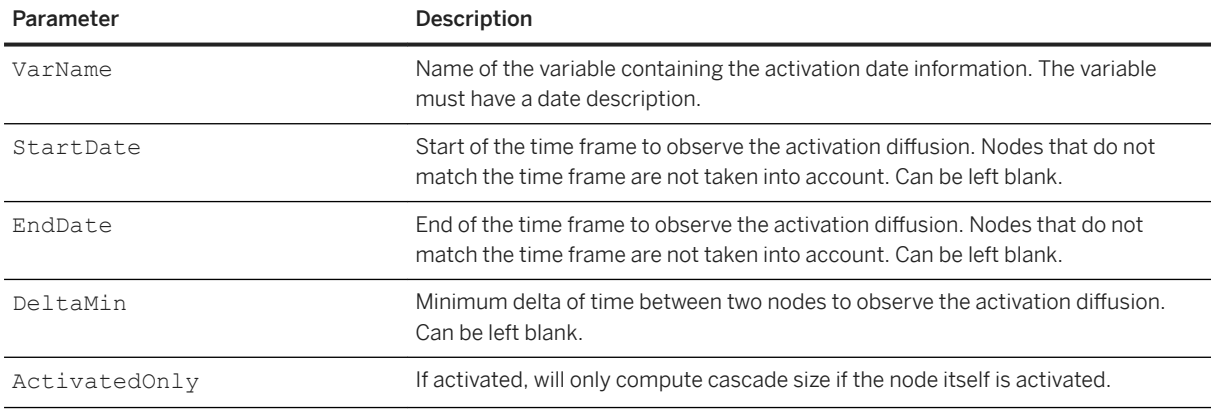

### <sup>'≡</sup>> Syntax

Path: Protocols/Default/Transforms/Kxen.SocialNetwork/Parameters/ApplySettings/ GraphApplySettings/<Graph\_Name>/Recommendation

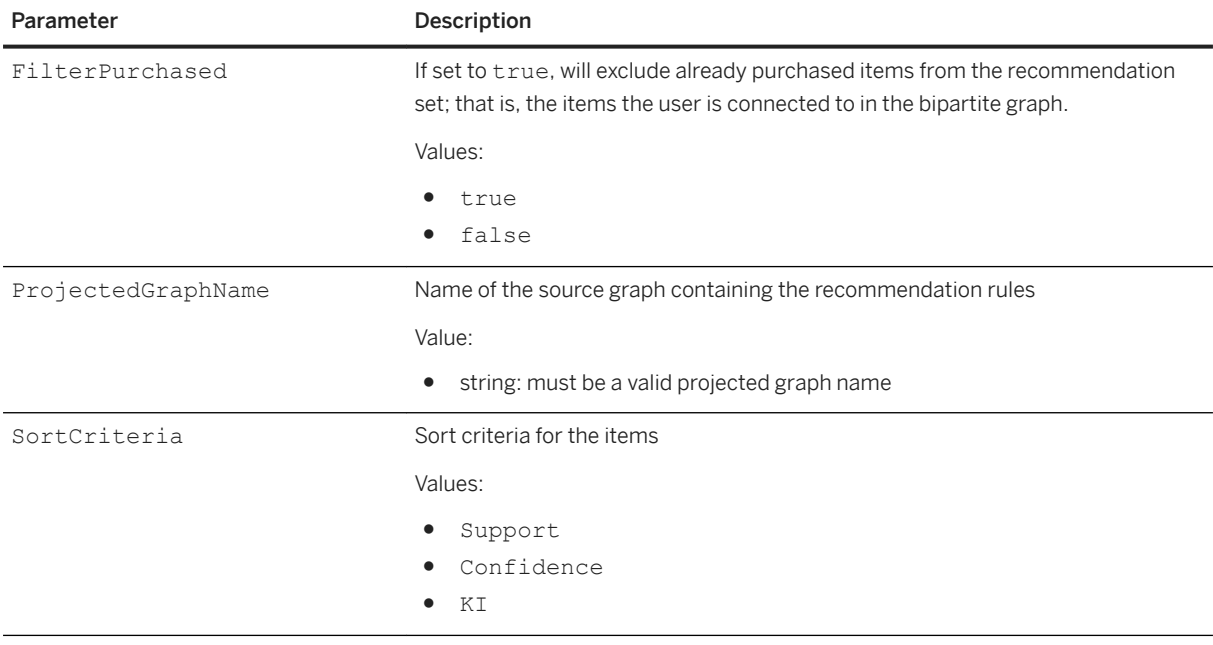

### Syntax

Path: Protocols/Default/Transforms/Kxen.SocialNetwork/Parameters/ApplySettings/ GraphApplySettings/<Graph\_Name>/SPActivation

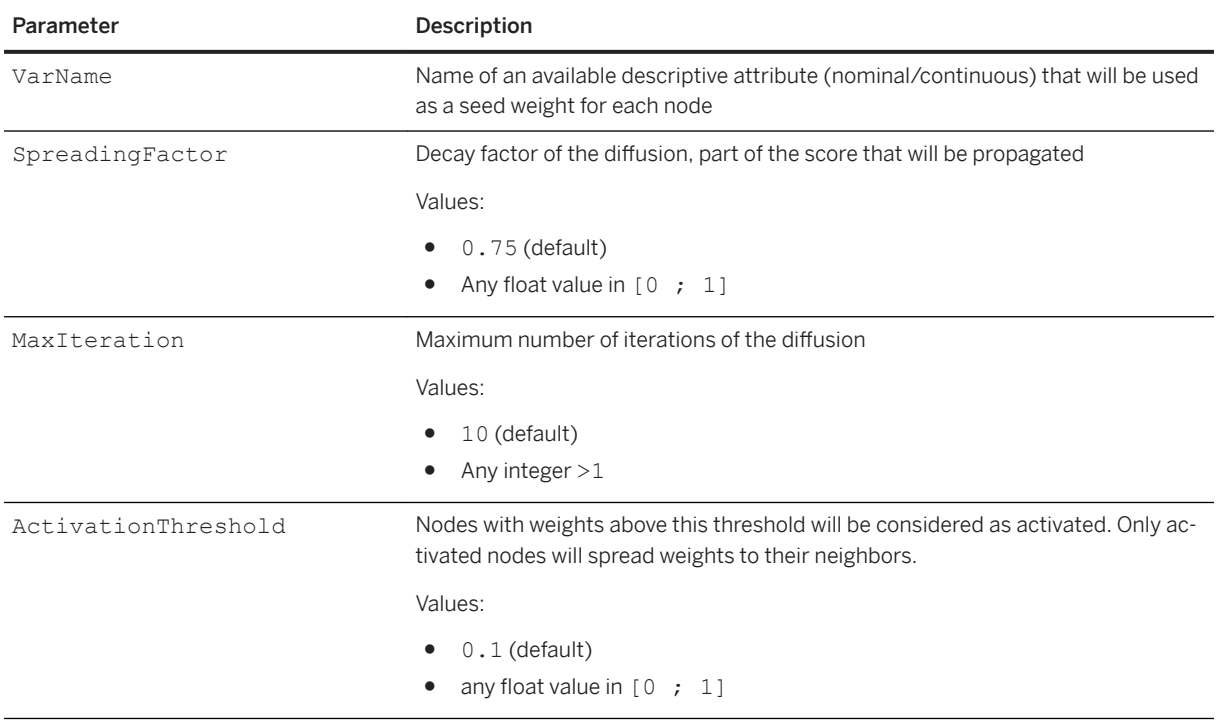

# **7.3.3.5.2 Results**

## $\equiv$ , Syntax

Path: Protocols/Default/Transforms/Kxen.SocialNetwork/Results

In the Results folder, the following parameters are available:

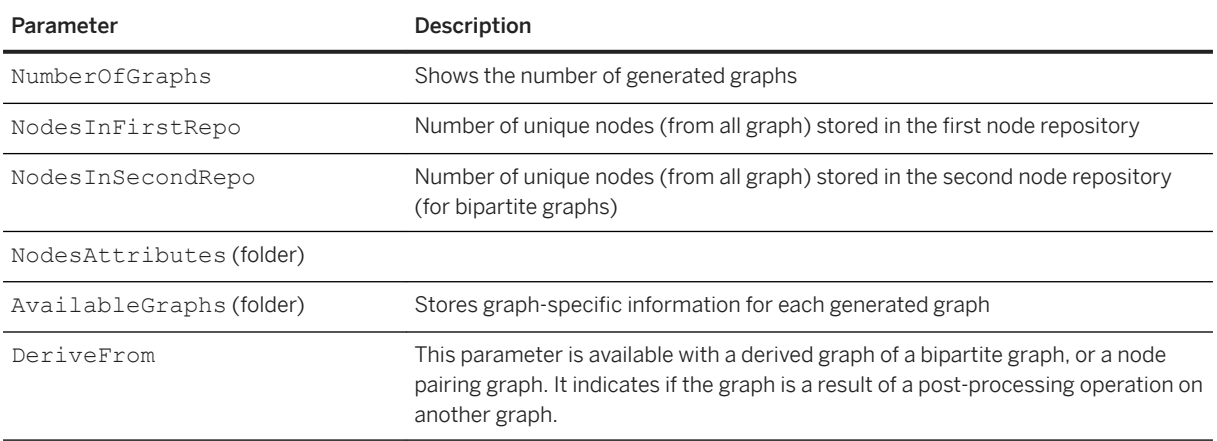

### $\equiv$ , Syntax

Path: Protocols/Default/Transforms/Kxen.SocialNetwork/Results/AvailableGraphs

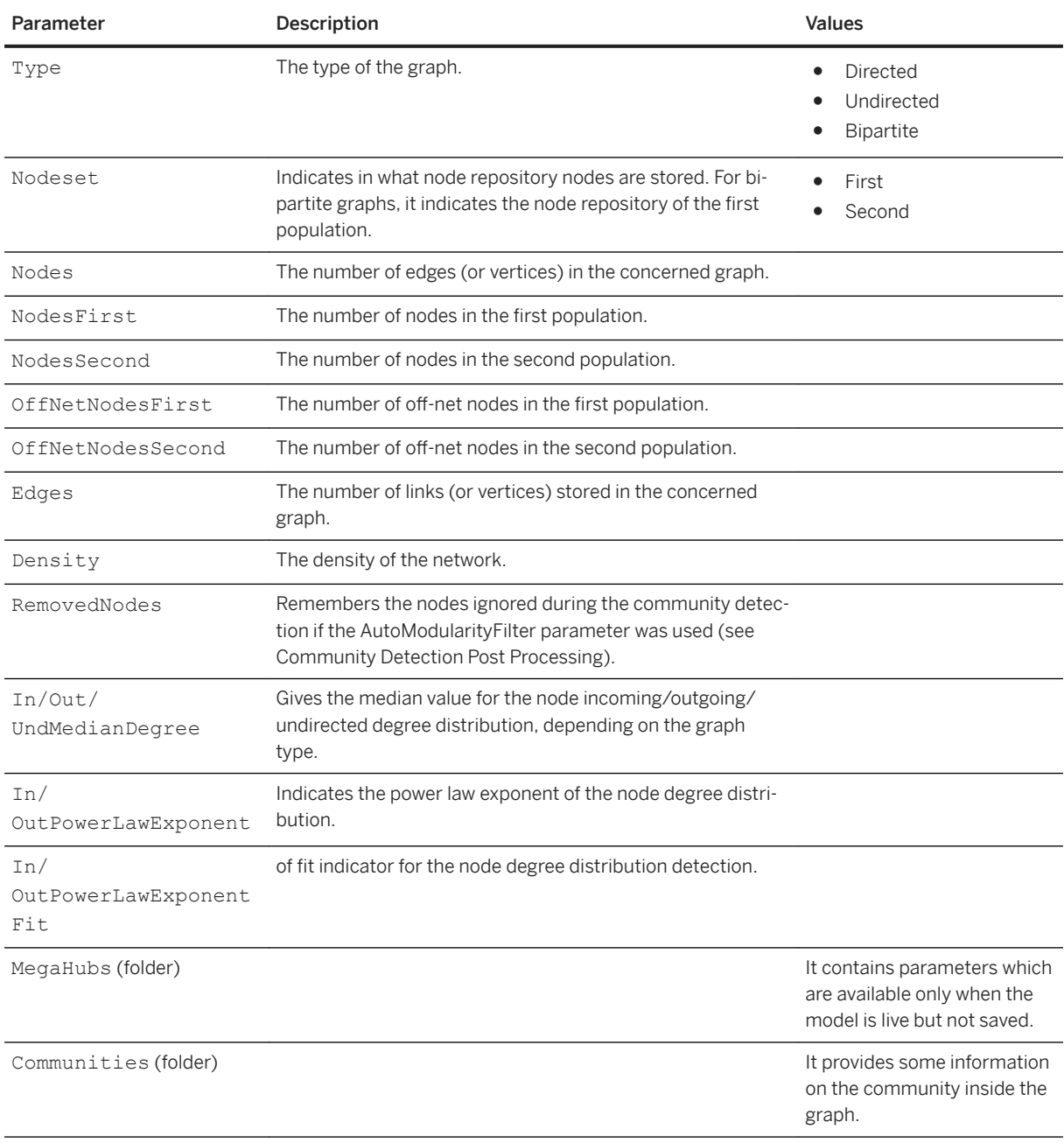

## $\equiv$  Syntax

Path: Protocols/Default/Transforms/Kxen.SocialNetwork/Results/AvailableGraphs/ MegaHubs

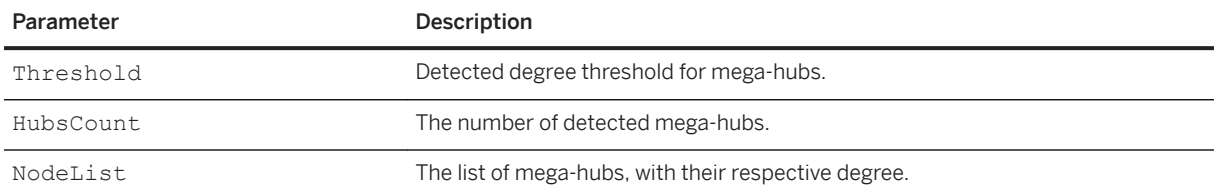

Path: Protocols/Default/Transforms/Kxen.SocialNetwork/Results/AvailableGraphs/ Communities

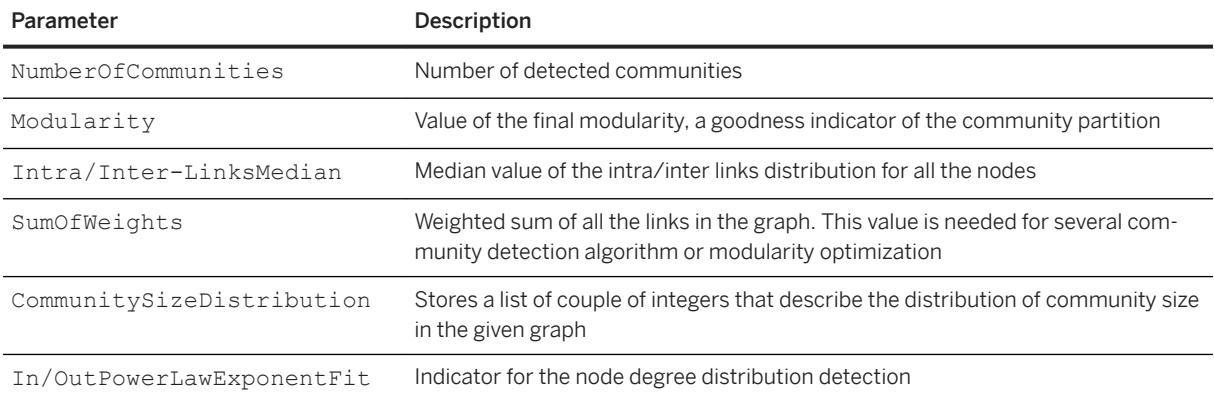

# **7.3.3.6 Kxen.DateCoder**

#### <sup>'≡</sup>> Syntax

Path: Protocols/Default/Transforms/Kxen.DateCoder

Date Coder is an automatic data preparation transform that extracts date information from a date or datetime input variable. This component is automatically inserted by SAP Predictive Analytics Modeler - Data Encoding if one of the input variables is a date or a datetime variable.

# **7.3.3.6.1 Variables Used**

This section of the parameter tree contains all the date and datetime variables used by the Date Coder component.

Date variables are broken down into 7 dateparts:

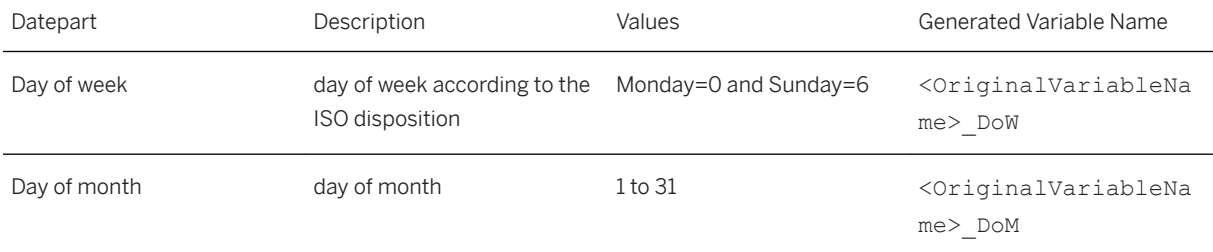

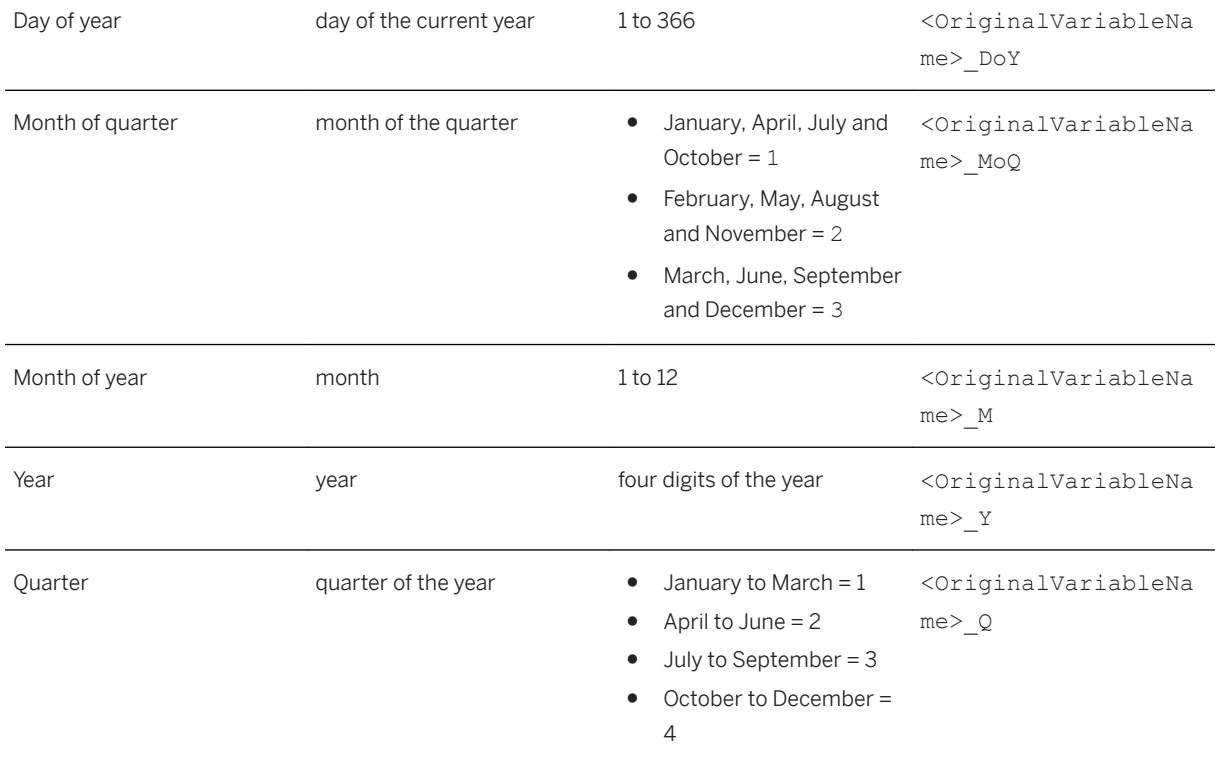

On top of the 7 dateparts above, Datetime variables are broken down into 3 more dateparts:

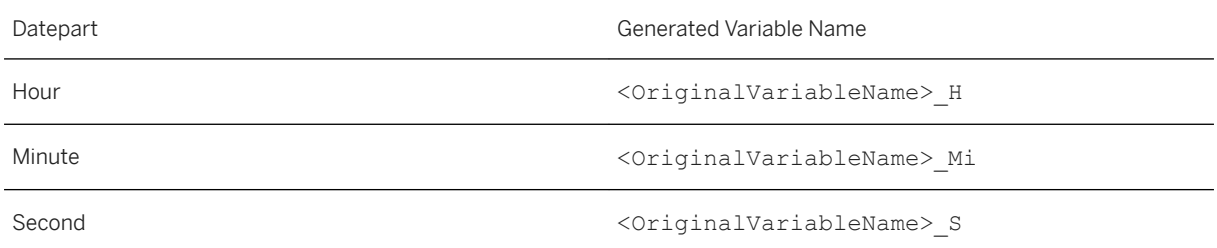

The generated variables are stored in the parameter tree under Protocols > Default > Variables.

Note- all generated variables are ordinal except for 'DayOfYear' and 'u seconds' which are continuous.

# **7.3.3.7 Kxen.AssociationRules**

### $\subseteq$  Syntax

Path: Protocols/Default/Transforms/Kxen.AssociationRules

SAP Predictive Analytics Modeler - Association Rules generates association rules. Association rules provide clear and useful results, especially for market basket analysis. They bring to light the relations between products or services and immediately suggest appropriate actions. Association rules are used in exploring categorical data, also called items.

The strengths of SAP Predictive Analytics Modeler - Association Rules are:

- to produce clear and understandable results,
- to support unsupervised data mining (no target attribute),
- to explore very large data sets thanks to its ability to first generate rules on parts of the data set before aggregating them (exploration by chunks),
- to generate only the more relevant rules (also called primary rules).

# **7.3.3.7.1 Parameters**

#### Syntax

Path: Protocols/Default/Transforms/Kxen.AssociationRules/Parameters

This section describes the parameters of SAP Predictive Analytics Modeler - Association Rules that can been found under the 'Parameters' section of the component.

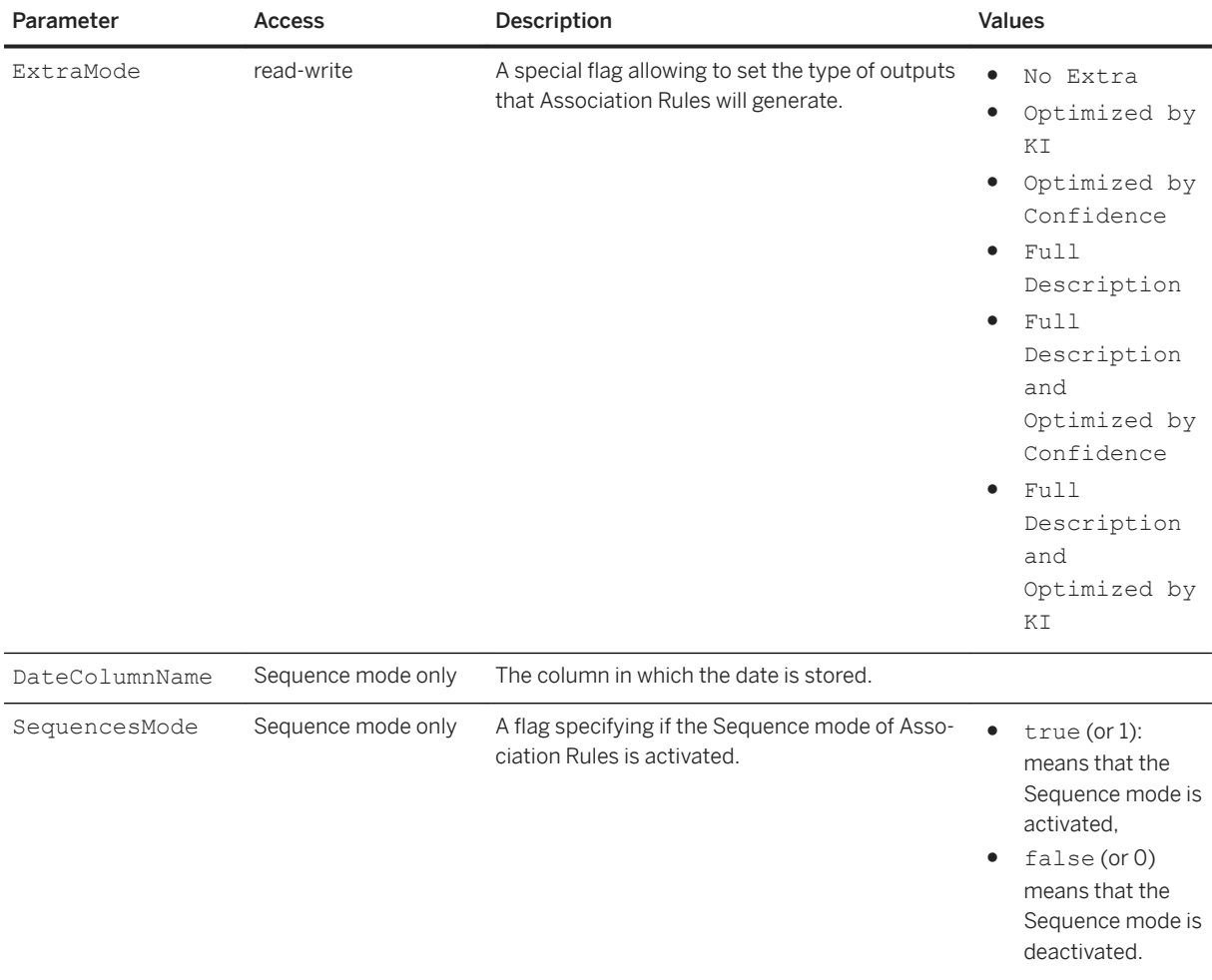

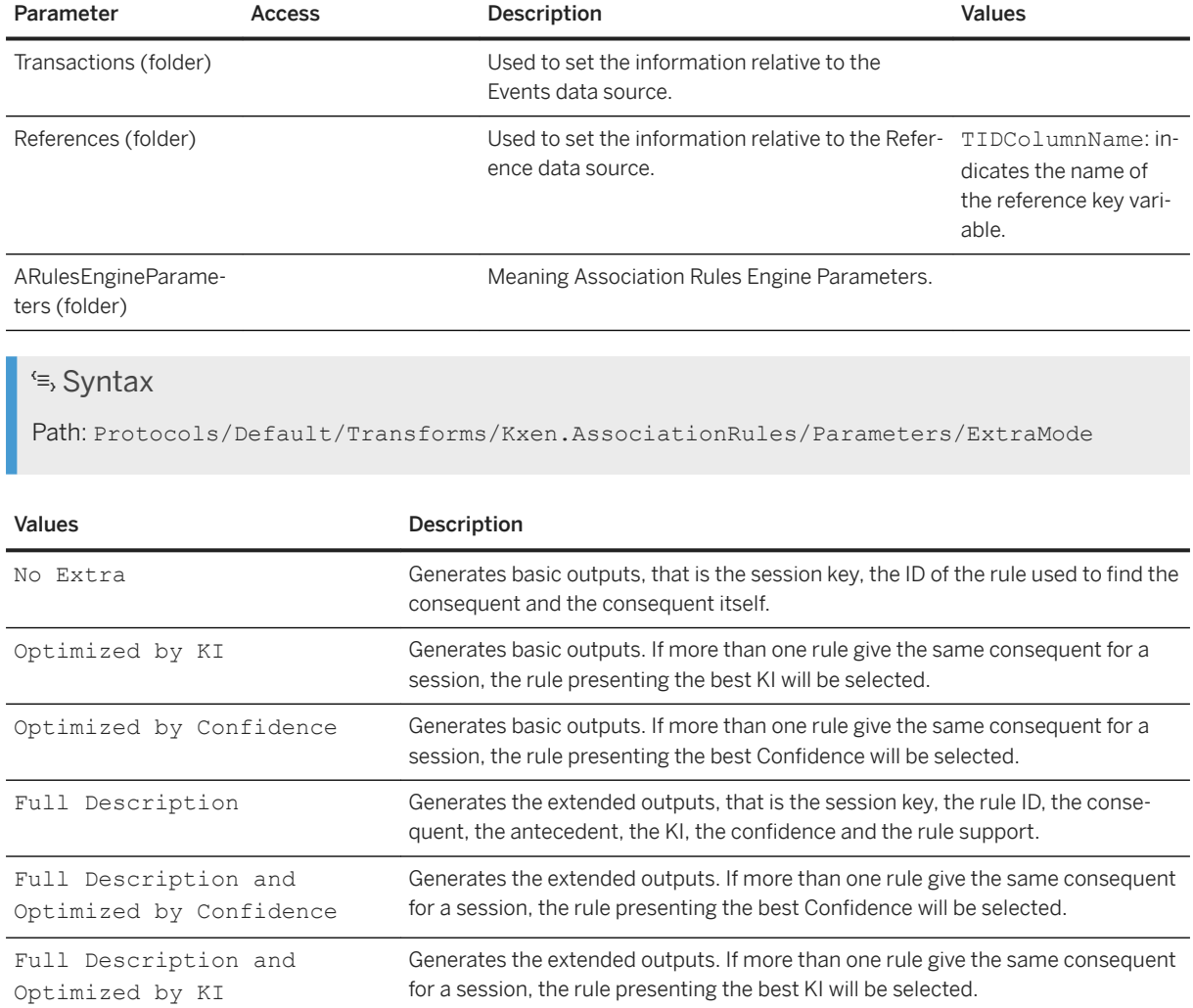

Path: Protocols/Default/Transforms/Kxen.AssociationRules/Parameters/Transactions

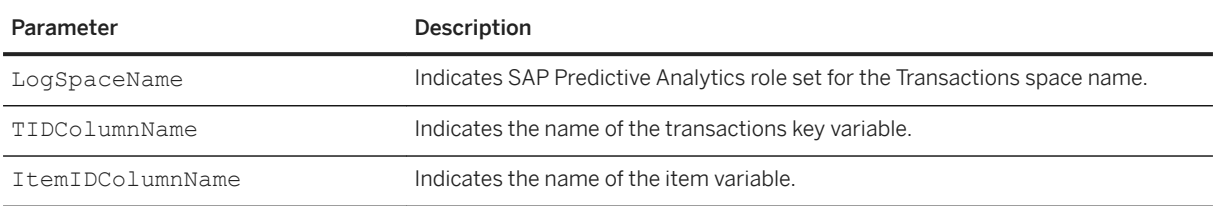

### <sup>'≡</sup>> Syntax

Path: Protocols/Default/Transforms/Kxen.AssociationRules/Parameters/ ARulesEngineParameters

Association rules has two usages in SAP Predictive Analytics. The first one is as a standalone module used to detect interactions between items that are associated with a common entity: it is used for example to detect rules in market basket analysis linked products that are bought together by the same customer. It is referred to

as "Default Use" below. The second use case is to search for rules that link elements of a single data set one to the other and is used for data quality tasks: it is used for example to detect that when a variable has this value, another variable has a given value in 95% of the times. We will call this use case the "Data quality mode". It is referred to as "Data Quality Mode" below.

### <sup>'≡</sup>> Syntax

Path: Protocols/Default/Transforms/Kxen.AssociationRules/Parameters/ ARulesEngineParameters/FPV

## **Default Use**

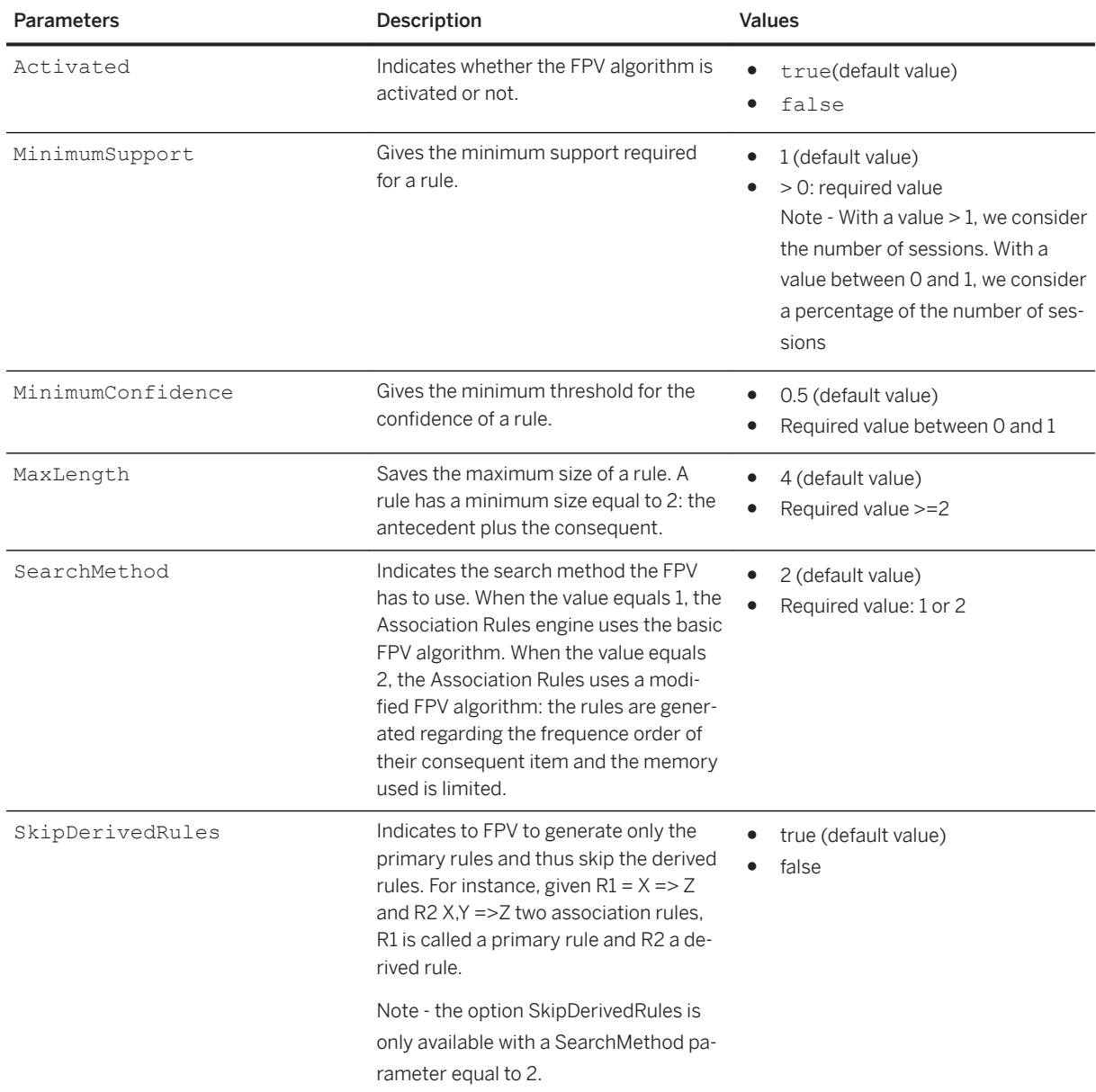

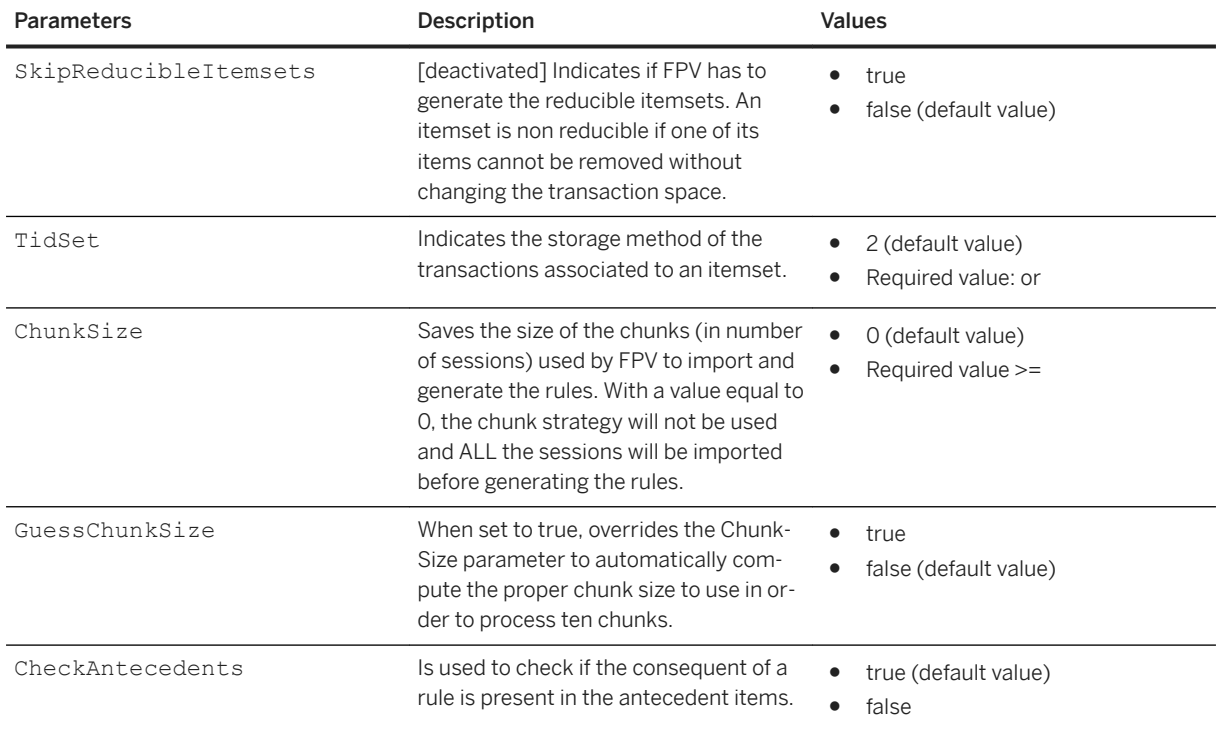

# **Data Quality Mode**

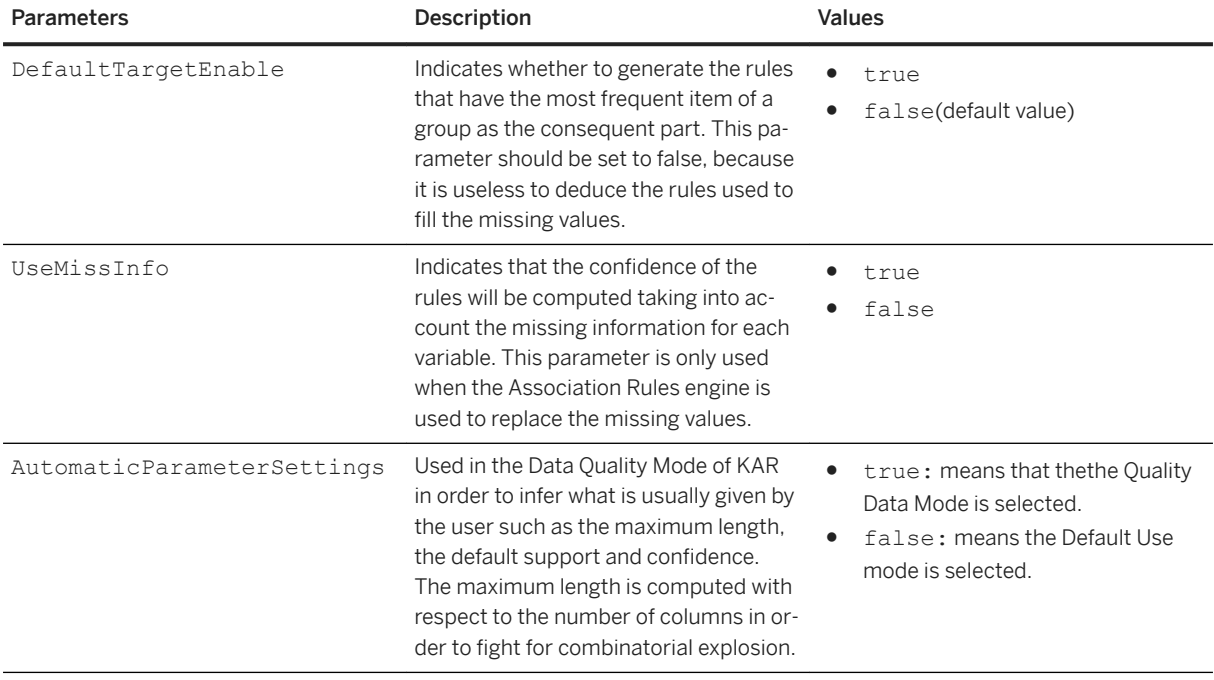

Path: Protocols/Default/Transforms/Kxen.AssociationRules/Parameters/ ARulesEngineParameters/RulesGenerationFilters

This folder contains the ConsequentFilters folder, which contains the following parameters:

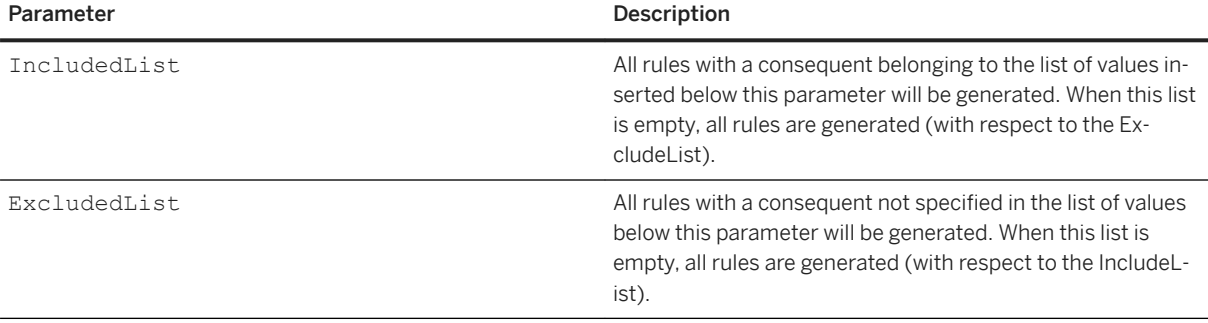

### <sup>'≡</sup>> Syntax

Path: Protocols/Default/Transforms/Kxen.AssociationRules/Parameters/ ARulesEngineParameters/ApplyActivationOptions

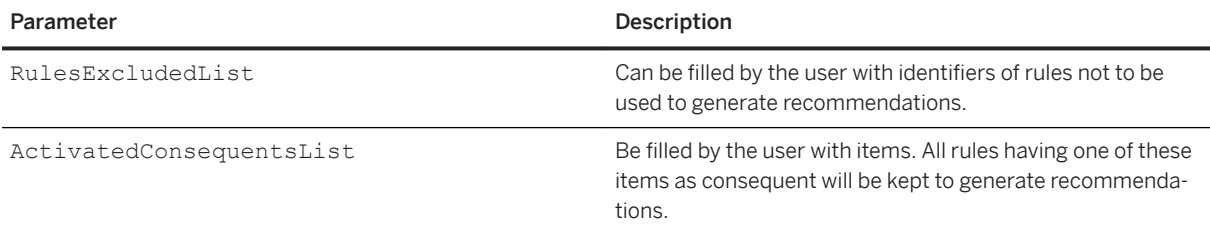

# **7.3.3.7.2 Results**

#### Syntax

Path: Protocols/Default/Transforms/Kxen.AssociationRules/Results

This section describes the results of SAP Predictive Analytics Modeler - Association Rules. This can be found under 'Results' section of the component.

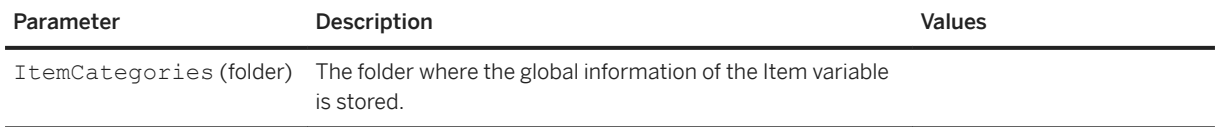

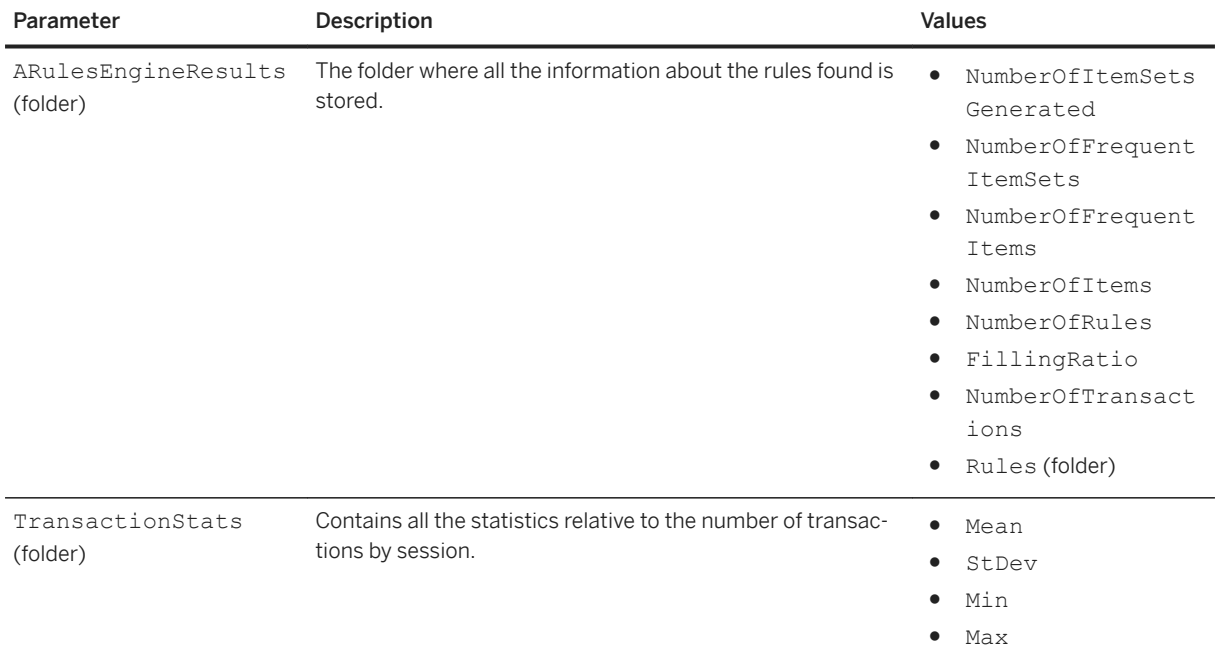

Path: Protocols/Default/Transforms/Kxen.AssociationRules/Results/ItemCategories

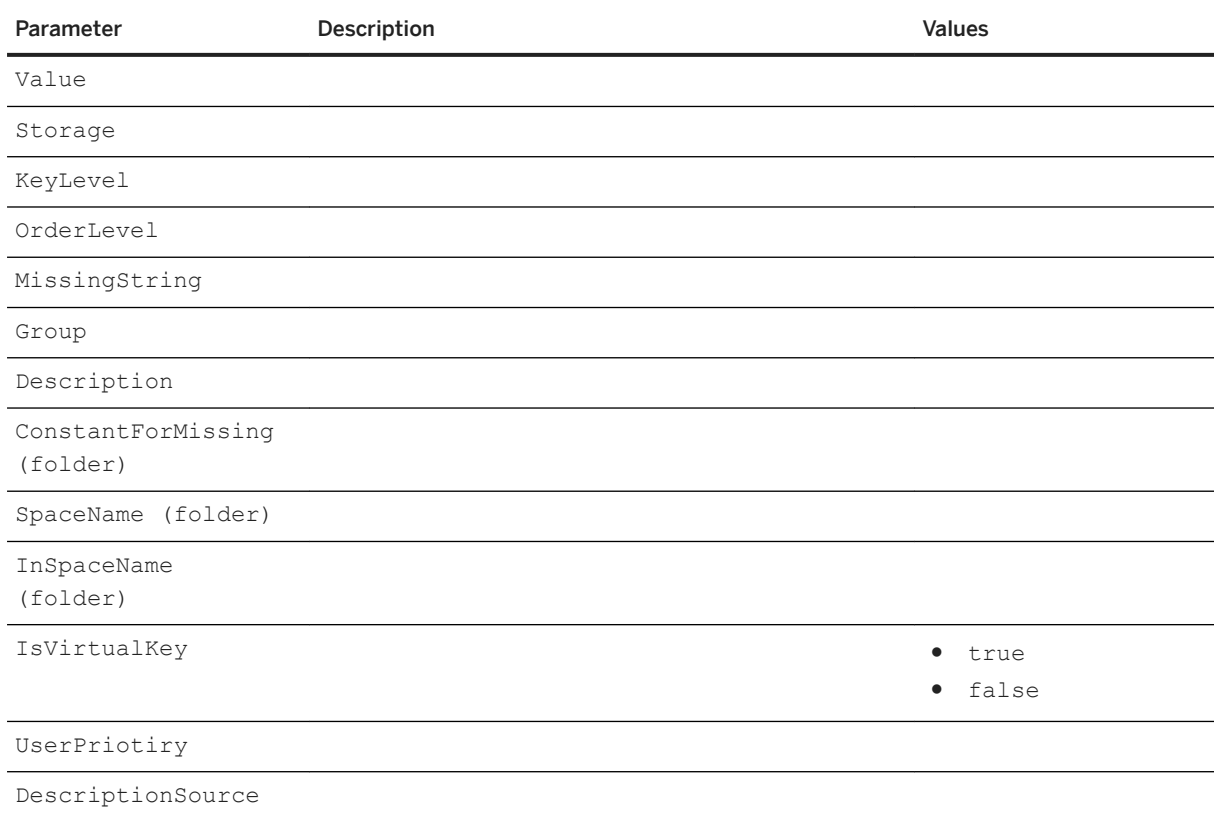

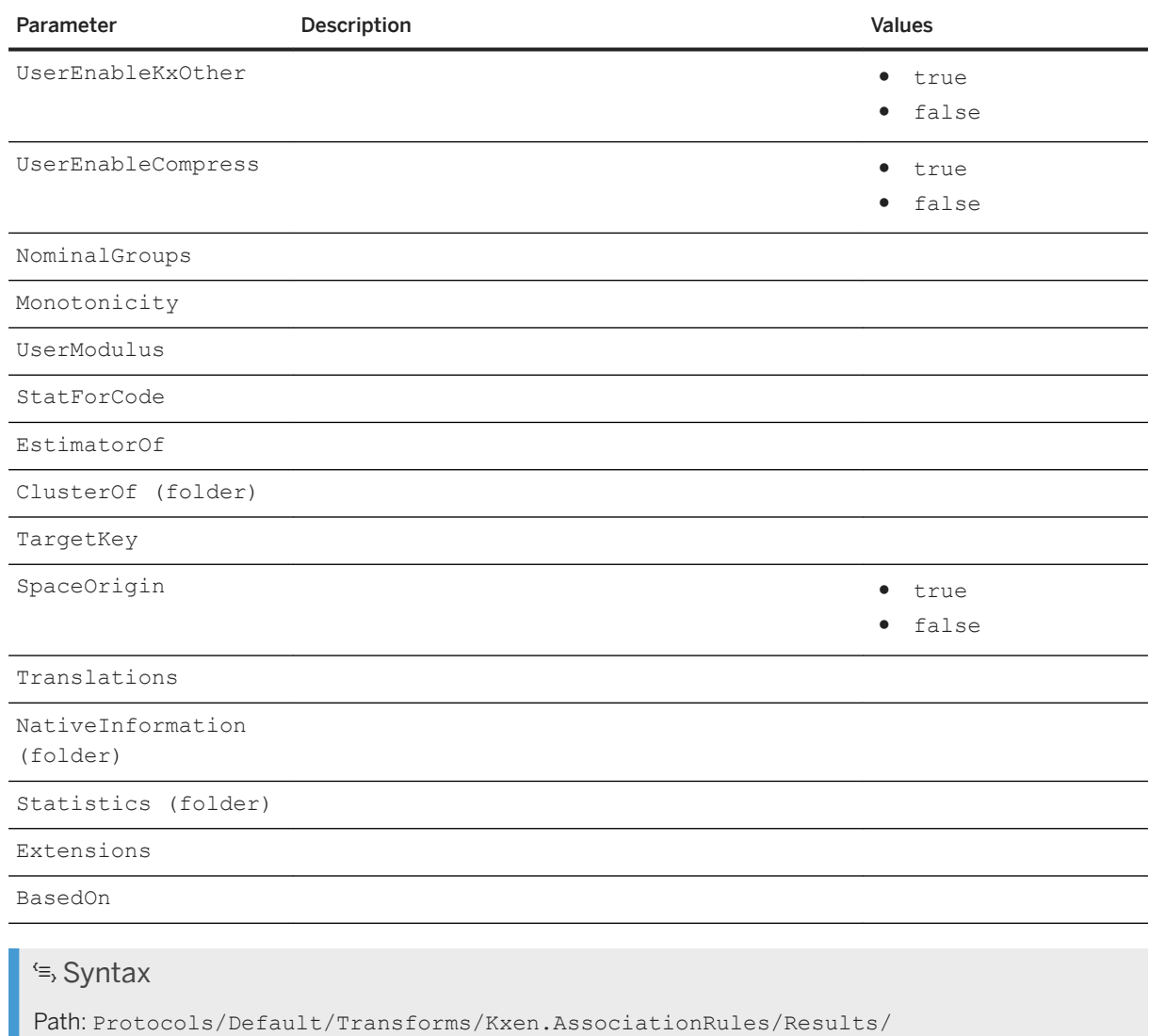

ARulesEngineResults

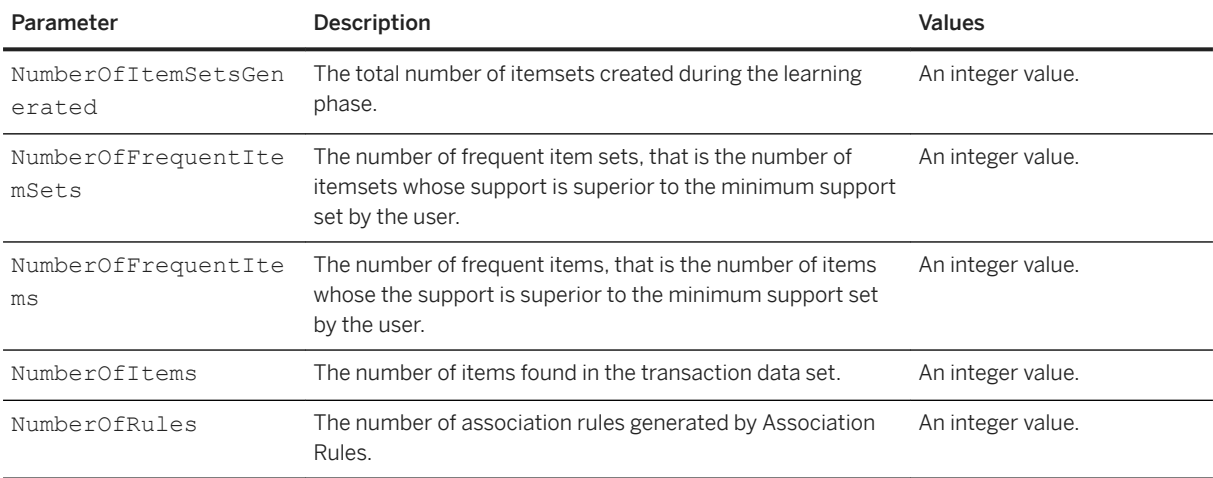

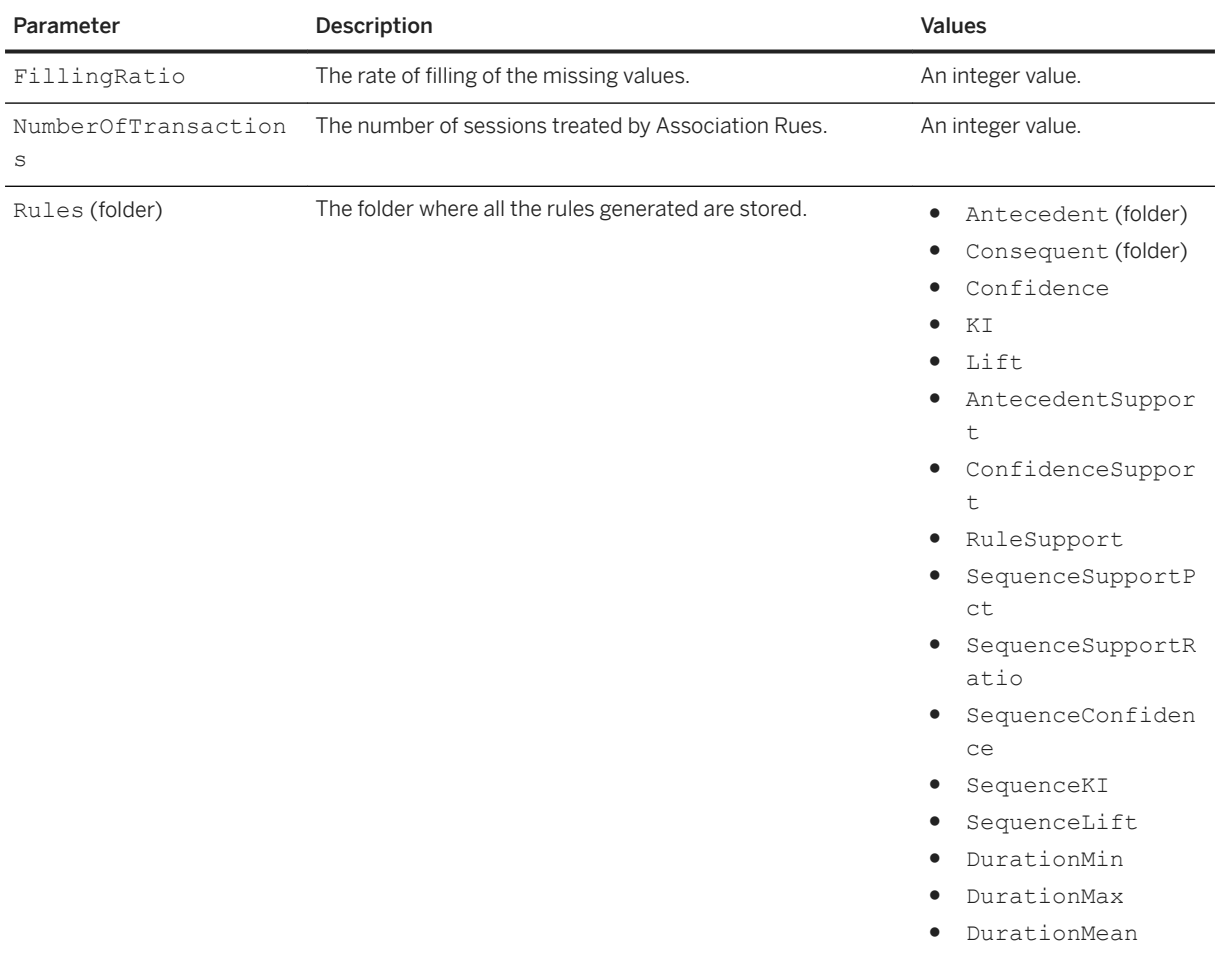

## $\equiv$  Syntax

Path: Protocols/Default/Transforms/Kxen.AssociationRules/Results/ ARulesEngineResults/Rules

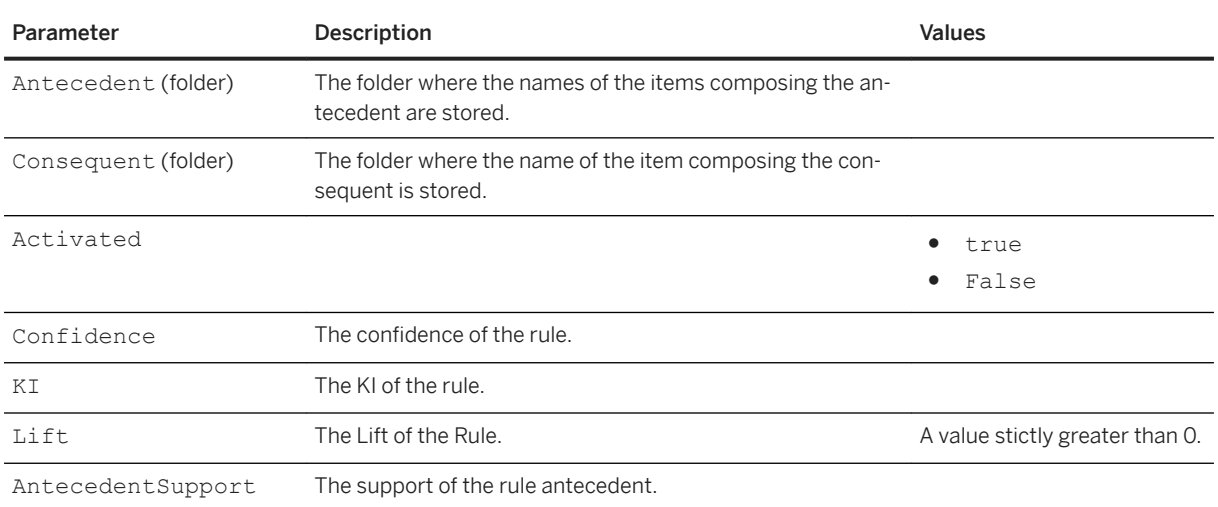

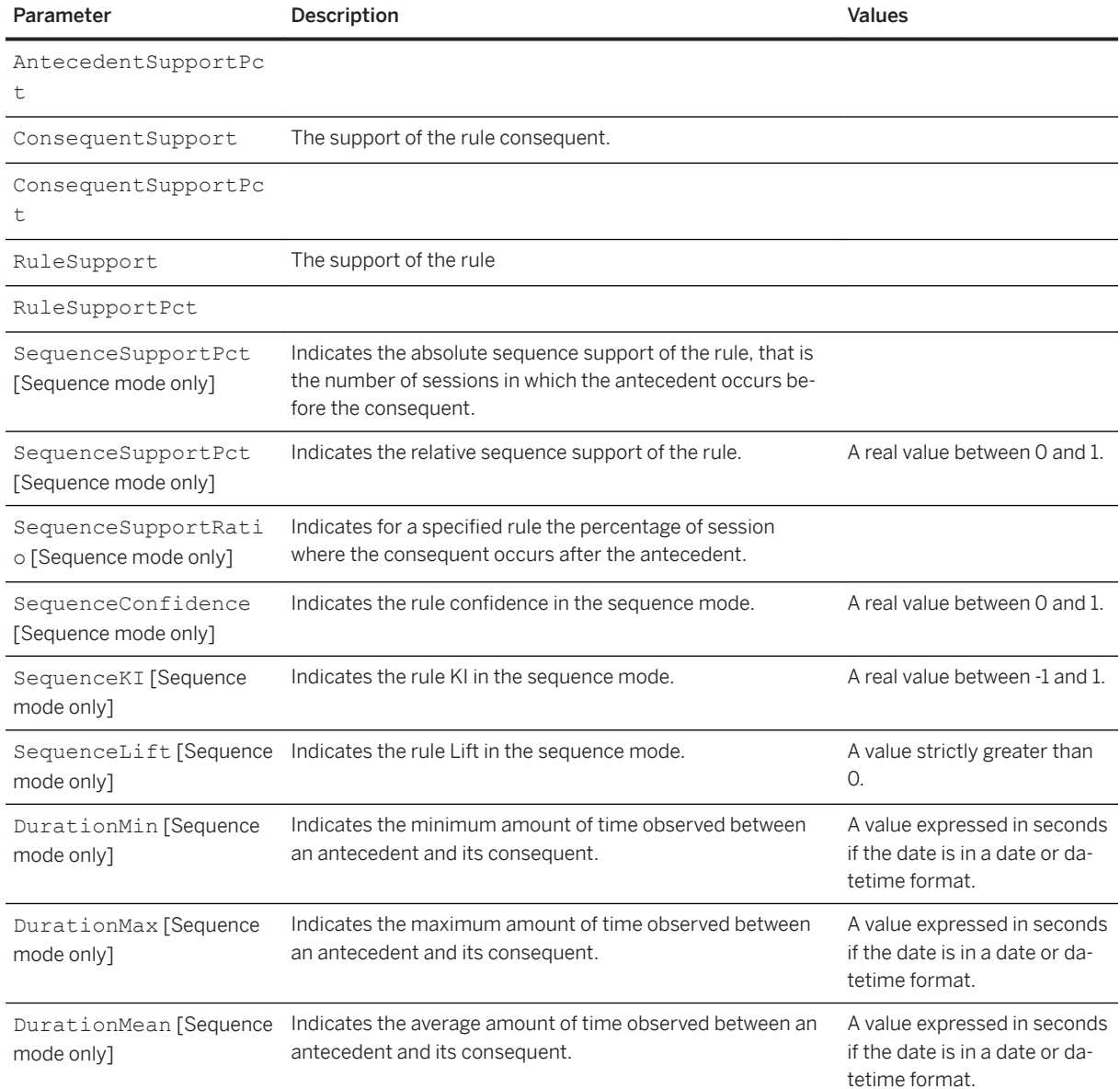

Path: Protocols/Default/Transforms/Kxen.AssociationRules/Results/TransactionsStats

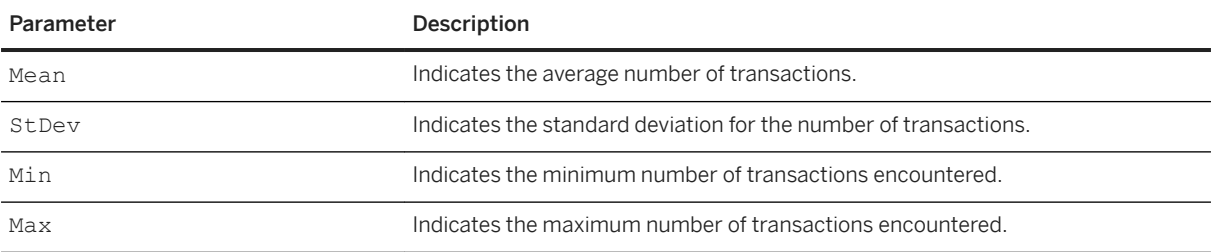

# **7.3.3.8 Kxen.EventLog**

### Syntax

Path: Protocols/Default/Transforms/Kxen.EventLog

The purpose of SAP Predictive Analytics Explorer - Event Logging is to build a mineable representation of events history. It is not a data mining algorithm but a data preparation transform. All algorithms to perform regression, classification or segmentation only work on a fixed number of columns, but sometimes a customer can be associated with a list of events (the purchase history for example) with different size for every customer, so this list of events must be translated in a number of fixed columns in one way. These type of operations are called pivoting in data mining because they translate information contained in the same column of different lines into different columns on a single line (for a given customer identifier for example). SAP Predictive Analytics Explorer - Event Logging and SAP Predictive Analytics Explorer - Sequence Coding belong to these type of transformations. SAP Predictive Analytics Explorer - Event Logging can be used to represent the history of a customer, or a log history of defects associated with a machine in a network. This component merges static information (coming form a static table) and dynamic information (coming from a log table). The user must have these two tables before using the component. The table containing static information is generally called the "reference" table, and it is associated in the models with the classical data set names or roles such as Training, Estimation, Validation, Test or ApplyIn. The table containing the log of events (sometimes called the "transactions" table) is associated with a name beginning with the name "Events". SAP Predictive Analytics Explorer - Event Logging is said to build coarse grain representations as it summarize the events on different periods of interest; this is done with some information loss. A good example of using SAP Predictive Analytics Explorer - Event Logging is when trying to represent RFA (Recency-Frequency-Amount) views of a customer based in his purchase history.

# **7.3.3.8.1 Parameters**

#### Syntax

Path: Protocols/Default/Transforms/Kxen.EventLog/Parameters

This section describes the parameters of SAP Predictive Analytics Explorer - Event Logging that can be found under the 'Parameters' section. All the parameters are read-only when transform is in ready state.

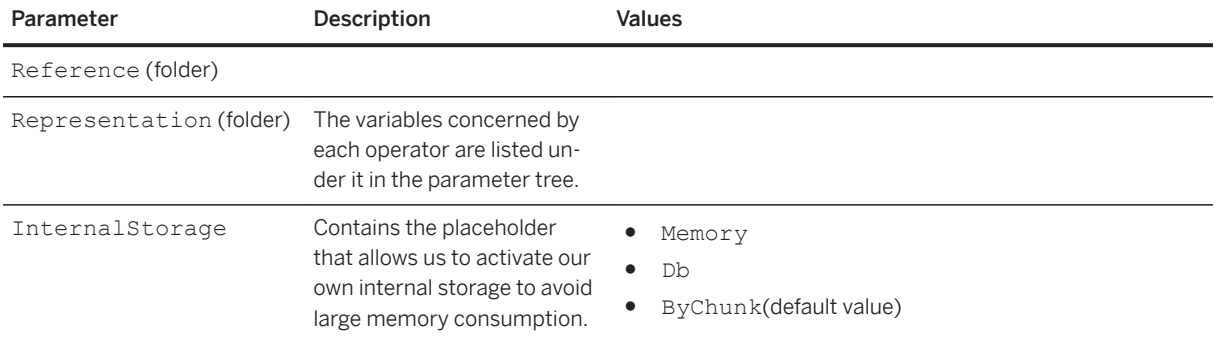

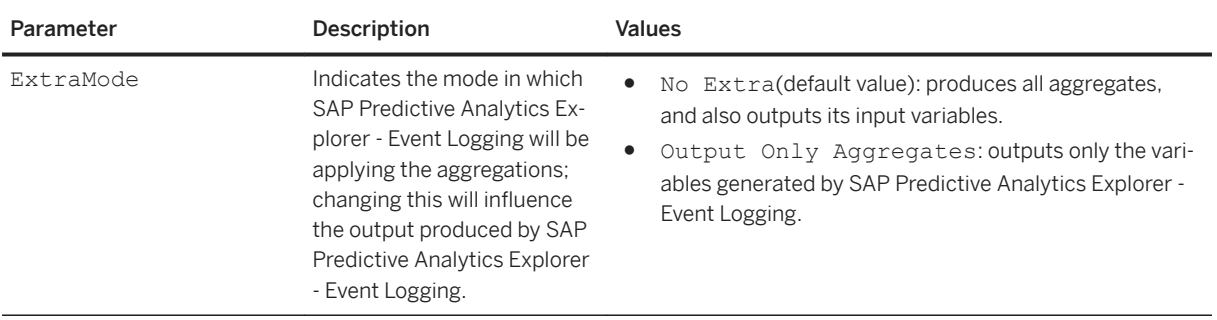

# $\epsilon$ <sub>s</sub> Syntax

Path: Protocols/Default/Transforms/Kxen.EventLog/Parameters/Reference

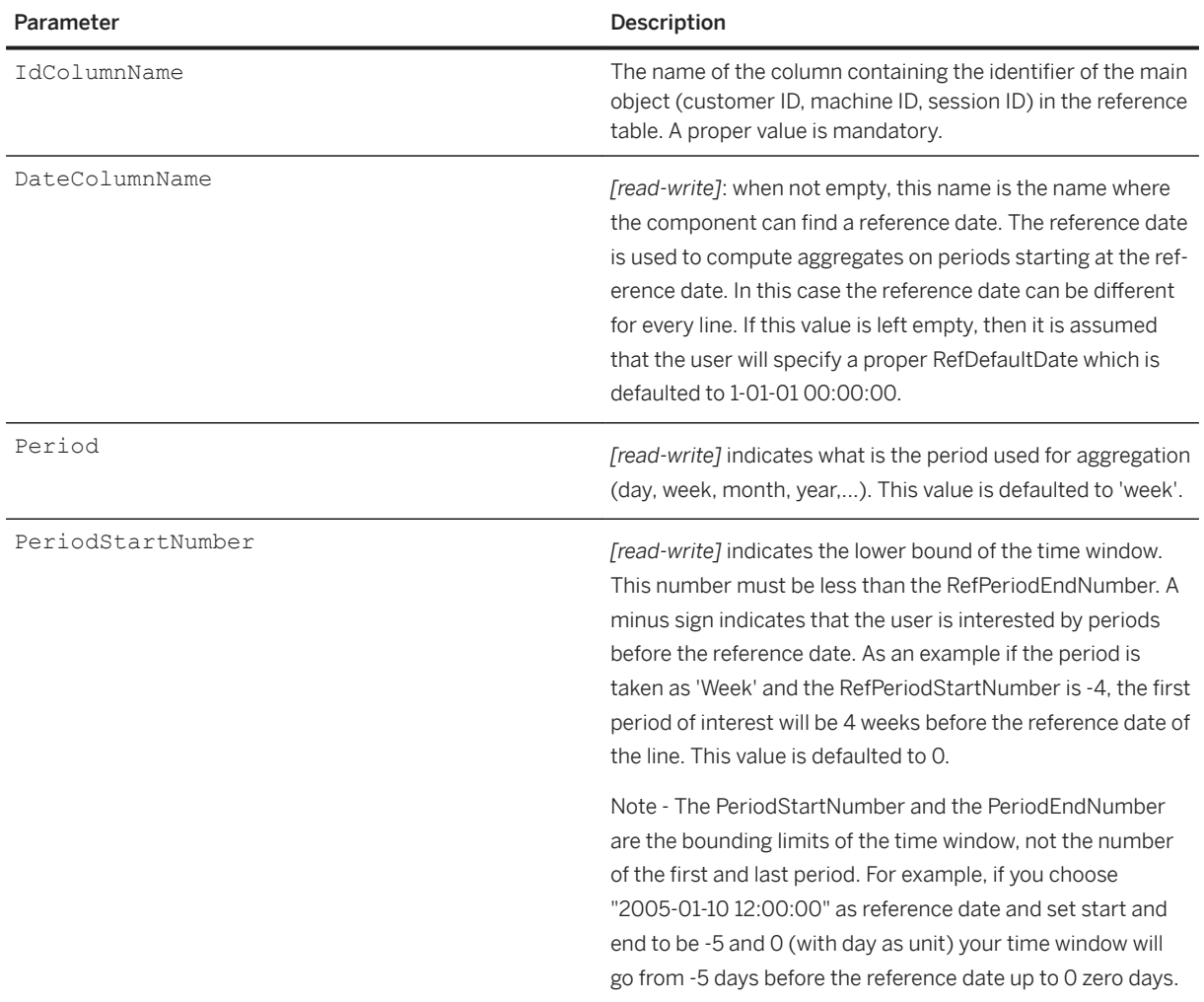

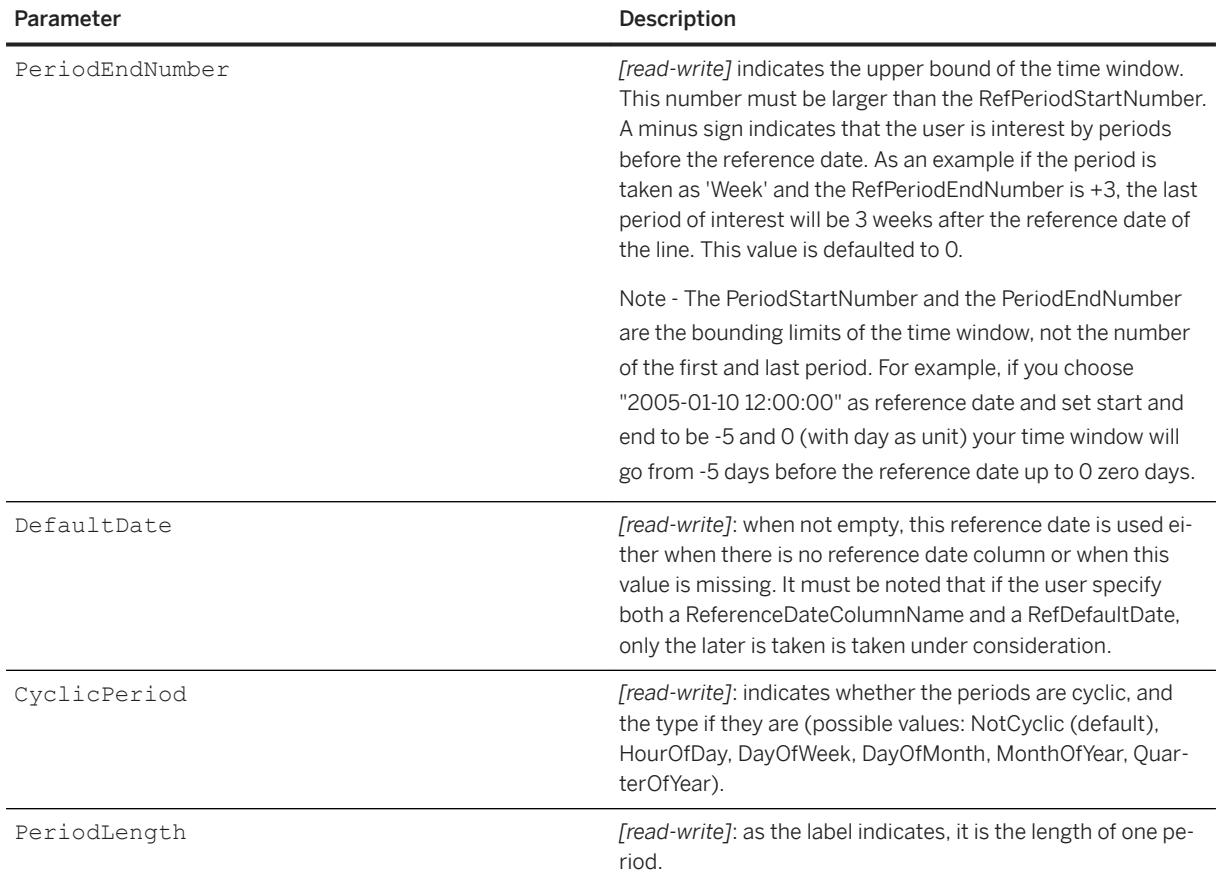

# $\epsilon$ <sub>s</sub> Syntax

Path: Protocols/Default/Transforms/Kxen.EventLog/Parameters/Representation

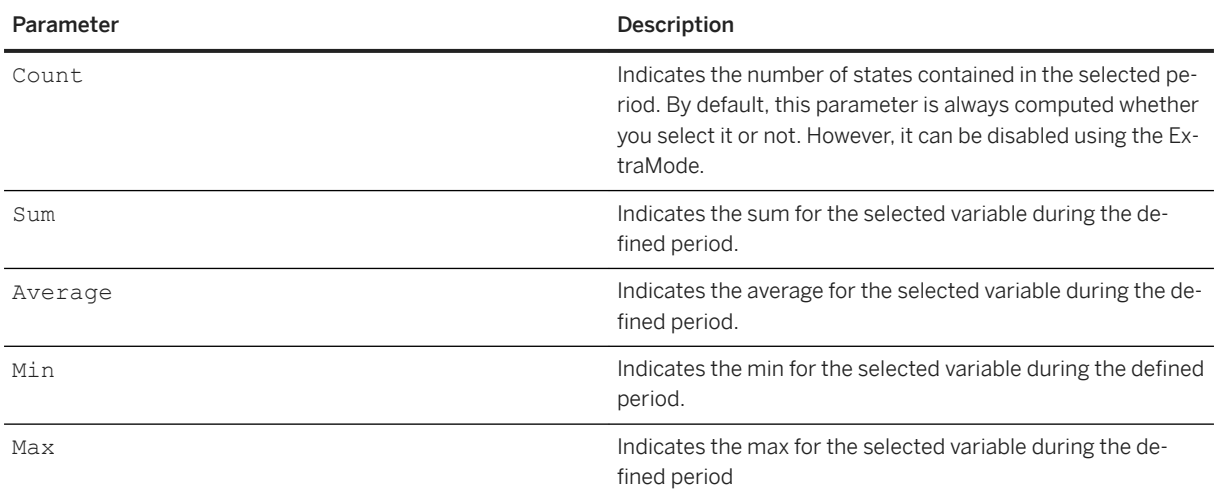

### i Note

Meta-operators can be attached to each variable impacted by an operator. The available meta-operators are listed below:

- Delta calculates the difference between the values of two consecutive periods for all the periods.
- PercentIncrease calculates the difference in percentage between the values of two consecutive periods for all the periods.
- Accumulation calculates the current total accumulation for each period.
- BackAccumulation calculates the current total accumulation for each period calculated backwards.
- GlobalSum calculates the sum of all periods values.

### Syntax

Path: Protocols/Default/Transforms/Kxen.EventLog/Parameters/Transactions

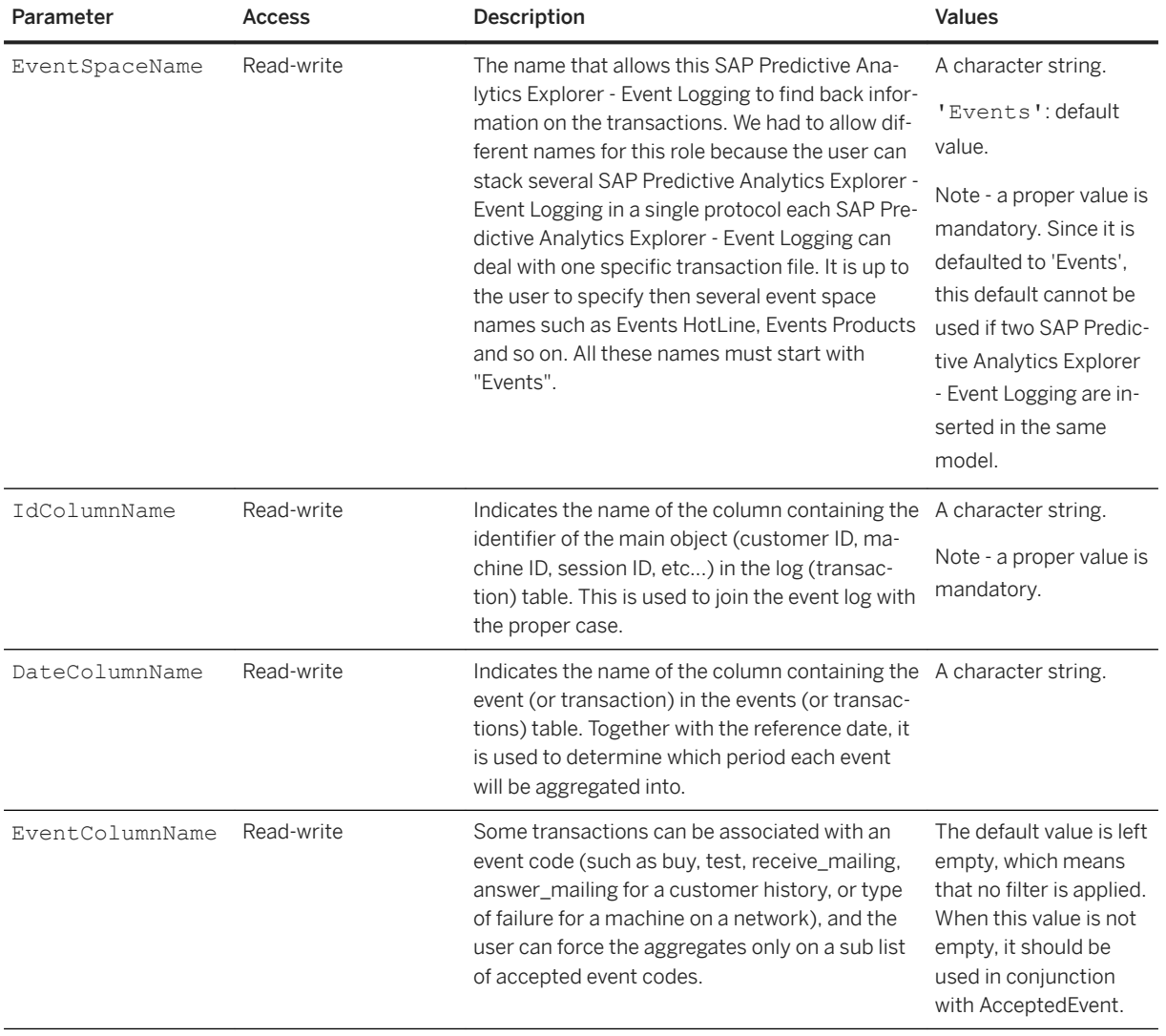

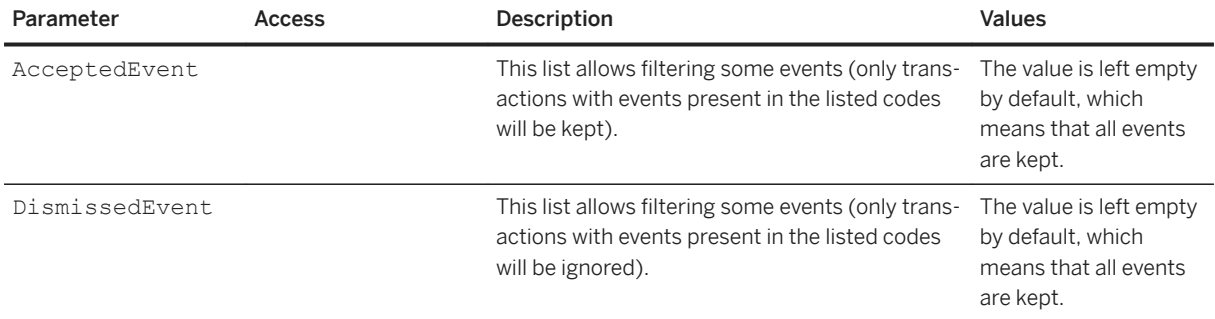

# **7.3.3.8.2 Results**

There is no results provided by SAP Predictive Analytics Explorer - Event Logging. SAP Predictive Analytics Explorer - Event Logging only outputs new variables with their statistics on all data sets.These variables can be found in the Variables section of the parameter tree.

Different variables are created depending on the selected operators and meta operators. Different elements are used to build the variables names:

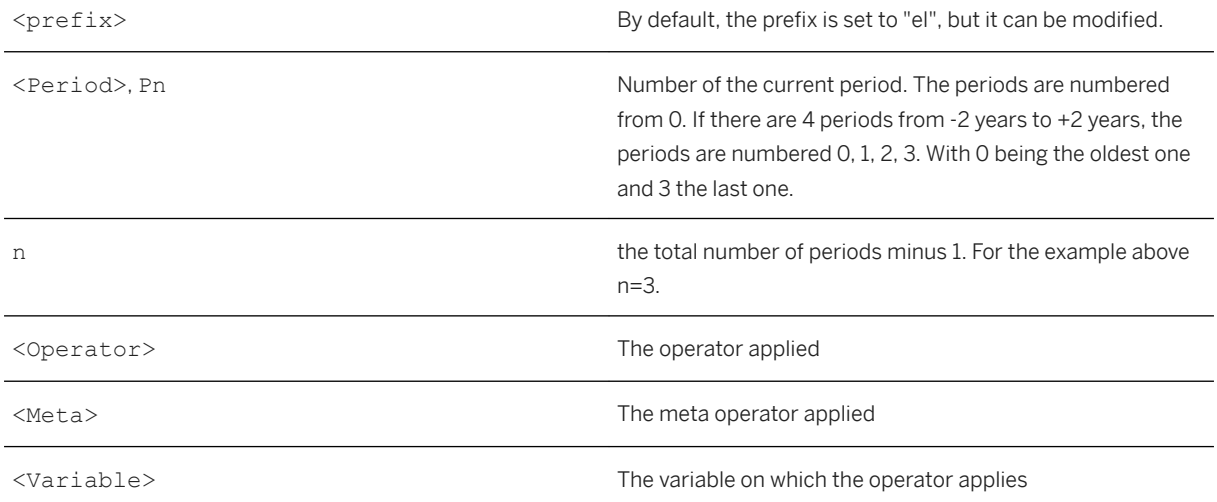

The following table details the generated output variables.

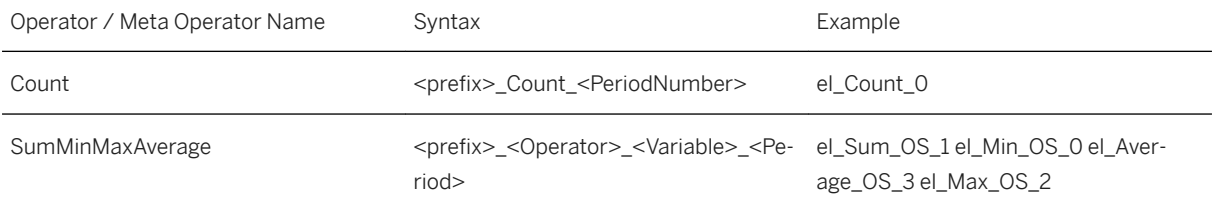

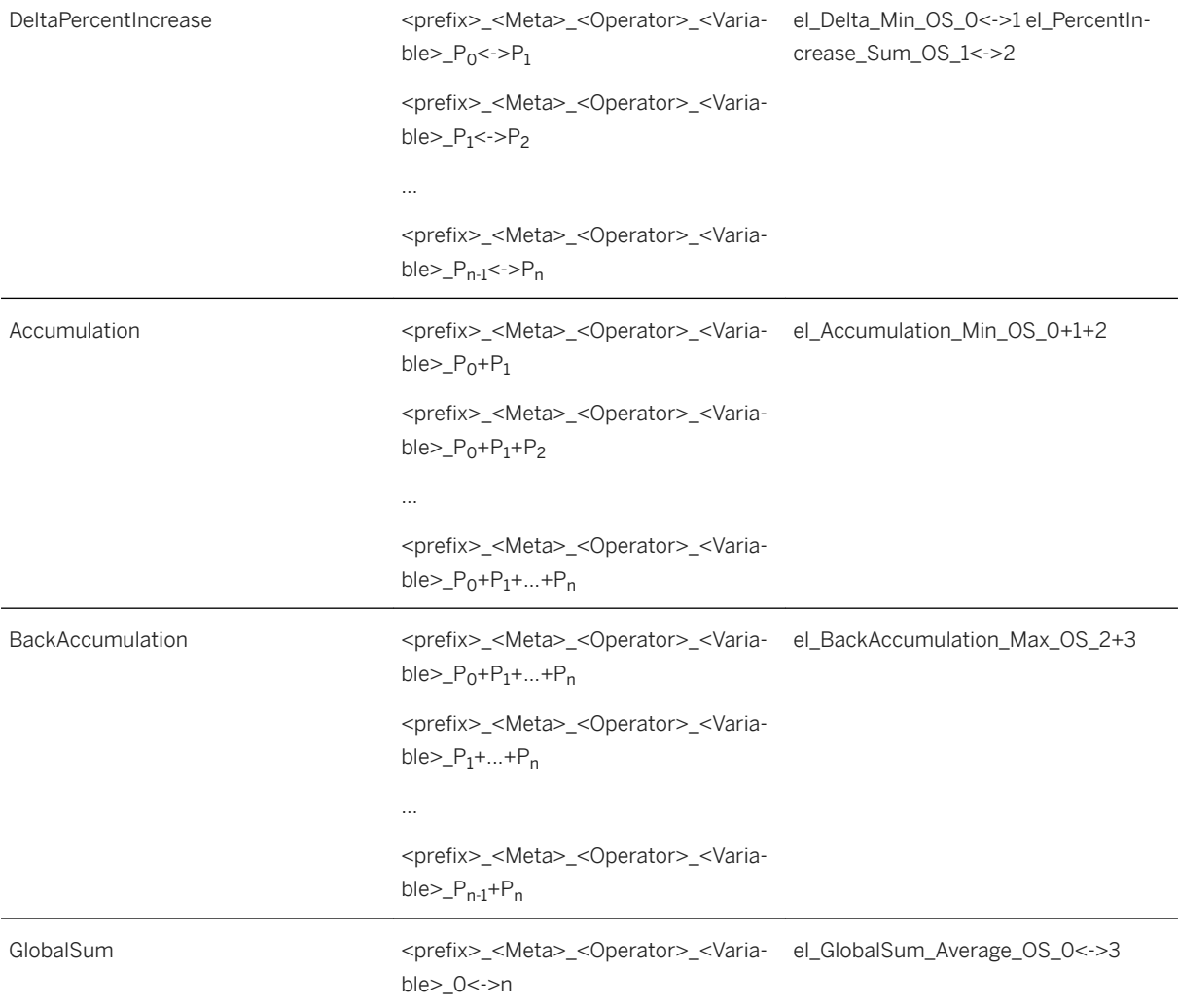

# **7.3.3.9 Kxen.SequenceCoder**

### $\subseteq$  Syntax

Path: Protocols/Default/Transforms/Kxen.SequenceCoder

The purpose of SAP Predictive Analytics Explorer - Sequence Coding is to build a mineable representation of events history. It is not a data mining algorithm but a data preparation transform. All algorithms to perform regression, classification or segmentation only work on a fixed number of columns, but sometimes a customer can be associated with a list of events (the purchase history for example) with different size for every customer, so this list of events (or transactions) must be translated in a number of fixed columns in one way. These type of operations are called pivoting in data mining because they translate information contained in the same column of different lines into different columns on a single line (for a given customer identifier for example). SAP Predictive Analytics Explorer - Event Logging and SAP Predictive Analytics Explorer - Sequence Coding belong to these types of transformations.

SAP Predictive Analytics Explorer - Sequence Coding can be used to represent the history of a customer, or an history of a log of defects associated with a machine in a network. This component merges static information (coming form a static table) and dynamic information (coming from a log table). The user must have these two tables available before using the component. The table containing static information is generally called the "reference" table, and it is associated in the models with the classical data set names or roles such as Training, Estimation, Validation, Test or ApplyIn. The table containing the log of events (sometimes called the "transactions" table) is associated with a name beginning with the name "Events".

SAP Predictive Analytics Explorer - Sequence Coding is said to build fine-grained representations as it summarizes the count of different events or even the transitions between different events for a given reference object. A good usage example of SAP Predictive Analytics Explorer - Sequence Coding is when trying to represent web log sessions. The reference table contains information about the sessions, and the transactions table contains the click-stream. SAP Predictive Analytics Explorer - Sequence Coding is able to represent each session as the transitions between possible pages (or meta-information about the pages).

# **7.3.3.9.1 Parameters**

#### Syntax

Path: Protocols/Default/Transforms/Kxen.SequenceCoder/Parameters

This section describes the parameters of the KSC component, which can be found under the Parameters section of the component.

#### Syntax

Path: Protocols/Default/Transforms/Kxen.SequenceCoder/Parameters/Transactions

This folder contains information related to the log (transaction) dataset.

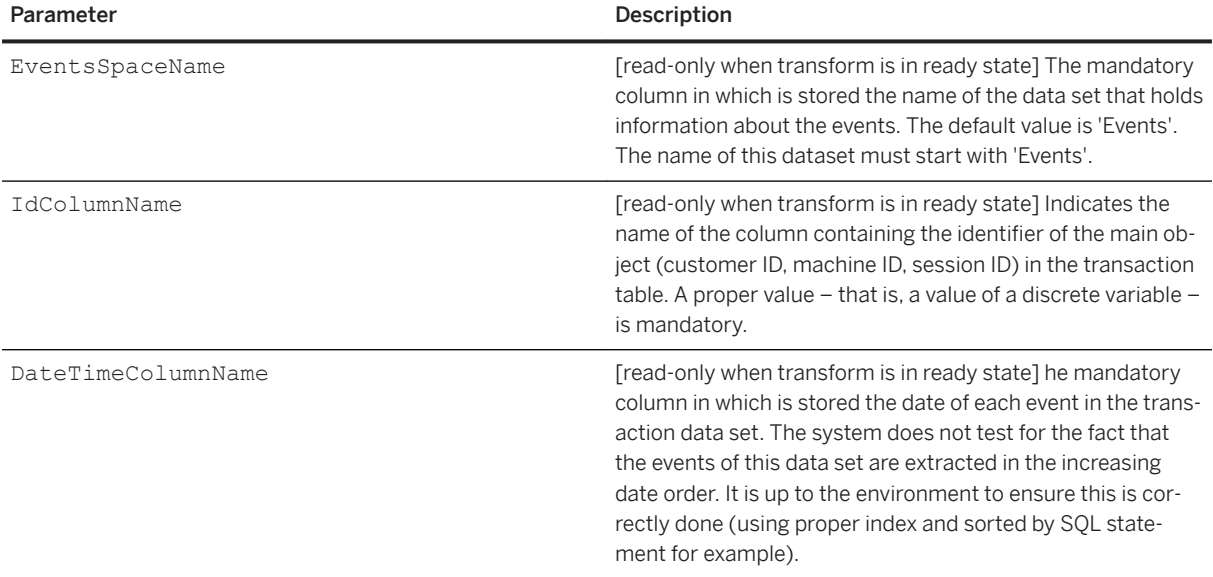
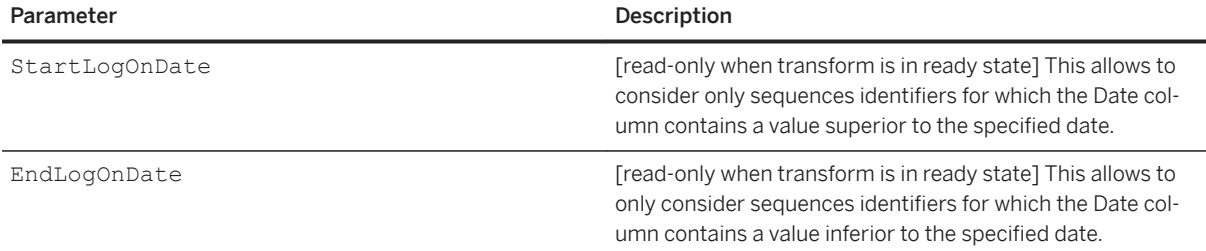

### <sup>'≡</sup>> Syntax

Path: Protocols/Default/Transforms/Kxen.SequenceCoder/Parameters/Reference

This is the folder for information related to the sequences (static or reference table for sequence) dataset.

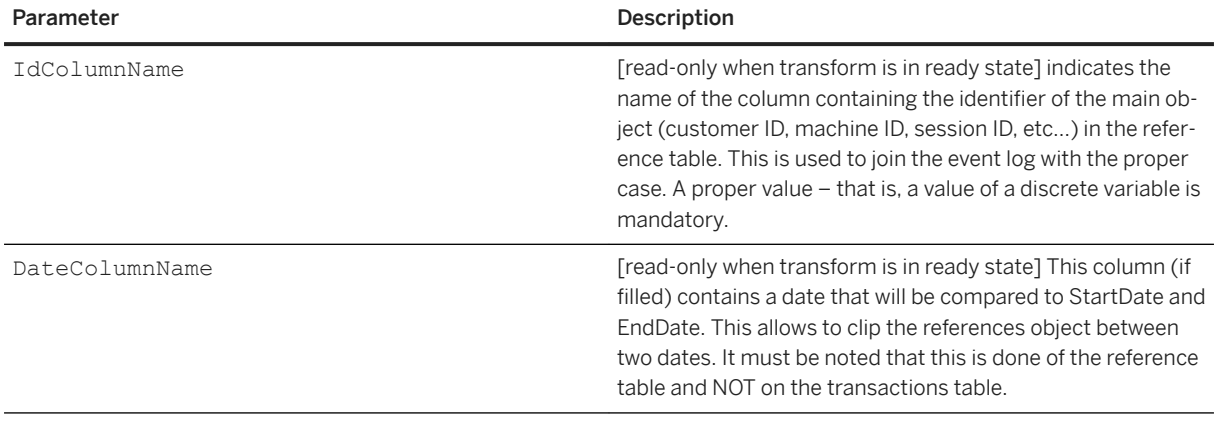

### Syntax

Path: Protocols/Default/Transforms/Kxen.SequenceCoder/Parameters/Representation

This folder contains all the information needed to specify what type of encoding of sequences is chosen by the user.

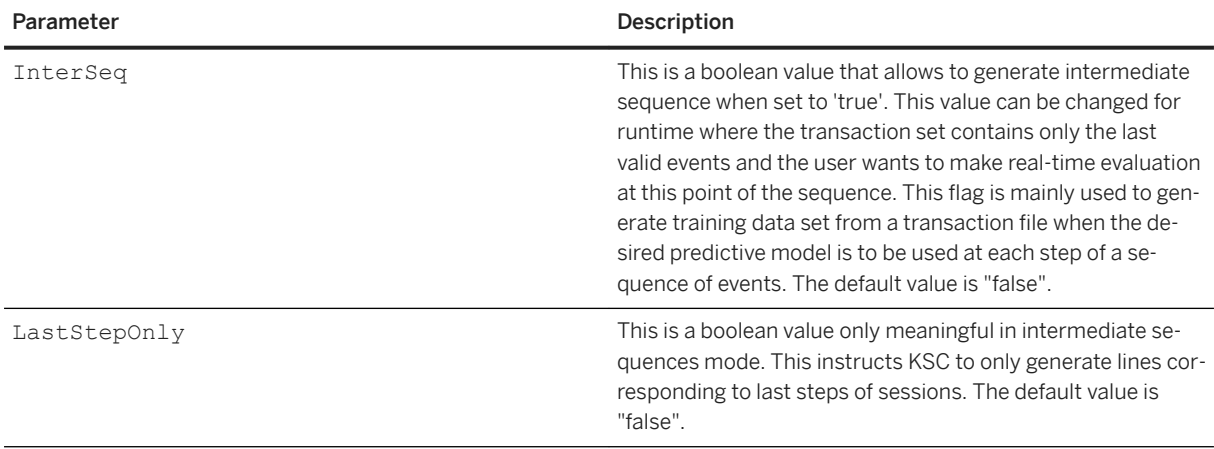

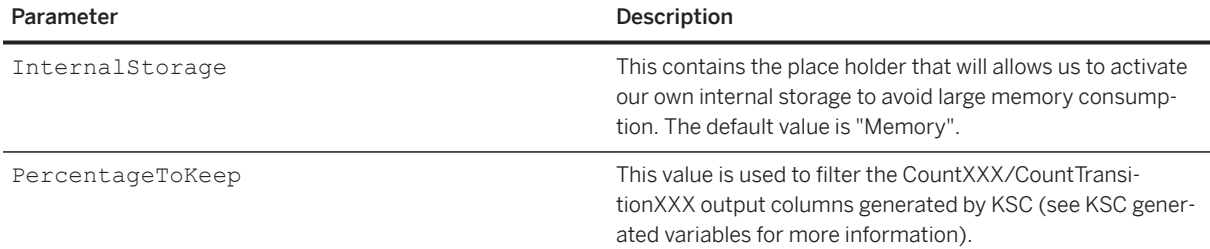

#### Syntax

Path: Protocols/Default/Transforms/Kxen.SequenceCoder/Parameters/Representation/ Operations

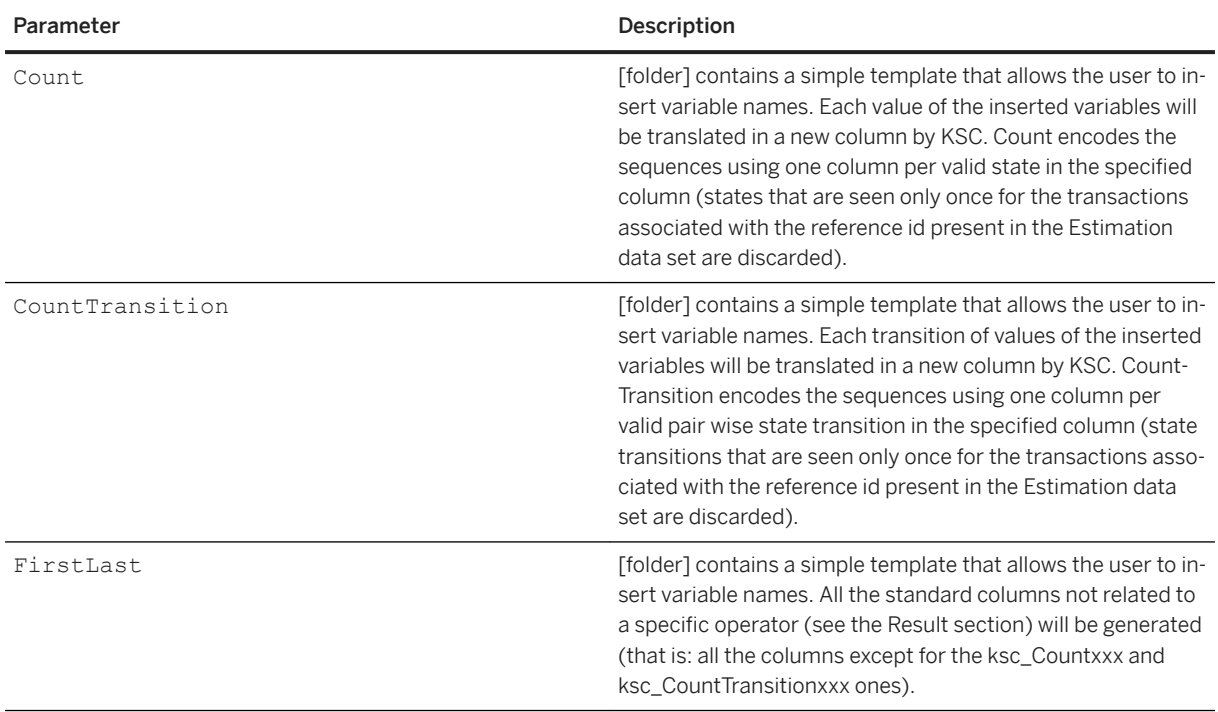

# **7.3.3.9.2 Results**

There is no "real results" provided by SAP Predictive Analytics Explorer - Sequence Coding. SAP Predictive Analytics Explorer - Sequence Coding only outputs new variables with their statistics on all data sets.These variables can be found in the Variables section of the parameter tree.

As far as integration is concerned, there is a little trick to know. When integrating a SAP Predictive Analytics Explorer - Sequence Coding transform into a protocol, it is indeed useful to ask this transform to compute the output columns. The catch is that, in order to do this, SAP Predictive Analytics Explorer - Sequence Coding must make a first pass on the transaction table to find what the valid states and transitions are between states. This is done through a checkMode call to the model. The generated output variables (for example, the output columns) are provided below.

- ksc\_Start\_Date: the starting date of the session, deduced from the transaction space (can be unknown if bad date format is encountered ).
- ksc\_End\_Date: the ending date of the session.
- ksc\_TotalTime: the total time of the session (namely, the difference between ksc\_Start\_Date and ksc\_End\_Date).
- ksc\_Number\_Events: the total number of steps (events) in the session, computed from the transaction space.
- ksc\_XXX\_FirstState: the first state of the variable XXX at the first step of the session.
- ksc\_XXX\_FinalState: the final state of the variable XXX at the closing step of the session.
- ksc\_CountXXX-C\_sn: the number of times the 'sn' state has been encountered in the session for the variable XXX. The number of CountXXX columns can be regulated via the PercentageToKeep parameter: only those column whose total number of events (computed over all the sessions) account for the given percentage of all events will be kept.
- ksc\_CountXXX\_KxOther: a column agglomerating results for events not encountered enough to have their own Count column. Filtered out CountXXX columns are agglomerated here.
- ksc\_CountTransitionXXX-T\_sn->sm: the number of times the transition between 'sn' and 'sm' states has been encountered for the variable XXX. Those columns can be filtered out as with the ksc\_CountXXX-C\_sn ones.
- ksc\_CountTransitionXXX-KxOther: a column agglomerating results for transitions not encountered enough to have their own Count column. Filtered out CountTransistionXXX columns are agglomerated here.
- ksc\_CountTransitionXXX-T\_OUT->sn: similar to sn->sm columns. The OUT state is SAP Predictive Analytics naming meaning that the session had not begun yet.

On intermediate sequences mode, the following variables are also generated:

- ksc\_LastStepNumber: the number of steps of the session up to the previous step.
- ksc\_Last\_date-time: the date of the previous step in the session.
- ksc\_Last\_duration: the duration of the session up to the previous step.
- ksc\_Session\_continue: a boolean value saying whether the current step is ending the session.
- ksc XXX LastState: the previous step state of the variable XXX.
- ksc\_XXX\_NextState: the next step state of the variable XXX.

### **7.3.3.10 Kxen.TimeSeries**

#### Syntax

Path: Protocols/Default/Transforms/Kxen.TimeSeries

SAP Predictive Analytics Modeler – Time Series lets you build predictive models from data representing time series. Thanks to SAP Predictive Analytics Modeler – Time Series models, you can:

- Identify and understand the nature of the phenomenon represented by sequences of measures, that is, time series.
- Forecast the evolution of time series in the short and medium term, that is, to predict their future values.

How does SAP Predictive Analytics Modeler – Time Series work?

SAP Predictive Analytics Modeler – Time Series breaks down the signal into four components:

- The trend. The trend represents the evolution of a time series over the period analyzed. The trend is represented either by a function of time or by signal differentiating, which is calculated in SAP Predictive Analytics Modeler – Time Series using the principle that a value can be predicted well enough based on the previous known value. Calculating the trend allows to build a stationary representation of the time series (that is, the time series does not increase or decrease any more). This stationary representation is essential for the analysis of the three others components.
- The cycles. The cyclicity describes the recurrence of a variation in the signal. It is important to distinguish calendar time from natural time. These two time representations are often out of phase. The former which is referred to as seasonality - represents dates (day, month, year and so on), while the latter - which is referred to as periodicity - represents a continuous time ( 1, 2, 3 and so on).
- The fluctuations. Fluctuations represent disturbances that affect a time series. In other words a time series does not only depend on external factors but also on its last states (memory phenomena). We try and explain parts of the fluctuations by modeling them on past values of the time series (ARMA or GARCH models).
- The residue. The information residue is the information that is not relevant to explain the target variable. As such, predictive models generated by SAP Predictive Analytics Modeler – Time Series are characterized only by the three components trend, cycles and fluctuations.

Another important part of a Time Series modeling is to make some forecasts. An SAP Predictive Analytics Modeler – Time Series model will use its own prediction in order to predict the next value.

### **7.3.3.10.1 Parameters**

#### <sup>'≡</sup>> Syntax

Path: Protocols/Default/Transforms/Kxen.TimeSeries/Parameters

This section describes parameters of SAP Predictive Analytics Modeler – Time Series which can been found under the 'Parameters' section of the component.

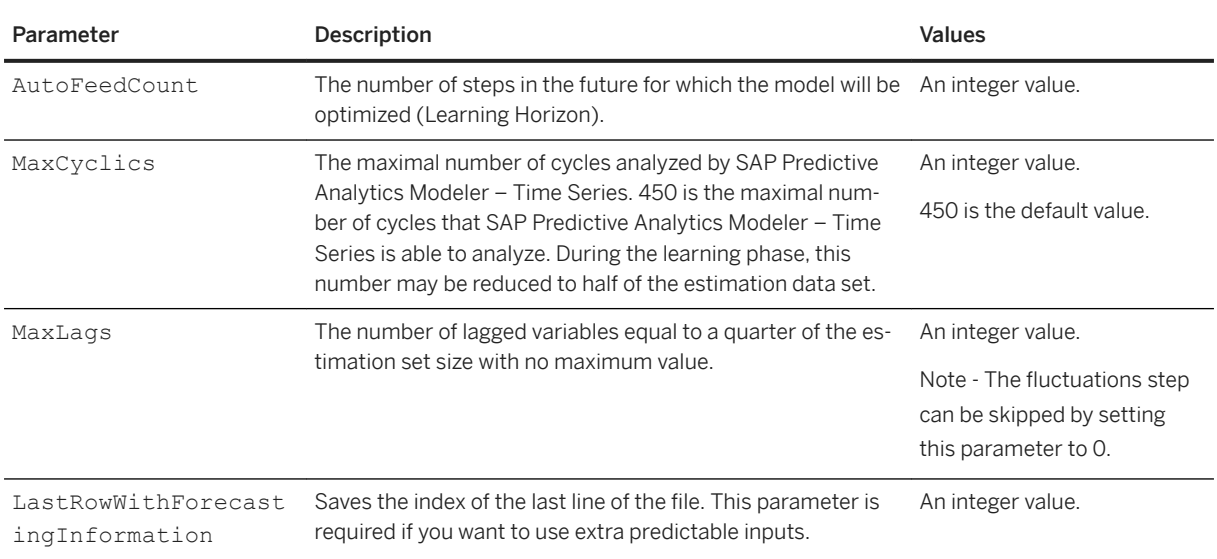

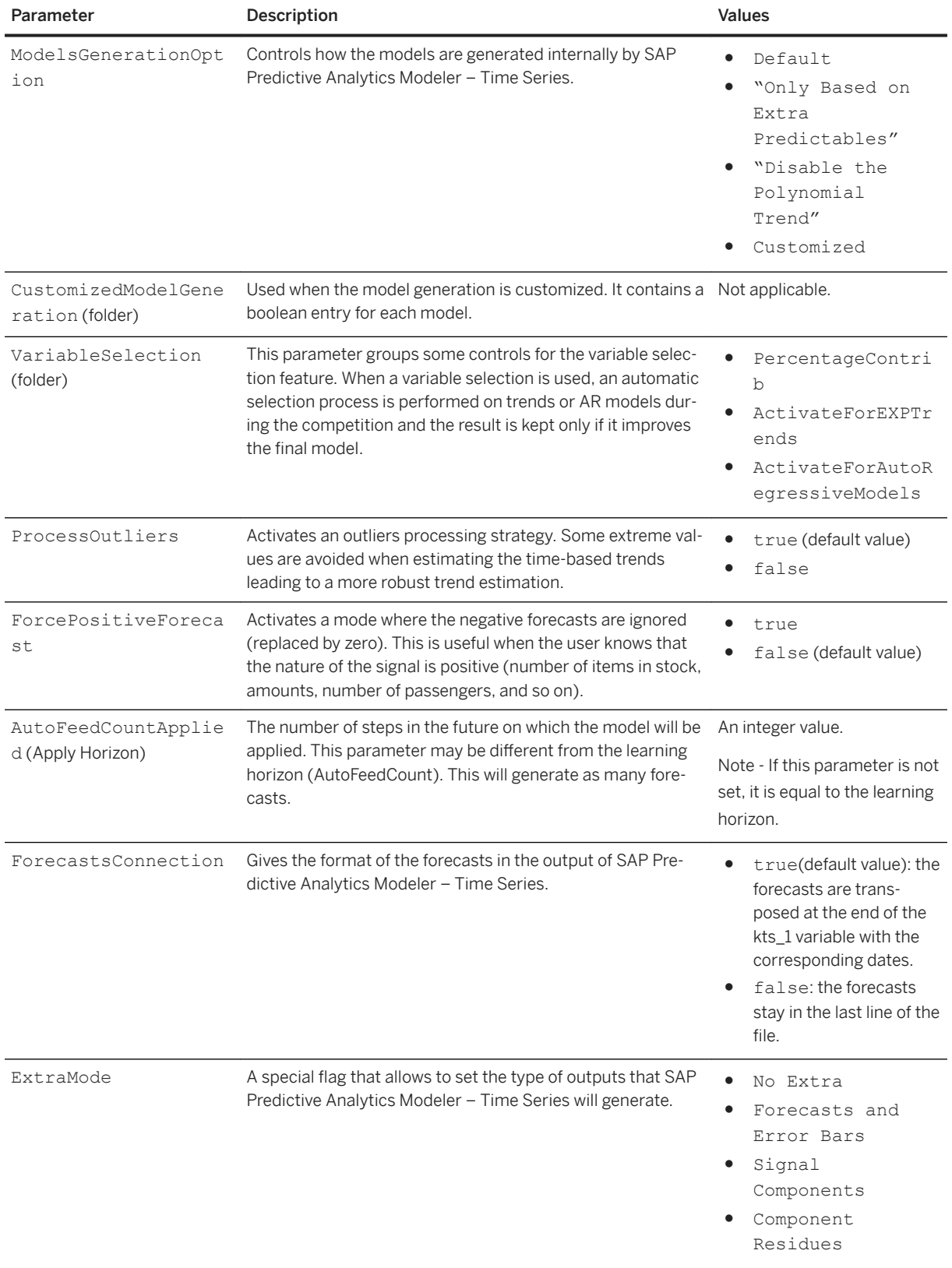

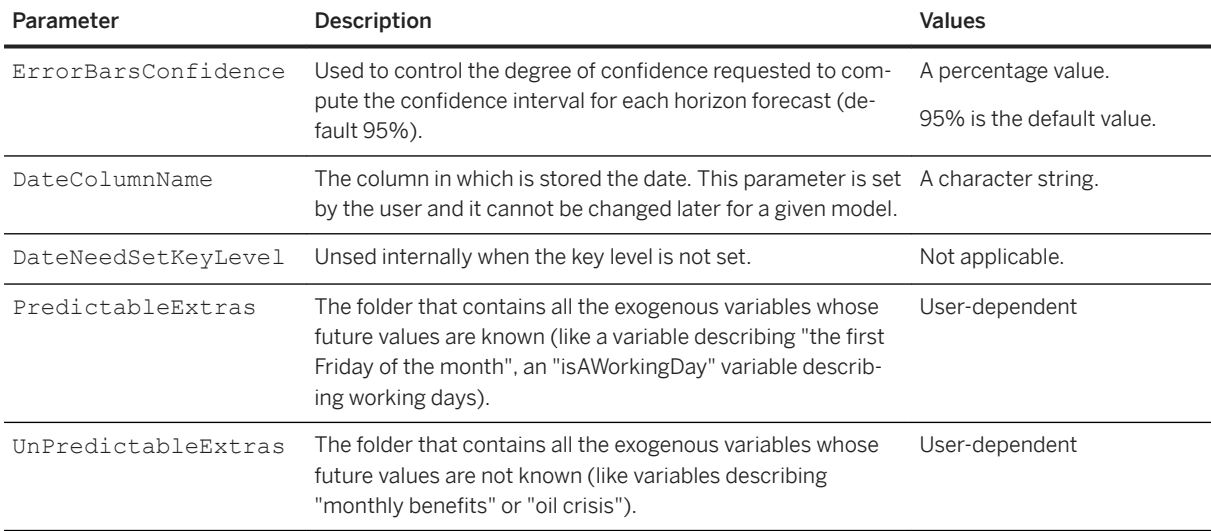

### <sup>'≡</sup>> Syntax

Path: Protocols/Default/Transforms/Kxen.TimeSeries/Parameters/ ModelsGenerationOption

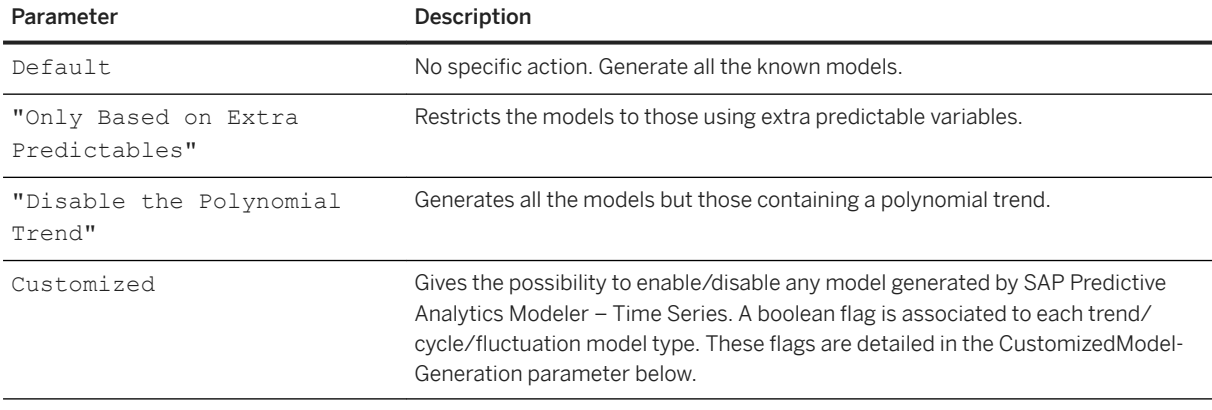

### <sup>'≡</sup>> Syntax

Path: Protocols/Default/Transforms/Kxen.TimeSeries/Parameters/ CustomizedModelGeneration

The following options are relevant only if the ModelGenerationOption parameter is set to Customized.

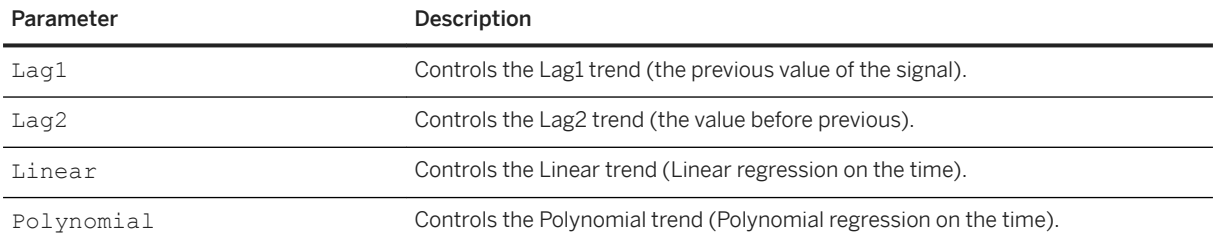

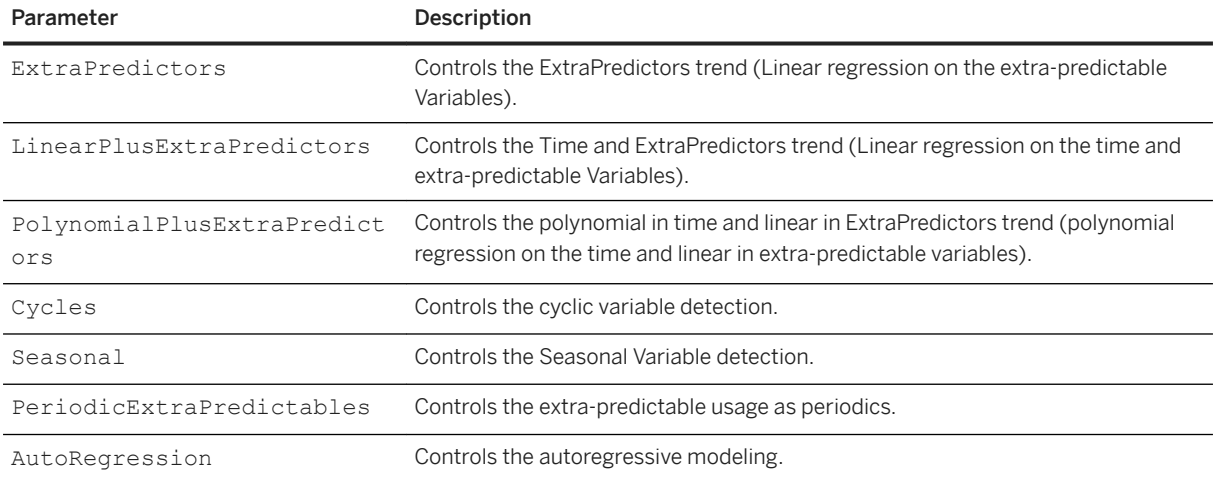

For example, to disable the linear trend, you need to set CustomizedModelGeneration/Linear to false.

### $\equiv$ , Syntax

Path: Protocols/Default/Transforms/Kxen.TimeSeries/Parameters/VariableSelection

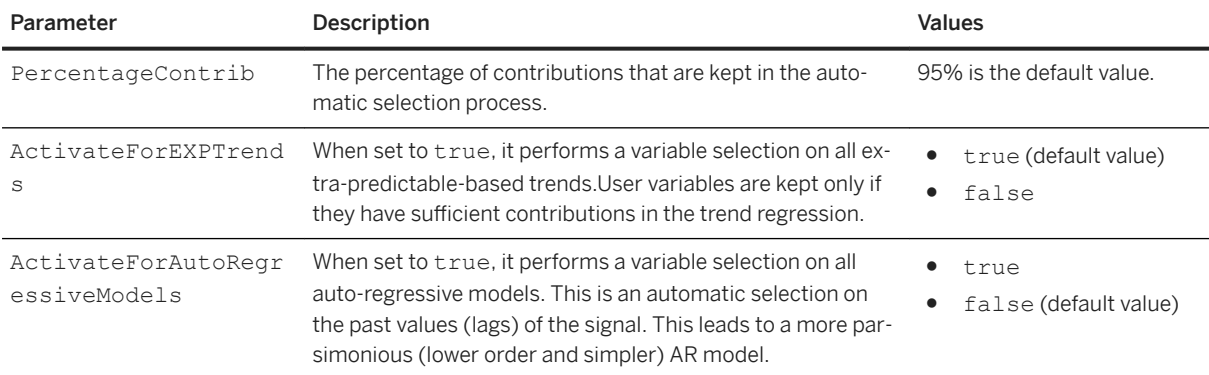

#### Syntax

Path: Protocols/Default/Transforms/Kxen.TimeSeries/Parameters/ExtraMode

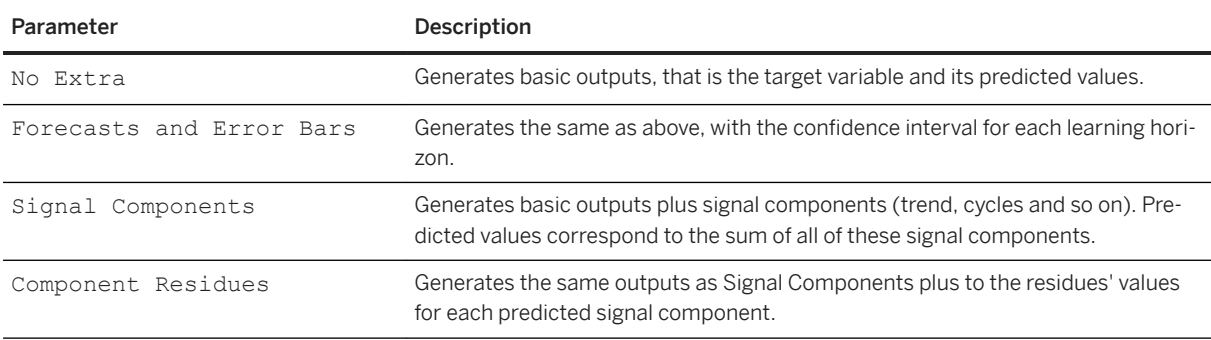

# **7.3.3.10.2 Results**

### $\equiv$ , Syntax

Path: Protocols/Default/Transforms/Kxen.TimeSeries/Results

This section describes the results of SAP Predictive Analytics Modeler – Time Series.

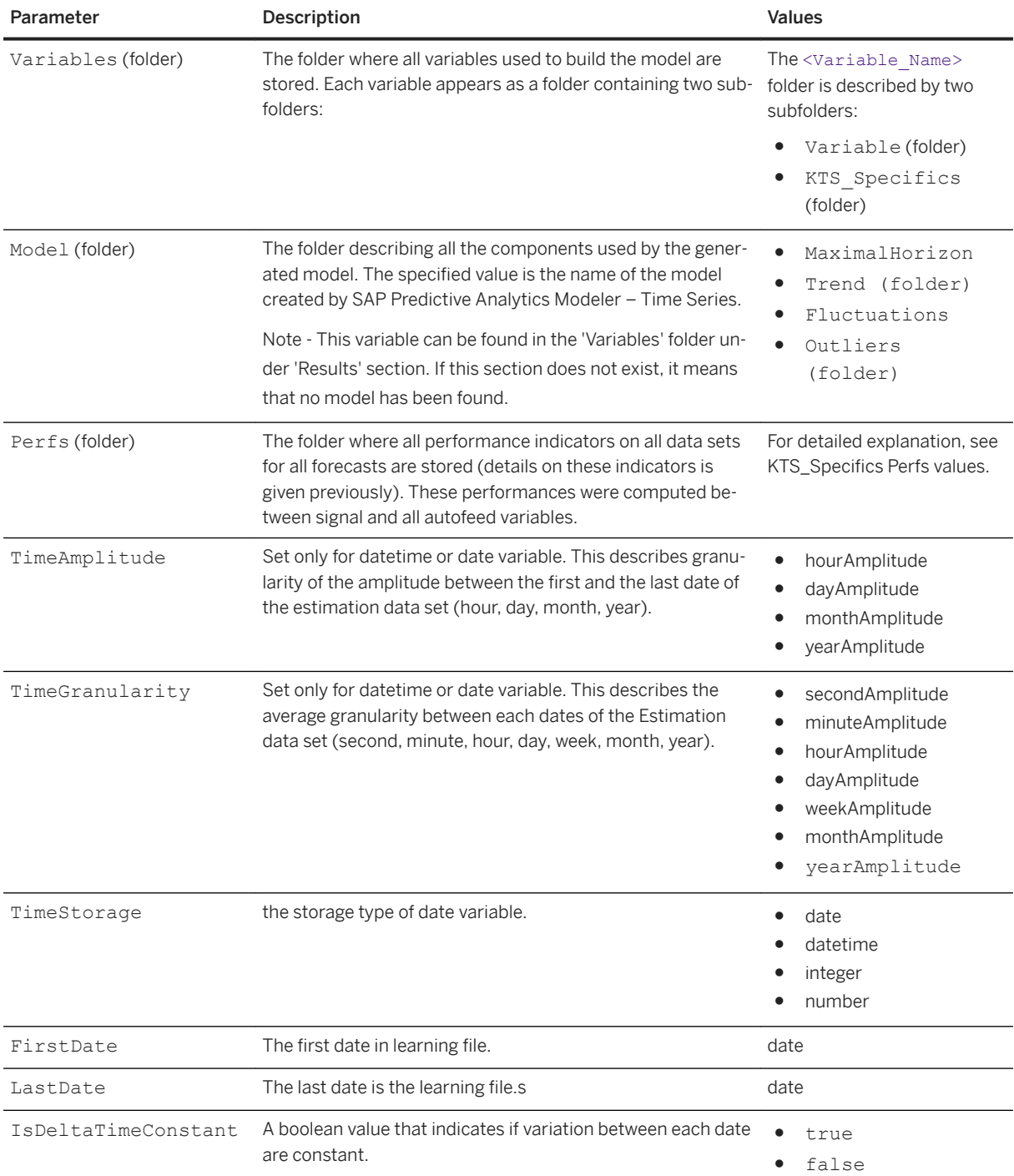

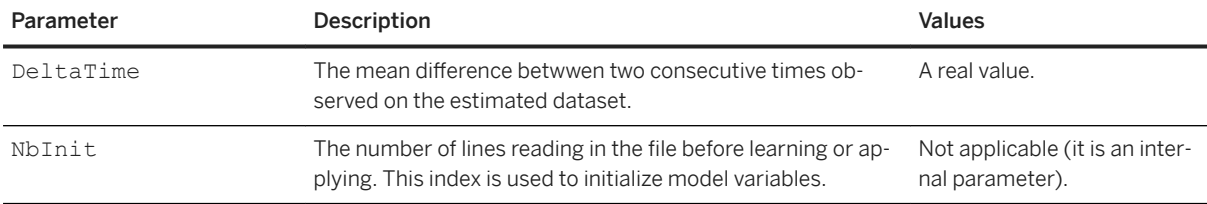

### **Forecast n MAPE Indicators**

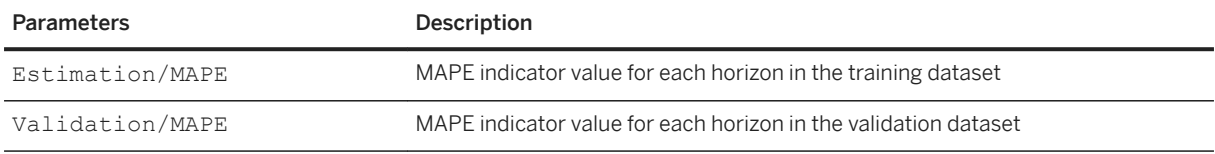

### <sup>'≡</sup>> Syntax

Path: Protocols/Default/Transforms/Kxen.TimeSeries/Results/Variables

The Variables folder is the folder where all variables used to build the model are stored. Each variable appears as a folder containing two subfolders. The table below describes the two subfolders available.

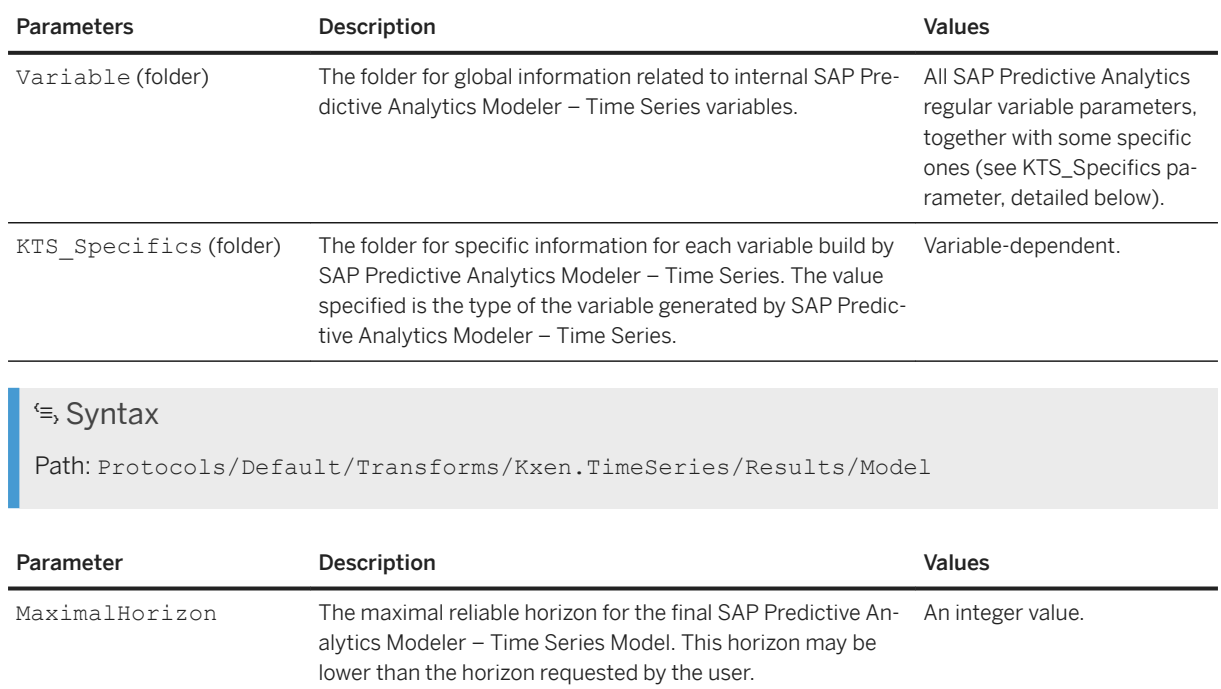

Trend (Folder) The name of the trend used by the model. Model-dependent.

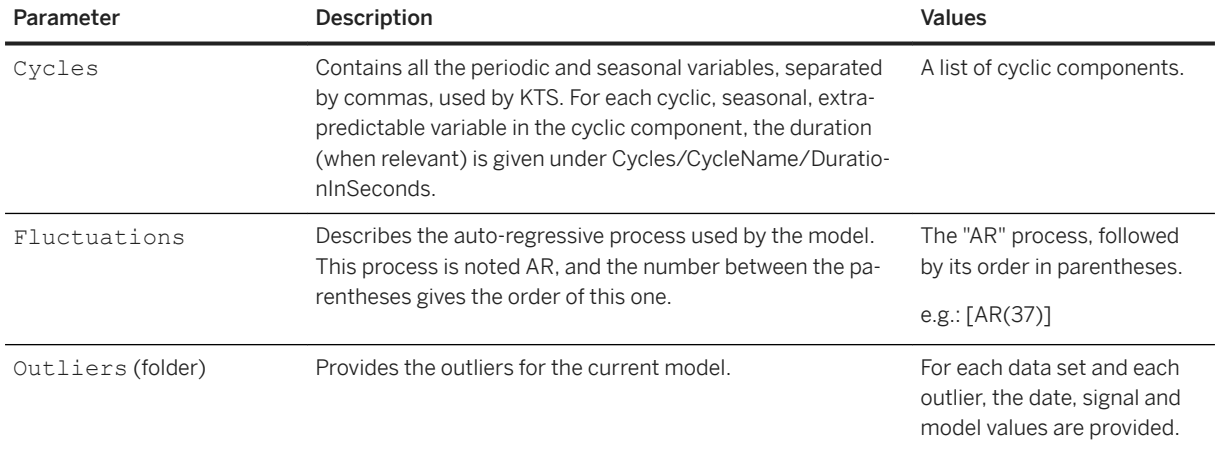

#### i Note

One or more of the previous elements (Trend, Cycles, Fluctuations) may not exist. In this case, it means that the related component has not been detected by the model.

Outliers

For each outlier, the following three pieces of information are provided:

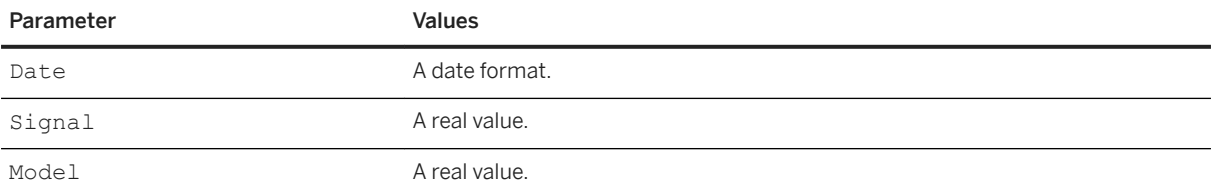

# **7.3.3.10.3 Infos**

<sup>'≡</sup>> Syntax

Path: Protocols/Default/Transforms/Kxen.TimeSeries/Infos

This folder contains the LearnTime parameter, that is the time (in seconds) needed for the model learning.

# **7.3.3.11 Kxen.TextCoder**

#### Syntax

Path: Protocols/Default/Transforms/Kxen.TextCoder

SAP Predictive Analytics Explorer - Text Coding (formerly known as KTC) is a solution for Text Analytics. It automatically prepares and transforms unstructured text attributes into a structured representation to be used within the SAP SAP Predictive Analytics modeling components.

SAP Predictive Analytics Explorer - Text Coding automatically handles the transformation from unstructured data to structured data going through a process involving "stop word" removal, merging sequences of words declared as 'concepts', translating each word into its root through "stemming" rules, and merging synonyms. SAP Predictive Analytics Explorer - Text Coding allows text fields to be used "as is'" in classification, regression, and clustering tasks. It comes packaged with rules for several languages such as French, German, English and Spanish, and can be easily extended to other languages.

SAP Predictive Analytics Explorer - Text Coding improves the quality of predictive models by taking advantage of previously unused text attributes. For example, messages, emails sent to a support line, marketing survey results, or call center chats can be used to enhance the results of models for cross-sell or attrition.

# **7.3.3.11.1 Parameters**

#### <sup>'≡</sup>> Syntax

Path: Protocols/Default/Transforms/Kxen.TextCoder/Parameters

This section describes parameters of SAP Predictive Analytics Explorer - Text Coding that can been found under the 'Parameters' section of the component.

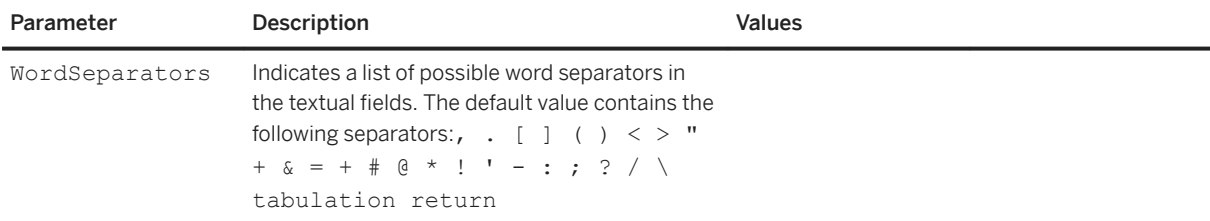

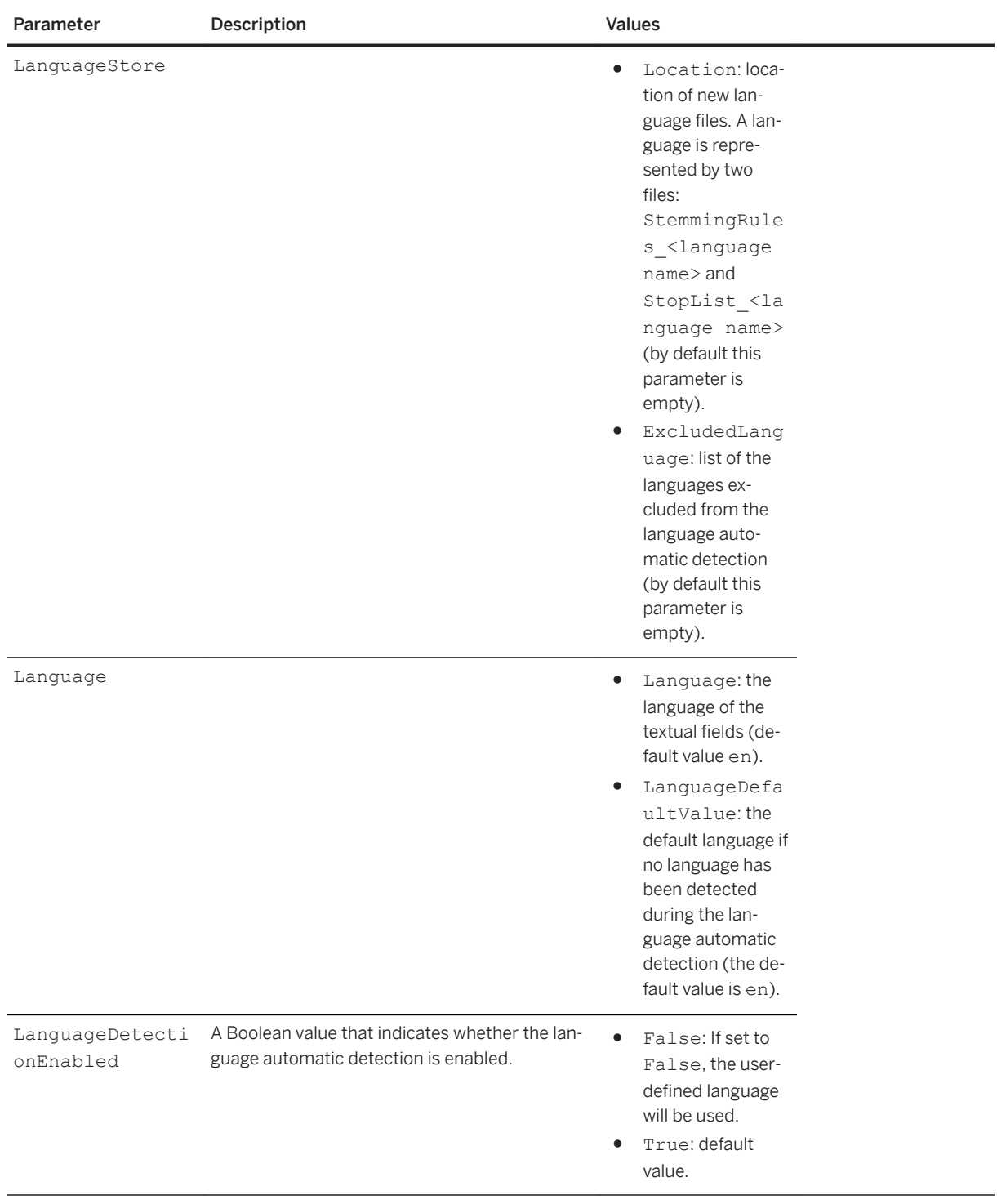

### <sup>'≡</sup>> Syntax

Path: Protocols/Default/Transforms/Kxen.TextCoder/Parameters/ExtraMode

A special flag that allows setting the type of outputs that SAP Predictive Analytics Explorer - Text Coding will generate during an apply.

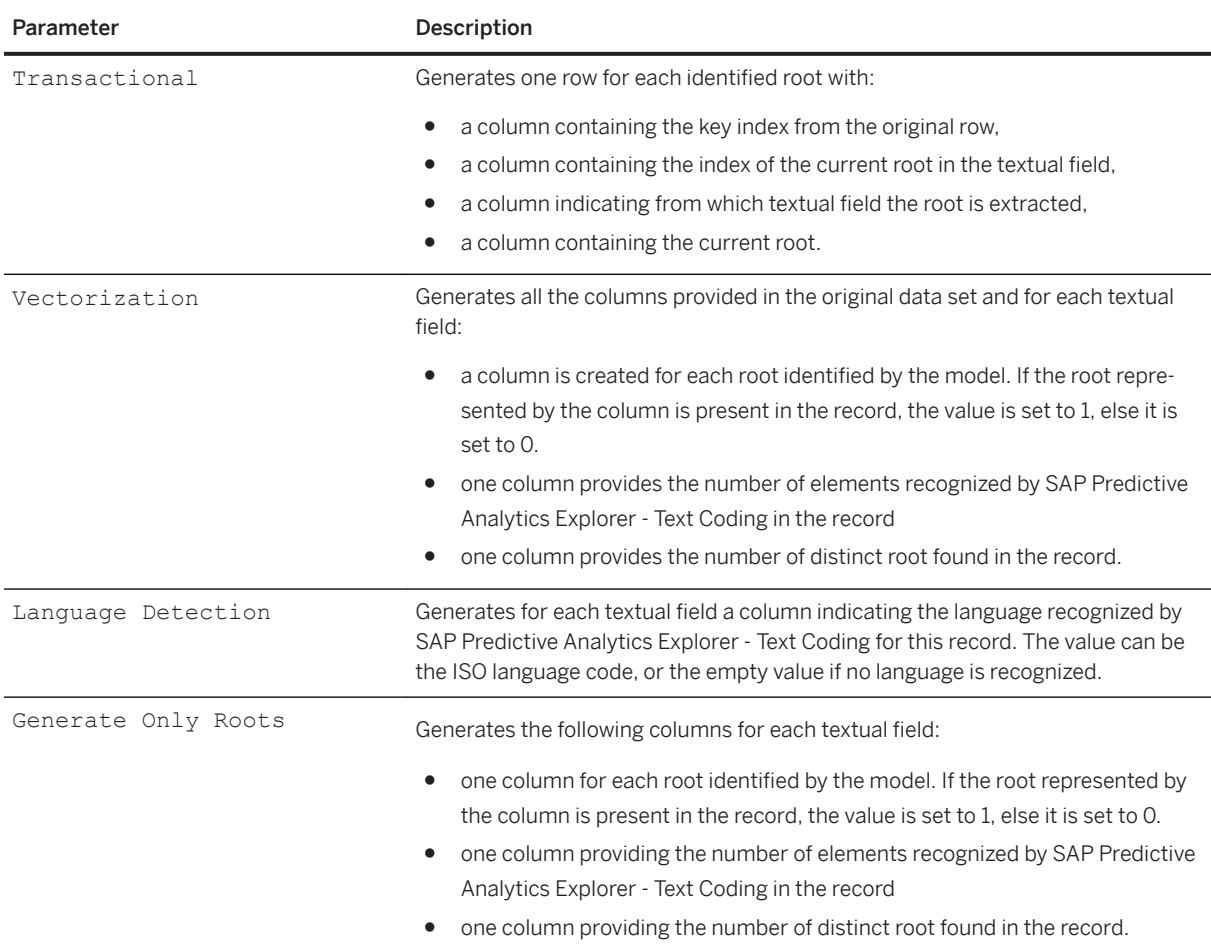

### $\subseteq$  Syntax

Path: Protocols/Default/Transforms/Kxen.TextCoder/Parameters/ProcessingOptions

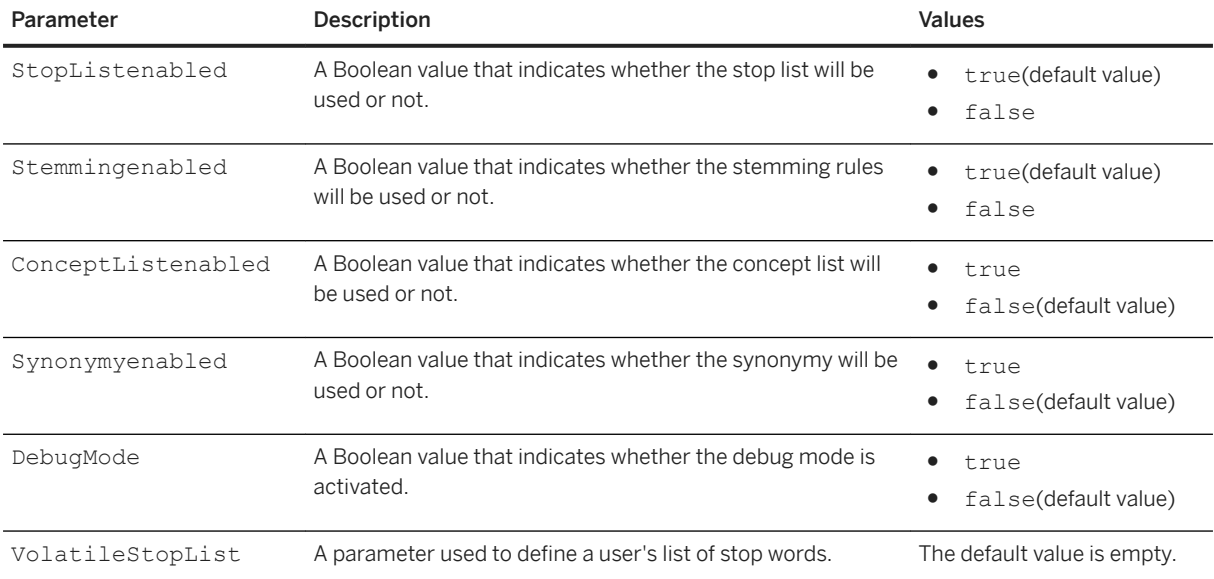

### <sup>'≡</sup>> Syntax

Path: Protocols/Default/Transforms/Kxen.TextCoder/Parameters/RootSelection

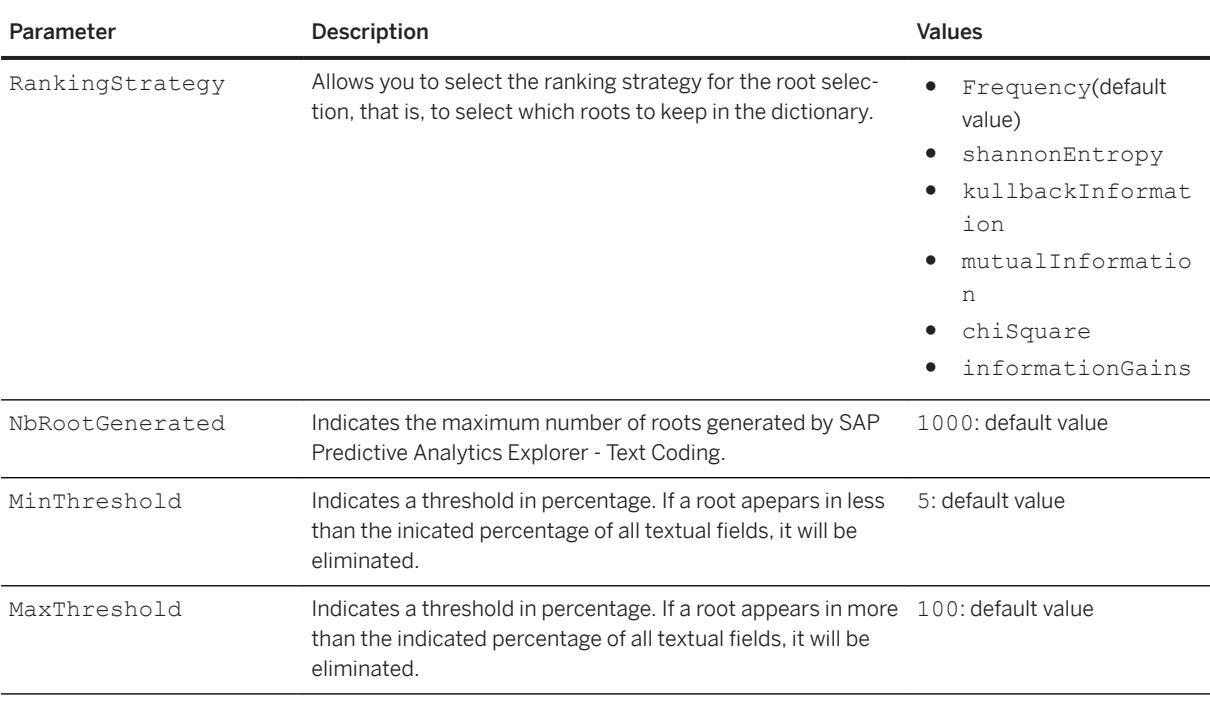

### $\equiv$ , Syntax

Path: Protocols/Default/Transforms/Kxen.TextCoder/Parameters/EncodingStrategy

Each root is converted into a variable and when the root appears in a text, its presence can be encoded with one of the strategies listed.

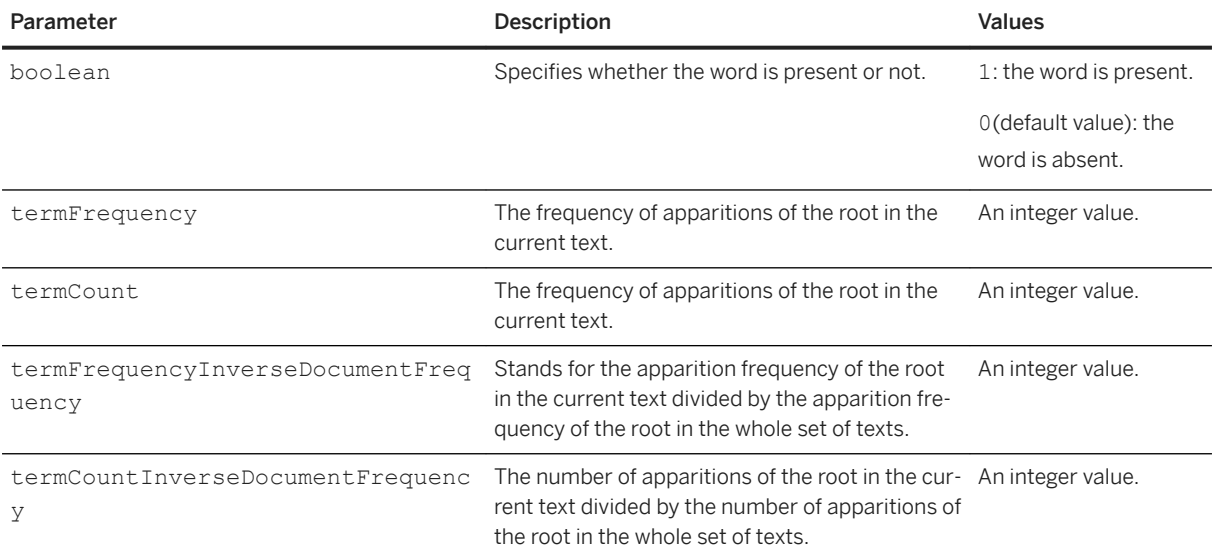

### **7.4 DataSets**

### <sup>'≡</sup>> Syntax

Path: DataSets

A data space is an ordered list of cases (or events). It can be viewed as a file in a folder, a table in a database, a SELECT statement (using SQL), or an Excel worksheet. A data space is generally associated with a model through a role name: we call this association a 'dataset'. A classical example is when the transform must be trained (you may prefer the term 'estimated') on a set of examples: in this case the set of examples used to estimate the transform parameters will be known to the model as the "Estimation" dataset. Data spaces belong to stores. A store federates several physical spaces. It can be viewed as a file folder, a database, or an Excel workbook. Stores can be created directly because models can be saved into specific spaces contained in stores: this mechanism allows to view the models saved into a store and to restore them.

# **7.4.1 Parameters**

#### <sup>'≡</sup>> Syntax

Path: DataSets/<Dataset\_Name>/Parameters

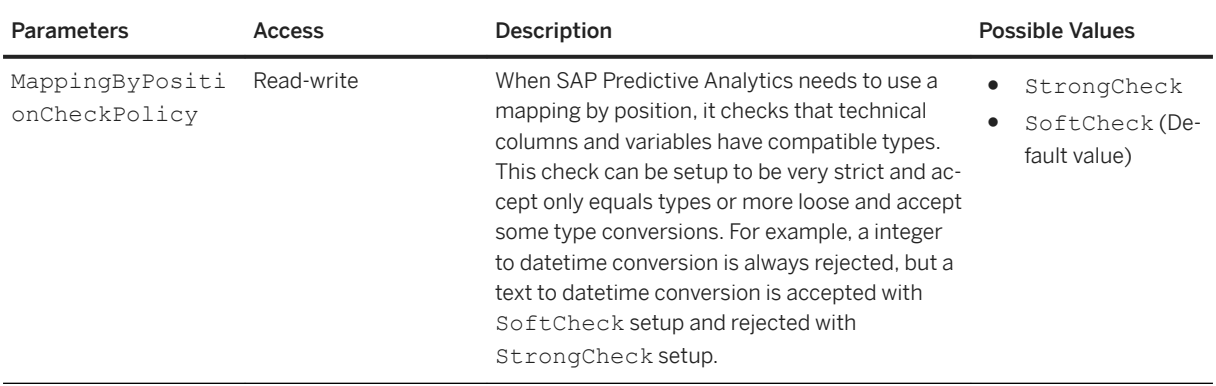

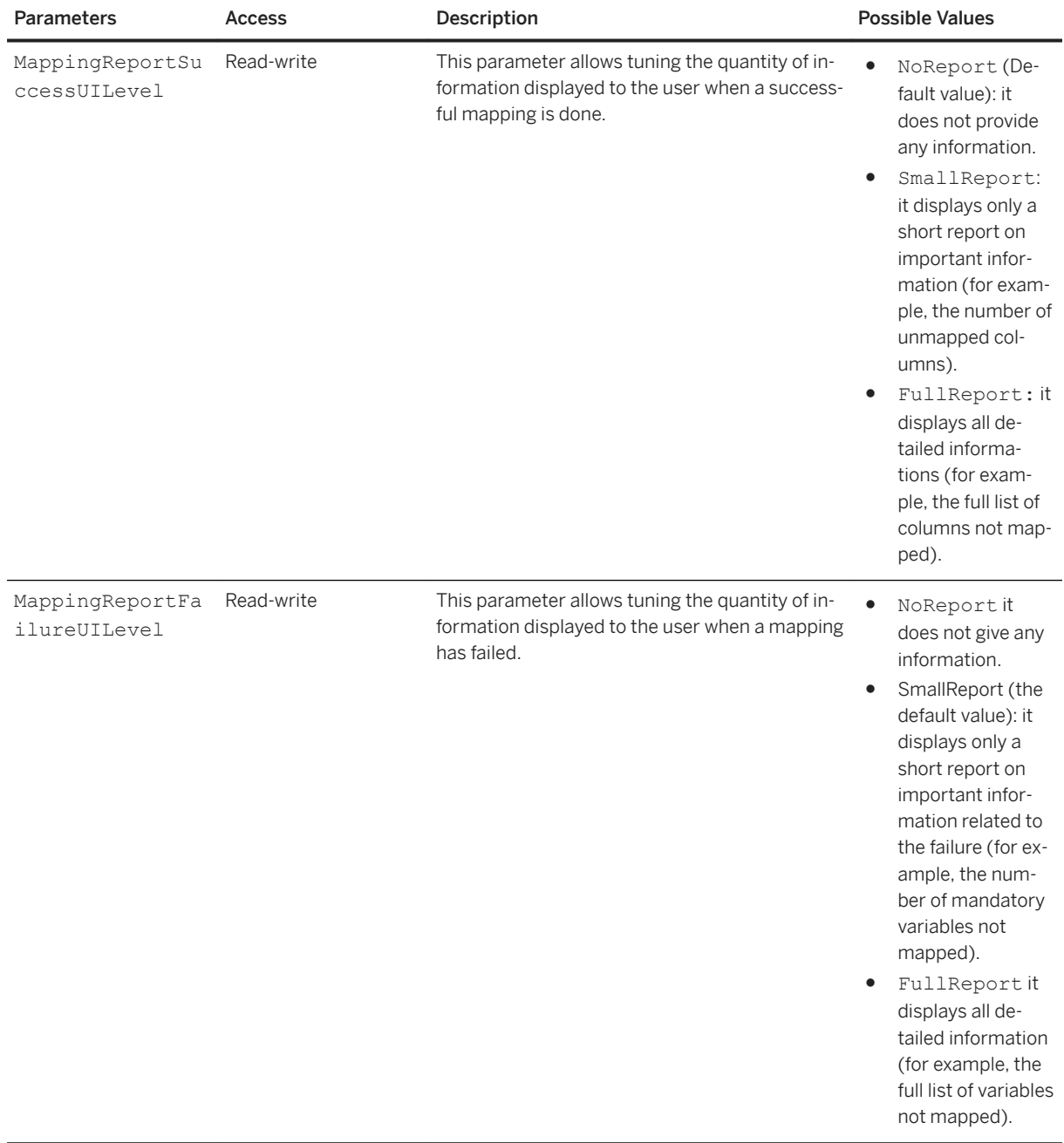

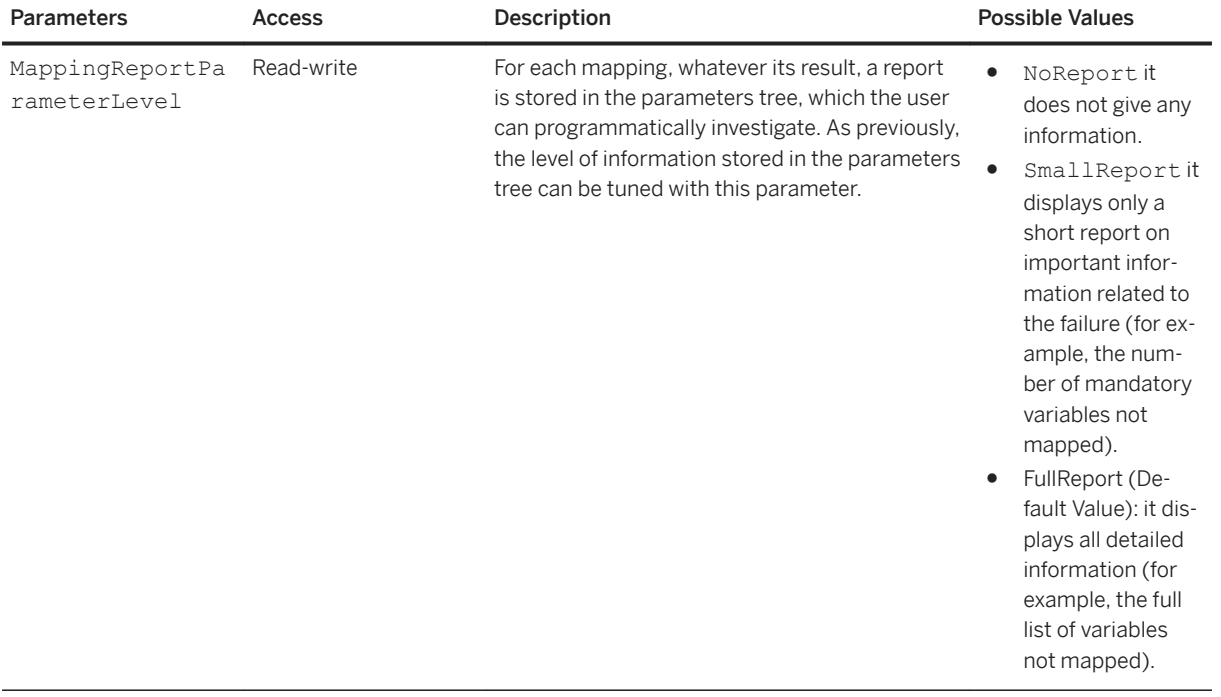

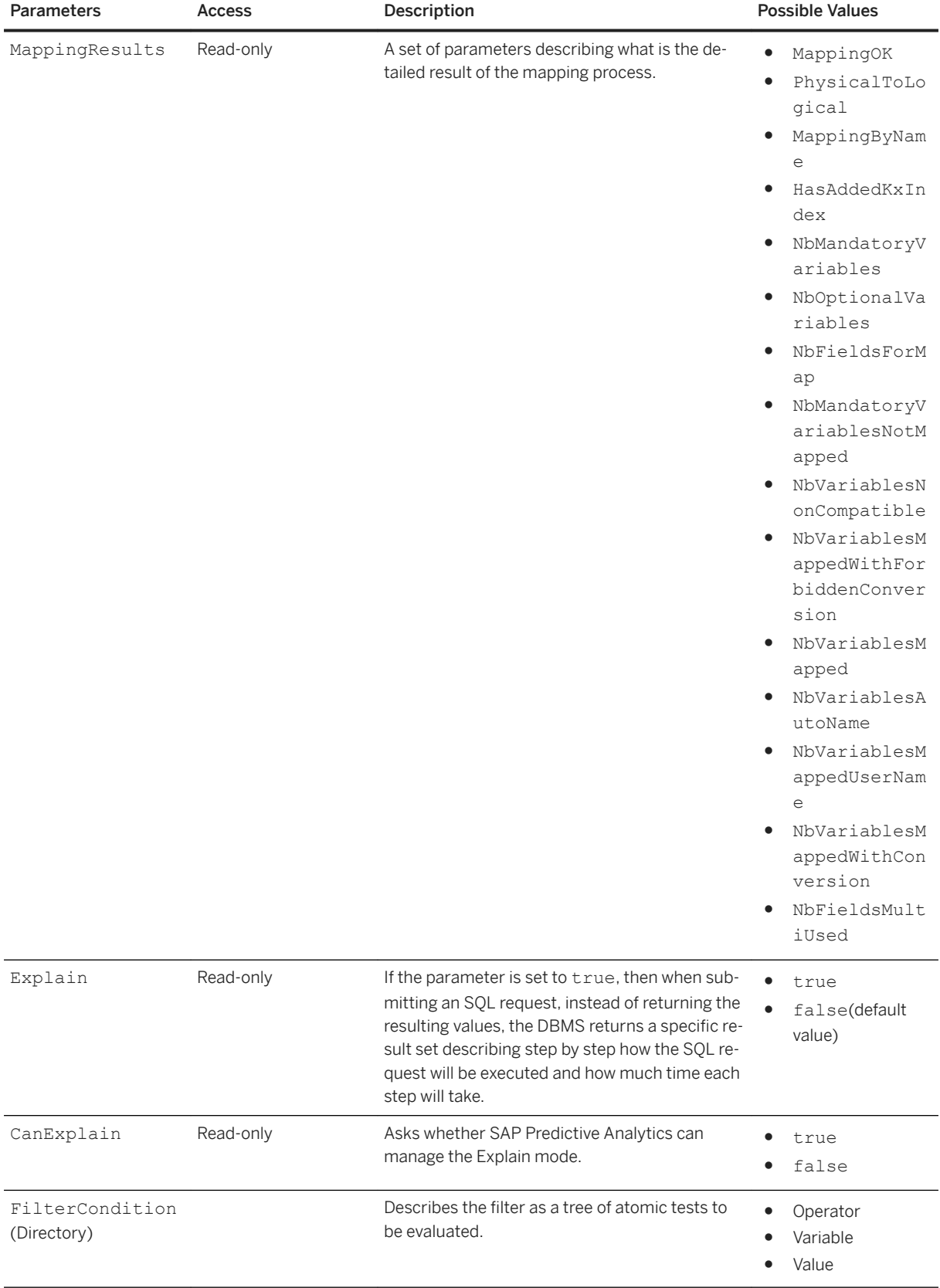

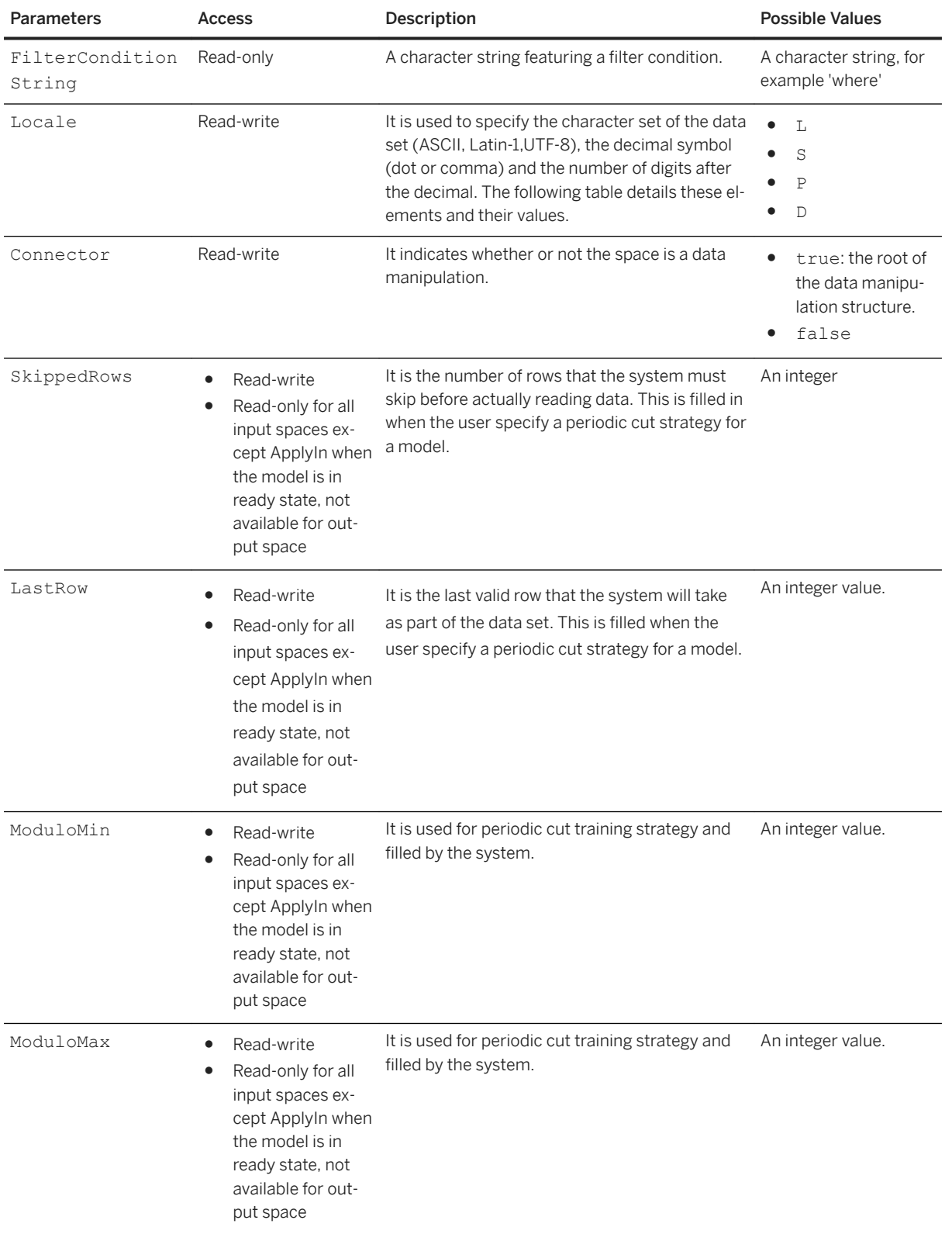

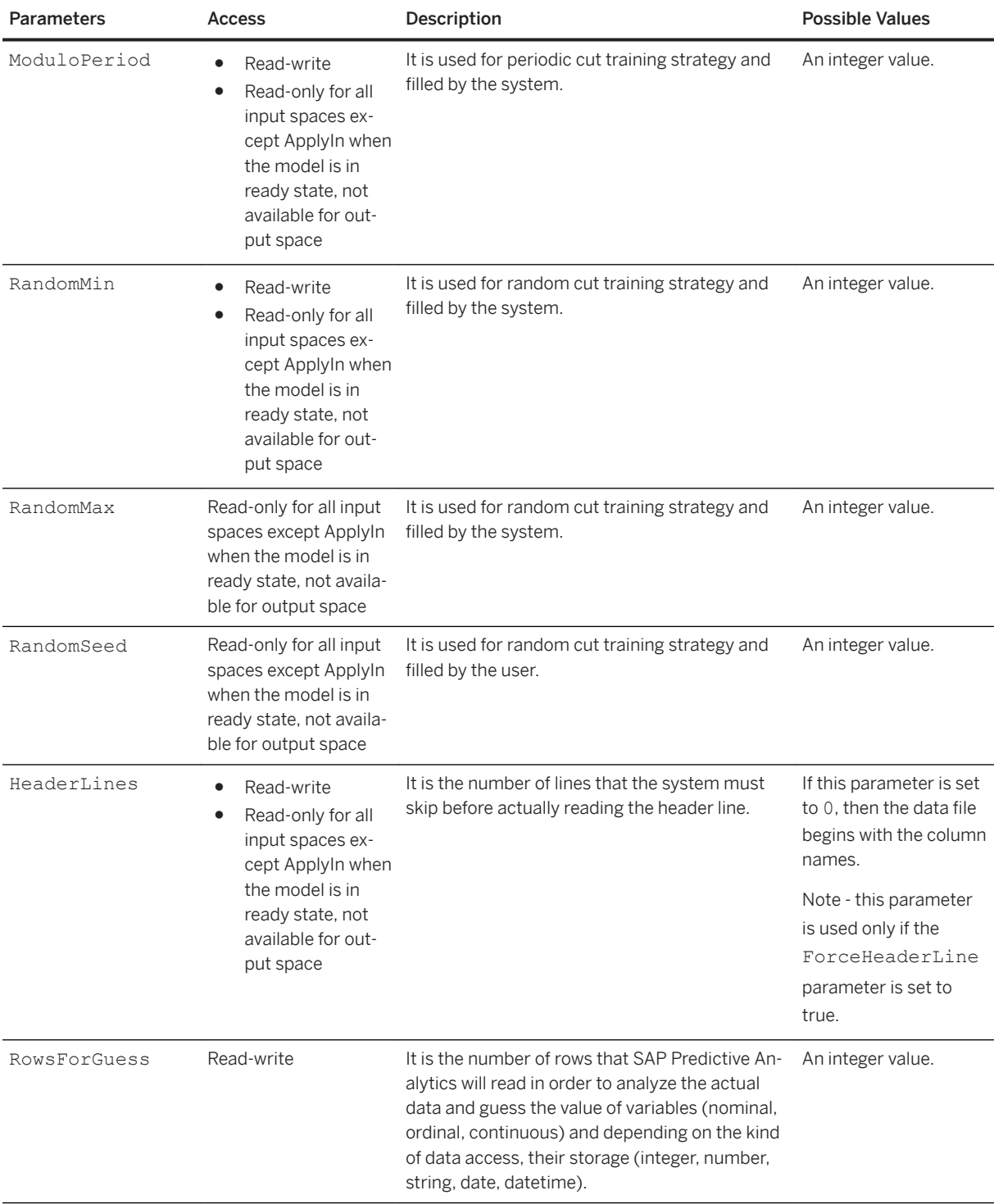

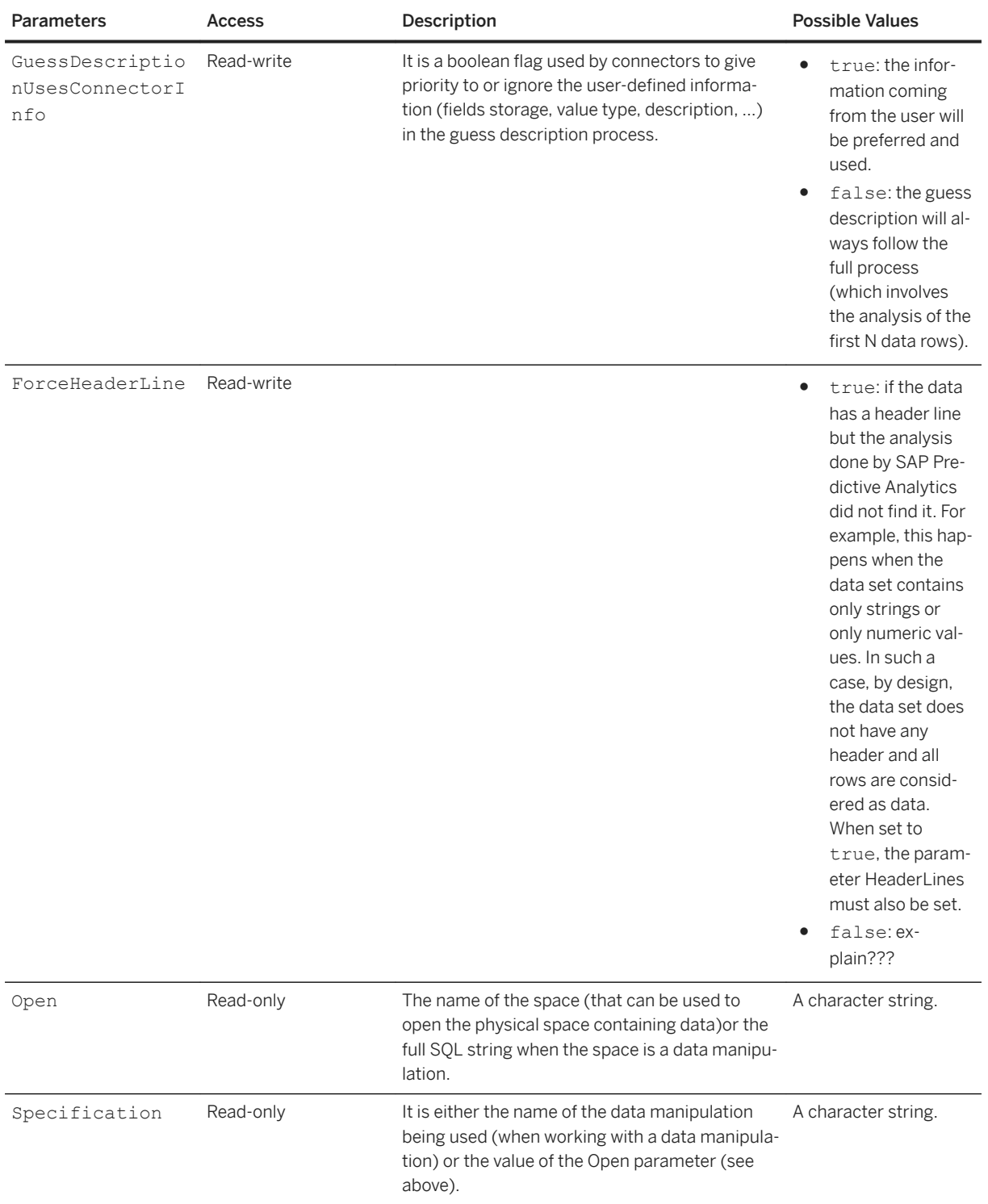

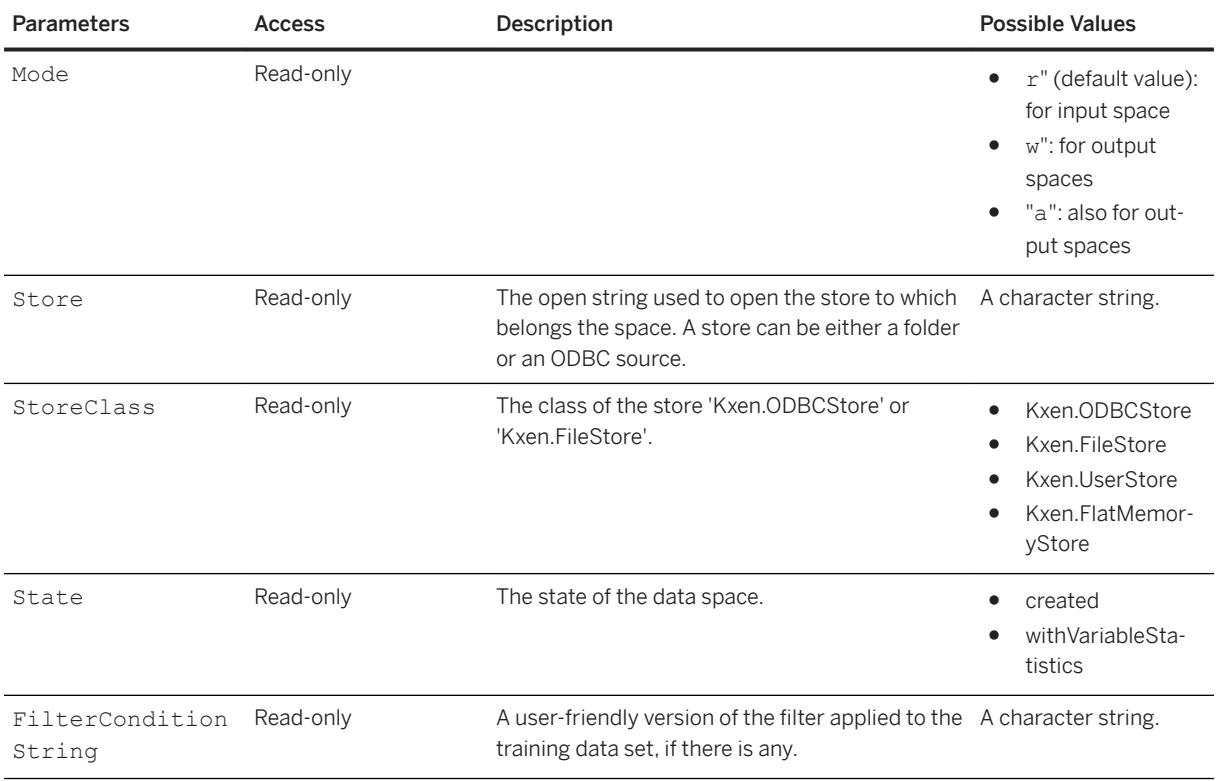

# **7.4.1.1 MappingResults**

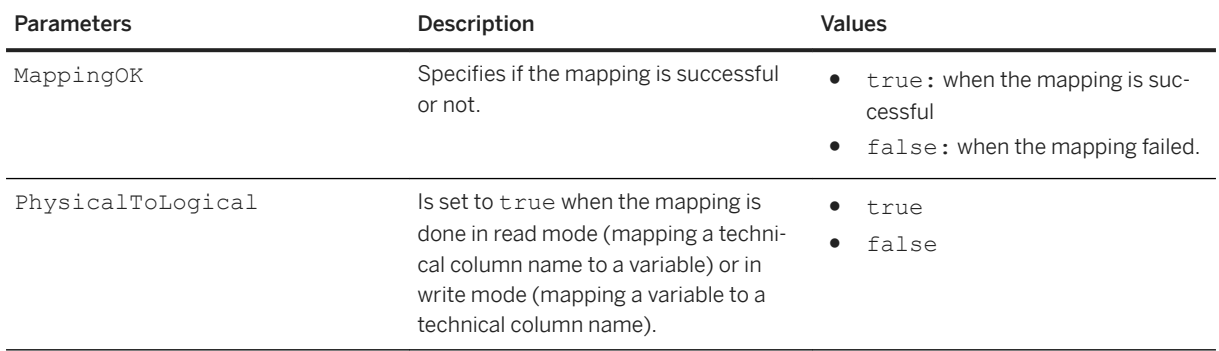

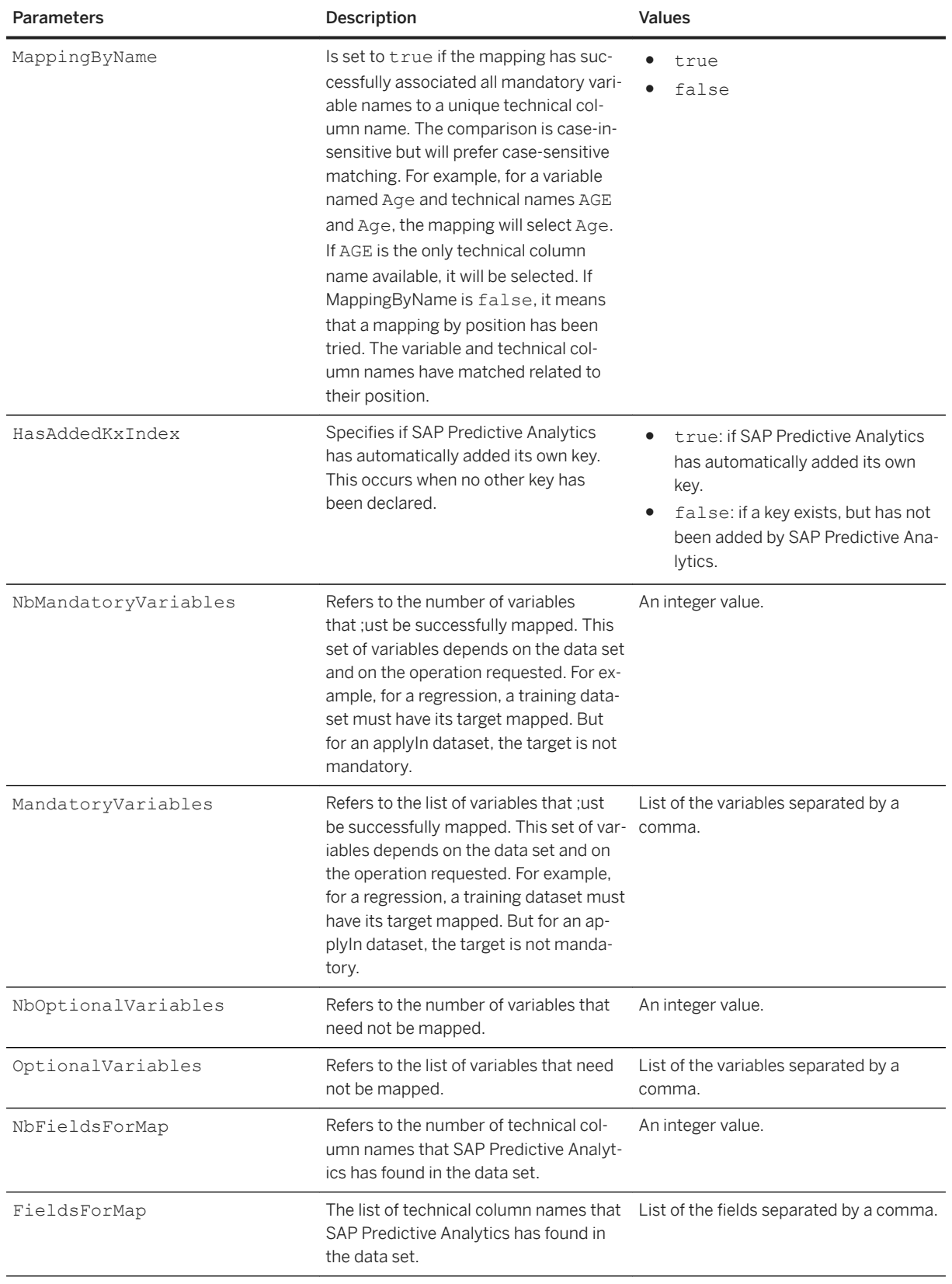

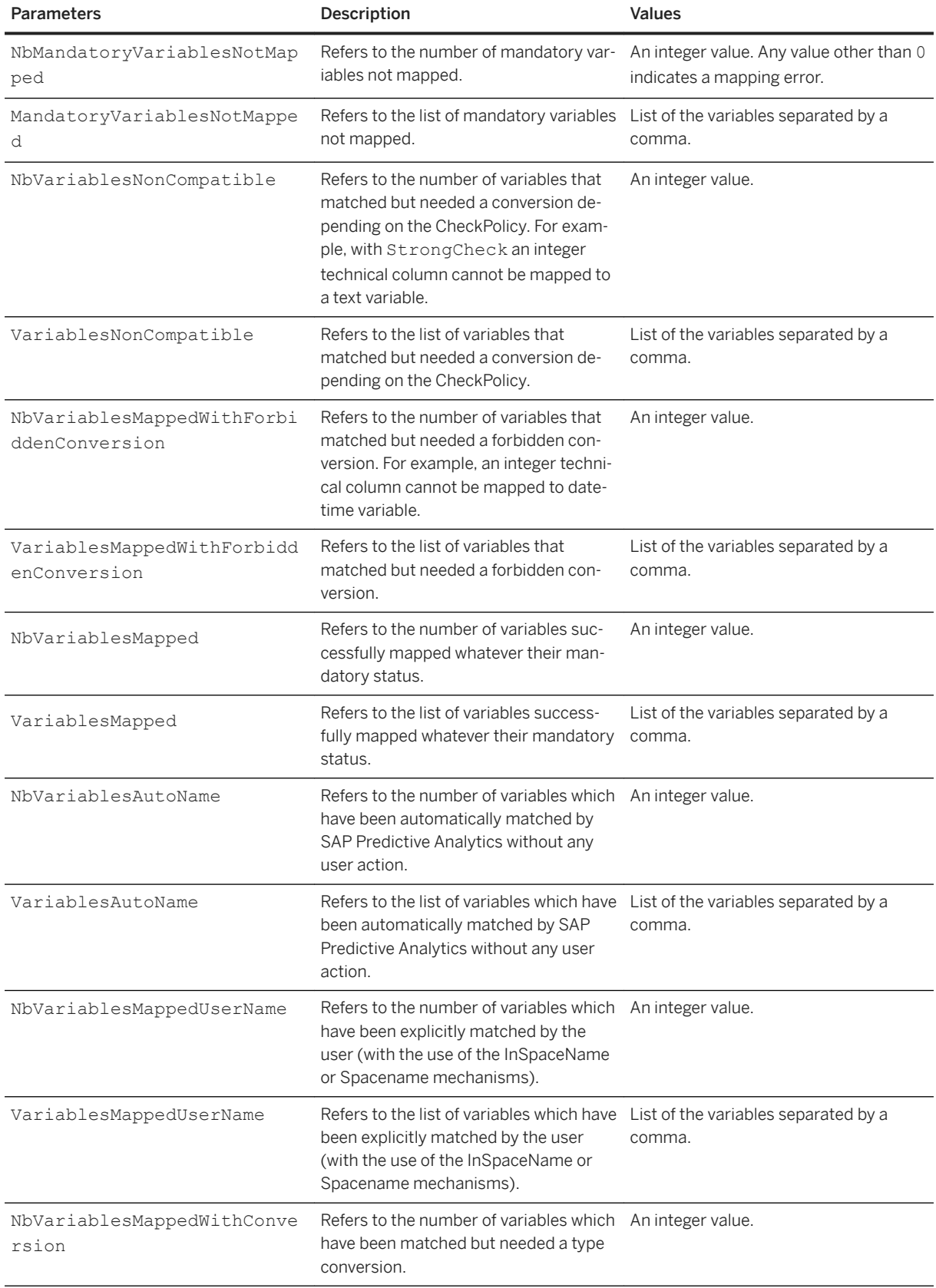

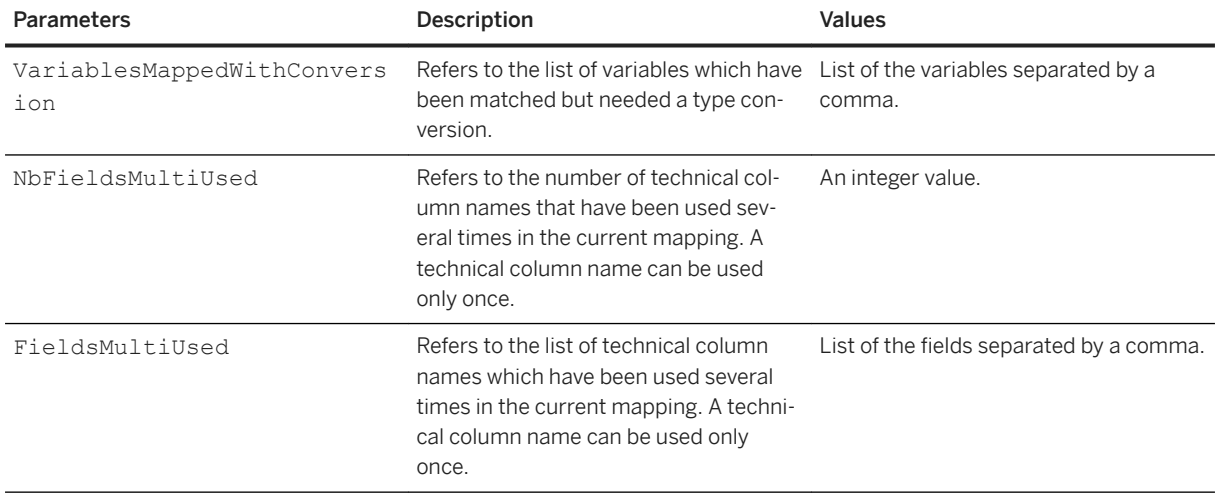

### **7.4.1.2 Locale**

The Locale parameter must be filled in the following format:

*L=<locale>;S=<decimal symbol>;P=<precision>;D=<date representation>*

The elements must be separated by semicolons.

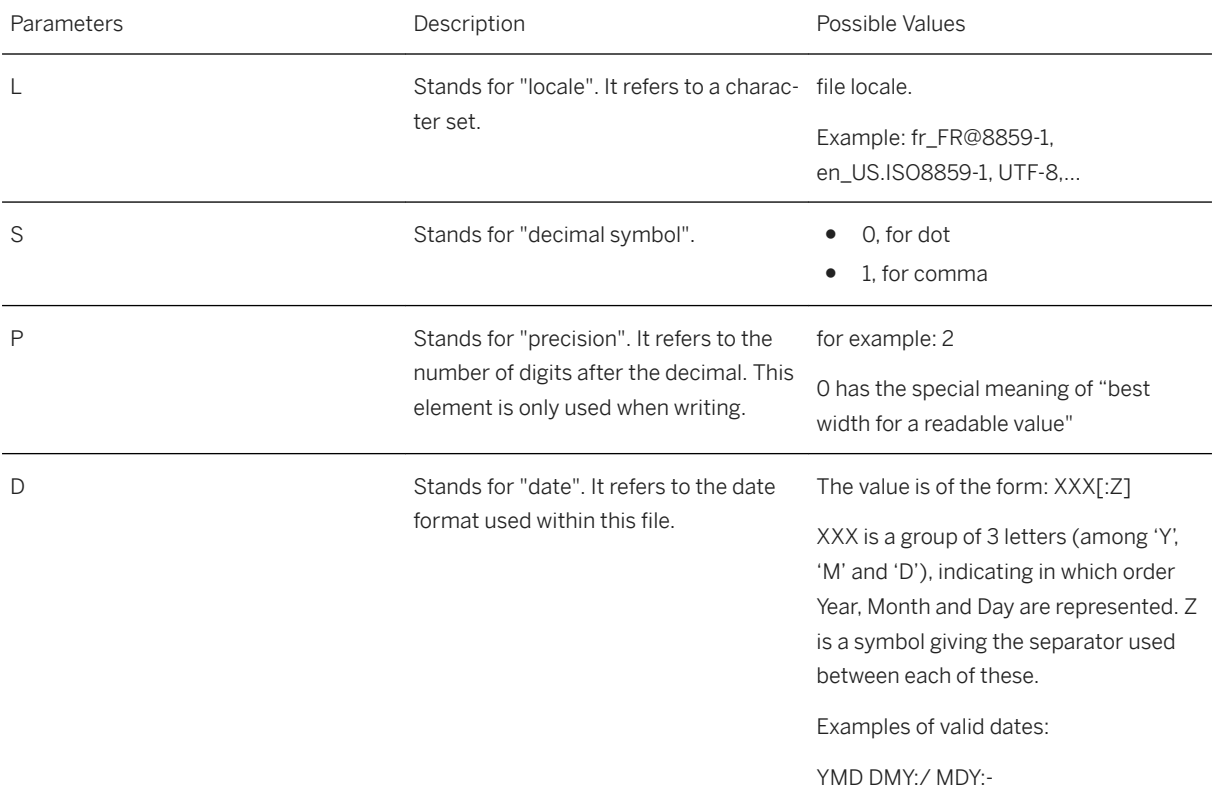

# **7.4.1.3 Parameters Specific to File Spaces**

Possible paths to the Parameters of the data set (according to the type of dataset):

- DataSets/Estimation/Parameters
- DataSets/Training/Parameters
- DataSets/Validation/Parameters

The following parameters are specific to file spaces:

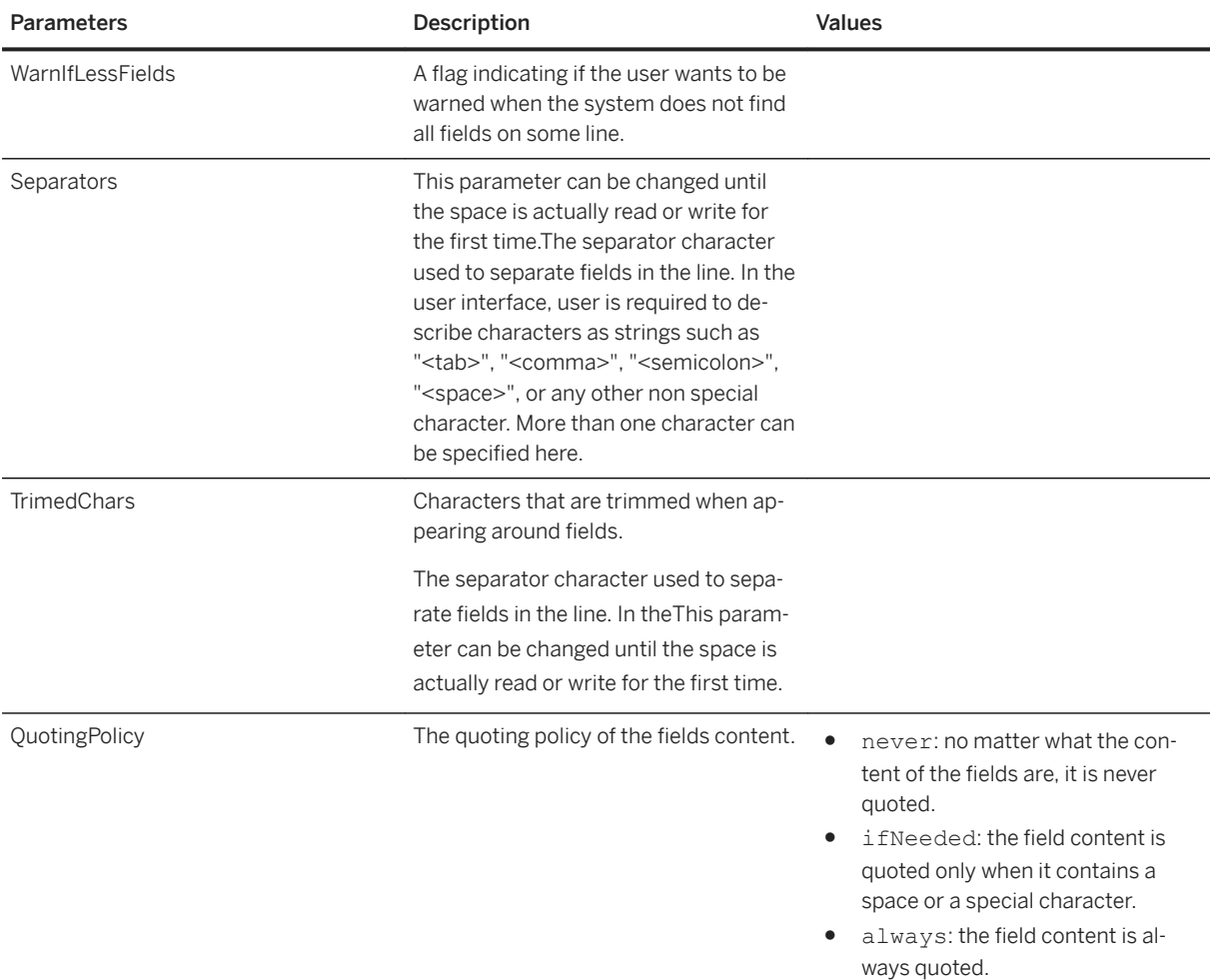

#### i Note

Many parameters are available to tune the parameters for ODBC Spaces. See ODBC Fine Tuning documentation.

### **7.5 Plan**

### <sup>'≡</sup>> Syntax

Path: Plan

The Plan groups together all parameters involved when performing In-database Application (IDBA). The IDBA is also an optimized scoring mode.

#### Syntax

Path: Plan/Conditions

All following parameters must be true to fully perform the in-database-apply process.

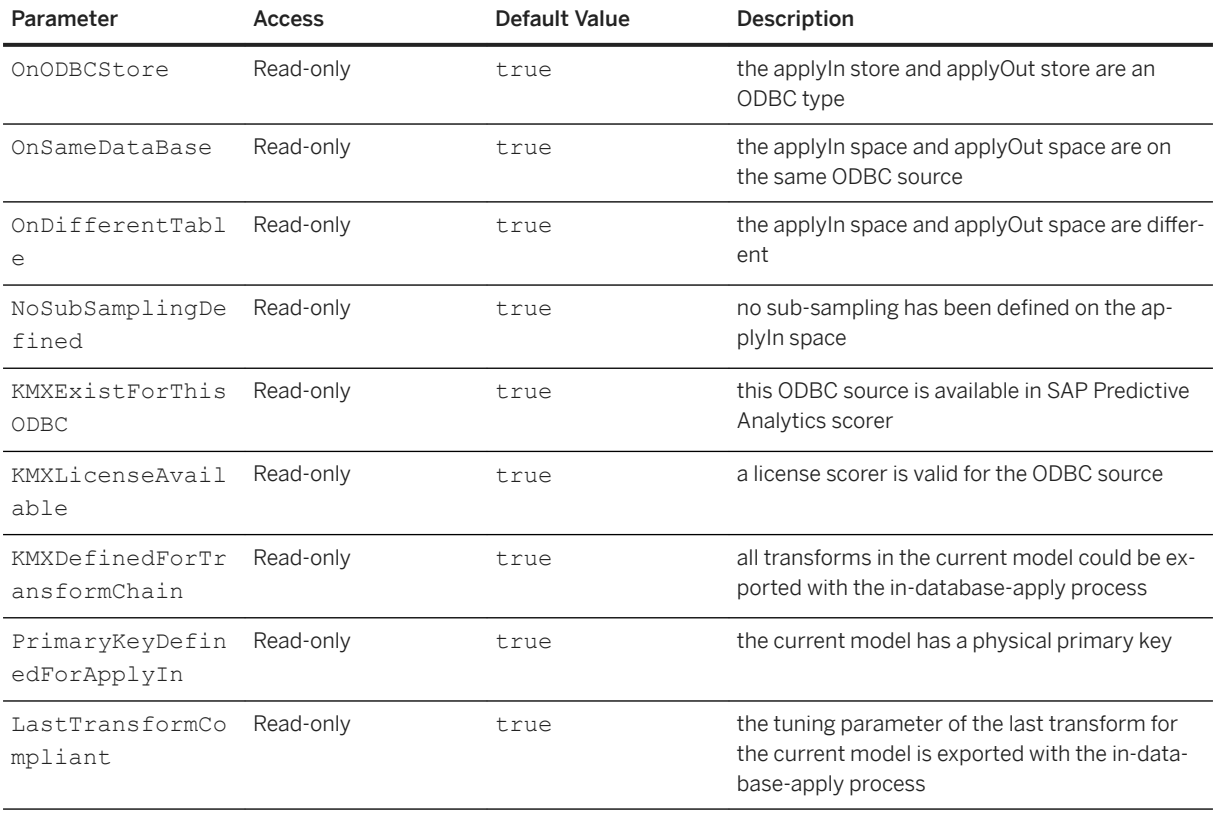

#### <sup>'≡</sup>> Syntax

Path: Plan/Options

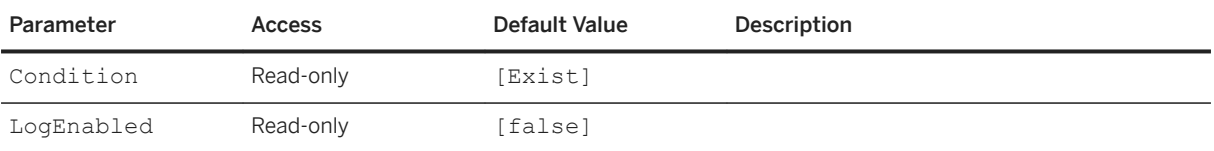

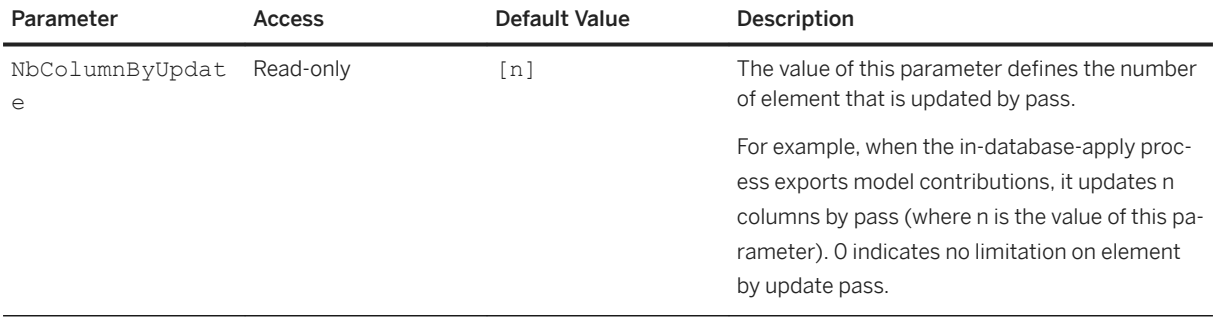

### $\subseteq$ , Syntax

Path: Plan/Steps

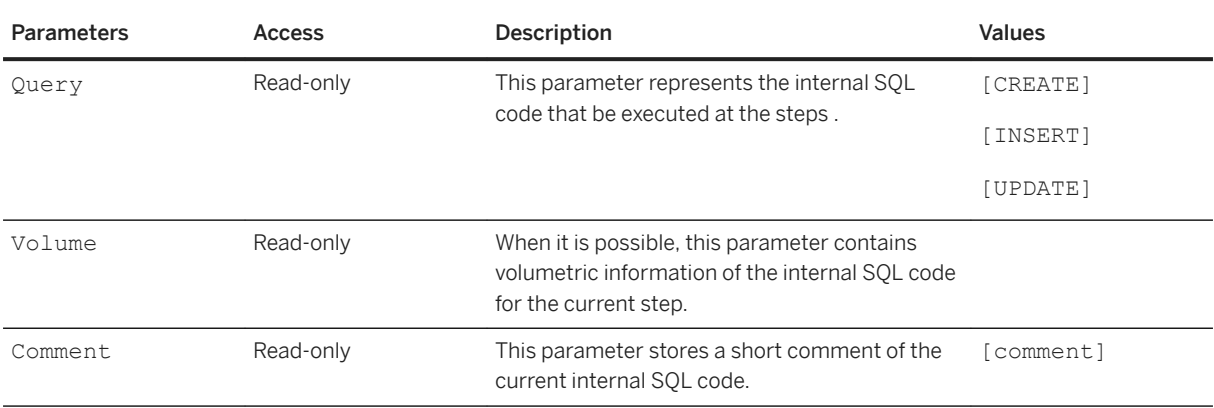

### $\epsilon$ <sub>s</sub> Syntax

Path: Plan/Results

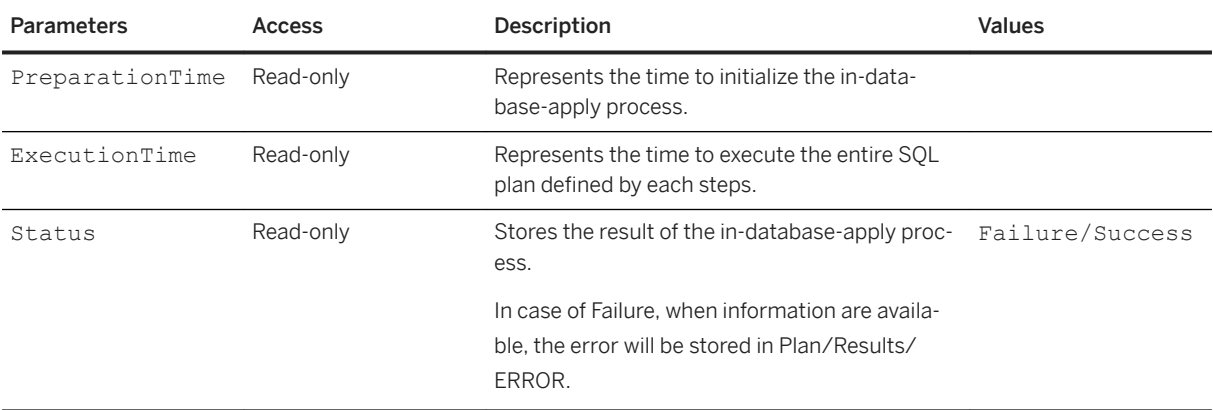

### **7.6 External Executables**

An external executable lets you define a list of programs (executables or scripts) in a configuration file. These executables can be run from a client on a server.

See the *SAP Predictive Analytics Administrator Guide* for more information.

# **7.6.1 ExternalExecutableAvailable**

#### <sup>'≡</sup>> Syntax

Path: ExternalExecutableAvailable

This parameter contains the list of available external executables. Each external executable is defined by a label and a description.

#### Syntax

Path: ExternalExecutableAvailable/<External Executable Name>

This parameter contains the name of the external executable as defined by the key ExternalExecutable.Name in the configuration file.

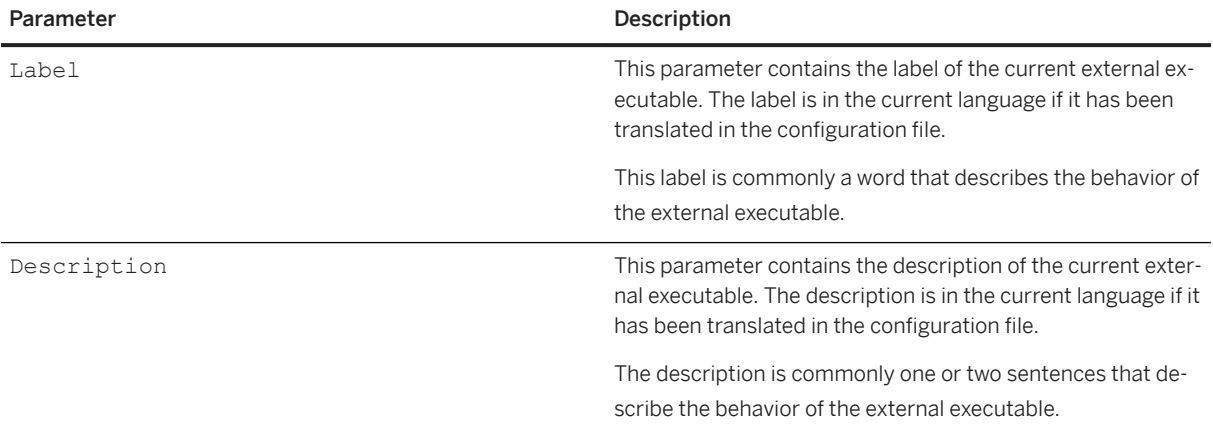

#### <sup>'≡</sup>> Syntax

Path: ExternalExecutableAvailable/ExternalExecutableName

This node appears after the node ExternalExecutableName has been set and a command validateParameter has been performed. It contains all information about the current script.

# **7.6.2 External\_Executable\_Name**

### <sup>'≡</sup>> Syntax

#### Path: <External\_Executable\_Name>

This node appears after the node ExternalExecutableName has been set and a command validateParameter has been performed. It contains all information about the current script.

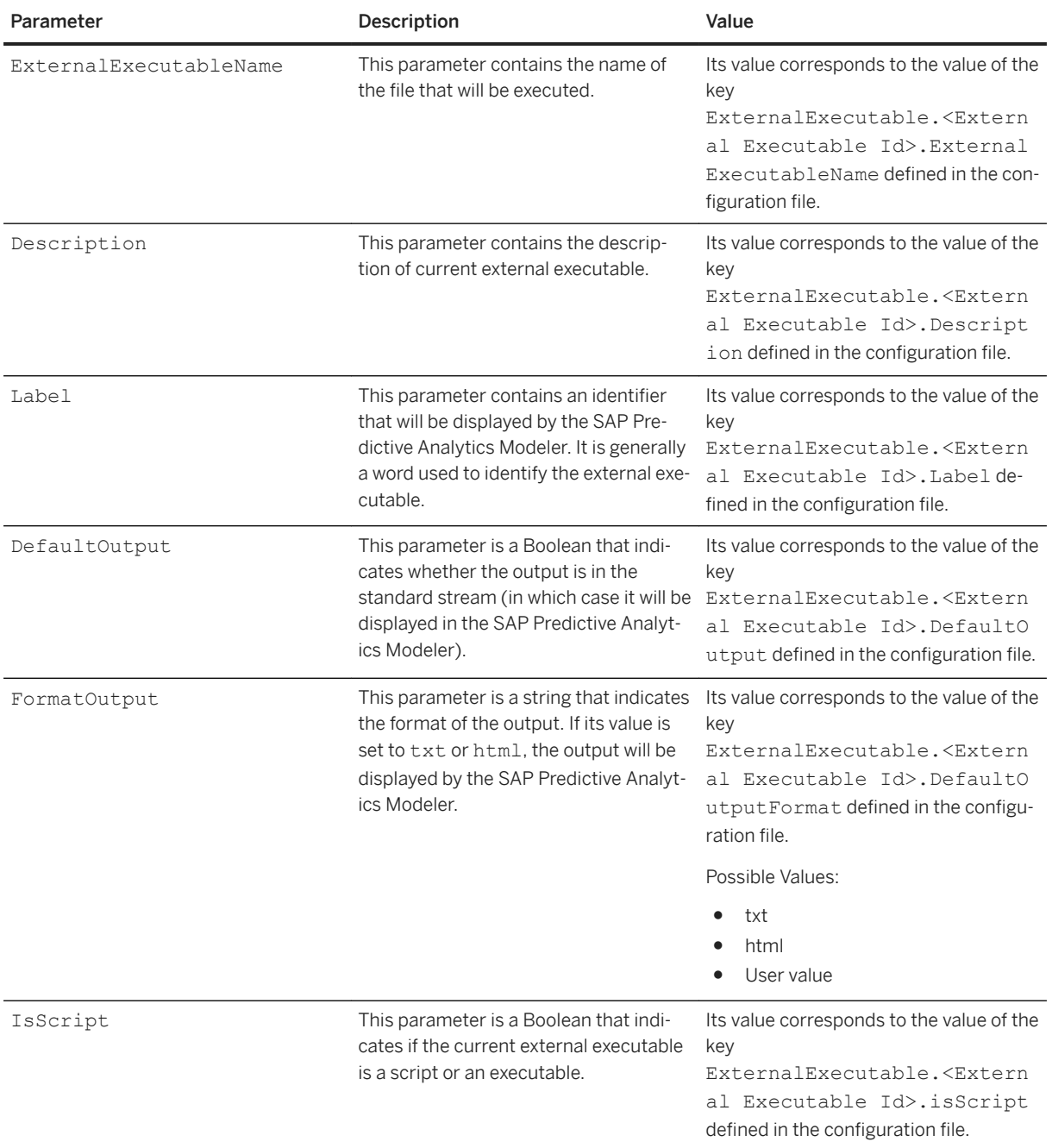

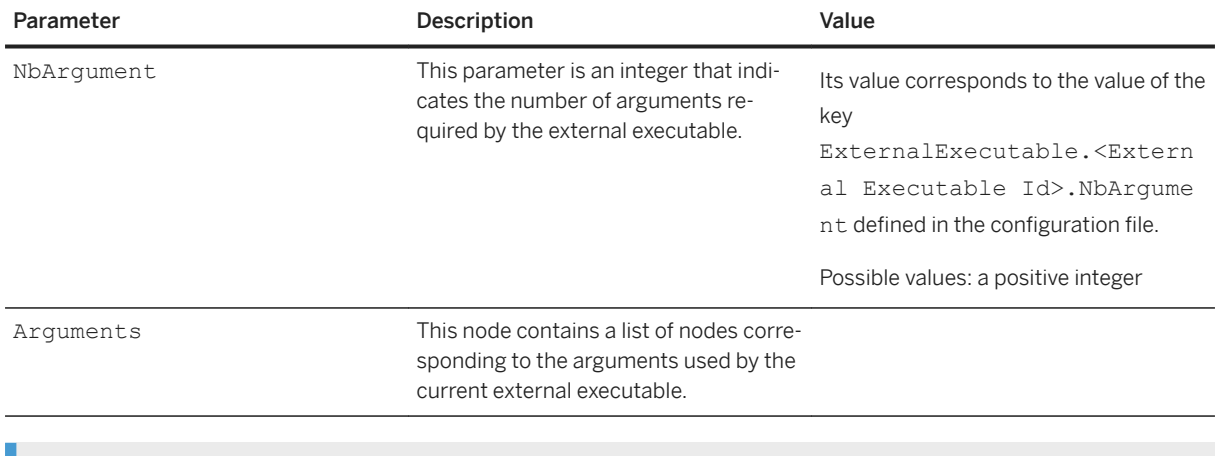

### Syntax

Path:<External\_Executable\_Name>/Arguments/Argument\_<n>

This parameter contains the information on the nth parameter of the current external executable.

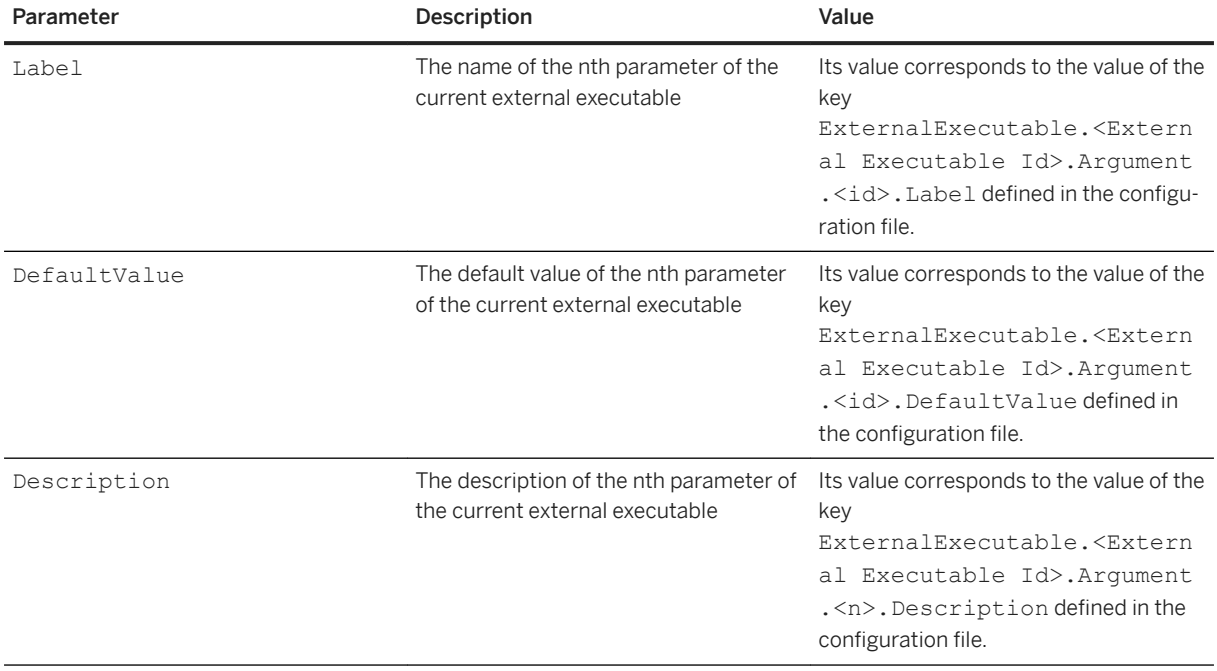

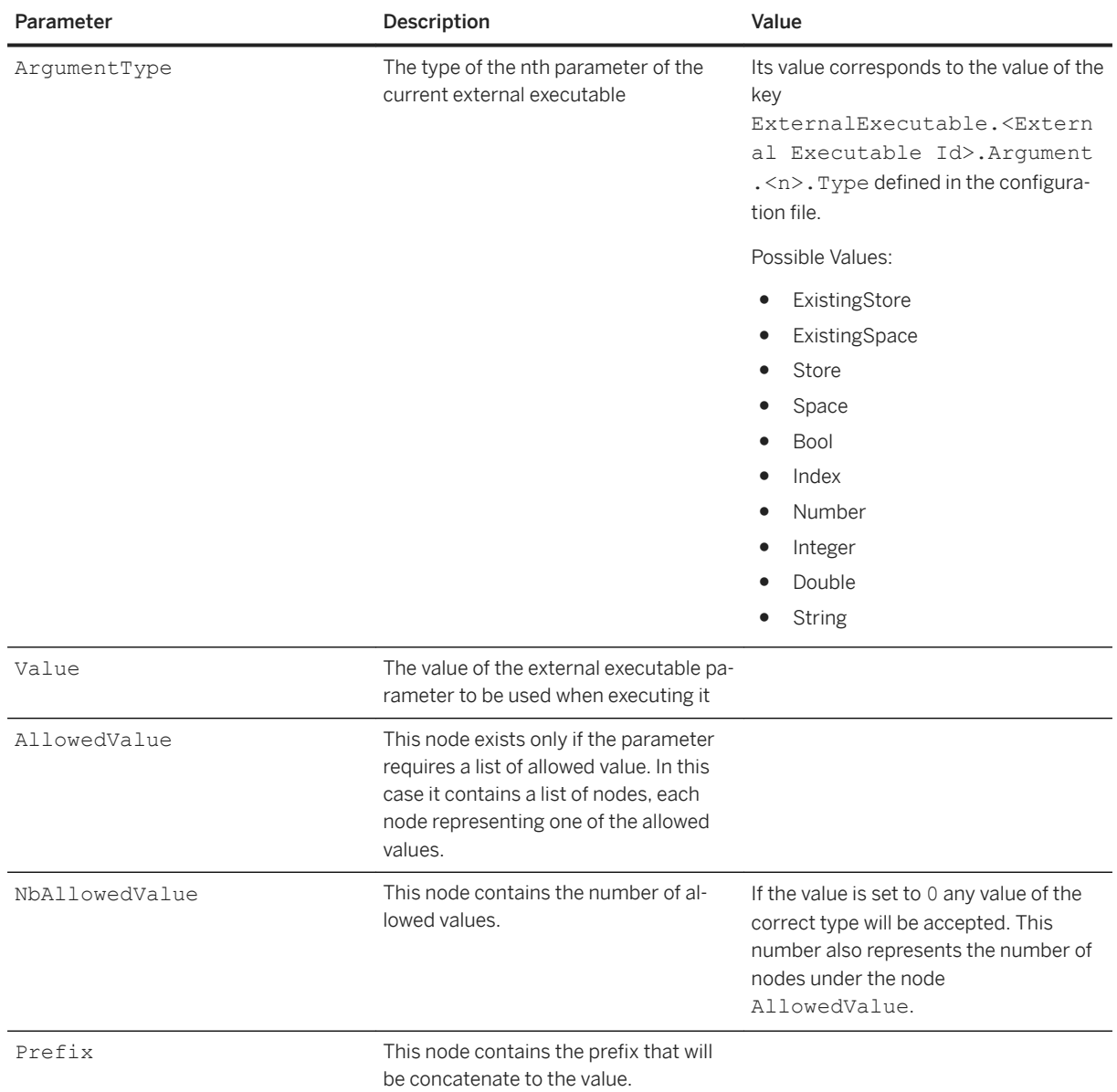

# **7.6.3 Other Parameters**

### $\equiv$ , Syntax

Path: ScriptInformation

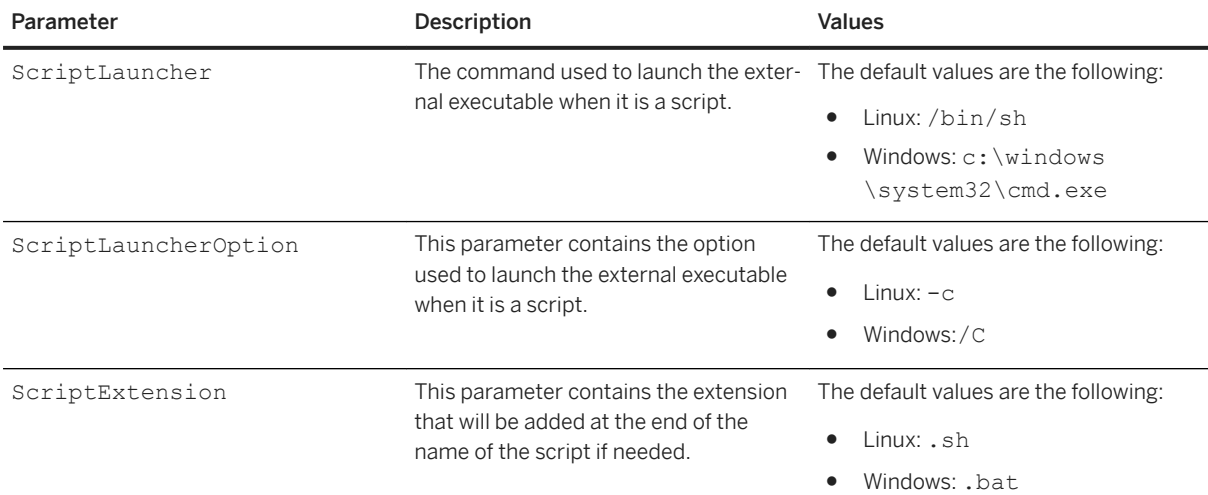

#### i Note

The syntax of the command is:

ScriptLauncher ScriptLauncherOption <External\_Executable\_Name> ScriptExtension

#### <sup>'≡</sup>> Syntax

Path: ExternalExecutableName

This parameter is used to specify the name of the script that you want to execute. The value is one of the values listed in the node ExternalExecutablesAvailable.

### <sup>'≡</sup>> Syntax Path: UseDefaultPath

This parameter is a Boolean that indicates whether the value of the key ExternalExecutablePath must be added in front of the name of the external executable before calling it.

# **8 KxShell: SAP Predictive Analytics Command Line Interpreter**

Learn how to write scripts for the most common data-mining tasks with the scripting tool, KxShell. Find the KxShell reference guide in the [Automated Analytics API Reference](https://help.sap.com/http.svc/download?deliverable_id=20569176) on the [SAP Help Portal](https://help.sap.com/pa).

### **Related Information**

Overview [page 214] [Regression and Classification \[page 215\]](#page-214-0) [Segmentation \[page 222\]](#page-221-0) [KxCORBAShell \[page 227\]](#page-226-0)

### **8.1 Overview**

This document explains how to write scripts for the most common data-mining tasks with the scripting tool, KxShell.

KxShell is distributed with its source code as an example of how to use the C++ library directly in a C++ program.

There are three ways of using KxShell:

- Running the command kxshell.exe script.txt where script.txt is a text file containing the script.
- Launching KxShell and typing the command read script.txt where script.txt is a text file containing the script.
- Launching KxShell and typing interactively the commands, which can for example be copied from a document and pasted into the KxShell console.

The KxShell can be used to automate data-mining tasks because it does not require interaction. For example, a program can automatically generate a script file named script.txt and launch the external command kxshell.exe script.txt.

Every command/instruction executed is terminated with a 'OK' or 'not OK' status: For example:

Store.openStore "C:\"

This command is correctly executed because the instruction was executed successfully.

Store.openStore "DoesNotExist"

This command displays an error because the instruction did not complete successfully.

<span id="page-214-0"></span>A KxShell script is a sequence of KxShell instructions; the script.txt script can be described as the sequence as follows:

Inst1.. Inst2.. Inst3..

Typing the command kxshell.exe script.txt helps executing the sequence of instructions contained in the script.txt script.

If an error is generated by a given instruction in the script, the execution of the script stops.

A modifier ( '-' or '+' ) can be used at the beginning of each instruction / line of the script.

● if the command is preceded by '-': If there is an error, it is ignored and the execution of the script goes on, the next instruction is executed. For example, before applying a model, it is required to delete an output table if it exists:

-store.dropSpace "MyOutputTable" model.apply If the MyOutputTable table does not exist, the error is ignored and the model.apply instruction is executed.

- if the command is preceded by '+': here, the execution of the script goes on only if the current instruction fails. The '+' prefix is mostly used by developers but its use may be useful in some cases. For example, it may be required to check that a table does not exist. An attempt to read the table is performed and this attempt must fail. Otherwise, it means that the table exists.
	- +store.readSpace "MyTestTable"
	- model.apply

If the MyTestTable table does not exist, the first instruction causes an error. Then the model, apply instruction is executed.

If the MyTestTable exists, the first instruction completes sucessfully. That stops the execution of the script.

The scripts of the first section will show how to use KxShell in a regression/classification task context, while the scripts of the second section focus on clustering tasks. All the scripts use the data set known as Adult Census, which is distributed with the software along with its description file. When files are used, it is assumed that Census01.csv and desc\_Census01.csv are in the current working directory; the models and output files are also saved in the current directory. When an ODBC source is used, it is assumed that an ODBC connection with the name Database is set up for user UserName/password.

### **8.2 Regression and Classification**

### **8.2.1 Basic Script Using Text Files**

Basic Script Using Text Files

This script trains a regression model on a training data set. It uses files as the data source. The script executes the steps listed below:

1. Create a model variable of the type Kxen. SimpleModel.

createModel Kxen.SimpleModel census1

- 2. Open the data store containing the data set needed to create the model and the data set description. Since the model uses files, the type of the store will be Kxen. FileStore. census1.openNewStore Kxen.FileStore .
- 3. Set the data set as the training data set. census1.newDataSet Training Census01.csv
- 4. Read the description of the training data set. census1.readSpaceDescription Training desc\_Census01.csv
- 5. A model processes the data to extract information and knowledge. This process is called a 'protocol', which is a sequence of transforms to applied to the data. Models usually hold a single protocol (called 'Default'). A regression model contains a coding transform followed by a regression transform: census1.addTransformInProtocol Default Kxen.ConsistentCoder census1.addTransformInProtocol Default Kxen.RobustRegression
- 6. The model is now ready to process the data, which is called learning. This is the potentially lengthy operation.

census1.sendMode learn

7. Once the model has learned the data and stored the information and knowledge in the memory, it can be saved for future use.

census1.saveModel Models.txt "This is the basic model, trained on a flat file." census1

8. Add either delete census1 to free the memory and be able to create new models, or quit.

### **8.2.2 Basic Script Using an ODBC Source**

Basic Script Using an ODBC Source

This script has exactly the same behavior as the previous one, except for the fact that it uses an ODBC source.

- 1. The first step is the same: createModel Kxen.SimpleModel census1
- 2. Open the data store. Since the script uses an ODBC source, the type of this store is Kxen, ODBCStore. At this step, the name of the ODBC source, the user name and the password need to be specified. census1.openNewStore Kxen.ODBCStore Database UserName password
- 3. Specify the name of the table. In this example, the table is named Census01. census1.newDataSet Training Census01
- 4. Read the description of the training data set, which is contained in the desc\_Census01 table. census1.readSpaceDescription Training desc\_Census01 census1.addTransformInProtocol Default Kxen.ConsistentCoder census1.addTransformInProtocol Default Kxen.RobustRegression census1.sendMode learn Note - If the description is stored in a file, open a new store of type Kxen. FileStore before writing this command with the suitable filename.
- 5. Save the model in the database. census1.saveModel Models "This is the basic model, trained on an ODBC source." census1\_odbc Note - To save the model in a text file, open a Kxen, FileStore and specify the file in which you want to save it.
- 6. Add either delete census1 to free the memory and be able to create new models, or quit.
## **8.2.3 Using the Default Cutting Strategy: Random**

Using the Default Cutting Strategy: Random

Now take a look at the way the data set is cut into estimation, validation and test data. There are two possibilities:

- specify three files that will be used as Estimation, Validation and Test respectively,
- define a single file with the three roles and choose between the periodic and random cutting strategies. The default cutting strategy is random, which means that each record will be chosen to be part of the estimation, validation or test set depending on the value of a random number calculated for that record.
- 1. Create the model variable: createModel Kxen.SimpleModel census1
- 2. Open the data store: census1.openNewStore Kxen.FileStore
- 3. Define the training data set: census1.newDataSet Training Census01.csv
- 4. Read the description file for the Estimation data set: census1.readSpaceDescription Training desc\_Census01.csv Note - Since all the data sets must have the same structure, the Estimation data set description is used for all the data sets.
- 5. Load the model parameters: census1.getParameter ""
- 6. Set the minimum and maximum values between which the random number must be in order for the line to be attributed to the Estimation data set. In the case of a random cutting strategy, a random number is calculated for each record. According to its value, the line is attributed to estimation, validation or test. In this example, the record will be attributed to Estimation when the random number is between 0 and .7 (which should be the case for 70 % of the records approximately). census1.changeParameter DataSets/Estimation/Parameters/RandomMin 0 census1.changeParameter DataSets/Estimation/Parameters/RandomMax .7
- 7. Set the minimum and maximum values between which the random number must be in order for the line to be attributed to the Validation data set. In this example, a record will be in validation when the random number is between .7 and .9 (which should be the case for another 20 % of the records approximately). census1.changeParameter DataSets/Validation/Parameters/RandomMin .7 census1.changeParameter DataSets/Validation/Parameters/RandomMax .9
- 8. Set the minimum and maximum values between which the random number must be in order for the line to be attributed to the Test data set. The test data set is a part of the data from which the model does not learn, but on which its results are applied in order to see how it performs on completely new data. census1.changeParameter DataSets/Test/Parameters/RandomMin .9 census1.changeParameter DataSets/Test/Parameters/RandomMax 1
- 9. Validate the parameter changes: census1.validateParameter
- 10. Define the protocols to apply: census1.addTransformInProtocol Default Kxen.ConsistentCoder census1.addTransformInProtocol Default Kxen.RobustRegression
- 11. Learn the model: census1.sendMode learn
- 12. Save the model with the same name and with a new automatic version number. census1.saveModel Models.txt "This is a model for which estimation was randomly 70% of the data set,

validation was 20% and test was 10%." census1

13. Add either delete census1 to free the memory and be able to create new models, or quit.

## **8.2.4 Changing the Cutting Strategy: Periodic**

Changing the Cutting Strategy: Periodic

This script will change the cutting strategy to the periodic method. In this example, out of 10 lines, 7 lines will be used for Estimation, the 8th and 9th for Validation and the 10th for Test.

- 1. Create the model variable: createModel Kxen.SimpleModel census1
- 2. Open the data store: census1.openNewStore Kxen.FileStore
- 3. Define the training data set: census1.newDataSet Training Census01.csv
- 4. Read the description file for the Estimation data set: census1.readSpaceDescription Training desc\_Census01.csv Note - Since all the data sets must have the same structure, the Estimation data set description is used for all the data sets.
- 5. Load the model parameters: census1.getParameter ""
- 6. Change the cutting strategy for each data set. In the tree representation of a model, there are three main branches, which are Parameters, Protocols and Data sets. The cutting strategy is located in the Parameters branch and has the name CutTrainingPolicy. It can be changed as follow: census1.changeParameter Parameters/CutTrainingPolicy periodic
- 7. Set the following parameters to attribute a line to the Estimation data set when the modulo is between 0 and 7 (exclusive of 7), with a period of 10. census1.changeParameter DataSets/Estimation/Parameters/ModuloPeriod 10 census1.changeParameter DataSets/Estimation/Parameters/ModuloMin 0 census1.changeParameter DataSets/Estimation/Parameters/ModuloMax 7
- 8. Set the following parameters to attribute a line to the Validation data set when the modulo is between 7 and 9 (exclusive of 9), with a period of 10. census1.changeParameter DataSets/Validation/Parameters/ModuloPeriod 10 census1.changeParameter DataSets/Validation/Parameters/ModuloMin 7 census1.changeParameter DataSets/Validation/Parameters/ModuloMax 9
- 9. Set the following parameters to attribute a line to the Test data set when the modulo is 9, that is between 9 and 10 exclusive of 10, with a period of 10. census1.changeParameter DataSets/Test/Parameters/ModuloPeriod 10 census1.changeParameter DataSets/Test/Parameters/ModuloMin 9 census1.changeParameter DataSets/Test/Parameters/ModuloMax 10
- 10. Validate the parameters in order for the changes to take effect census1.validateParameter
- 11. The rest of the script does not change. The name of the model being the same (census1), it will be saved as census1 version 2 if there was already one saved. census1.addTransformInProtocol Default Kxen.ConsistentCoder census1.addTransformInProtocol Default Kxen.RobustRegression

census1.sendMode learn

census1.saveModel Models.txt "This is a model for which, out of every 10 lines, 7 were used as estimation, 2 as validation and 1 as test." census1

12. Add either delete census1 to free the memory and be able to create new models, or quit.

## **8.2.5 Changing the Compression Parameter**

Some variables are defined as nominal, which means that their values represent categories. In that case the coding engine (SAP Predictive Analytics Modeler - Data Encoding) analyzes how relevant the categories are and 'compresses' them by grouping together categories that have the same behavior regarding the target and by creating a 'KxOther' category for unimportant categories. This script shows how to disable this feature of the Data Encoder.

- 1. Create a new model named census2 and define a training data set with its description: createModel Kxen.SimpleModel census2 census2.openNewStore Kxen.FileStore . census2.newDataSet Training Adult01.csv census2.readSpaceDescription Training desc\_Adult01.csv
- 2. Add the the encoding protocol with a specific name to be able to change its parameters. The syntax of the addTransformInProtocol function allows giving a symbolic name to a transform as shown below: census2.addTransformInProtocol Default Kxen.ConsistentCoder myK2CTransform census2.addTransformInProtocol Default Kxen.RobustRegression
- 3. Load the parameters of the Kxen.ConsistentCoder transform: myK2CTransform.getParameter ""
- 4. Modify the compression parameter called Compress, located in the Parameters branch of its sub tree: myK2CTransform.changeParameter Parameters/Compress false
- 5. Validate the change by entering the command: myK2CTransform.validateParameter
- 6. The rest of the script does not change: census2.sendMode learn census2.saveModel Models.txt "This is a model for which compression has been disabled." census2
- 7. To complete the script, add either delete census2 to free the memory and be able to create new models, or quit.

## **8.2.6 Excluding a Variable and Changing the Target**

This script shows how to exclude a variable and set the target variable. In a model, each variable must have role one of the following roles: input, skip, target or weight. In order to exclude a variable, its role must be set to skip. To select the target, the variable role must be set to target. By default, all variables have the input role except for the last one, which has the target role.

Note - Remember that the target has to be numeric and either nominal with exactly two values (binary), or continuous.

1. Create a new model named census3. createModel Kxen.SimpleModel census3

- 2. Open a new store and read the data and description files census3.openNewStore Kxen.FileStore . census3.newDataSet Training Adult01.csv census3.readSpaceDescription Training desc\_adult01.csv
- 3. Load the tree containing the properties of the variables, including their roles. This tree is located under Protocols/Default/Variables/<the name of the variable>. : census3.getParameter ""
- 4. Change the role of the variable occupation from skip (SAP Predictive Analytics is case-sensitive, therefore the case of the letters is important): census3.changeParameter Protocols/Default/Variables/occupation/Role skip
- 5. Changing the target involves changing the role of the previous target (class) to input or skip and the role of the new target (age) to target: census3.changeParameter Protocols/Default/Variables/class/Role skip census3.changeParameter Protocols/Default/Variables/age/Role target
- 6. Validate the changes: census3.validateParameter
- 7. The rest of the script does not change: census3.addTransformInProtocol Default Kxen.ConsistentCoder census3.addTransformInProtocol Default Kxen.RobustRegression census3.sendMode learn census3.saveModel Models.txt "For this model, the occupation was manually excluded from the predictors and the target was changed from 'class' to 'age'" census3
- 8. To complete the script, add either delete census3 to free the memory and be able to create new models, or quit.

# **8.2.7 Applying a Model Using Text Files (Scoring)**

Applying a Model Using Text Files (Scoring)

We are now going to show how to apply a model which has just been created or which we restore from the disk to a new data set. (In fact, for this tutorial, we will use the same data set but it would be the same method for another file.)

Since we already showed how to create a new model, we are going to try to restore one of the models we have created.

- 1. Create a store variable of type Kxen. FileStore in order to be able to open a file: createStore Kxen.FileStore myStore
- 2. Open the current directory: myStore.openStore
- 3. Load the first version of the model census1 previously saved in the current directory: myStore.restoreModelD census1 1 model The 1 between census1 and model refers to the version number; each time a model is saved with the same name as a previous one, the version number is incremented.
- 4. Open the store containing the application data set: model.openNewStore Kxen.FileStore .
- 5. Define the application input data set: model.newDataSet ApplyIn Census01.csv

The  $\text{ApolyIn}$  data set is the one that contains the predictors. Although the target value is generally unknown for an ApplyIn data set, the field should be present (for example a question mark can replace the unknown value).

6. Define the application output data set:

model.newDataSet ApplyOut scoring.txt

The ApplyOut data set is a new file that will be generated by default with three fields for each record:

- the row number or record key if one was specified,
- the target value in the ApplyIn data set (usually a question mark)
- the score attributed to the record. The score is the original output of the model. The scores allow sorting the records by probability of having a target value of 1, but they are not the probabilities themselves.
- 7. To output the probabilities as well, you need to change a parameter of the Kxen. Robust Regression transform located in the protocol: 'ExtraMode'. To do that, you need a variable referring to the Kxen.RobustRegression transform. The solution is to 'bind' the Kxen.RobustRegression transform to a symbolic name. This transform belongs to the 'Default' protocol and is the furthest from the data (the last one we 'added' or the first one we 'pushed'.) Therefore it has the index 0. model.bind TransformInProtocol Default 0 myK2RTransform The name myK2Rtransform now refers to the appropriate transform.
- 8. Change the parameter that governs the output in the ApplyOut file. myK2RTransform.changeParameter Parameters/ExtraMode "Min Extra"
- 9. Validate the changes: myK2RTransform.validateParameter
- 10. The model is now ready to apply the transforms it had calculated to the new data and print the result in the specified output file. Launch the process by entering: model.sendMode apply
- 11. To complete the script, add either delete model and delete myStore to free the memory and be able to create new models, or quit.

## **8.2.8 Applying a Model in an ODBC Source (Scoring)**

Applying a Model in an ODBC Source (Scoring)

This script will do exactly the same thing as the previous one, except that the data will come from an ODBC source. The scoring file will be a table in the database as well.

- 1. Create a store variable of the type Kxen. ODBCStore in order to be able to open a table: createStore Kxen.ODBCStore myStore
- 2. Open the database: myStore.openStore Database UserName password
- 3. Let's assume that a model with the name census1 odbc has been saved in Database, load it in the variable model:

myStore.restoreModelD census1\_odbc 1 model

- 4. Open the store containing the application data set: model.openNewStore Kxen.ODBCStore Database UserName password
- 5. Define the application input data set: model.newDataSet ApplyIn Census01.csv

The  $\text{ApolyIn}$  data set is the one that contains the predictors. Although the target value is generally unknown for an ApplyIn data set, the field should be present (for example a question mark can replace the unknown value).

- 6. Define the application output data set: model.newDataSet ApplyOut scoring
- 7. As in the previous script, you will output the probabilities as well as the scores: model.bind TransformInProtocol Default 0 myK2RTransform myK2RTransform.changeParameter Parameters/ExtraMode "Min Extra"
- 8. Validate the changes: myK2RTransform.validateParameter
- 9. The model is now ready to apply the transforms it had calculated to the new data and print the result in the specified output file. Launch the apply process: model.sendMode apply
- 10. To complete the script, add either delete model and delete myStore to free the memory and be able to create new models, or quit.

## **8.3 Segmentation**

## **8.3.1 Basic Script Using Text Files**

This script trains a clustering model on a training data set. The first steps are the same as for a regression/ classification model: create a model (still of type Kxen. SimpleModel) and define a training data set or three data sets (estimation, validation and test sets).

- 1. Create a model variable named census4: createModel Kxen.SimpleModel census4
- 2. Open a new store to be able to load the data set and its description: census4.openNewStore Kxen.FileStore .
- 3. Specify the data set's role as Training: census4.newDataSet Training Census01.csv The data set is automatically split into Estimation and Validation.
- 4. Read the description of the data set: census4.readSpaceDescription Training desc\_Census01.csv
- 5. Define the coding transform: census4.addTransformInProtocol Default Kxen.ConsistentCoder
- 6. Define the segmentation transform with a symbolic name to be able to modify its parameters: census4.addTransformInProtocol Default Kxen.SmartSegmenter myKMeansTransform
- 7. Load the parameter tree of the myKMeansTransform object: myKMeansTransform.getParameter ""
- 8. Set the number of clusters to 10. The number of clusters is a parameter of the Kxen, SmartSegmenter transform.
	- myKMeansTransform.changeParameter Parameters/NbClusters 10
- 9. Validate the changes: myKMeansTransform.validateParameter

10. Start the learning process:

census4.sendMode learn

- 11. Save the model in the current directory, which is the last open store. census4.saveModel ClusteringModels.txt "This is the first clustering model." census4
- 12. To complete the script, add either delete census4 to free the memory and be able to create new models, or quit.

## **8.3.2 Basic Script Using an ODBC Source**

This script trains the same clustering model, but using an ODBC source and saving the model in the database.

- 1. Create a model named census4: createModel Kxen.SimpleModel census4
- 2. Open a new ODBC store to be able to load the data set table and its description: census4.openNewStore Kxen.ODBCStore Database UserName password
- 3. Specify the data set's role as Training: census4.newDataSet Training Census01
- 4. Read the description of the training data set: census4.readSpaceDescription Training desc\_Census01
- 5. Add the data encoding transform: census4.addTransformInProtocol Default Kxen.ConsistentCoder
- 6. Add the segmentation transform with a symbolic name to be able to modify its parameters: census4.addTransformInProtocol Default Kxen.SmartSegmenter myKMeansTransform
- 7. Load the parameters of the Kxen. SmartSegmenter transform: myKMeansTransform.getParameter ""
- 8. Set the number of cluster to 10: myKMeansTransform.changeParameter Parameters/NbClusters 10
- 9. Validate the changes: myKMeansTransform.validateParameter
- 10. Start the learning process: census4.sendMode learn
- 11. Save the model with the name census4 odbc in the table ClusteringModels: census4.saveModel ClusteringModels "This is the first clustering model trained with an ODBC source." census4\_odbc
- 12. To complete the script, add either delete census4 to free the memory and be able to create new models, or quit.

## **8.3.3 Using a Classification Model to Characterize a Cluster**

On a clustering problem, the basic approach is to create a clustering model using SAP Predictive Analytics Modeler - Segmentation/Clustering. Nevertheless, the available definitions of the clusters may not be entirely satisfactory and the clusters may be difficult to understand.

An interesting additional approach could be to run a classification model (with SAP Predictive Analytics Modeler - Regression/Classification) afterwards on the data with the cluster we are interested in as target. This means first creating a clustering model, then applying it to the data to have the cluster number for each record, and then running a classification model on the data with a given cluster as target. Fortunately it is possible to do this automatically with KxShell and ODBC.

The following section describes the general methodology to be used and illustrates it below with the Adult Census data:

- 1. First, you need to build the clustering model using SAP Predictive Analytics Modeler Segmentation/ Clustering and apply it to your data in order to have a table with the cluster number for each record.
- 2. Then you need to join our data and this table. Assuming that our data set is stored in a table named Dataset, has an key field named ID, and that the result of the model application has been saved in the table named Clustering, the following SQL statement (where the 10th cluster is used as example) can be used:

SELECT Dataset.\*, target = CASE kc\_clusterId WHEN 10 THEN 1 ELSE 0 END FROM Dataset, Clustering WHERE Dataset.ID = Clustering.ID

Note - The KeyLevel of the ID field must be set to 1 in the description file of the data set to be able to be used by SAP Predictive Analytics as key in the output table. Otherwise, a field called KxIndex is created and used to reference the records.

- 3. Finally, you have to create a new description file for this view, which is the same as for your data set, except that it has an additional line for the variable 'target' that you created in the SELECT statement (name: 'target', storage: 'number', value: 'nominal').
- 4. You are then ready to run a classification model on the view created with the SQL statement, and see how the regression engine characterizes it.

The following script is the application of this methodology to the Adult Census data to characterize the 10th cluster.

For practical purposes, let's suppose that:

- An ID field has been added to the Adult01 table, which has been renamed Adult01 ID.
- In the desc\_Adult01 description table, the KeyLevel of the ID field has been set to 1 and the table has been renamed desc\_Adult01\_ID.
- A description for the SQL SELECT statement that will be used has been prepared and named desc\_Cluster. It is the same as in point 2, except that it has an additional line for the target variable.
- The database supports the CASE statement. Note - Contrary to the other scripts in this document that use ODBC, this one has not been tested with the Access ODBC driver because Access does not support the CASE SQL function.

This script shows how to build a clustering model, apply it to a data set -either the same one or a new one, and to automatically characterize one of the clusters using SAP Predictive Analytics Modeler - Regression/ Classification.

- 1. Create a model with the variable name  $adult$   $id$ : createModel Kxen.SimpleModel adult\_id
- 2. Open an ODBC store: adult\_id.openNewStore Kxen.ODBCStore Database UserName password
- 3. Load the data set and its description: adult\_id.newDataSet Training Adult01\_ID adult\_id.readSpaceDescription Training desc\_Adult01\_ID
- 4. Add the transforms in the protocol: adult\_id.addTransformInProtocol Default Kxen.ConsistentCoder adult\_id.addTransformInProtocol Default Kxen.SmartSegmenter myKMeansTransform
- 5. Load the parameters of the Kxen. KMeans transform: myKMeansTransform.getParameter ""
- 6. Set the number of clusters: myKMeansTransform.changeParameter Parameters/NbClusters 10
- 7. Validate the change: myKMeansTransform.validateParameter
- 8. Exclude the ID field since it is not a predictor: adult\_id.getParameter "" adult\_id.changeParameter Protocols/Default/Variables/ID/Role skip adult\_id.validateParameter
- 9. Start the learning process: adult\_id.sendMode learn
- 10. Apply the model to the data set to get the number of the cluster to which each record belongs: adult\_id.newDataSet ApplyIn Adult01\_ID adult\_id.newDataSet ApplyOut Clustering adult\_id.sendMode apply
- 11. Load the corresponding description, which has been prepared with the name desc\_Cluster: classif\_cluster.readSpaceDescription Training desc\_Cluster
- 12. Add the coding and regression transforms: classif\_cluster.addTransformInProtocol Default Kxen.ConsistentCoder classif\_cluster.addTransformInProtocol Default Kxen.RobustRegression
- 13. Exclude the variables ID and class so that they will not be used as predictors: classif\_cluster.getParameter "" classif\_cluster.changeParameter Protocols/Default/Variables/ID/Role skip classif\_cluster.changeParameter Protocols/Default/Variables/class/Role skip classif\_cluster.validateParameter
- 14. The model is ready to start the learning process, and give us the characterization of the 10th cluster: classif\_cluster.sendMode learn
- 15. Save the model:

classif\_cluster.saveModel classif\_cluster.txt "This model helps characterize the 10th cluster built by Smart Segmenter."

16. You can ask for the attributes contribution, the categories' importance and so on to get an idea of the 10th cluster.

## **8.3.4 Applying a Model Using Text Files**

This script is the equivalent of the scoring script presented for regression/classification. Its goal is to load a model and apply it to a new data set (in practice the same one) and ask the model to determine to which cluster each record belongs.

- 1. Create a store variable of type Kxen. FileStore in order to be able to open a file: createStore Kxen.FileStore myStore
- 2. Open the current directory: myStore.openStore .
- 3. Load the first version of the model census4 previously saved in the current directory: myStore.restoreModelD census4 1 model

The 1 between census1 and model refers to the version number; each time a model is saved with the same name as a previous one, the version number is incremented.

- 4. Open the store containing the application data sets: model.openNewStore Kxen.FileStore .
- 5. Define the application input data set: model.newDataSet ApplyIn Census01.csv The ApplyIn data set is the one that contains the predictors. Although the target value is generally unknown for an ApplyIn data set, the field should be present (for example a question mark can replace the unknown value).
- 6. Define the application output data set: model.newDataSet ApplyOut clustering.txt The ApplyOut data set is a new file that will be generated by default with three fields for each record:
	-
	- the row number or record key if one was specified,
	- the target value in the ApplyIn data set (usually a question mark),
	- the cluster number attributed to the record. The model is now ready to apply the transforms it has calculated to the new data and print the result in the specified output file.
- 7. Launch the apply process: model.sendMode apply
- 8. To complete the script, add either delete model and delete myStore to free the memory and be able to create new models, or quit.

## **8.3.5 Applying a Model in an ODBC Source**

Applying a Model in an ODBC Source

This script is the equivalent of the previous one for ODBC. The goal of this script is to open the model saved with the second script of this section (*Basic Script Using an ODBC Source*) and apply it to build a table containing the cluster numbers for each record.

- 1. Create a store variable of type Kxen. ODBCStore in order to be able to open a file: createStore Kxen.ODBCStore myStore
- 2. Use this store variable to open the Database: myStore.openStore Database UserName password
- 3. Load the clustering model named census4 odbc: myStore.restoreModelD census4\_odbc 1 model
- 4. Open the store containing the application data sets: model.openNewStore Kxen.ODBCStore Database UserName password
- 5. Define the application input data set: model.newDataSet ApplyIn Census01
- 6. Define the application output data set: model.newDataSet ApplyOut Clustering The model is now ready to apply the transforms it has calculated to the new data and insert the result in the specified output table.
- 7. Launch the apply process: model.sendMode apply

8. To complete the script, add either delete model and delete myStore to free the memory and be able to create new models, or simply quit.

## **8.4 KxCORBAShell**

Additionally to the standard KxShell interpreter, another interpreter is included to be able to run KxShell scripts in a client-server environment.

During SAP Predictive Analytics installation, a sub folder named KxCORBAShell is created at the same level as KxShell.

KxCORBAShell contains two files

- KxCORBAShell, the actual executable. Note - Under Windows, it is named KxCORBAShell.exe.
- KxCORBAShell.sh or KxCORBAShell.bat. A shell script that will execute KxCORBAShell with the following default values as arguments:
	- Remote Server: localhost
	- Connection Port: 12345
	- Service Name: FactoryEntries3

### **KxCORBAShell options**

KxCORBAShell uses the same options and the same syntax as KxShell. However some additional options are provided to specify the connection to the Remote server:

● -ORBInitRef

This option can be used to specify the physical server (<RemoteHostName>) and the default port (<RemotePort>) used by SAP Predictive Analytics Server.

Syntax: -ORBInitRef NameService=corbaname::<RemoteHostName>:<RemotePort> Example: -ORBInitRef NameService=corbaname::kxserv:12345

● -Service Name

This option can be used to specify the name of the logical service name used by the KXEN server, if it has been changed at the installation by the administrator (this is only to be used if several SAP Predictive Analytics Server have to be started on the same physical machine).

Syntax: -ServiceName <RemoteServiceName>

Example: -ServiceName FactoryEntries3

● -authenticated

This option must be specified if the SAP Predictive Analytics Server is in "Authenticated mode", which means that a proper authentication is required to connect to the server. Syntax: -authenticated

 $\bullet$  -user

This option must be used in the case of an Authenticated Server to provide the user name to be used to connect to the server. The user policy depends on the actual SAP Predictive Analytics installation, but most of the time, it must be a valid user name for the Server's Operating System.

```
Syntax: -user <UserName>
Example: -user ustat1
```
● -password

This option must be used in the case of an Authenticated Server to specify the password associated with the user specified by the '-user' option.

Syntax: -password <Password>

Example: -password xbkxenU1

### **Customize the Script**

Copy KxCORBAShell.sh (or .bat for Windows) then update the copy to reflect your installation RemoteServerName, RemoteServerPort and ServiceName.

# **9 Integrating with the Data Access API**

Learn how to use the Data Access API, which is the way for integrators and OEMs to extend how SAP Predictive Analytics accesses external data.

Some integration or operational environments have proprietary data storage. For example, presentation tools use their own internal layer to access data on many platforms and OLAP tools have their own internal way of storing their data. In such cases, it can be useful to provide integrators with a solution to connect SAP Predictive Analytics to their internal storage. This requires specifying a data access API that should be implemented by the integrators. It can be useful for programming an additional data driver.

#### i Note

Integrators must implement such extensions in C. This language is used for stability reasons, because C++ name mangling is not yet very stable in many environments. Even written in C, the functions defined in the API can be viewed as methods defined for three classes: store, space and case iterator.

### **9.1 Architecture Elements**

In SAP Predictive Analytics, data access is done through an abstraction layer that is decomposed under the main classes of Store, Space, and Case Iterator.

This image is interactive. Hover over areas for a short description.

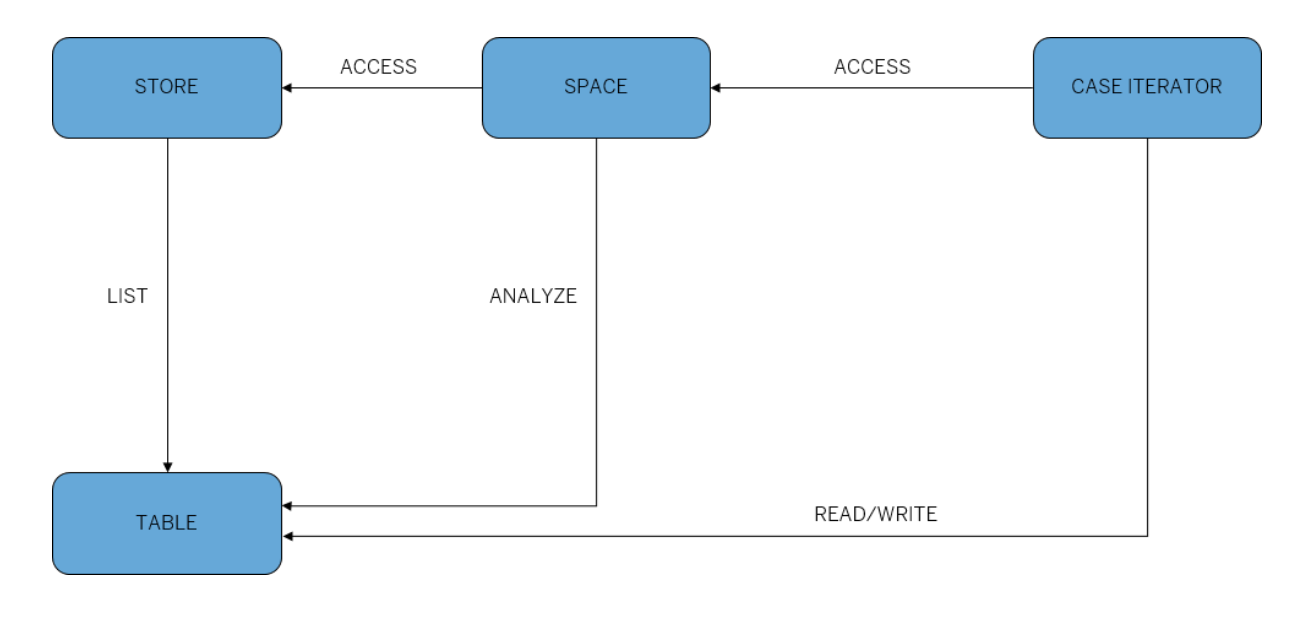

[Store \[page 23\]](#page-22-0)

- [Space \[page 23\]](#page-22-0)
- [Case Iterator \[page 25\]](#page-24-0)

### **9.2 Integration of a User-Defined Data Storage**

There are two specializations of the abstraction layer:

- FileStore, FileSpace, FileCaseIter
- ODBCStore, ODBCSpace, ODBCCaseIter

These classes allow SAP Predictive Analytics to access data from sources that can be text files with separators, or tables or SQL select statements accessible through an ODBC driver. In order to allow integrators to define their own data access functions, the following third set of classes is available:

● UserStore, UserSpace, UserCaseIter

Together, these classes are not enough to run the data access. C++ wrappers are used to call functions written in a dynamic loadable library. The internal architecture allows you to create several data access types.

The final architecture of the solution is shown below:

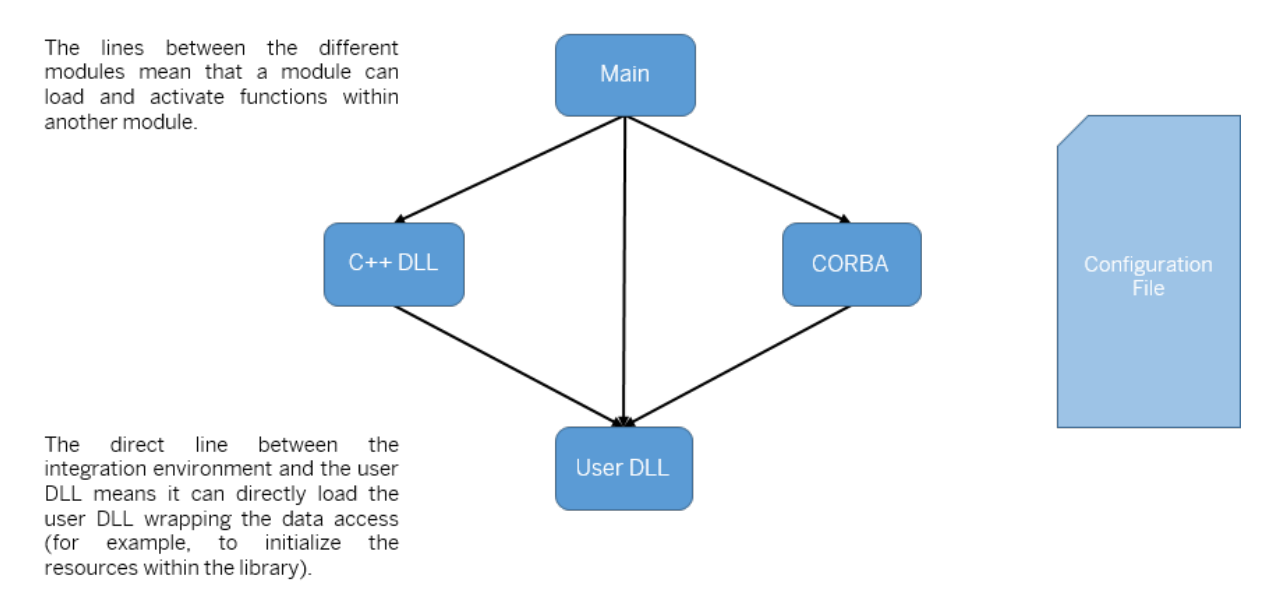

#### i Note

**230** PUBLIC

The functions used to perform these initial operations cannot be described in this document, as they are depending on each integrator environment. In the case where some of these initializations must be done, it is required that the integration environment loads the library and initializes it, because SAP Predictive Analytics would load it without running the proper initialization.

#### **Main Integration Steps**

The process of integrating a user-defined data access is the following:

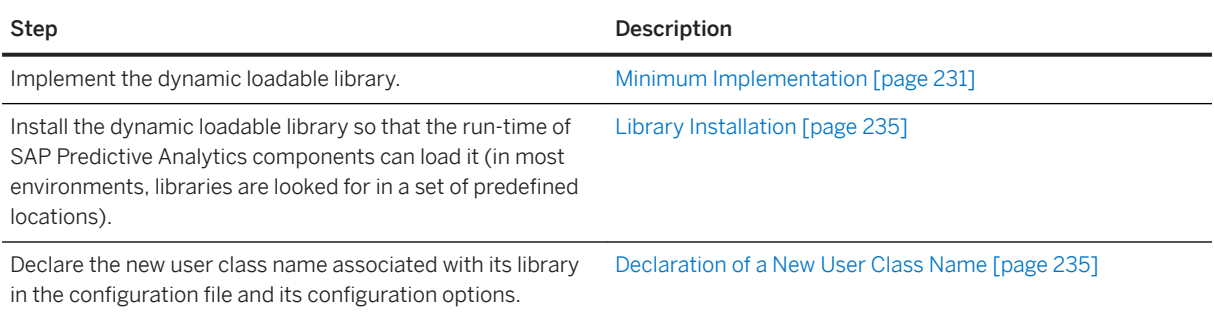

## **9.3 Minimum Implementation**

The DLL to be implemented is specified through the KxDataAccess.h header file.

This section presents the minimum implementation required to perform the first tests of integration. These minimum requirements are decomposed for store, space, and case iterator. It also shows how a first running implementation can be further refined.

## **9.3.1 Space**

● Space\_Cst

KXDA DLLEXPORT extern void \* Space Cst (void);

This function returns a handle (implemented as a void\*) on a newly created space. A classical implementation could return a memory pointer to a C++ class kept inside the memory space managed by the library written by the integrator.

● Space\_Dst

This function deletes a space and the memory location associated with this space. This function does not have to close the space. SAP Predictive Analytics components will close the space before (see below).

KXDA DLLEXPORT extern void Space Dst (void \*iUserThis);

● Space\_Open

This function opens a space within a store at a given location. For a directory, iOpen would be the name of a file in the directory, for an ODBC source, it would be the name of the view, or the table or a complete select statement within the specified ODBC source. In a specific implementation iOpen can be any of the logical name that allows the system to run a query to extract from or put back in the user internal storage. The string iMode can be either "r" for space opened in read mode, and "w" for space opened in write mode.

KXDA DLLEXPORT extern KxenResult Space Open (void \* iUserThis, void \* iUserStoreThis,

```
 const char * iOpen, 
 const char * iMode, 
const char * iTestMode);
```
● Space\_Close

This function closes a previously opened space.

KXDA DLLEXPORT extern KxenResult Space Close (void \*iUserThis);

#### i Note

The proposed level of the API does not make any assumption about where the actual connection to the data source will be performed. Let us take the analogy with the ODBC connection, and assume that we want to implement a user data access through ODBC by developing a user data access library. It is up to the user design, taking into consideration the concurrent data access problems, to actually open an ODBC connection at the store level when performing the Store\_Open, the space level when performing the Space\_open, or simply at the case iterator level, when performing the begin.

### **9.3.2 Store**

● Store Cst

This function returns a handle (implemented as a  $\text{void}^*$ ) on a newly created store. A classical implementation could return a memory pointer to a C++ class kept inside the memory space managed by the library written by the integrator.

KXDA\_DLLEXPORT extern void \* Store\_Cst (void);

● Store\_Dst

This function deletes a store and the memory location associated with this store. This function does not have to close the store. SAP Predictive Analytics components will close the store before.

KXDA DLLEXPORT extern void Store Dst (void \* iUserThis);

● Store Open

This function opens a store at a given location. For a directory, iOpen would be the path name of the directory, for an ODBC source, it would be the ODBC source logical name as seen on the machine running the SAP Predictive Analytics components. In some cases, the environment can provide a user name and a password to check access rights. The result of this operation is either KXDA\_OK if successful, or KXDA\_FAIL is failure.

```
KXDA DLLEXPORT extern KxenResult Store Open (void * iUserThis,
const char * iOpen,
const char * iUser,
        const char * iPassword);
```
● Store Close

This function closes a previously opened store. When used from SAP Predictive Analytics components, all spaces opened from this store have been previously closed, so the implementation of this function does not have to check for opened spaces within that store.

KXDA DLLEXPORT extern KxenResult Store Close (void \* iUserThis);

#### i Note

The class cUserStore keeps an internal flag to indicate if the store is currently open or closed. The calls to Store Open or Store Close should not break the expected state diagram for these operations.

Sometimes, the integration environment does not have, in its original design, an object corresponding to the notion of store. In this case, the integrator can create an empty C++ class with no method associated, any call to Store\_Open with any iOpen will return success, and all the implementation will focus on the notion of space and case iterator. Having several stores is only important when the integrator wants to save models within its own internal storage. In SAP Predictive Analytics design, any store can/should contain a specific space called "KxAdmin" that holds information about the actual locations where models are stored within this store, it is then important that the SAP Predictive Analytics components can retrieve the models description using this name (KxAdmin can reconfigured with another name through the configuration file).

This minimum implementation does not allow a graphical interface to present to the user the names of the stores that can be opened by the user. Most of the graphical user interfaces create an empty store, and ask to open this store with an iOpen equals to the empty string ("") in order to get the list of possible stores. An advanced implementation can use this feature but is not required at the beginning.

### **9.3.3 Case Iterator**

● CaseIter\_Cst

This function returns a handle (implemented as a void\*) on a newly created case iterator. A classical implementation could return a memory pointer to a C++ class kept inside the memory space managed by the library written by the integrator.

```
KXDA DLLEXPORT extern void * CaseIter Cst (void *iSpaceThis);
```
● CaseIter\_Dst

This function deletes a case iterator and the memory location associated with this case iterator.

```
KXDA DLLEXPORT extern void CaseIter Dst (void * iUserThis);
```

```
KXDA_DLLEXPORT extern KxenResult CaseIter_Begin_GetNumberOfColumns 
( void * iUserThis,
 unsigned long * iNumberOfColumnsPtr);
```
### **9.3.4 Refinement Steps**

#### **Refining the Space**

There are some types of user-defined spaces that know the storage of each column (variable, dimension). When this is the case, SAP Predictive Analytics components can ask for this description instead of using a default algorithm that will force a case iterator of cells of strings in order to derive this information from the first 100 lines of the space.

Some types of user-defined space can even go further and can access to a metadata repository where all information (the value type of each column between ordinal, nominal and continuous, the code to represent missing values, the fact that a column can be used to sort the lines) about variable description is stored and forward this to the SAP Predictive Analytics components.

### **Example**

```
KXDA DLLEXPORT extern KxenResult CaseIter GetDllSupportValueType (void *
iUserThis, unsigned long * iDllSuportValueTypePtr);
KXDA DLLEXPORT extern KxenResult CaseIter Begin GetTypeOfColumns (void *
iUserThis, unsigned long iNumberOfColumns, KxenStorageType * iTypesOfColumnsPtr);
KXDA_DLLEXPORT extern KxenResult CaseIter_GetDllSupportDescription (void *
iUserThis, unsigned long * iDllSuportDescriptionPtr);
KXDA DLLEXPORT extern KxenResult CaseIter Begin GetDescOfColumns (void *
iUserThis, unsigned long iNumberOfColumns, KxenStorageType * 
iTypesOfColumnsPtr);
```
### **Refining the Store**

#### **Available Stores**

When the user-defined DLL is used from a graphical interface, you can provide the list of available stores that the application can open.

In this case, the user must provide a function call that returns the number of available stores and their descriptions. In order to initiate this process, user interfaces always ask for a store with an empty open string, and then it asks for the available stores in this stub store to have all the possible stores. When stores have a hierarchical structure, this mechanism can be used to browse all available stores.

#### **Available Spaces**

When the user-defined DLL is used from is used form a graphical interface, it can be nice to have the list of available spaces that the application can open from this store. In this case the user must provide a function that returns the number of available spaces (and then their description).

#### **Using Internal Storage to Save and Restore Models**

When the user wants to use its own internal storage to save and restore models, it has to provide a certain number of functions. First of all, it should be possible to open space in the write mode (to save the models) and to erase lines within a space in a store that has some keys equal to some values.

## **9.3.5 Compilation Process**

The following table presents some of the compilers required to generate dynamic loadable libraries for different platforms. The compilers required are C compilers, as C language has been chosen for stability reasons.

<span id="page-234-0"></span>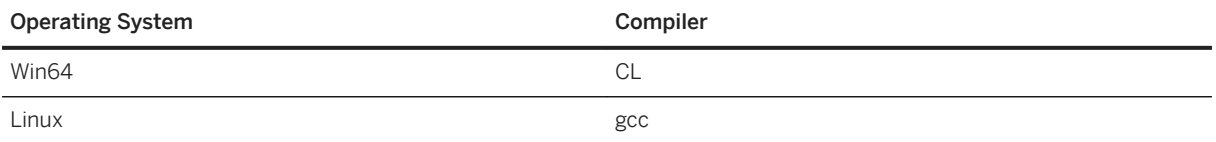

## **9.4 Library Installation**

This section presents what to do in order for SAP Predictive Analytics to find a dynamic loadable library within different environments.

The DLL file should be installed somewhere so that the application will find it. Typically a path variable is searched for such DLL, or the directory where the initial application is located.

To configure a new DataAccess library, a call to setConfiguration is issued, for example:

lFactory.setConfiguration("UserStore", "MyAccess:XXXX");

This call tries to load the corresponding dynamic library, but the loading of such a library is done in an OSdependent way. The following convention are used:

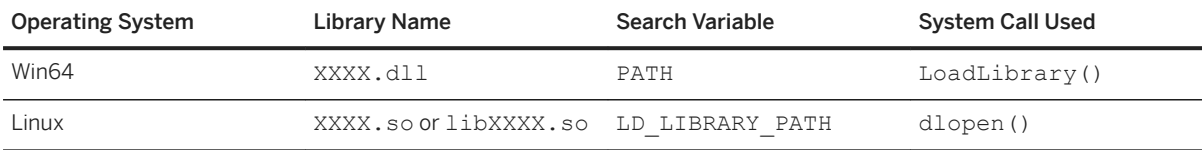

#### i Note

The Search Variable is the variable used by the OS to locate dynamic libraries.

On Linux systems, we try first to load XXXX.so, then libXXXX.so. So any of the two names is valid.

### **9.5 Declaration of a New User Class Name**

This section presents what you must do to declare a new user-defined data access class within SAP Predictive Analytics components.

The user-defined data access dynamic library must be "declared" to SAP Preditcive Analytics components environment. To do this,you must add a configuration entry, either in the configuration file loaded by the executable (for example, KxShell.cfg or KxCORBA.cfg), or using the setConfiguration call.

Here is an example of a configuration file with the last lines presenting declarations of new user classes:

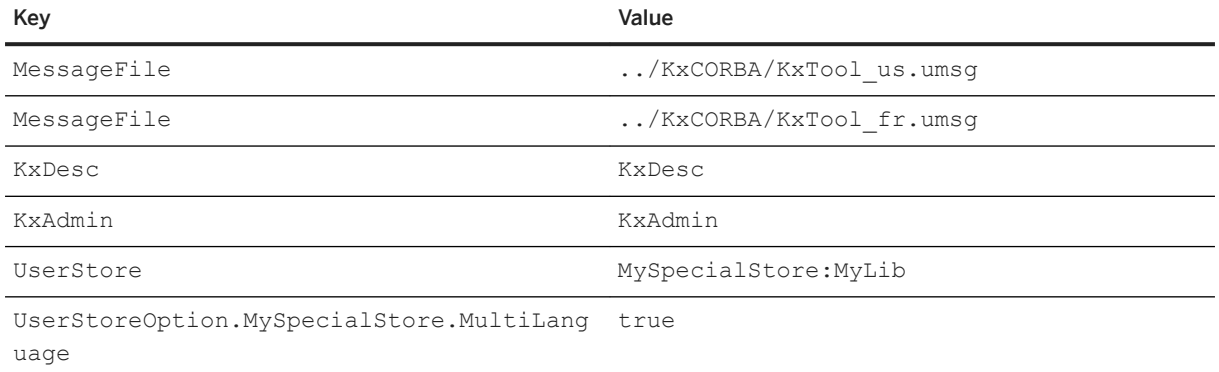

Once the configuration file is written, there are two ways of loading it. A default configuration file is always loaded at init time at the place where the executable code is present. Then, the user can force to load supplementary configuration files through the following commands.

This configuration entry's key should be "UserStore", and the value should be a string composed of 2 fields, separated by a ':' character:

- The first one is the symbolic name that will be attached in SAP Predictive Analytics components to this class of Store, for example MySpecialStore. This name is used for example in the class Factory, in createInstance, and by the model's function openNewStore.
- The second one is the actual name of the library, without any extension of system specific prefix, for example MyLib, but not MyLib.dll, neither libMyLib.dll.

Of course, you can have several such entries in a configuration file, or call several times the setConfiguration function.

#### i Note

If the dynamic library cannot be loaded at when the configuration entry is set, it is currently silently ignored. Calls to the getClassInfo function will not report any information on such store, and calls to createInstance with this class name will fail.

Optionnally, a configuration option can be added to describe processing of charsets by the dynamic library. The key name is UserStore.<My Dynamic Library>.MultiLanguage. Possible values are:

- False: all strings returned or consumed by the dynamic library are encoded using the current OS's native charset. In such a case, the kernel applies its own UTF8 encoding/decoding. This is the default value of the option.
- True: all strings returned or consumed by the dynamic library are already encoded in UTF8, avoiding and encoding/decoding step to the kernel.

#### **Example**

UserStore.SasWindows7.MultiLanguage=true

# **10 Appendix**

Data Type Mapping [page 237] [File Format Specifications \[page 240\]](#page-239-0) [Language ISO Codes \[page 244\]](#page-243-0)

## **10.1 Data Type Mapping**

The data types of the Automated Analytics API are based on the CORBA scheme, which makes them languageindependent. However, each type is mapped to a real type in each scheme. The following table shows the API data types with their corresponding language data types.

#### i Note

Using the Java Common Interface layer or the Python scheme, objects are now returned without holder types. See the Java Common Interface API documentation for more information.

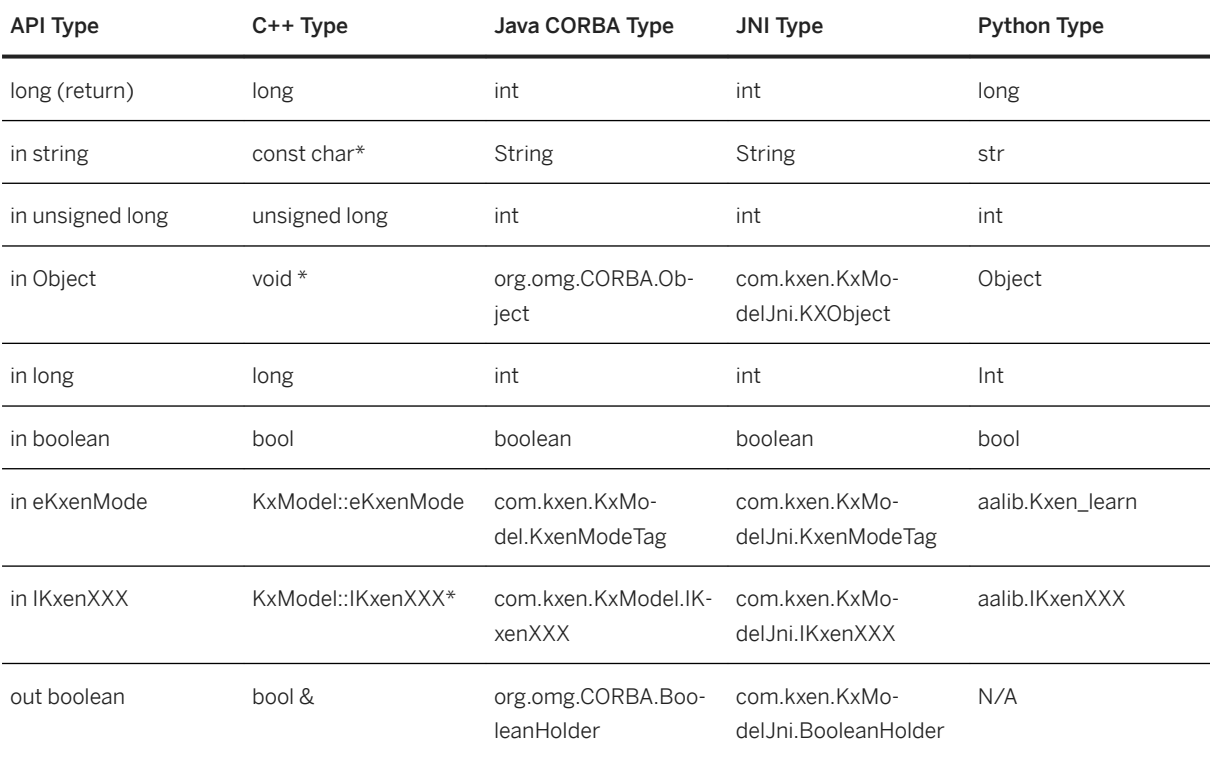

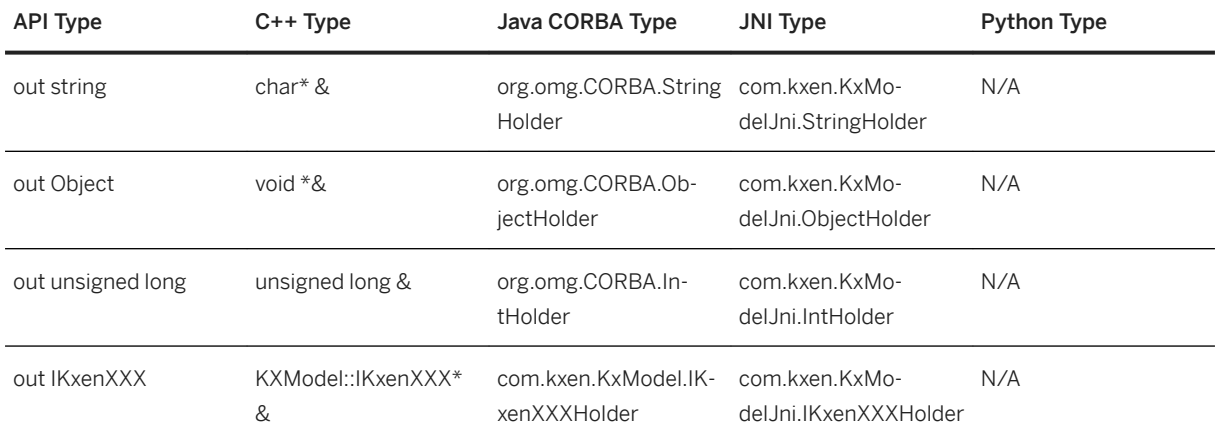

#### **Example: C++**

```
void printParameter( KxModel::IKxenModel* iModel,
const char* iParamPath ) {
 KxModel::IKxenParameter* lParam;
   HRESULT hr = iModel->getParameter( iParamPath, lParam );
    myProcessKxenResult( hr, "getParameter" );
     // result containers
    KxenString lName = 0;
    KxenString lValue = 0;
   KxenBool lReadOnly;
    hr = lParam->getNameValue( lName, lValue, lReadOnly );
 myProcessResult( hr, "getNameValue");
printf( "[%s] = [%s]\n", lName, lValue );
    KxModel::KxDelete( lName );
    KxModel::KxDelete( lValue );
    KxModel::KxDelete( lParam );
}
```
#### **Example: C++ common Interface**

```
void printParameter(KxCommonInterf::IkxenModel& iModel,
                      const char* iParamPath ) {
     KxCommonInterf::IKxenParameter * lParam = 
         iModel.getParameter(iParamPath);
     // result containers
    KxCommonInterf::NameValue lNameValue = lParam->getNameValue();
    printf("[%s] = [%s]\n", lNameValue.mName, lNameValue.mValue);
     KxCommonInterf::KxDelete(lParam);
}
```
or

```
void printParameter(KxCommonInterf::IkxenModel& iModel,
                      const char* iParamPath ) {
     KxCommonInterf::cAutoPointer<KxCommonInterf::IKxenParameter>
         lParam(iModel.getParameter(iParamPath);
```

```
 // result containers
   KxCommonInterf::NameValue lNameValue = lParam->getNameValue();
   printf("[8s] = [8s]\n", lNameValue.mName, lNameValue.mValue);
}
```
#### **Example: Java/CORBA**

```
import org.omg.CORBA.StringHolder;
import org.omg.CORBA.IntHolder;
import org.omg.CORBA.BooleanHolder;
import com.kxen.KxModel.*;
void printParameter(IKxenClassFactory iFactory,
                      IKxenModel iModel,
                      String iParamPath) {
     IKxenParameterHolder lParam = new IKxenParameterHolder();
     int hr = iModel.getParameter(iParamPath, lParam);
     myProcessKxenResult(hr, "getParameter");
     // result containers
     StringHolder lName = new StringHolder();
    StringHolder lValue = new StringHolder();
     BooleanHolder lReadOnly = new BooleanHolder();
   hr = lParam.value.getNameValue(lName, lValue, lReadOnly);
 myProcessResult(hr, "getNameValue");
System.out.println("[" + lName.value + "] = [" + lValue.value + "]\n");
     iFactory.deleteInstance(lParam.value);
}
```
#### **Example: Java/JNI**

```
import com.kxen.KxModelJni.*;
void printParameter(IKxenClassFactory iFactory,
                     IKxenModel iModel,
                    String iParamPath)
     IKxenParameterHolder lParam = new IKxenParameterHolder();
    int hr = iModel.getParameter(iParamPath, lParam);
     myProcessKxenResult( hr, "getParameter" );
     // result containers
     StringHolder lName = new StringHolder();
     StringHolder lValue = new StringHolder();
     BooleanHolder lReadOnly = new BooleanHolder();
    hr = lParam.value.getNameValue(lName, lValue, lReadOnly);
     myProcessResult(hr, "getNameValue");
    System.out.println("[" + lName.value + "] = [" + lValue.value + "] \n;
     iFactory.deleteInstance(lParam.value);
}
```
#### **Example: Java Common Interface**

```
import com.kxen.CommonInterf.*;
import com.kxen.CommonInterf.KxenParameter.NameValue;
void printParameter( KxenModel iModel, String iParamPath ) {
```

```
KxenParameter lParam = iModel.getParameter(iParamPath);
    NameValue lNameValue = lParam.getNameValue();
   System.out.println("[" + lNameValue.getName()
                        + "] = [" + lNameValue.getValue() + "]\n");
    lParam.release();
}
```
### **Example: Python**

```
import aalib
def printParameter(model, paramPath):
    param = model.getParameter(paramPath)
 name_value = param.getNameValue()
 print("[%s] = [%s]" % (name_value.name, name_value.value))
```
## **10.2 File Format Specifications**

The format of the internal files used in the modeling phases (space description, model space, and model description space). You can use it for setting up the database to support SAP Predictive Analytics features.

There are several files or tables that are directly read by Predictive Analytics for OEM components. Everything has been designed in the components to be saved/restored under column tables formats. Three specific space formats are predefined, these are:

### **Variable Description Space Format**

This format is used to save a variable description. A description contains the information to describe from a meta-model point of view the variables contained into a a dataset. These spaces are generally saved under a name KxDesc. This default name can be overloaded through a loadConfigurationFile of a store.

Each line of the KxDesc file contains information about one variable.

The different columns of these specific spaces are the following:

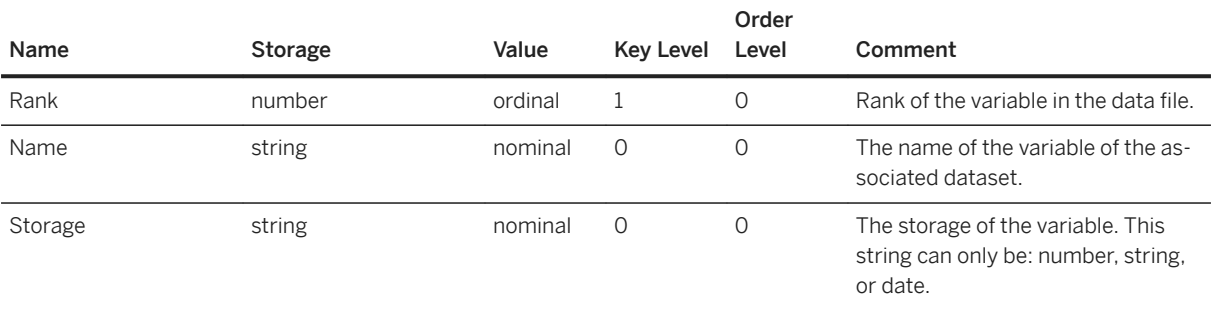

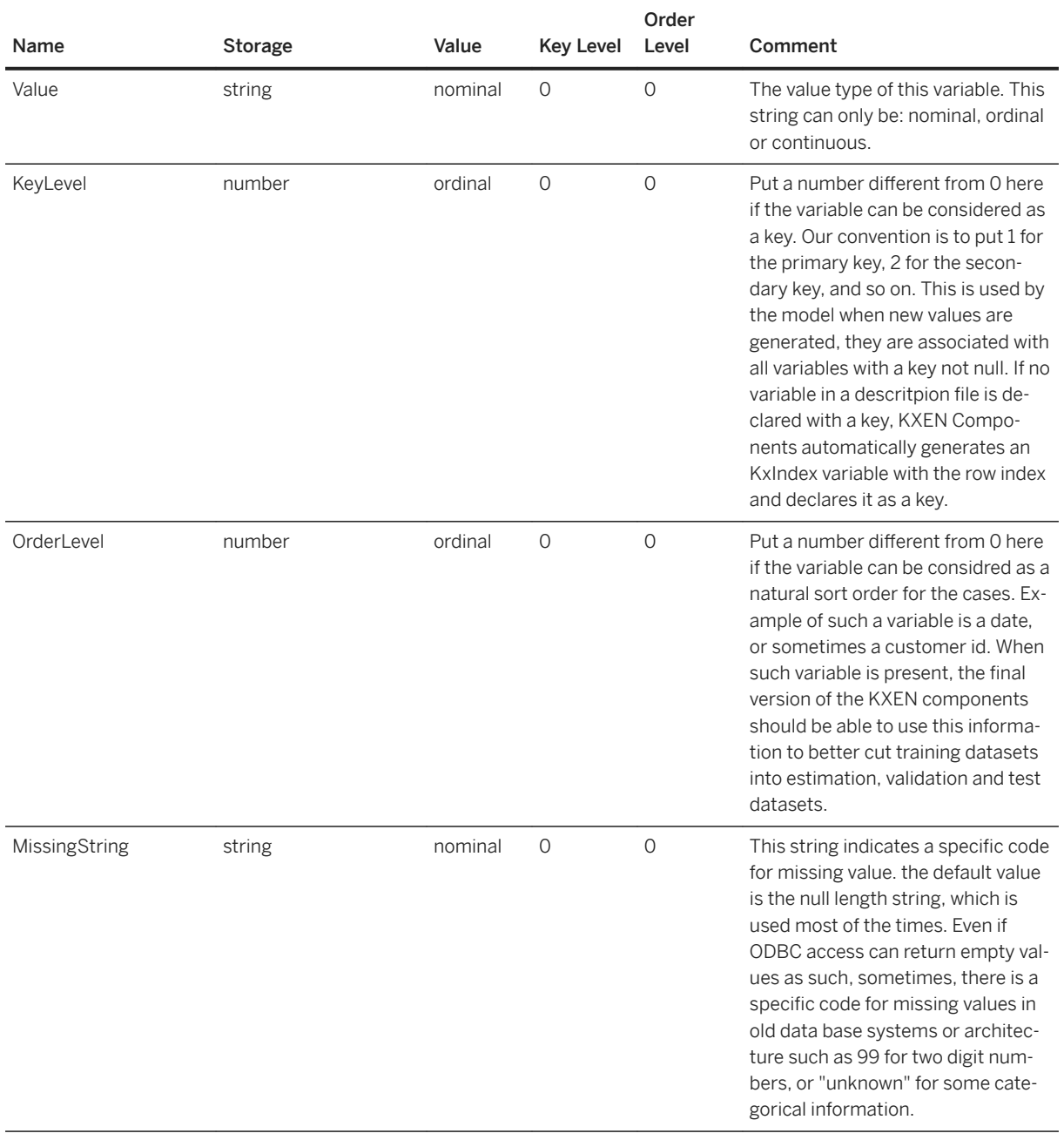

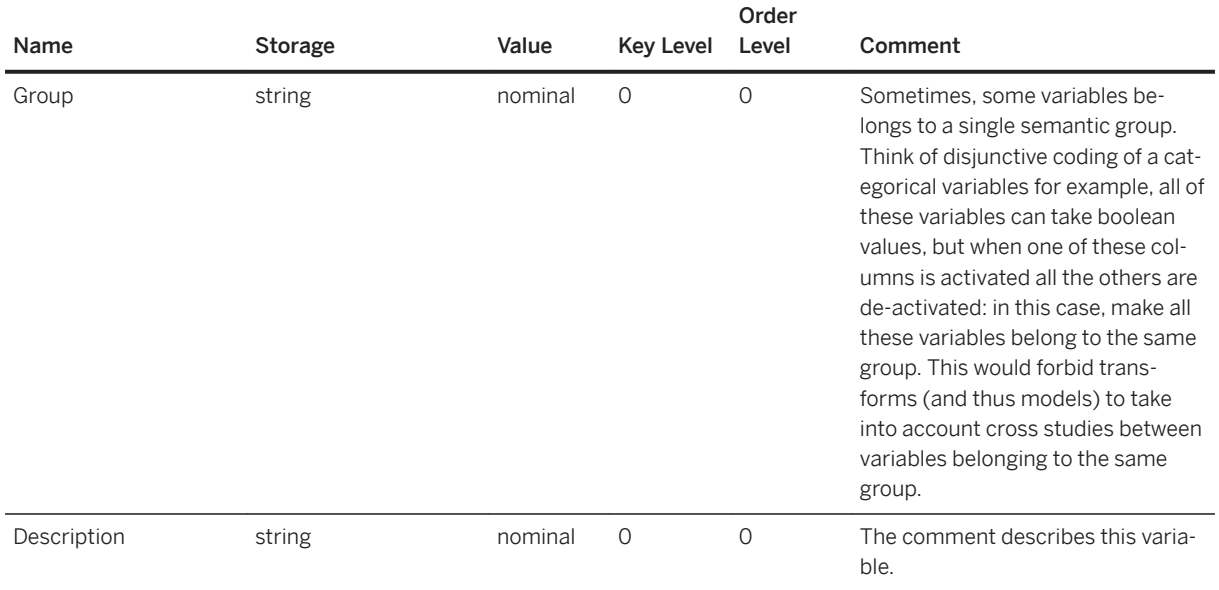

### **Model Description Space Format**

This format is used to save description of models that are saved into a single store (a store is either an ODBC source or a file directory). These descriptions contain all information that could be wanted by a user to restore a previously saved model in this store.

Each line of the KxAdmin file contains one model description.

One model can be associated with several lines (one for each saved version).

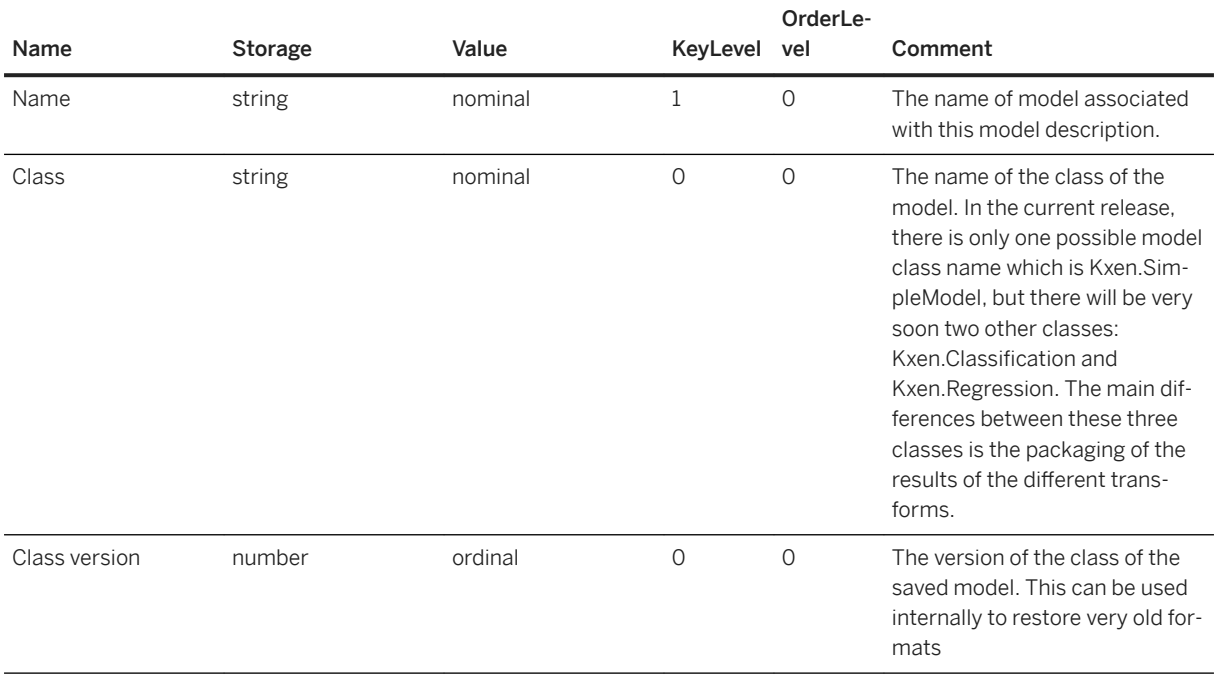

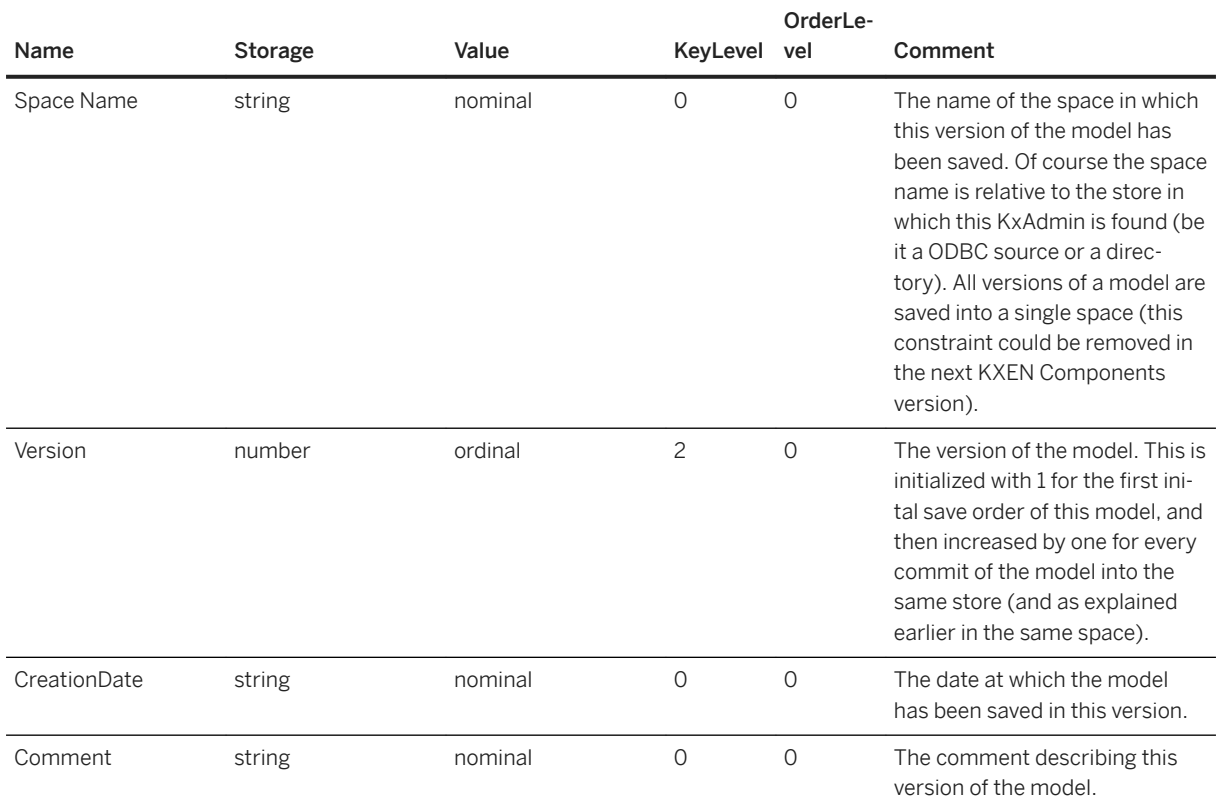

### **Model Parameter Space Format**

This format is used to save models. In order to perform this operation, models are first converted into their parameter hierarchy counterpart and then saved into a flat parameter file that is described here. This basic architecture would allow us to save individual transforms into seperate spaces, but we do not allow this from a user perspective in order to ease the process of re-building a model (and internal dependencies) from different sources. It must be noted that this allow to have a self-contained view of the model.

Each line of this space contains information about one parameter in the parameter hierarchy of one model.

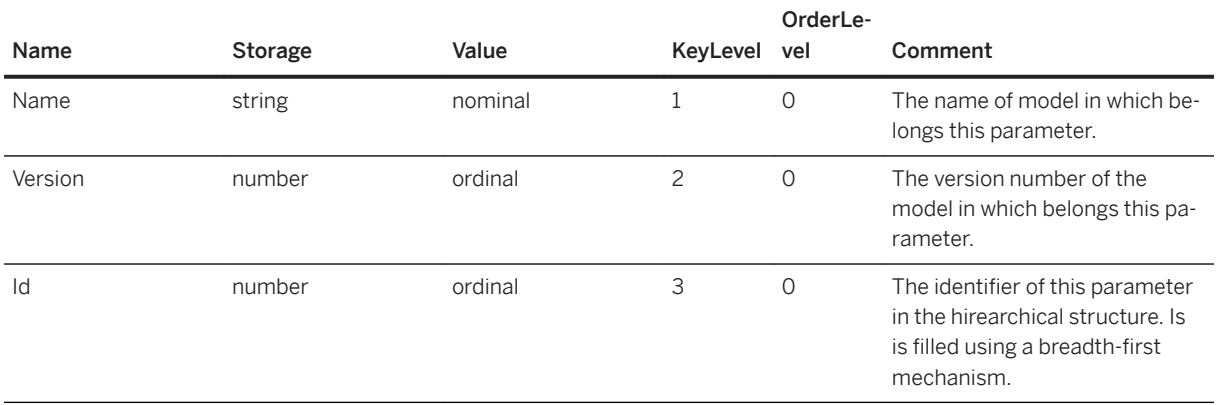

<span id="page-243-0"></span>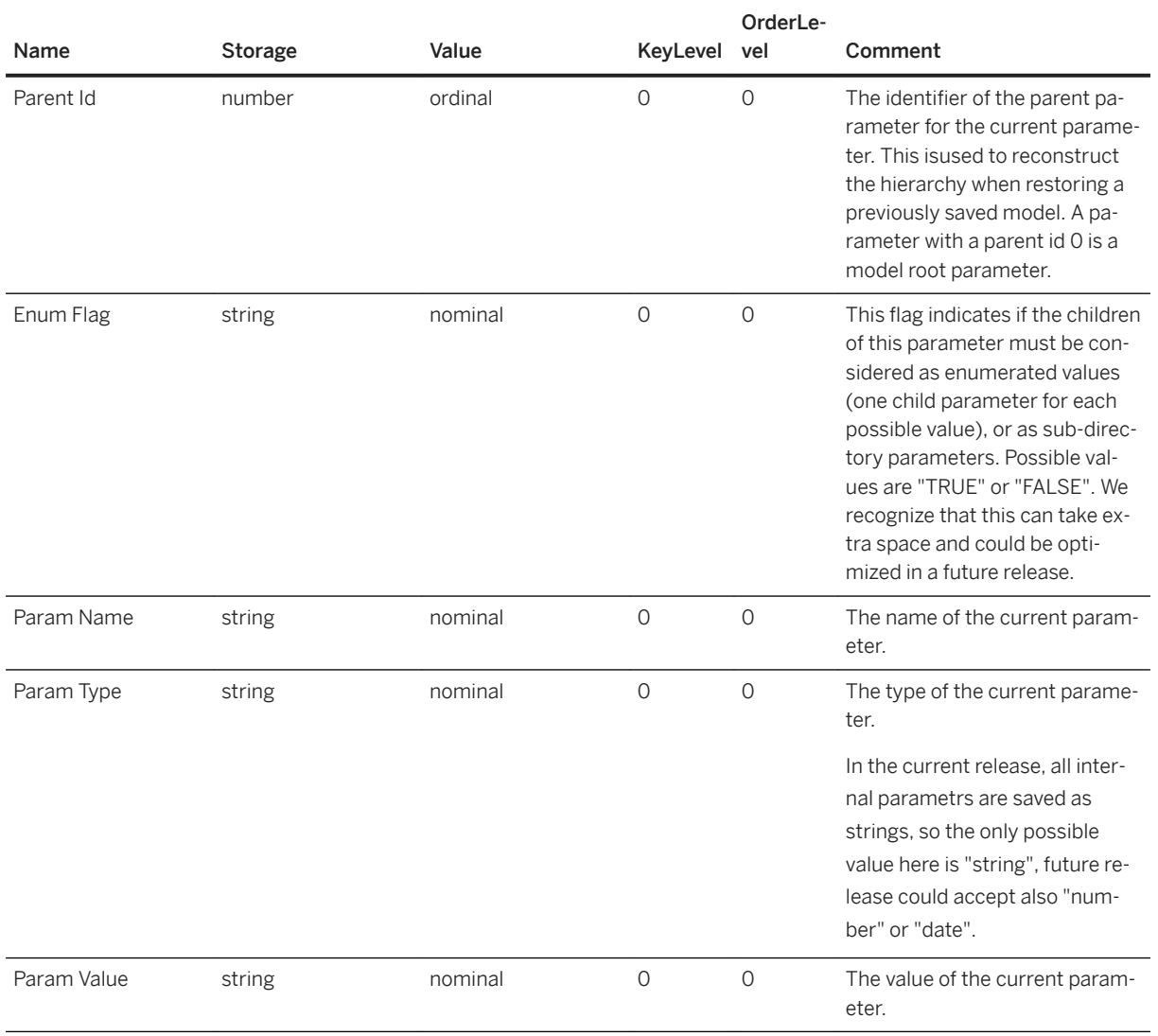

### i Note

A parameter is defined, in this release, by both its model name, its model version, and its id. The read-only flag is not saved in the model space, is each model class can rebuild this information internally.

# **10.3 Language ISO Codes**

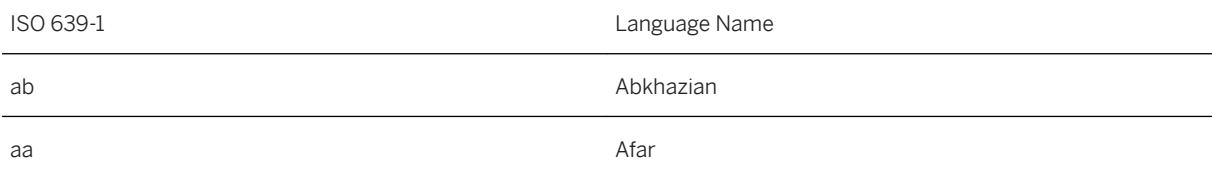

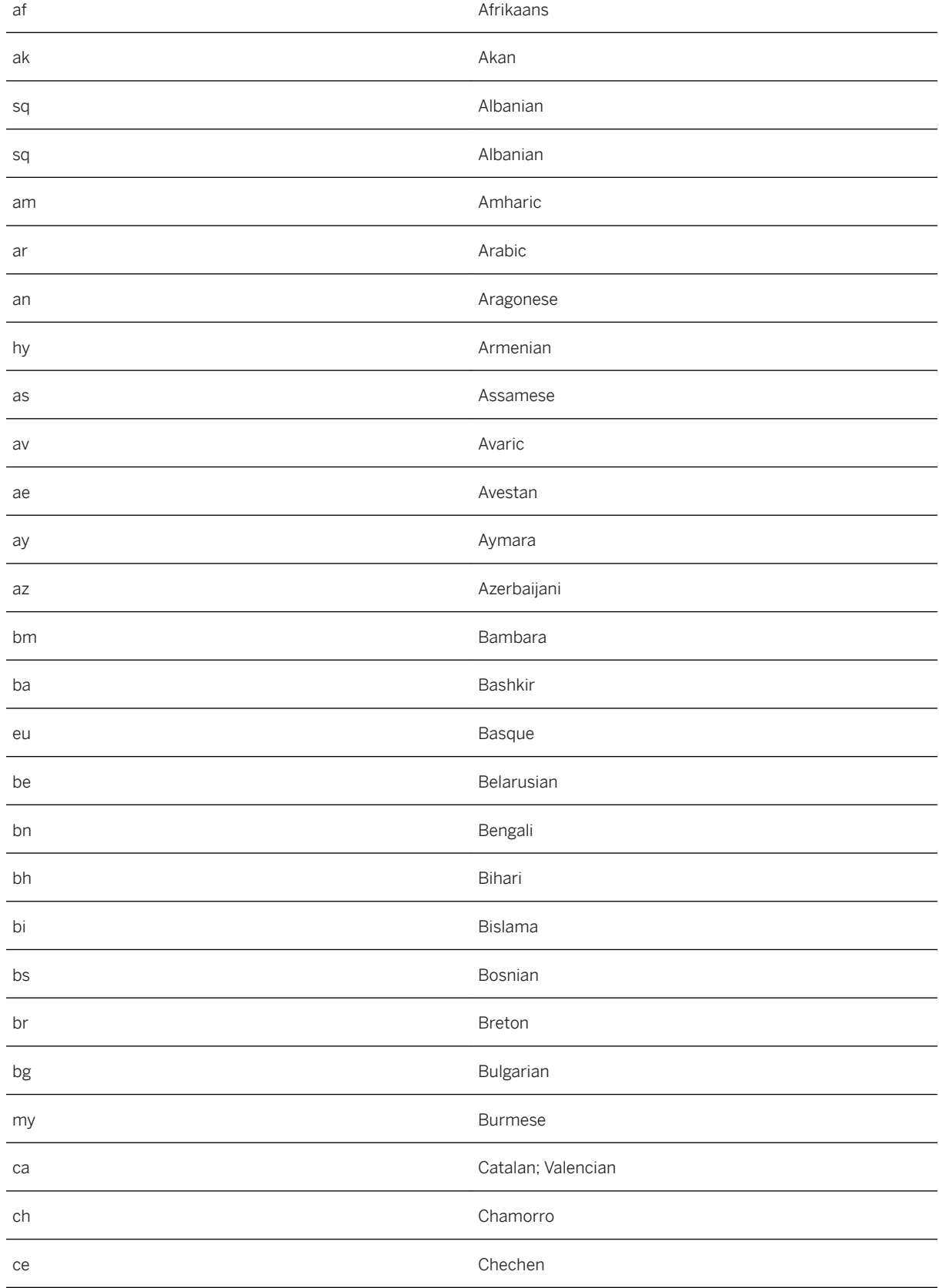

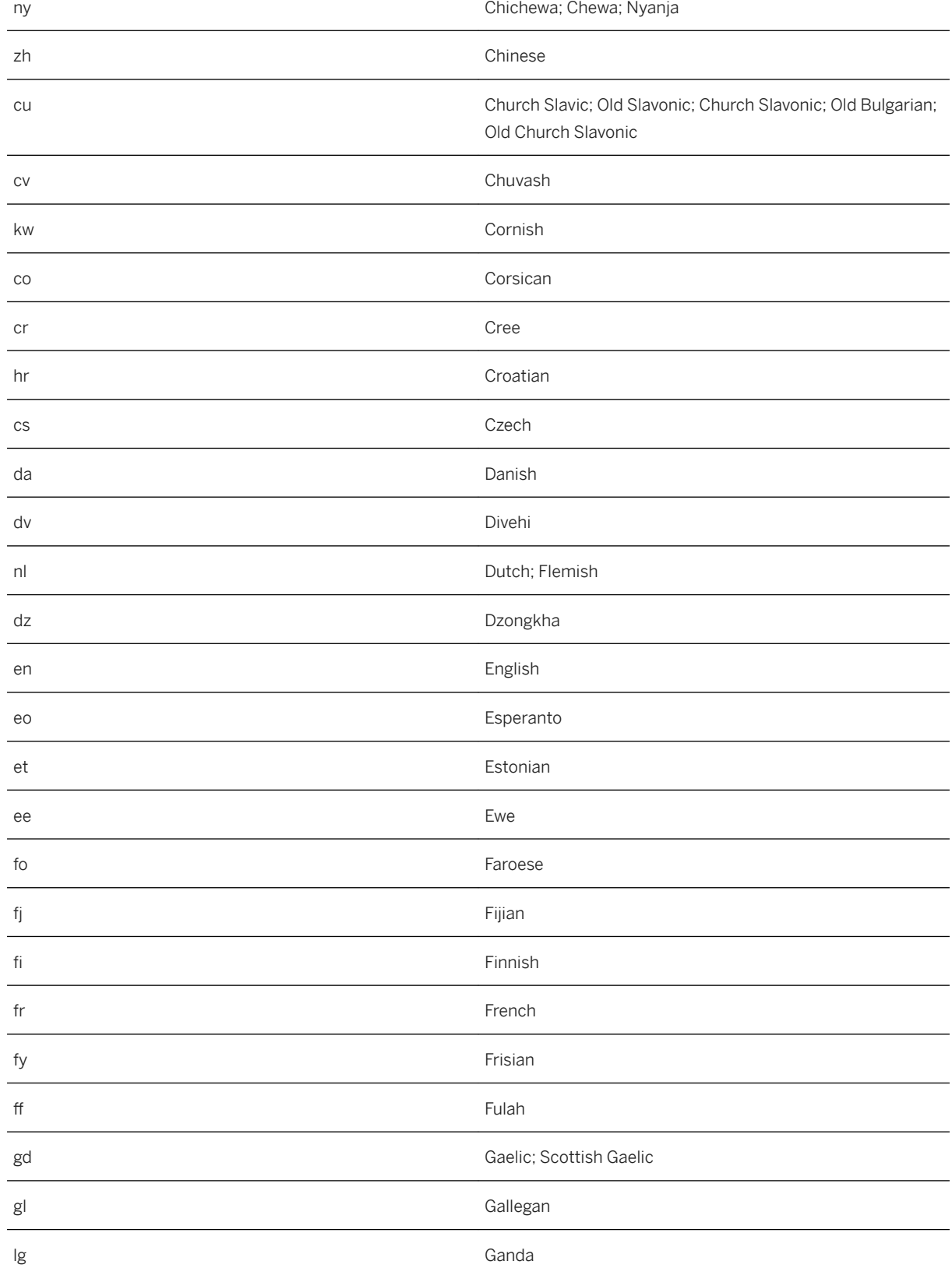

![](_page_246_Picture_147.jpeg)

![](_page_247_Picture_148.jpeg)

![](_page_248_Picture_147.jpeg)

![](_page_249_Picture_148.jpeg)

![](_page_250_Picture_117.jpeg)

# **Important Disclaimers and Legal Information**

#### **Hyperlinks**

Some links are classified by an icon and/or a mouseover text. These links provide additional information. About the icons:

- Links with the icon  $\bullet$ : You are entering a Web site that is not hosted by SAP. By using such links, you agree (unless expressly stated otherwise in your agreements with SAP) to this:
	- The content of the linked-to site is not SAP documentation. You may not infer any product claims against SAP based on this information.
	- SAP does not agree or disagree with the content on the linked-to site, nor does SAP warrant the availability and correctness. SAP shall not be liable for any damages caused by the use of such content unless damages have been caused by SAP's gross negligence or willful misconduct.
- Links with the icon  $\sim$ : You are leaving the documentation for that particular SAP product or service and are entering a SAP-hosted Web site. By using such links, you agree that (unless expressly stated otherwise in your agreements with SAP) you may not infer any product claims against SAP based on this information.

### **Videos Hosted on External Platforms**

Some videos may point to third-party video hosting platforms. SAP cannot guarantee the future availability of videos stored on these platforms. Furthermore, any advertisements or other content hosted on these platforms (for example, suggested videos or by navigating to other videos hosted on the same site), are not within the control or responsibility of SAP.

### **Beta and Other Experimental Features**

Experimental features are not part of the officially delivered scope that SAP guarantees for future releases. This means that experimental features may be changed by SAP at any time for any reason without notice. Experimental features are not for productive use. You may not demonstrate, test, examine, evaluate or otherwise use the experimental features in a live operating environment or with data that has not been sufficiently backed up. The purpose of experimental features is to get feedback early on, allowing customers and partners to influence the future product accordingly. By providing your feedback (e.g. in the SAP Community), you accept that intellectual property rights of the contributions or derivative works shall remain the exclusive property of SAP.

### **Example Code**

Any software coding and/or code snippets are examples. They are not for productive use. The example code is only intended to better explain and visualize the syntax and phrasing rules. SAP does not warrant the correctness and completeness of the example code. SAP shall not be liable for errors or damages caused by the use of example code unless damages have been caused by SAP's gross negligence or willful misconduct.

### **Gender-Related Language**

We try not to use gender-specific word forms and formulations. As appropriate for context and readability, SAP may use masculine word forms to refer to all genders.
© 2020 SAP SE or an SAP affiliate company. All rights reserved.

No part of this publication may be reproduced or transmitted in any form or for any purpose without the express permission of SAP SE or an SAP affiliate company. The information contained herein may be changed without prior notice.

Some software products marketed by SAP SE and its distributors contain proprietary software components of other software vendors. National product specifications may vary.

These materials are provided by SAP SE or an SAP affiliate company for informational purposes only, without representation or warranty of any kind, and SAP or its affiliated companies shall not be liable for errors or omissions with respect to the materials. The only warranties for SAP or SAP affiliate company products and services are those that are set forth in the express warranty statements accompanying such products and services, if any. Nothing herein should be construed as constituting an additional warranty.

SAP and other SAP products and services mentioned herein as well as their respective logos are trademarks or registered trademarks of SAP<br>SE (or an SAP affiliate company) in Germany and other countries. All other product and service names mentioned are the trademarks of their respective companies.

Please see <https://www.sap.com/about/legal/trademark.html>for additional trademark information and notices.

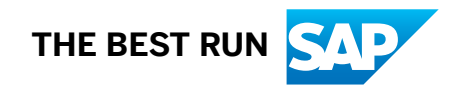